# Altivar 212

Variadores de velocidad para motores asíncronos

# Manual de programación

11/2014

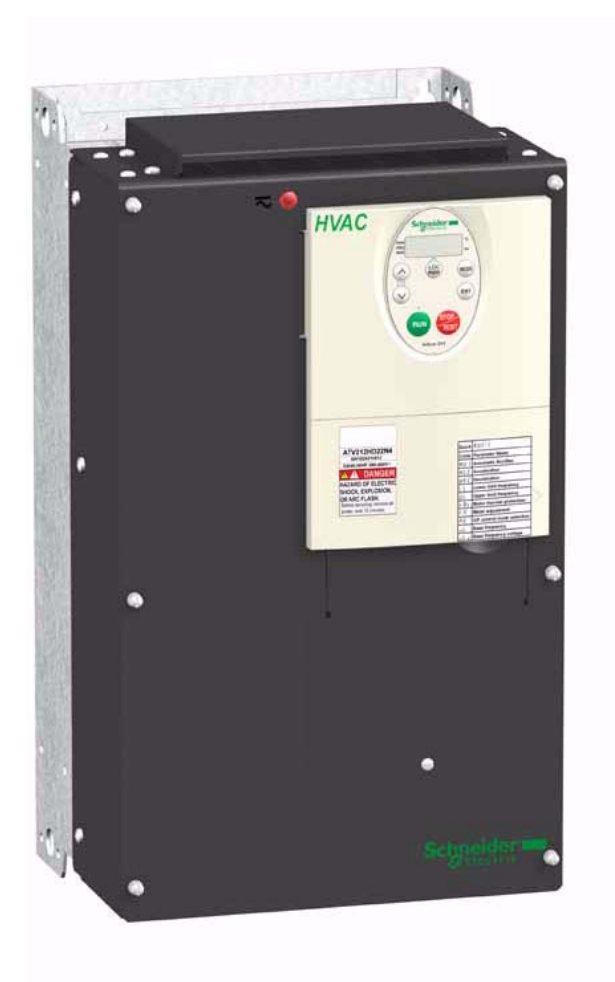

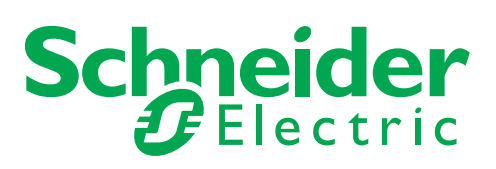

La información incluida en esta documentación contiene descripciones generales y características técnicas del rendimiento de los productos. Esta documentación no pretende sustituir ni debe utilizarse para determinar la adecuación o la fiabilidad de estos productos para aplicaciones específicas de los usuarios. Es obligación del usuario o del integrador realizar el análiSís adecuado y completo de los riesgos, así como la evaluación y prueba de los productos con respecto a la aplicación o el uso específico en cuestión. Ni Schneider Electric ni ninguna de sus filiales será responsable del uso indebido de la información contenida en este documento. Sí tiene sugerencias de mejoras o modificaciones en esta publicación o bien detecta errores en ella, le agradeceríamos que nos lo notificara.

No se puede reproducir este documento de ninguna forma, ni en su totalidad ni en parte, ya sea por medio electrónico o mecánico, incluida la fotocopia, Sín el permiso previo y escrito de Schneider Electric.

Al instalar y utilizar este producto se deben cumplir todas las normativas de seguridad locales, regionales o estatales pertinentes. Por motivos de seguridad y a fin de garantizar la conformidad con los datos del Sístema documentados, únicamente el fabricante puede efectuar reparaciones en los componentes.

Cuando los dispoSítivos se utilicen para aplicaciones con requiSítos técnicos de seguridad, Síga las instrucciones pertinentes.

En caso de no utilizar software de Schneider Electric o software aprobado por Schneider Electric con nuestros productos de hardware, se pueden producir leSíones en las personas, daños en los equipos o un funcionamiento incorrecto.

Sí no se tiene en cuenta esta información, se pueden producir leSíones personales o daños materiales.

© 2014 Schneider Electric. Todos los derechos reservados.

# **Tabla de materias**

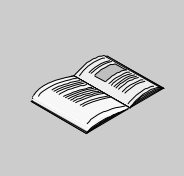

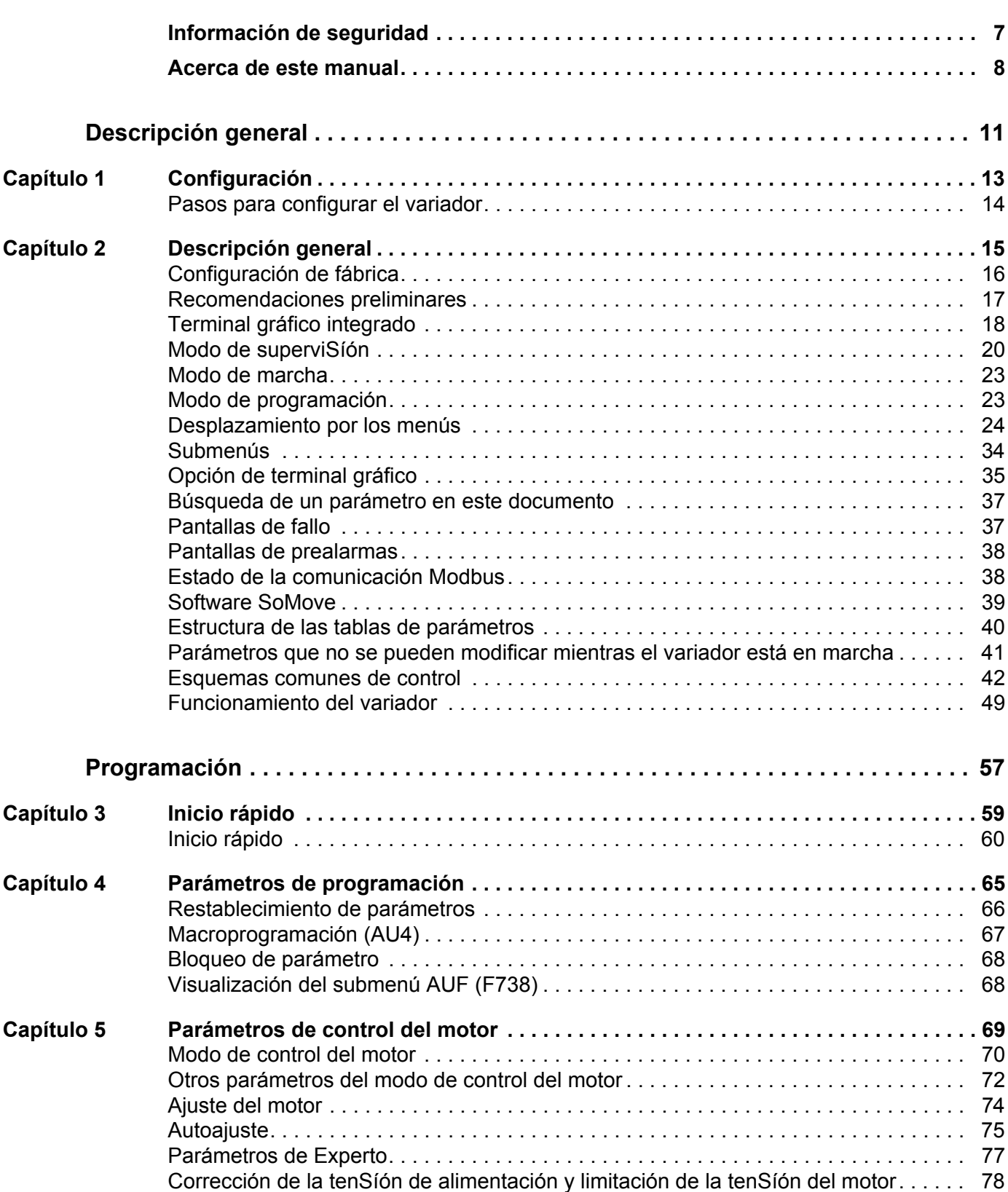

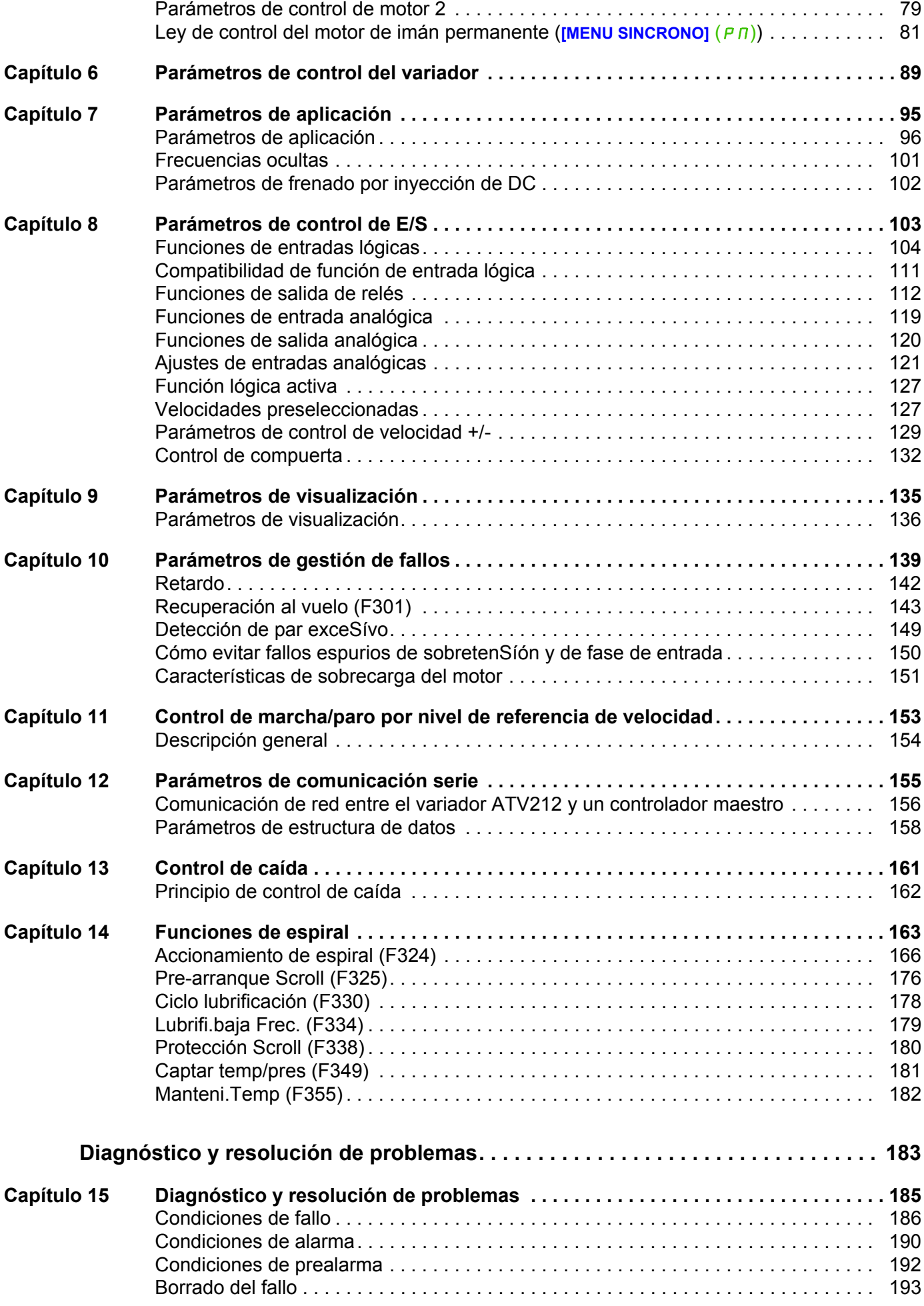

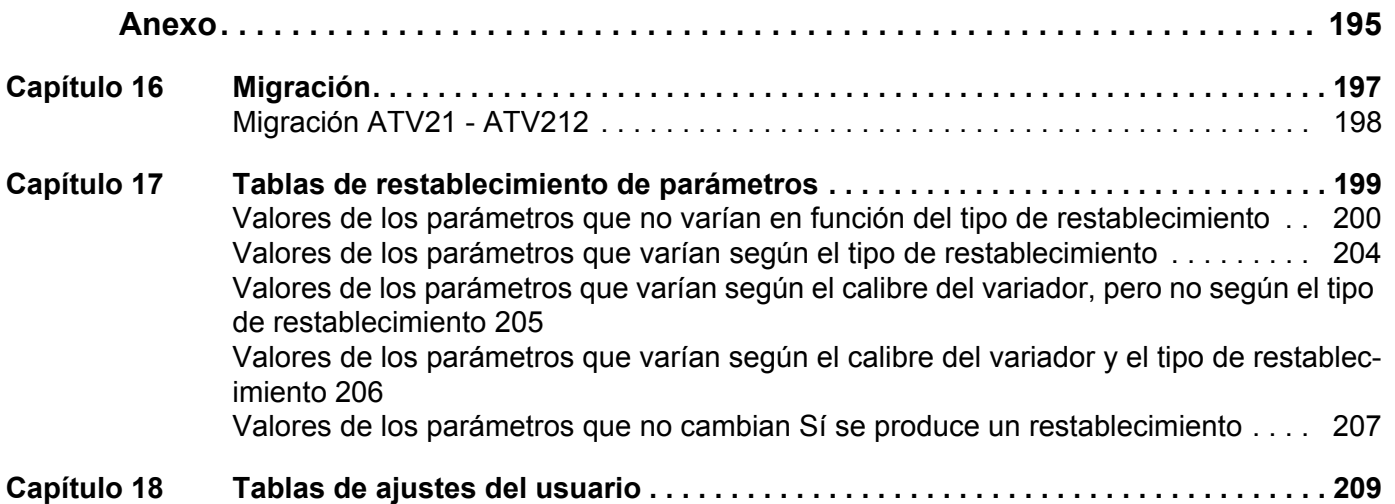

### <span id="page-6-0"></span>**Información de seguridad**

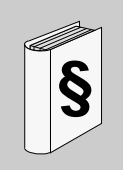

#### **Información importante**

#### **AVISO**

Lea atentamente estas instrucciones y observe el equipo para familiarizarse con el dispoSítivo antes de instalarlo, utilizarlo o realizar tareas de mantenimiento.

Los mensajes especiales Síguientes que aparecerán a lo largo de este documento o en el dispoSítivo tienen como finalidad advertir de riesgos potenciales u ofrecer información para aclarar o Símplificar un procedimiento.

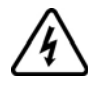

Cuando en una etiqueta de peligro o advertencia aparece este icono, Sígnifica que existe peligro eléctrico que causará leSíones Sí no se Síguen las instrucciones.

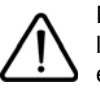

Este es el icono de alerta de seguridad. Se utiliza para advertir de poSíbles peligros que provocarían leSíones personales. Síga todas las indicaciones los mensajes de seguridad que aparezcan junto a este icono para evitar poSíbles leSíones o incluso la muerte.

# **A PELIGRO**

**PELIGRO** indica una Sítuación de peligro inminente que, Sí no se evita, **provocará** leSíones graves o incluso la muerte.

# **ADVERTENCIA**

**ADVERTENCIA** indica una poSíble Sítuación de peligro que, Sí no se evita, **puede provocar** daños en el equipo, leSíones graves o incluso la muerte.

# **A** AVISO

**AVISO** indica una poSíble Sítuación de peligro que, Sí no se evita, **puede provocar** leSíones o daños en el equipo.

# *AVISO*

*AVISO*, utilizado Sín el símbolo de alerta de seguridad, indica una poSíble Sítuación de peligro que, Sí no se evita, **puede provocar** daños en el equipo.

#### **OBSERVACIÓN**

En este manual, la palabra "variador" hace referencia a la parte del controlador del variador de velocidad tal y como se define en el NEC.

Sólo el personal cualificado deberá llevar a cabo la instalación, el manejo, la reparación y el mantenimiento de los equipos eléctricos. Schneider Electric no asume ninguna responsabilidad que pudiera surgir como consecuencia de la utilización de este producto.

© 2014 Schneider Electric. Todos los derechos reservados.

### <span id="page-7-0"></span>**Acerca de este manual**

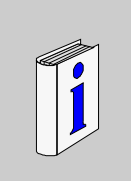

#### **Presentación**

**Objeto**

El propóSíto de este documento es:

- Ayudarle a configurar el variador
- Mostrar cómo programar el variador
- Mostrar los distintos menús, modos y parámetros
- Ayudarle a realizar las tareas de mantenimiento y diagnóstico

#### **Campo de aplicación**

Esta documentación es válida para el variador Altivar 212.

#### **Documentos relacionados**

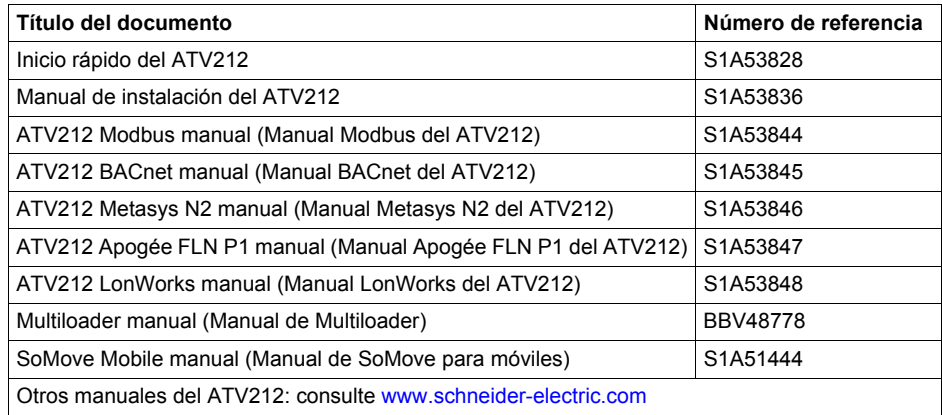

Puede descargar las últimas verSíones de estas publicaciones técnicas y otra información técnica desde nuestra página web www.schneider-electric.com.

#### **Normas y terminología**

Para los términos técnicos, la terminología y las descripciones correspondientes incluidas en este manual, se usan normalmente los términos o definiciones de las normas correspondientes.

En el área de los Sístemas de variadores, esto incluye, **Sín estar limitados a ellos, los términos tales como error, mensaje de error, falla, fallo, reinicio de fallos, protección, estado seguro, función de seguridad, advertencia,mensaje de advertencia**, etc.

Entre otras, estas normas incluyen:

- Serie IEC 61800: Sístemas de variadores de velocidad eléctricos de velocidad ajustable
- Serie IEC 61508 Ed.2: Seguridad funcional de los Sístemas eléctricos, electrónicos y electrónicos programables relativos a la seguridad
- Norma EN 954-1 de Seguridad de las máquinas Piezas de los Sístemas de mando relativas a la seguridad
- Normas EN ISO 13849-1 y 2 de Seguridad de las máquinas Piezas de los Sístemas de mando relativas a la seguridad
- Serie IEC 61158: Redes de comunicaciones industriales Especificaciones del bus de campo
- Serie IEC 61784: Redes de comunicaciones industriales Perfiles
- IEC 60204-1: Seguridad de las máquinas Equipos eléctricos de las máquinas Parte 1: RequiSítos generales

#### **Información relacionada con el producto**

# **A A PELIGRO**

#### **PELIGRO DE DESCARGA ELÉCTRICA, EXPLOSíÓN O ARCO ELÉCTRICO**

- Solo estará autorizado a trabajar con este Sístema de variador el personal debidamente formado que esté familiarizado con el contenido de este manual y el resto de documentación pertinente de este producto, lo entienda y haya recibido formación en seguridad para reconocer y evitar los riesgos que implica. La instalación, el ajuste, la reparación y el mantenimiento deben ser realizados por personal cualificado
- El integrador del Sístema es responsable del cumplimiento de todos los requiSítos de los códigos eléctricos locales y nacionales, así como del resto de reglamentos aplicables relacionados con la correcta conexión a masa de todo el equipo.
- Muchos componentes del producto, incluidas las placas de circuito impreso, funcionan con tenSíón de red. No los toque. Utilice solo herramientas con aislante eléctrico
- No toque los componentes no apantallados ni las bornas cuando haya tenSíón
- Los motores pueden generar tenSíón cuando se gira el eje. Antes de realizar cualquier tipo de trabajo en el Sístema de variador, bloquee el eje del motor para impedir que gire
- La tenSíón CA puede asociar la tenSíón a los conductores no utilizados en el cable del motor. Aísle los dos extremos de los conductores no utilizados del cable del motor.
- No cortocircuite entre las bornas de bus CC, los condensadores de bus CC o las bornas de reSístencia de frenado
- Antes de trabajar en el Sístema de variador:
	- Desconecte toda la potencia, incluida la alimentación de control externa que pueda haber.
	- Coloque la etiqueta de "No conectar" en todos los interruptores de alimentación
	- Bloquee todos los interruptores de alimentación en la poSíción abierta
	- Espere 15 minutos para que los condensadores de bus CC se descarguen. El LED de bus CC no es un indicador de la ausencia de tenSíón de bus CC que puede exceder 800 V CC.
	- Mida la tenSíón de bus CC entre las bornas de bus CC (PA/+ y PC/-) usando un voltímetro con la capacidad adecuada para comprobar que la tenSíón es <42 V CC.
	- Sí los condensadores de bus CC no se descargan correctamente, póngase en contacto con su representante local de Schneider Electric. No repare ni haga funcionar el producto
- Instale y cierre todas las cubiertas antes de aplicar tenSíón.

**Sí no se Síguen estas instrucciones, se producirán leSíones personales graves o incluso la muerte.**

## **APELIGRO**

#### **FUNCIONAMIENTO INADECUADO DEL EQUIPO**

- Evite la conexión a masa accidental de entradas lógicas configuradas para la lógica de común poSítivo. La conexión a masa accidental puede provocar la activación no deseada de funciones del variador.
- Proteja los conductores de señales contra los daños que podrían resultar en la conexión involuntaria a masa del conductor.

**Sí no se Síguen estas instrucciones, se producirán leSíones personales graves o incluso la muerte.**

# **ADVERTENCIA**

#### **PÉRDIDA DEL CONTROL**

- El diseñador del esquema de control debe tener en cuenta los potenciales modos de fallo de rutas de control y, para funciones críticas, proporcionar los medios para lograr un estado seguro durante y después de un fallo de ruta. Ejemplos de funciones críticas de control son la parada de emergencia, la parada de sobrerrecorrido, el corte de suministro eléctrico y el reinicio.
- Para las funciones críticas de control deben proporcionarse rutas de control separadas o redundantes.
- Las rutas de control del Sístema pueden incluir enlaces de comunicación. Deben tenerse en cuenta las implicaciones de retardos o fallos de transmiSíón no anticipados del enlace.
- Tenga en cuenta todas las normativas de prevención de accidentes y las normas locales de seguridad 1.
- Cada implementación del producto se debe probar de forma individual y exhaustiva para su correcto funcionamiento antes de ponerse en servicio.

#### **Sí no se respetan estas precauciones pueden producirse graves leSíones, daños materiales o incluso la muerte.**

1. Para EE. UU.: Para obtener más información, consulte NEMA ICS 1.1 (edición más reciente), "Normas de seguridad para la aplicación, instalación y mantenimiento del control del estado sólido" y NEMA ICS 7.1 (edición más reciente), "Normas de seguridad para la construcción y guía para la selección, instalación y funcionamiento de Sístemas de variadores de velocidad."

# <span id="page-10-0"></span>**Descripción general**

#### **Contenido de esta parte**

Esta parte consta de los Síguientes capítulos:

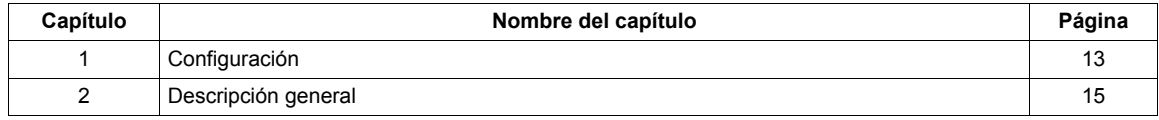

**I**

# <span id="page-12-1"></span><span id="page-12-0"></span>**Configuración**

#### **Contenido de este capítulo**

Este capítulo trata los Síguientes temas:

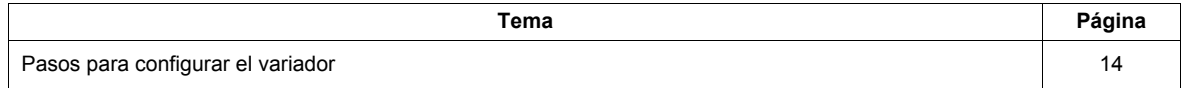

#### <span id="page-13-0"></span>**Pasos para configurar el variador**

# **INSTALACIÓN**

**1. Consulte el manual de instalación.**

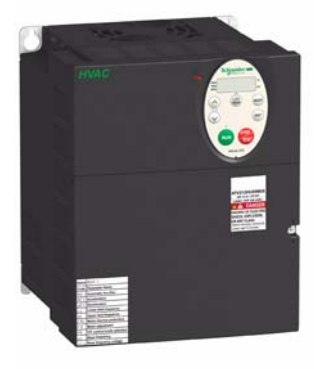

#### **Sugerencias:**

- Antes de iniciar la programación, complete las tablas de ajustes de cliente, página [209.](#page-208-1)
- Realice una operación de autoajuste para optimizar el rendimiento, página [75](#page-74-1).
- Sí se confunde, vuelva a los valores de fábrica en la página [66](#page-65-1).

# **PROGRAMACIÓN**

**2. Aplique alimentación de entrada al variador, pero no aplique ninguna orden de marcha**

#### **3. Configure**

- v La frecuencia nominal del motor [Reset Parámetro]  $(EYP) = [50 Hz$  reset] (1) Sí no está establecida en 50 Hz.
- v Los parámetros del motor, página [70,](#page-69-1) sólo Sí la configuración de fábrica del variador no es adecuada.
- v Las funciones de aplicación de la sección Parámetros de control del variador, página [89,](#page-88-1) y la sección Parámetros de control de E/S, página [103,](#page-102-1) sólo Sí la configuración de fábrica del variador no es adecuada.

#### **4. Ajuste los parámetros de la aplicación**

- v [Tiempo acel. 1] (ACC), página [97](#page-96-0) y [Tiempo de dec. 1] (dEC), página [97](#page-96-1).
- v [Límite Frec.Baja] (LL), página [96](#page-95-1) y [Frec.límite superior] (UL), página [96](#page-95-2).
- v [Prot.térmica motor] (tHr), página [74.](#page-73-1)

#### **5. Arranque el variador**

# <span id="page-14-1"></span><span id="page-14-0"></span>**Descripción general**

# **2**

#### **Contenido de este capítulo**

Este capítulo trata los Síguientes temas:

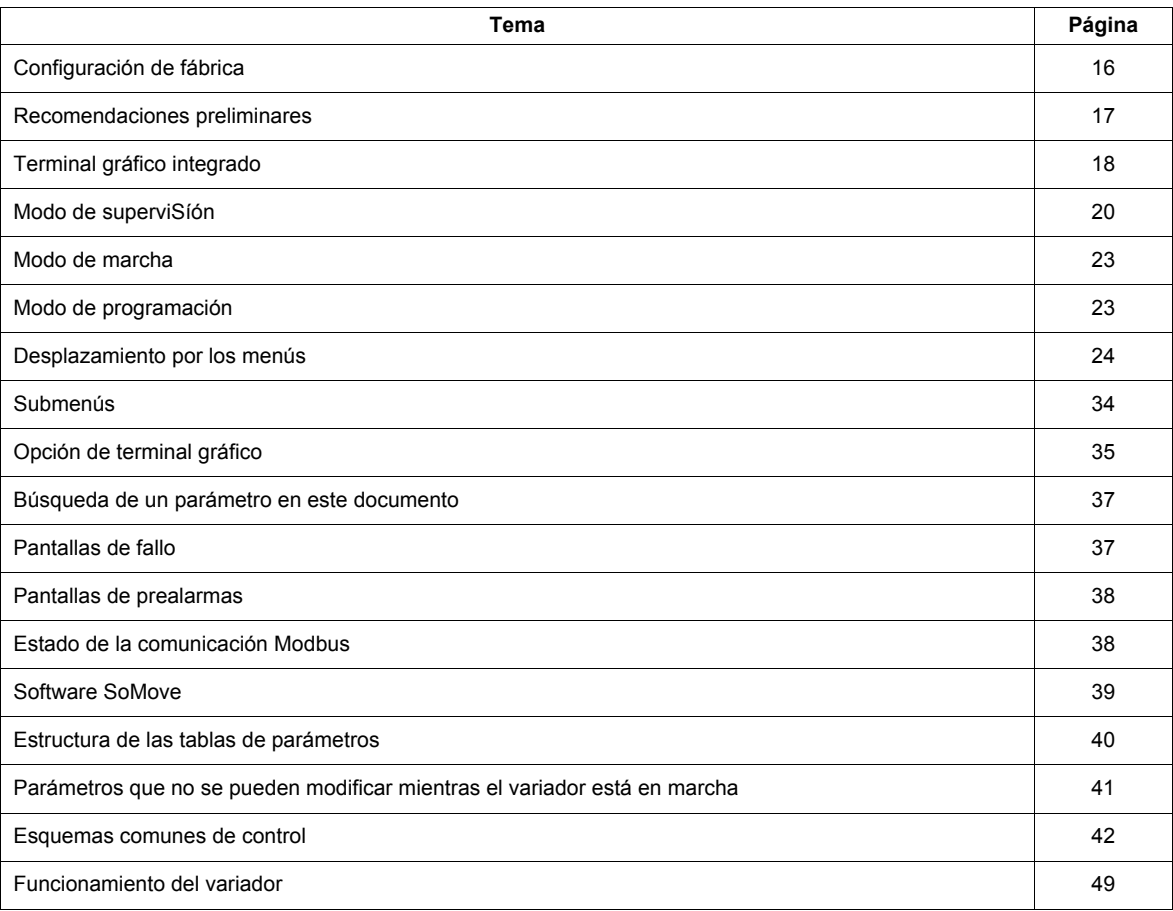

#### <span id="page-15-0"></span>**Configuración de fábrica**

#### **Valores de fábrica del variador**

El Altivar 212 se entrega preajustado de fábrica para las condiciones de funcionamiento más habituales:

- [Sel. Modo cntrl mot.] ( $P \nmid E$ ): [Par variable] ( $P \nmid E = 1$ ). Consulte la página [71.](#page-70-0)
- **•** [Frec.límite superior] ( $UL$ ) = 50,0 Hz. Consulte la página  $96$ .
- [Límite Frec.Baja] (L L ) = 0,0 Hz. Consulte la página  $96$ .
- [Conmut.Nivel Frec.] ( $F \exists \Box \Box$ ): según el calibre del variador (consulte la página  $99$ ).
- [Auto rampa]  $(HU_1) = [Habilitado] (HU_1 = 1)$ . Consulte la página [99](#page-98-1).

Parámetro que depende de la Macroprogramación [Función Auto Set] ( $H U 4$ ) =  $D$  (consulte la página [67](#page-66-1)):

- Referencia de órdenes: entradas lógicas ([Sel.modo control] ( $[C \cap \Box \Box]$ ) = 0). Consulte la página [89](#page-88-2).
- Referencia de velocidad: entrada analógica VIA =  $0-10$  V o  $0-20$  mA ([Sel.Modo Frec.] (F  $\Pi$  D  $d$ ) = 1,  $(F, \overline{C} | I) = 0$ ). Consulte [Sel.Modo Frec.]  $(F, \Pi | \Pi | I)$  en la página [89](#page-88-3) y Referencia de velocidad de entrada analógica en la página [121](#page-120-1).
- F: marcha hacia delante ( $F$  1  $T$  = 2). Consulte [Selección LI F] en la página [104](#page-103-1).
- R: velocidad preseleccionada 1 ( $F \mid I \mid Z = 6$ ). Consulte [Selección LI R] en la página [104.](#page-103-2)
- **RES:** borrar fallo ( $F \mid I \mid \overline{3} = 10$ ). Consulte [Selección LI RES] en la página [104](#page-103-3).
- Variador listo para el funcionamiento ( $F \mid I\Box I = 1$ ). Consulte [Función lógica 2 act.] en la página [127](#page-126-2).

En caso de que los valores anteriores sean compatibles con la aplicación, se puede utilizar el variador Sín modificar los ajustes.

#### <span id="page-16-0"></span>**Recomendaciones preliminares**

# *AVISO*

#### **TENSíÓN DE RED INCOMPATIBLE**

Antes de conectar y configurar el variador, asegúrese de que la tenSíón de red sea compatible con el rango de tenSíón de alimentación que aparece en la placa de características del variador. El variador puede resultar dañado Sí la tenSíón de red es incompatible.

**Sí no se Síguen estas instrucciones, pueden producirse daños en el equipo.**

#### **Conmutación de alimentación mediante el contactor de línea**

### *AVISO*

**RIESGO DE DAÑOS EN EL VARIADOR**

- Procure no utilizar el contactor con frecuencia.
- El ciclo de encendido/apagado debe durar MÁS de 60 segundos.

**Sí no se Síguen estas instrucciones, pueden producirse daños en el equipo.**

#### **Ajustes del usuario y ampliación de funciones**

- La pantalla y los botones se pueden utilizar para modificar los ajustes y ampliar las funciones descritas en las páginas Síguientes.
- **Volver a los valores de fábrica** es sencillo gracias a [Reset Parámetro] ( $E \nvdash P$ ) (consulte la página [66\)](#page-65-1).

# **PELIGRO**

#### **FUNCIONAMIENTO INADECUADO DEL EQUIPO**

Compruebe que los cambios realizados en los ajustes durante el funcionamiento no representen ningún peligro. Se recomienda detener el variador antes de realizar cualquier cambio.

**Sí no se Síguen estas instrucciones, se producirán leSíones personales graves o incluso la muerte.**

#### **Prueba en un motor con alimentación baja o Sín motor**

- En el modo de valores de fábrica, [Pérd.Fase Salida] (F 6 0 5) (página [146](#page-145-0)) está activado F 6 0 5 = 3. Para comprobar el variador en un entorno de prueba o de mantenimiento Sín tener que cambiar a un motor con el mismo calibre que el del variador (particularmente útil en el caso de variadores de gran potencia), establezca  $F$   $F$   $T$   $T$   $T$   $T$   $T$
- Establezca [Sel. Modo cntrl mot.]  $(P E) =$  [Constant V/Hz]  $(D)$  (consulte la página [71\)](#page-70-0).

## *AVISO*

#### **FUNCIONAMIENTO INADECUADO DEL EQUIPO**

El variador no proporcionará protección térmica al motor Sí la corriente nominal del motor es un 20% inferior a la del variador. Utilice una fuente alternativa de protección térmica.

**Sí no se Síguen estas instrucciones, pueden producirse daños en el equipo.**

#### **Utilización de motores en paralelo**

Establezca [Sel. Modo cntrl mot.] ( $P E$ ) = [Constant V/Hz] ( $\Box$ ) (consulte la página [71\)](#page-70-0).

# *AVISO*

#### **RIESGO DE DAÑOS EN EL MOTOR**

El variador ya no proporciona protección térmica al motor. Se deberá proporcionar un método alternativo de protección térmica.

**Sí no se Síguen estas instrucciones, pueden producirse daños en el equipo.**

#### **Utilización de una fuente de alimentación monofáSíca**

Establezca [Pérd.Fase entrada] (F  $\overline{6}$  D  $\overline{B}$ ) en Deshabilitado D (consulte la página [144](#page-143-0)).

# *AVISO*

#### **RIESGO DE DAÑOS EN EL VARIADOR**

Sólo está permitido utilizar una fuente de alimentación monofáSíca con el ATV212 en el modo de aprendizaje con motor y Sín carga.

**Sí no se Síguen estas instrucciones, pueden producirse daños en el equipo.**

#### <span id="page-17-0"></span>**Terminal gráfico integrado**

En esta sección se describen las características del terminal integrado.

#### **Características del terminal integrado**

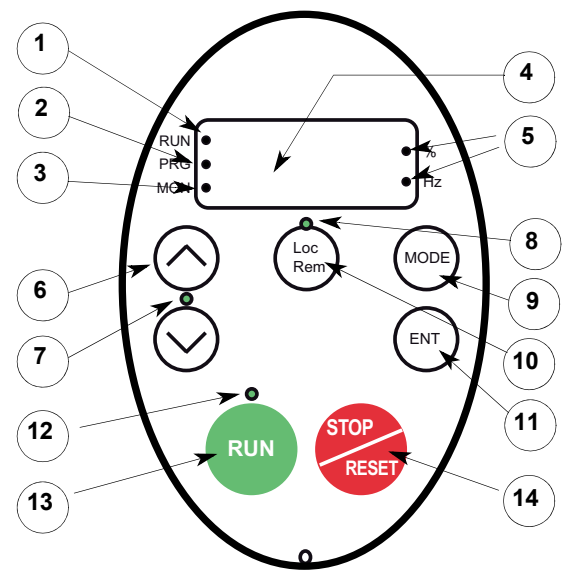

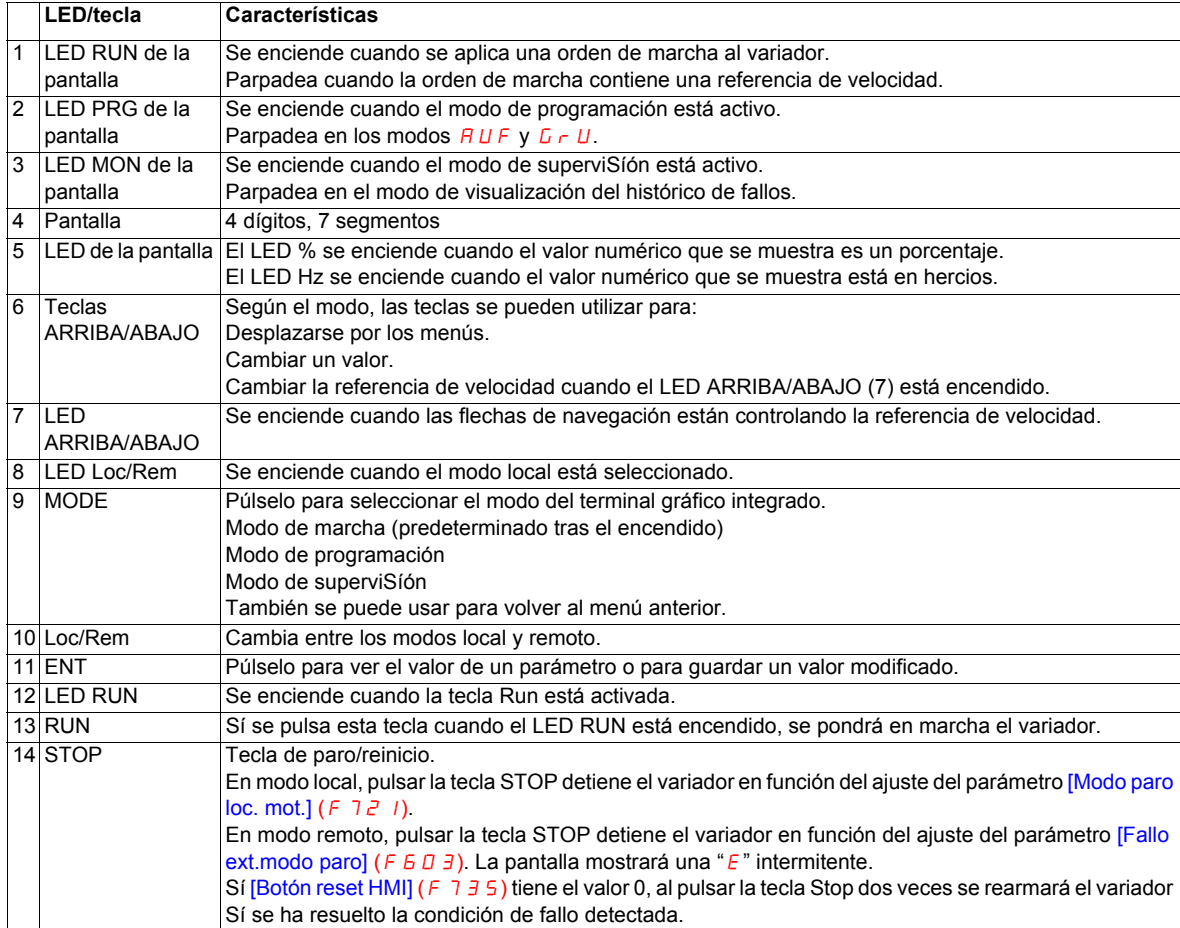

También está disponible una visualización gráfica opcional (VW3A1101), terminal gráfico usado en ATV61/71 con referencia.

#### **Modos del terminal gráfico integrado**

El terminal gráfico integrado del Altivar 212 cuenta con tres modos de funcionamiento: superviSíón, marcha y programación.

El variador se enciende en el modo de marcha. Para seleccionar un modo diferente, utilice la tecla MODE como se muestra a continuación.

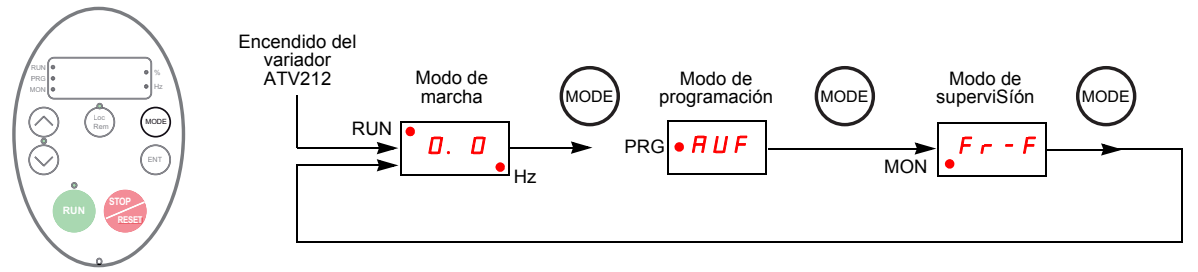

El LED rojo del lado izquierdo de la pantalla indica el modo seleccionado actualmente: RUN para modo de marcha, PRG para modo de programación y MON para modo de superviSíón.

#### <span id="page-19-0"></span>**Modo de superviSíón**

El modo de superviSíón muestra datos de funcionamiento del variador en tiempo real. Para acceder al modo de superviSíón, pulse la tecla MODE hasta que el LED MON se encienda. A continuación, utilice las teclas ARRIBA y ABAJO para visualizar hasta 30 tipos distintos de datos.

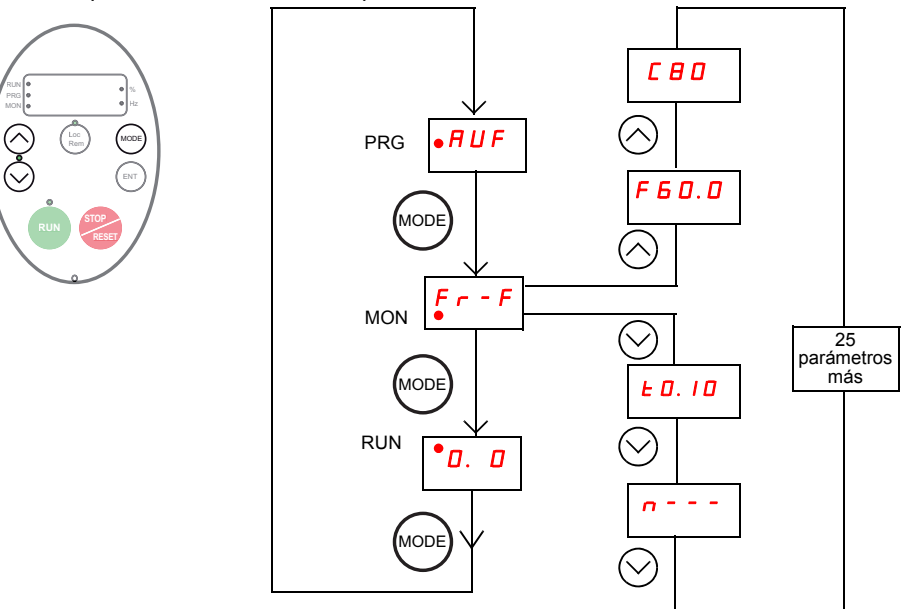

#### <span id="page-19-1"></span>**Pantallas del modo de superviSíón**

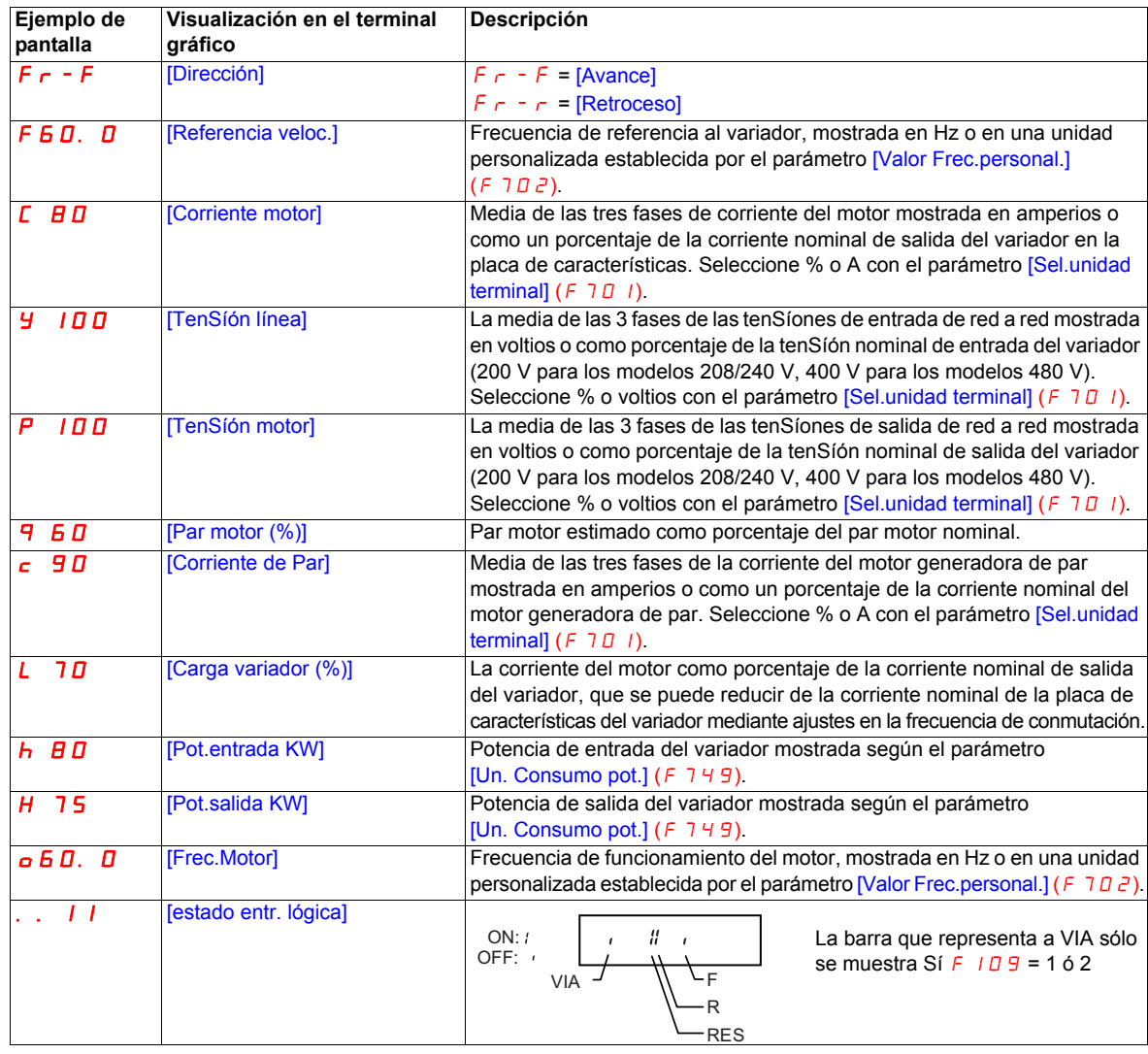

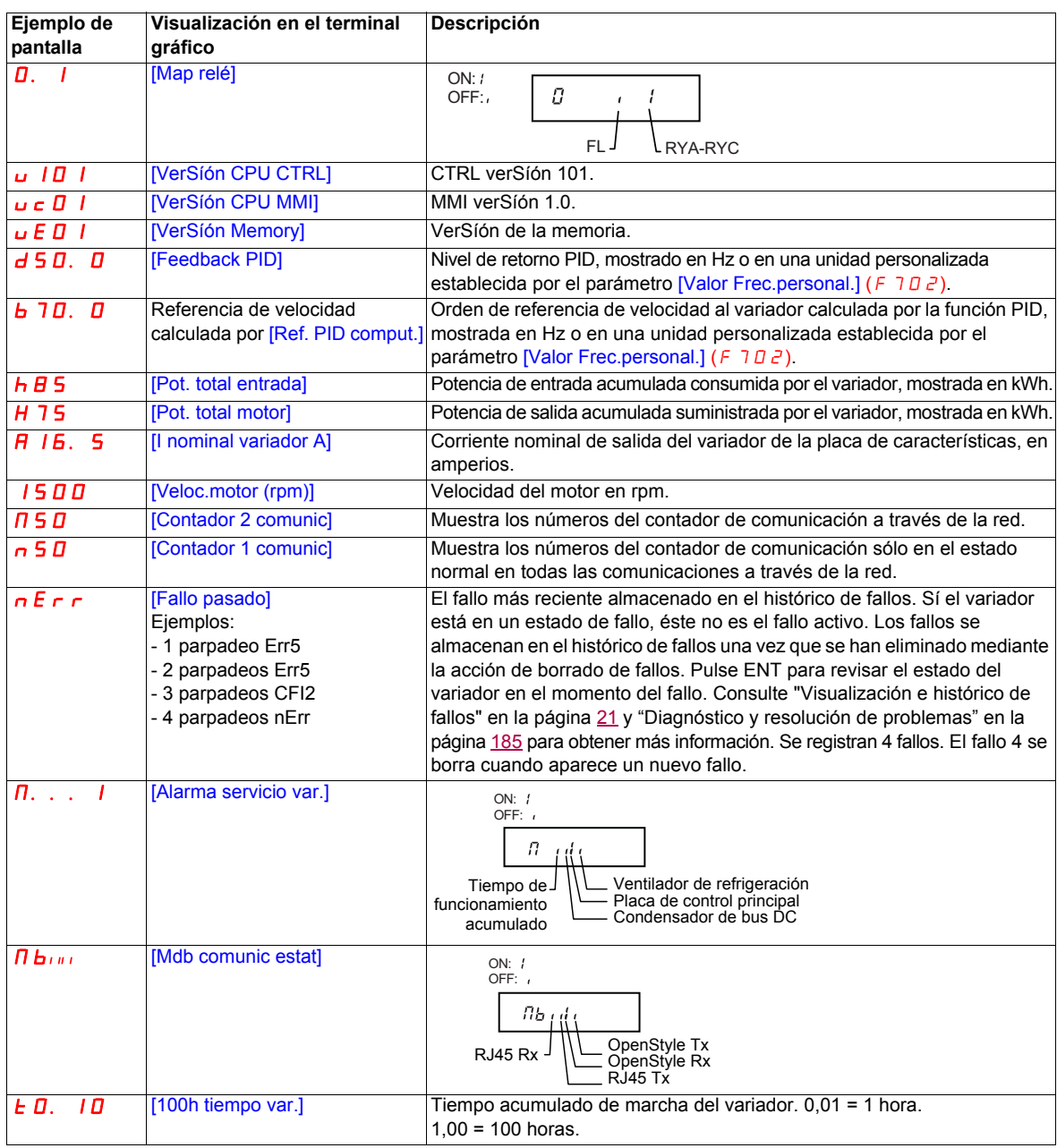

#### <span id="page-20-0"></span>**Visualización e histórico de fallos**

Cuando el variador detecta fallos, el terminal gráfico muestra un código. Para revisar datos sobre el funcionamiento del variador en el momento del fallo, pulse la tecla MODE para entrar en el modo de superviSíón. A continuación, pulse las teclas arriba/abajo para desplazarse por los datos enumerados en la tabla de la página [20.](#page-19-1)

Se pueden mostrar hasta cinco fallos en el terminal gráfico en modo de superviSíón: el fallo actual (Sí el variador se encuentra en un estado de fallo) y los cuatro fallos anteriores. Para revisar los datos de funcionamiento del variador registrados en el momento del fallo para un fallo anterior, pulse ENT cuando se muestre el código del fallo. Consulte la tabla que se presenta a continuación para obtener la información disponible.

Cuando se borra un fallo o la alimentación del variador se apaga y se vuelve a encender, el fallo actual se convierte en el fallo pasado 1.

#### **Historial de fallos**

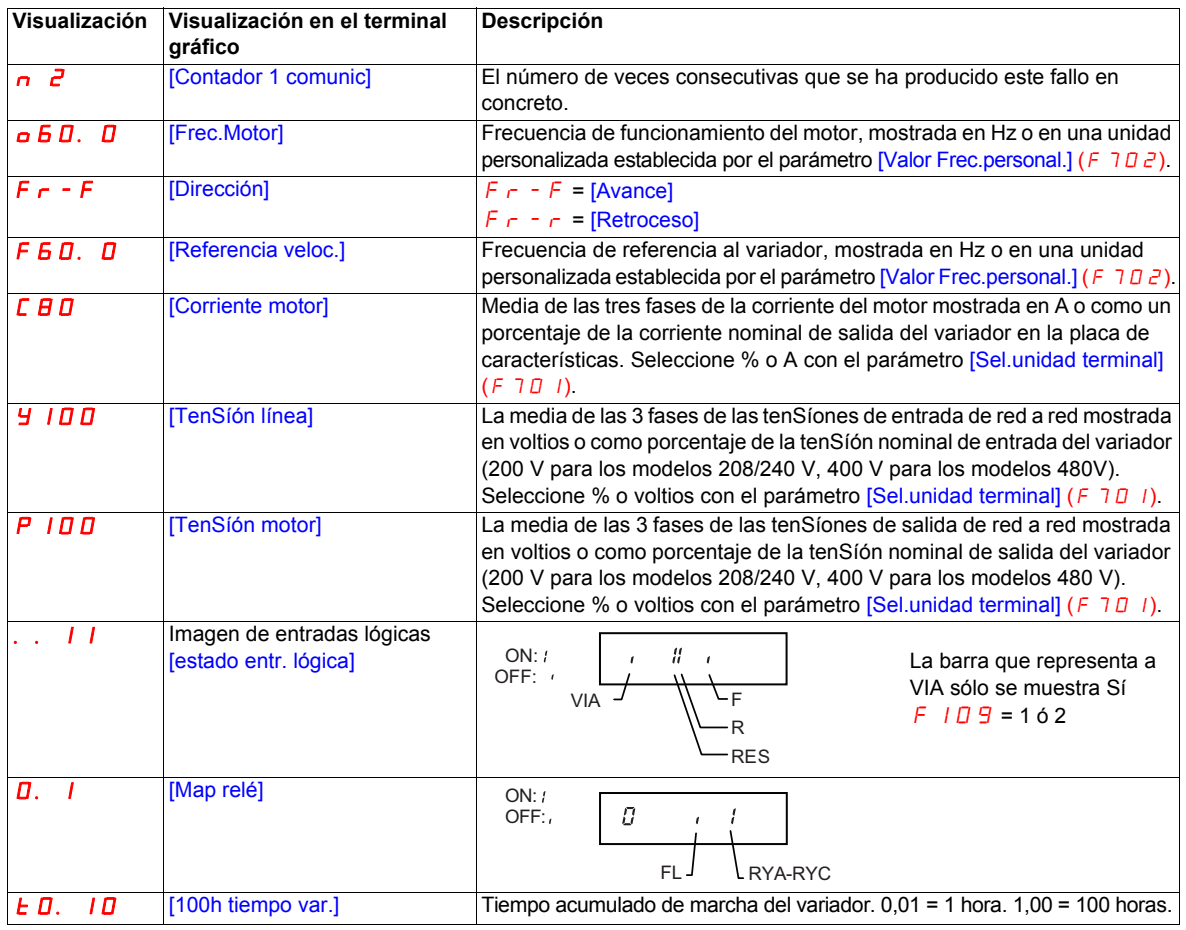

#### **Imagen E/S**

Tanto en el modo de superviSíón como en el histórico de fallos, es poSíble revisar el estado de las entradas lógicas y de las salidas de relés. Consulte las tablas anteriores en las páginas [20](#page-19-1) y [21.](#page-20-0)

#### **Imagen de entradas lógicas**

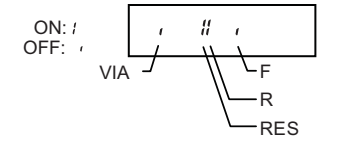

El estado activado o desactivado de cada entrada lógica se muestra en bits. VIA se incluye en esta pantalla Sí el parámetro  $F$   $I\Box$   $\Box$  tiene el valor 1 ó 2.

#### **Imagen de salida de relés**

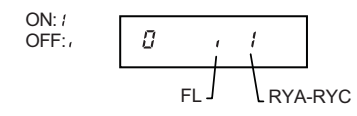

El estado activado o desactivado de cada salida de relé se muestra en bits.

#### <span id="page-22-0"></span>**Modo de marcha**

Para acceder al modo de marcha, pulse la tecla MODE hasta que se muestre la frecuencia de funcionamiento del variador, un código de fallo o un código de prealarma.

Consulte [Diagnóstico y resolución de problemas](#page-184-1) que comienza en la página [185](#page-184-1) para obtener los códigos de fallos y prealarmas.

#### **Cambio de la pantalla en modo de marcha**

La frecuencia de funcionamiento del motor es el valor predeterminado que se muestra en el terminal gráfico en modo de marcha. Este valor mostrado se puede cambiar ajustando el parámetro [Parám.display] ( $F = 10$ ). Consulte la página [136](#page-135-1) para obtener una lista de las opciones de visualización.

El valor mostrado puede expresarse como porcentaje del calibre del variador, o en amperios o voltios, según sea adecuado para el valor mostrado. Se pueden cambiar las unidades ajustando el parámetro [Sel.unidad terminal]  $(F \cap D \mid I)$  (consulte la página [136\)](#page-135-2).

Además, la resolución de las pantallas de referencia de velocidad y frecuencia de salida se puede ajustar mediante los parámetros [Nivel local ref.veloc.] (F707) y [Frec.resol.display] (F70B) (consulte las páginas [90](#page-89-0) y [136](#page-135-3)).

#### <span id="page-22-1"></span>**Modo de programación**

Utilice este modo para programar el variador.

Para acceder al modo de programación, utilice la tecla MODE hasta que el LED de indicación PRG de la pantalla se encienda.

Consulte [Desplazamiento por los menús,](#page-23-0) en la página [24](#page-23-0).

#### <span id="page-23-0"></span>**Desplazamiento por los menús**

Los diagramas de desplazamiento por los menús que se muestran a continuación ilustran cómo desplazarse por los menús y submenús de programación.

#### Submenú *RUF* [Menú rápido]

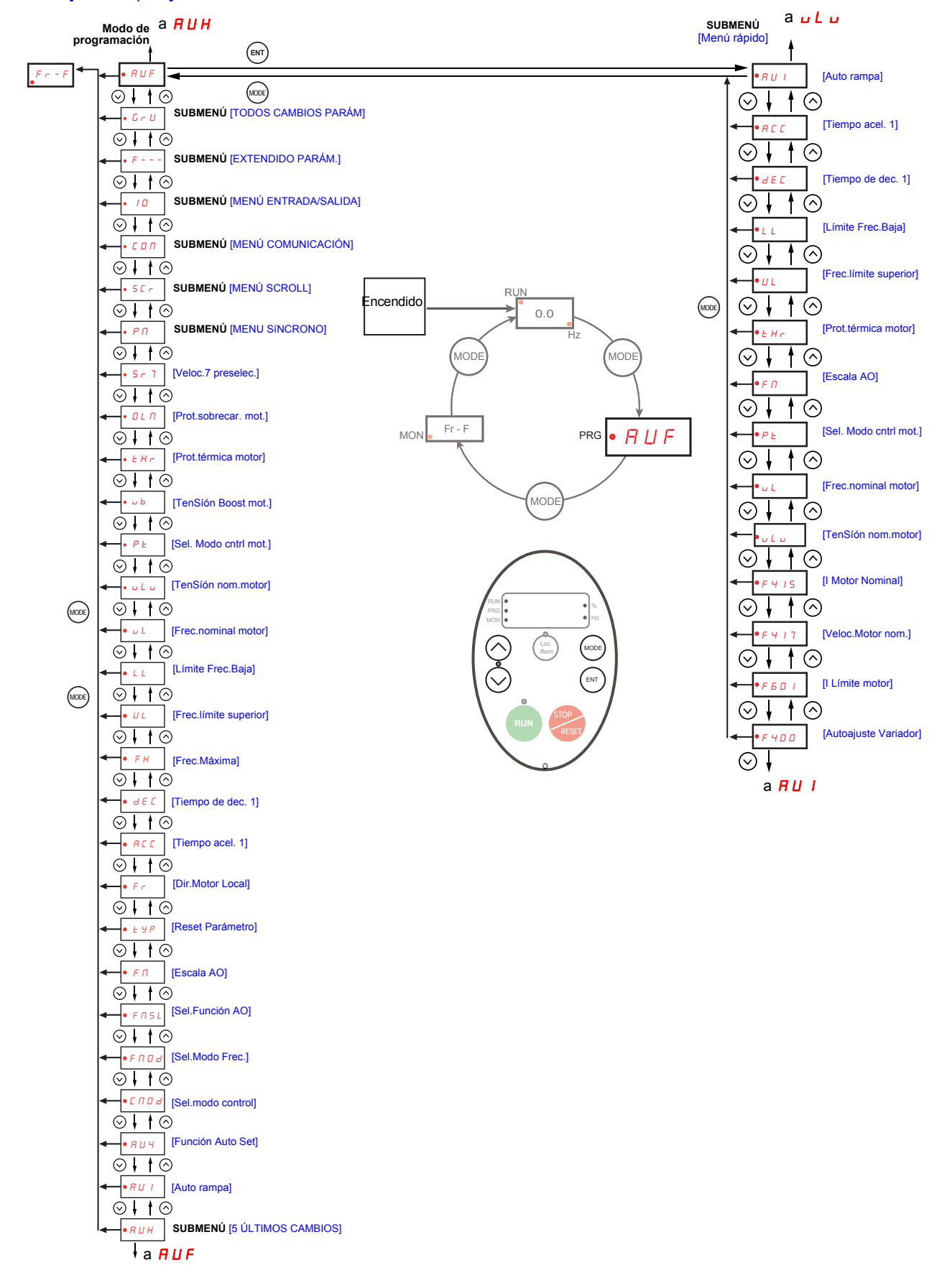

#### Submenú *R U H* [5 ÚLTIMOS CAMBIOS]

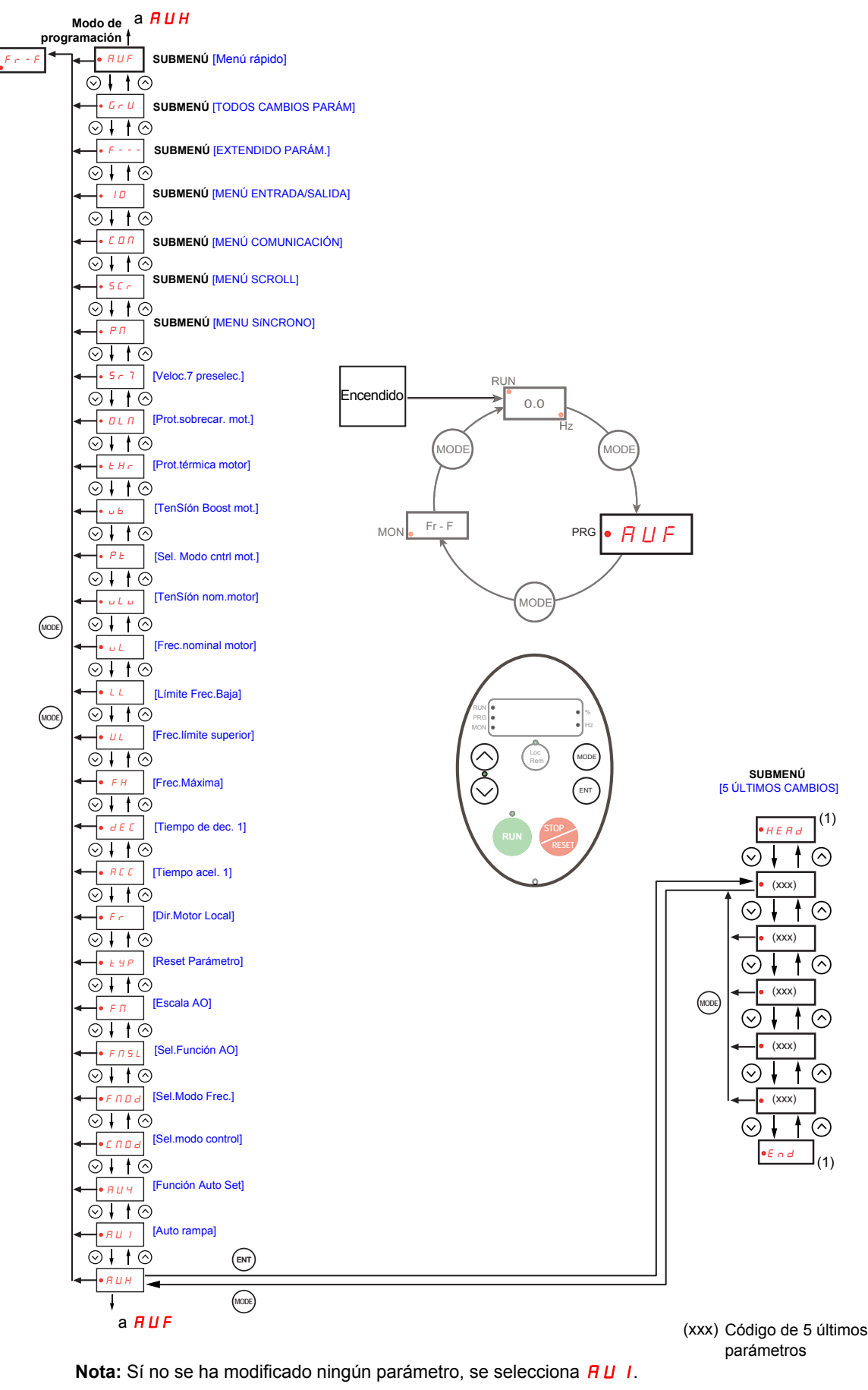

(1) Parpadea tres veces y luego muestra el parámetro anterior.

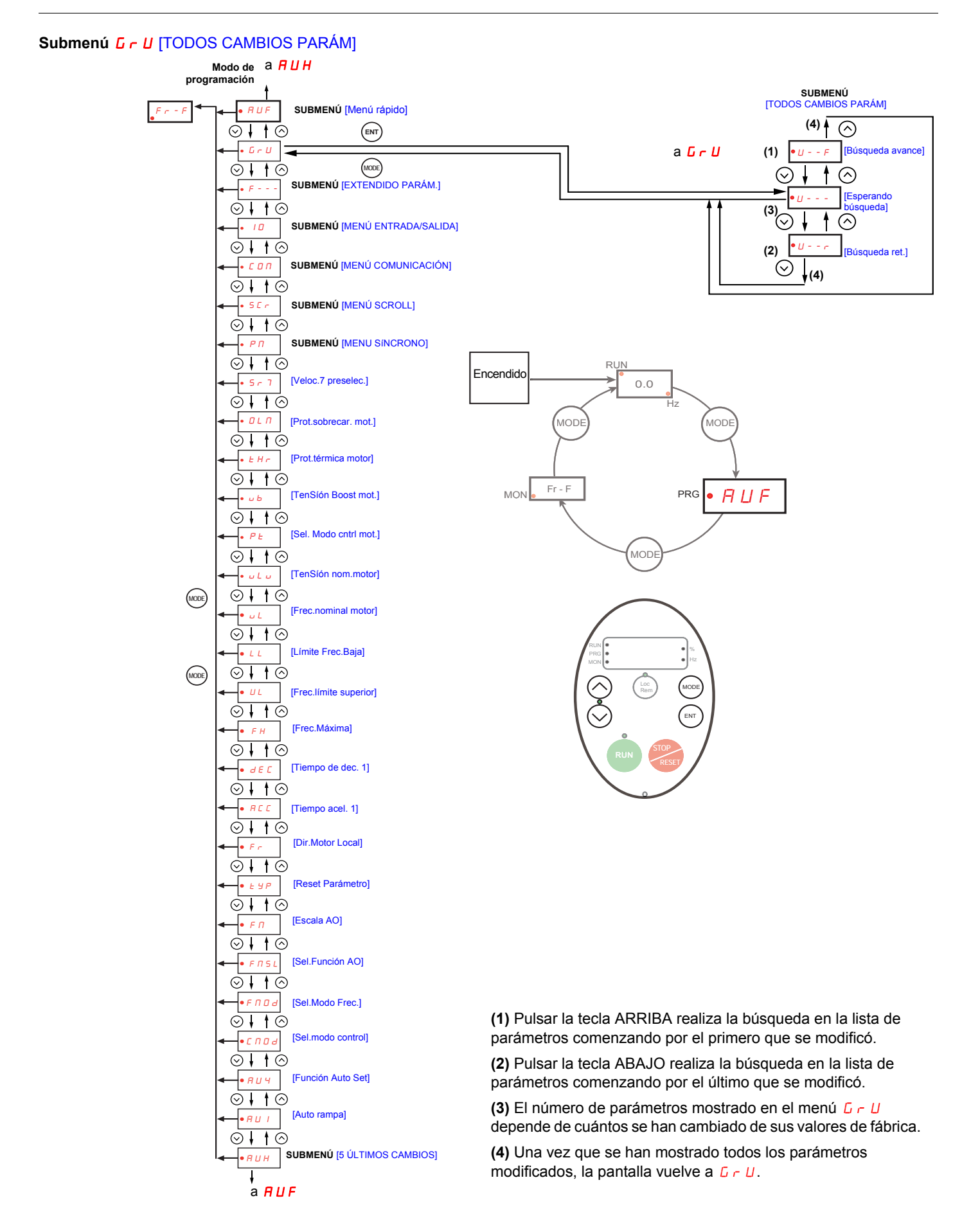

#### **Submenú** F--- [EXTENDIDO PARÁM.]

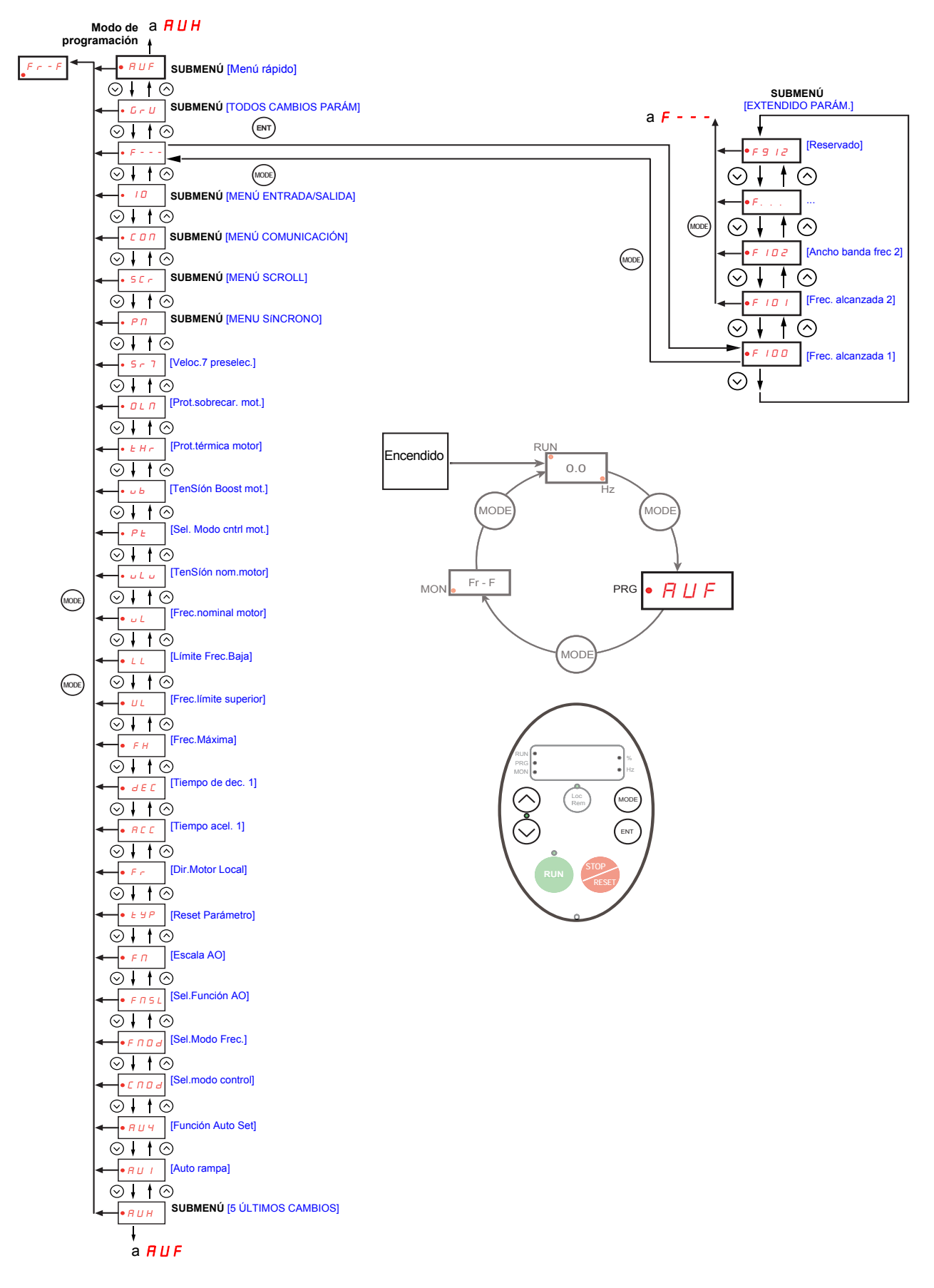

#### Submenú *ID* [MENÚ ENTRADA/SALIDA]

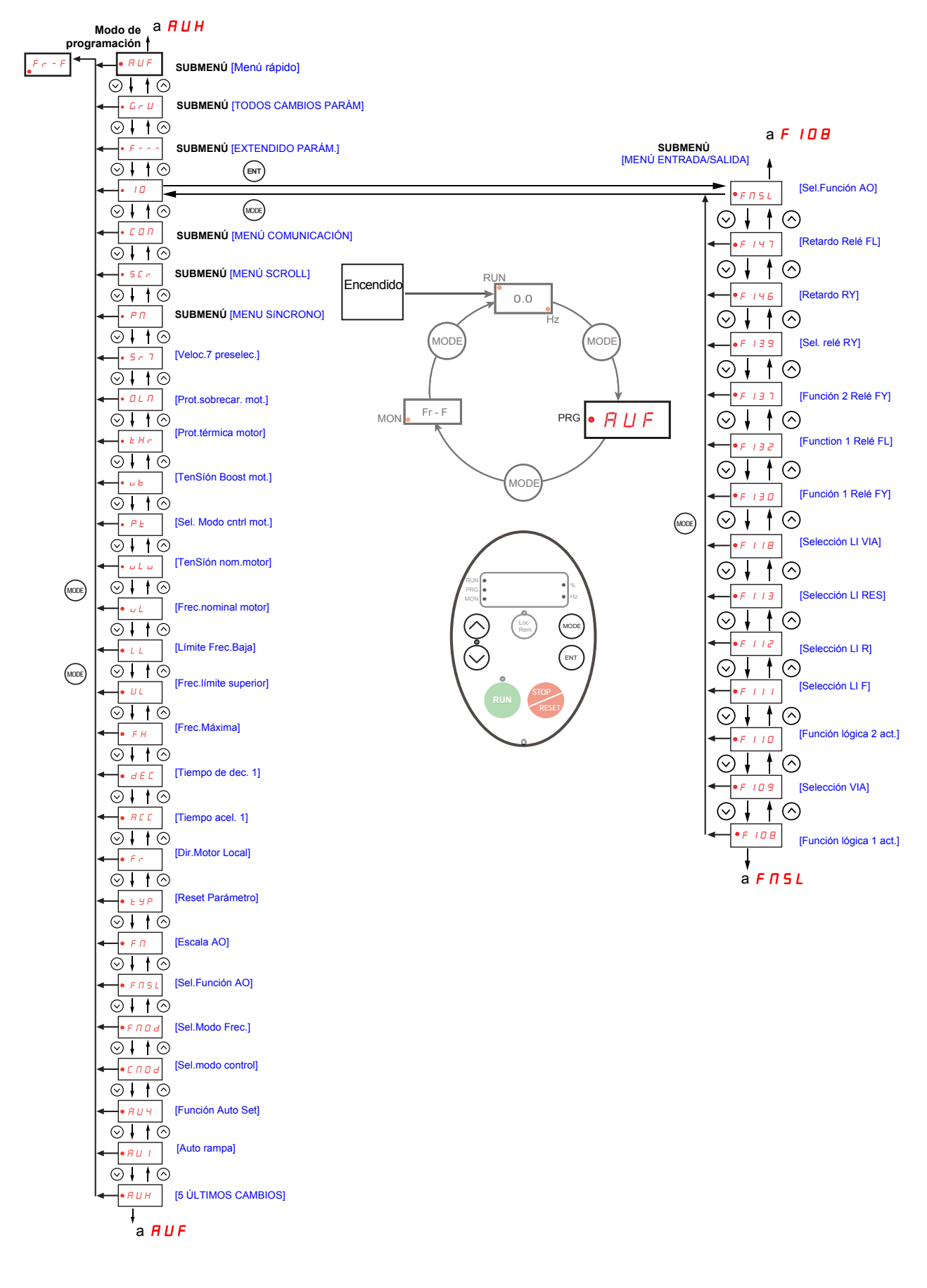

#### **Submenú** *L 0 n* **IMENÚ COMUNICACIÓN]**

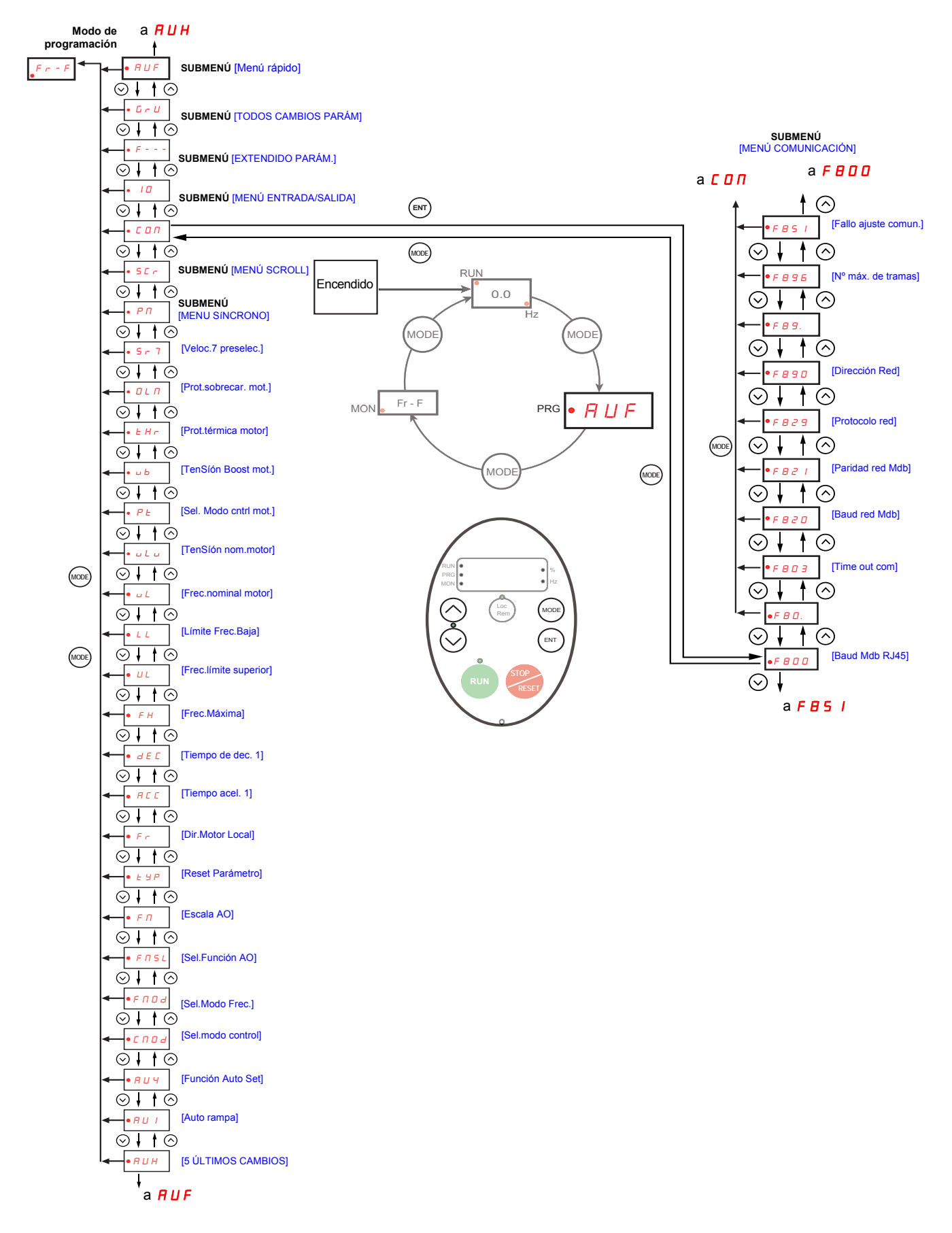

#### <span id="page-29-0"></span>SCr [MENU SCROLL] **submenu 1**

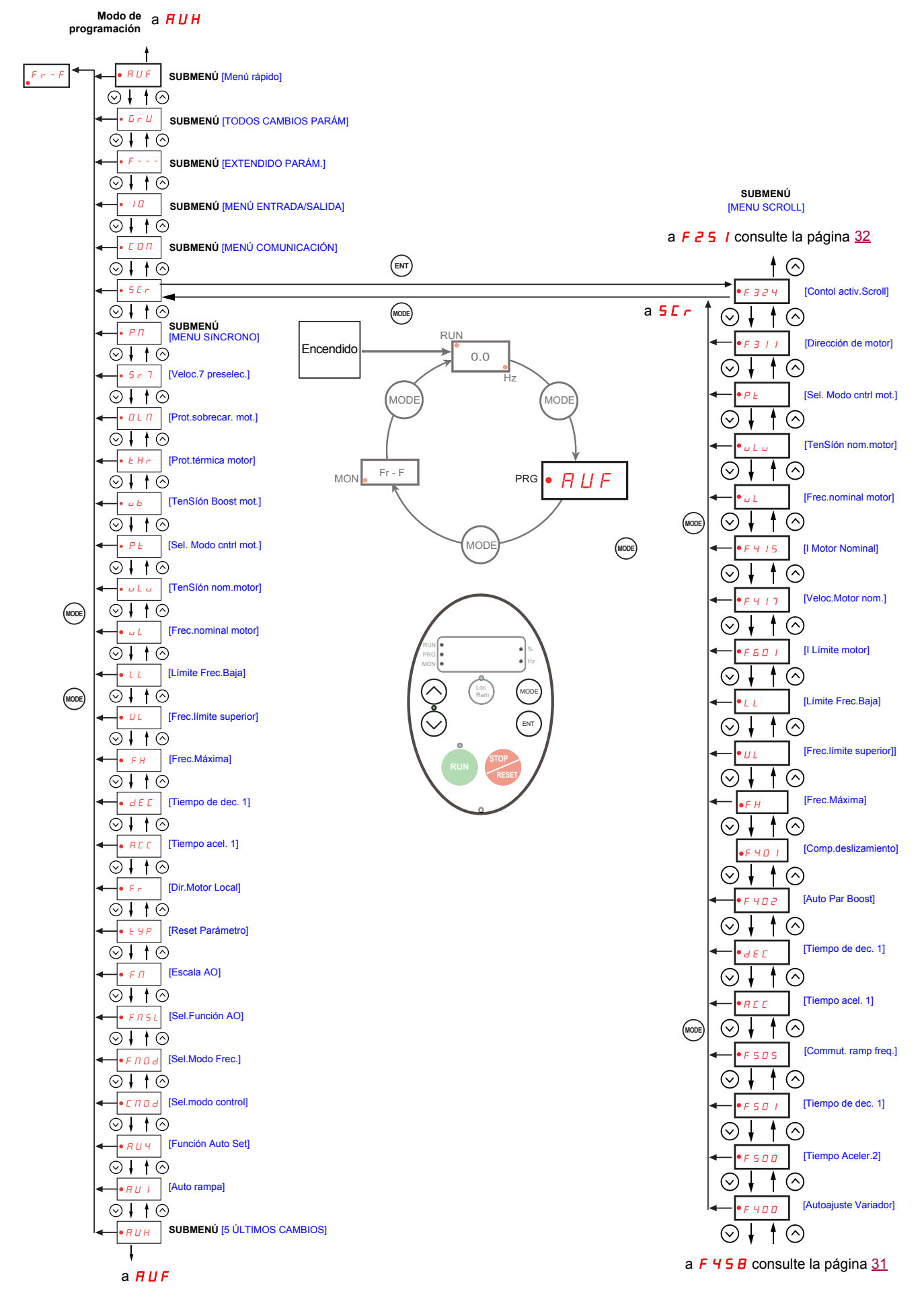

#### <span id="page-30-0"></span>SCr [MENU SCROLL] **submenu 2**

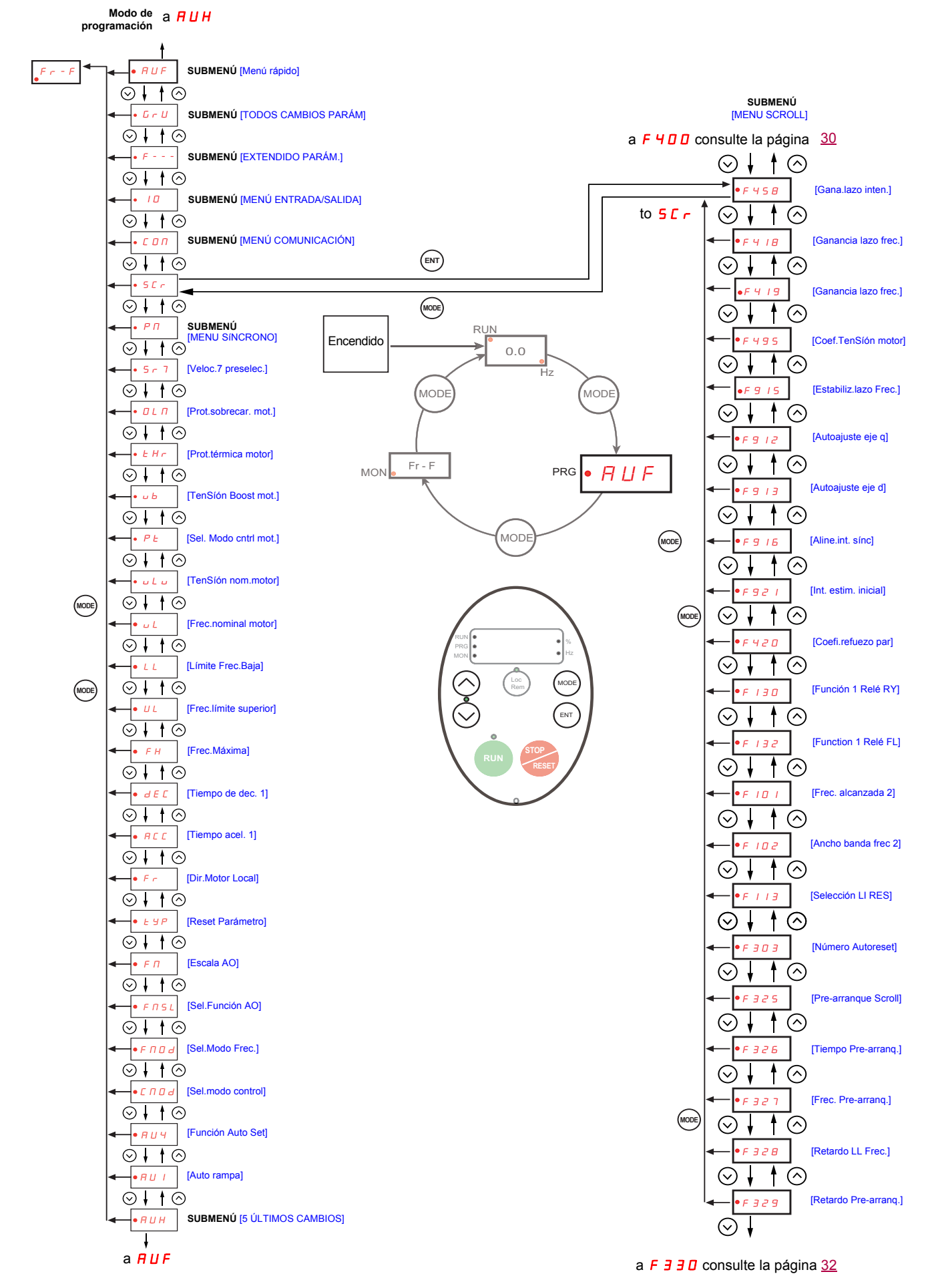

#### <span id="page-31-0"></span>SCr [MENU SCROLL] **submenu 3**

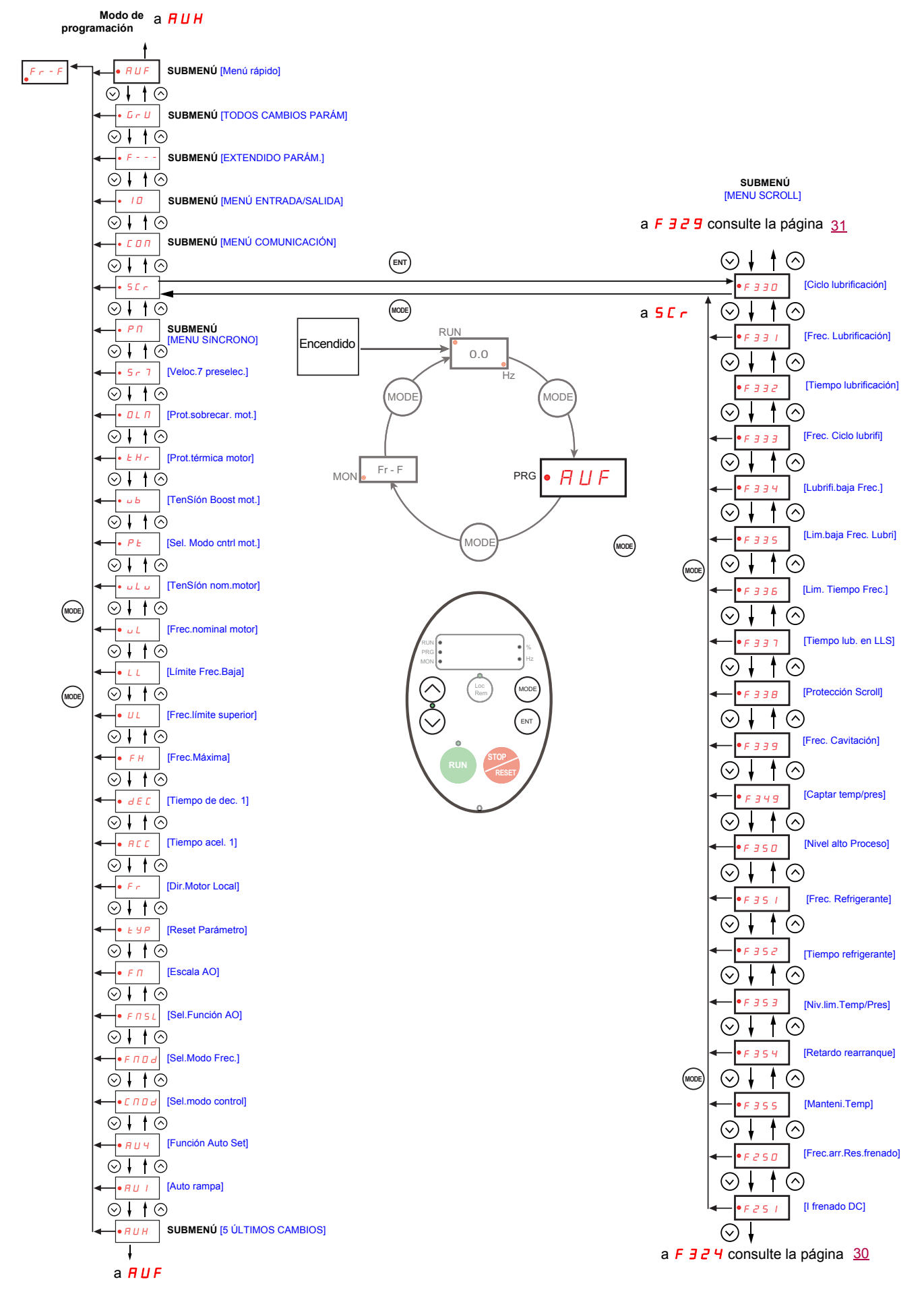

#### **P N** IPM MOTOR MENU**l** submenu

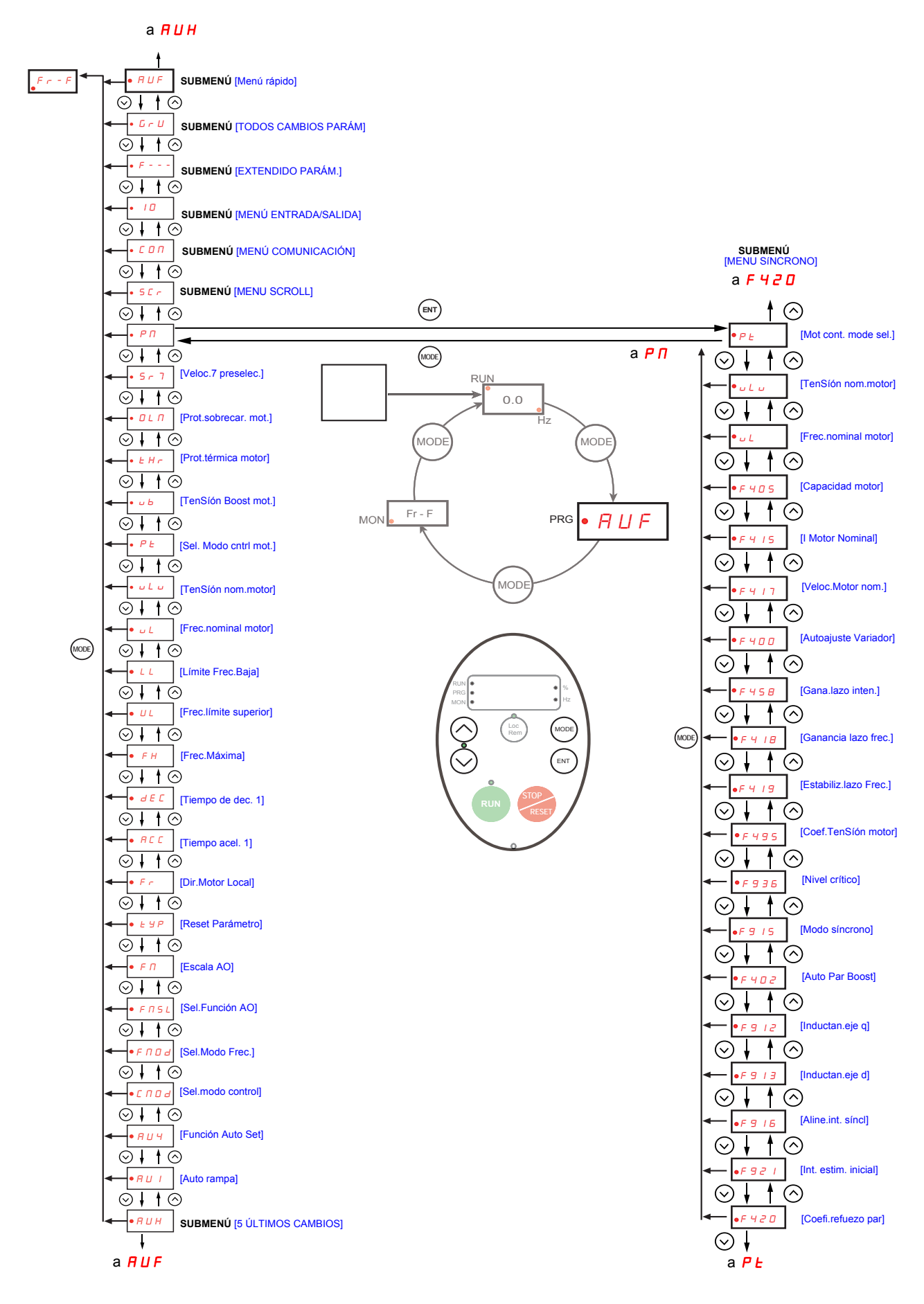

#### <span id="page-33-0"></span>**Submenús**

El variador ATV212 cuenta con 6 submenús (consulte los diagramas que empiezan en la página [24\)](#page-23-0) que están diseñados para reducir el tiempo y el esfuerzo requeridos para programar parámetros de aplicación. Los parámetros se pueden modificar en estos submenús.

#### **RUH [5 ÚLTIMOS CAMBIOS]**

El submenú AUH muestra, en orden cronológico inverso, los cinco últimos parámetros cuyo valor de fábrica se ha cambiado. Cada vez que se accede al submenú  $H U H$ , éste busca los últimos parámetros cuyos valores de fábrica se han cambiado. Sí no se ha cambiado ningún valor de fábrica, no se genera ninguna visualización. Bloqueo de parámetro  $F$  700 no se muestra en el menú  $H U H$ , aunque se haya modificado su valor (consulte la página [68\)](#page-67-2).

#### AUF [MENÚ RÁPIDO]

El submenú AUF proporciona un acceso rápido a los diez parámetros báSícos que se utilizan habitualmente en la programación del variador. En muchos casos, la programación del variador ATV212 está finalizada una vez que se han ajustado correctamente estos 10 parámetros (consulte el capítulo Inicio rápido en la página [59](#page-58-1)).

#### **G** r U [TODOS CAMBIOS PARÁM]

El submenú  $L \sim U$  visualiza todos los parámetros que han modificado sus valores de fábrica. Cada vez que se accede al submenú  $L \ncup U$ , su contenido se actualiza con la lista más reciente de parámetros cuyos valores de fábrica se han cambiado. Sí no se ha cambiado ningún valor de fábrica, no se genera ninguna visualización. Los parámetros F<sub>n</sub> y F  $470 - F$   $\overline{47}$   $\overline{3}$  no se muestran en el menú  $F$   $\overline{F}$ , aunque sus valores se hayan cambiado.

#### F**– – –** [EXTENDIDO PARÁM.]

El submenú de parámetros ampliados proporciona acceso a parámetros utilizados para ajustes y aplicaciones especiales.

#### *I O* [MENÚ ENTRADA/SALIDA]

El submenú de  $I\Box$  proporciona acceso a los parámetros utilizados para la configuración de entrada/salida.

#### $L$   $\overline{a}$   $\overline{n}$  [MENÚ COMUNICACIÓN]

El submenú C $\overline{a}$  D proporciona acceso a los parámetros utilizados para la configuración de la comunicación.

#### **SCr [MENU SCROLL]**

El submenú SCr proporciona acceso a los parámetros utilizados para el ajuste de los motores de espiral síncronos.

#### P N [MENU SÍNCRONO]

El submenú PM proporciona acceso a los parámetros utilizados para el ajuste de los motores de desplazamiento síncronos.

#### <span id="page-34-0"></span>**Opción de terminal gráfico**

# **ADVERTENCIA**

#### **PÉRDIDA DEL CONTROL**

- No utilice los terminales gráficos ATV21 y ATV12 (VW3A21101 y VW3A1006).
- **Sólo el VW3A1101 es compatible con el ATV212.**

**Sí no se respetan estas precauciones pueden producirse graves leSíones, daños materiales o incluso la muerte.**

#### **Descripción de la opción de terminal gráfico**

Con la opción de terminal gráfico, que funciona con FLASH V1.1IE29 o verSíones superiores, es poSíble visualizar más información de texto que la que puede mostrarse en el terminal integrado.

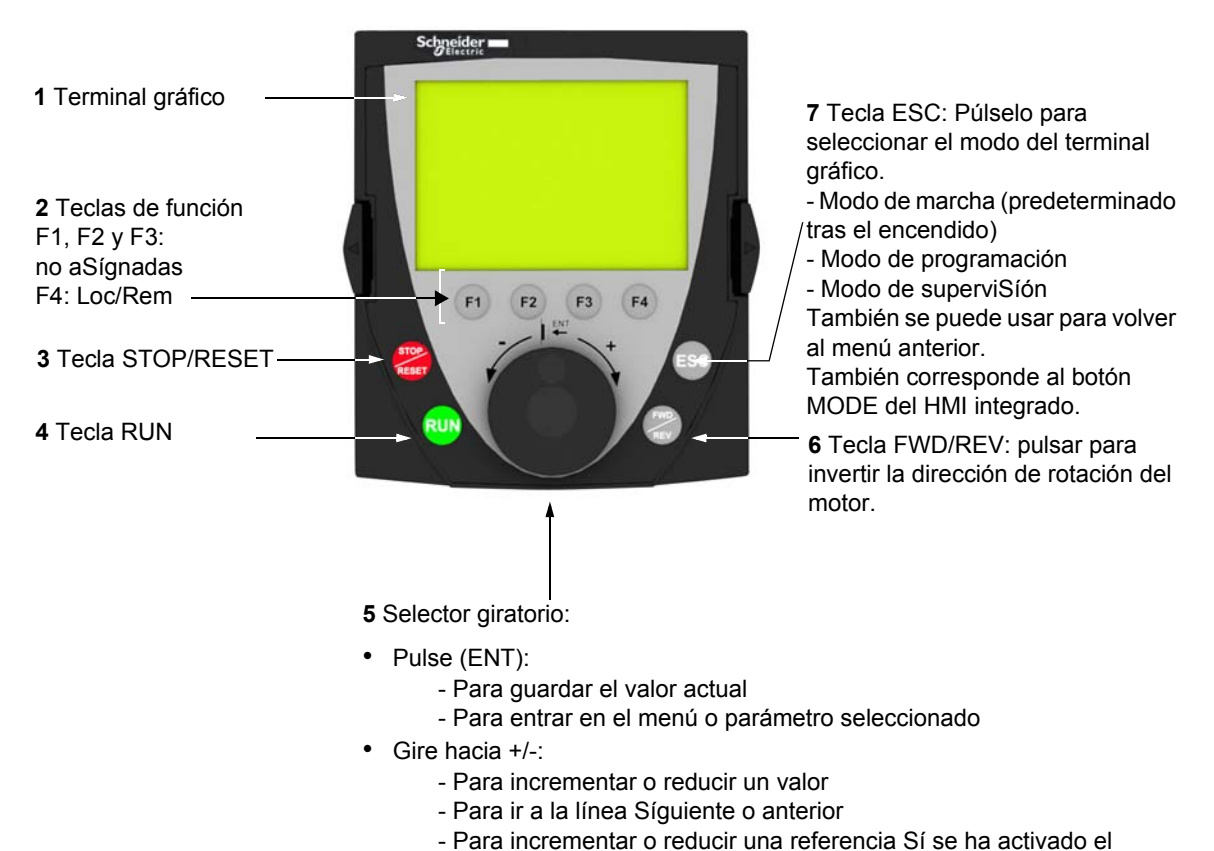

**Nota**: Las teclas **3**, **4**, **5** y **6** pueden utilizarse para controlar el variador directamente, Sí se ha activado el control por medio de la opción de terminal gráfico.

control por medio de la opción de terminal gráfico

#### **Primer encendido del variador con la opción de terminal gráfico**

Al encender por primera vez la opción de terminal gráfico, el usuario debe seleccionar el idioma.

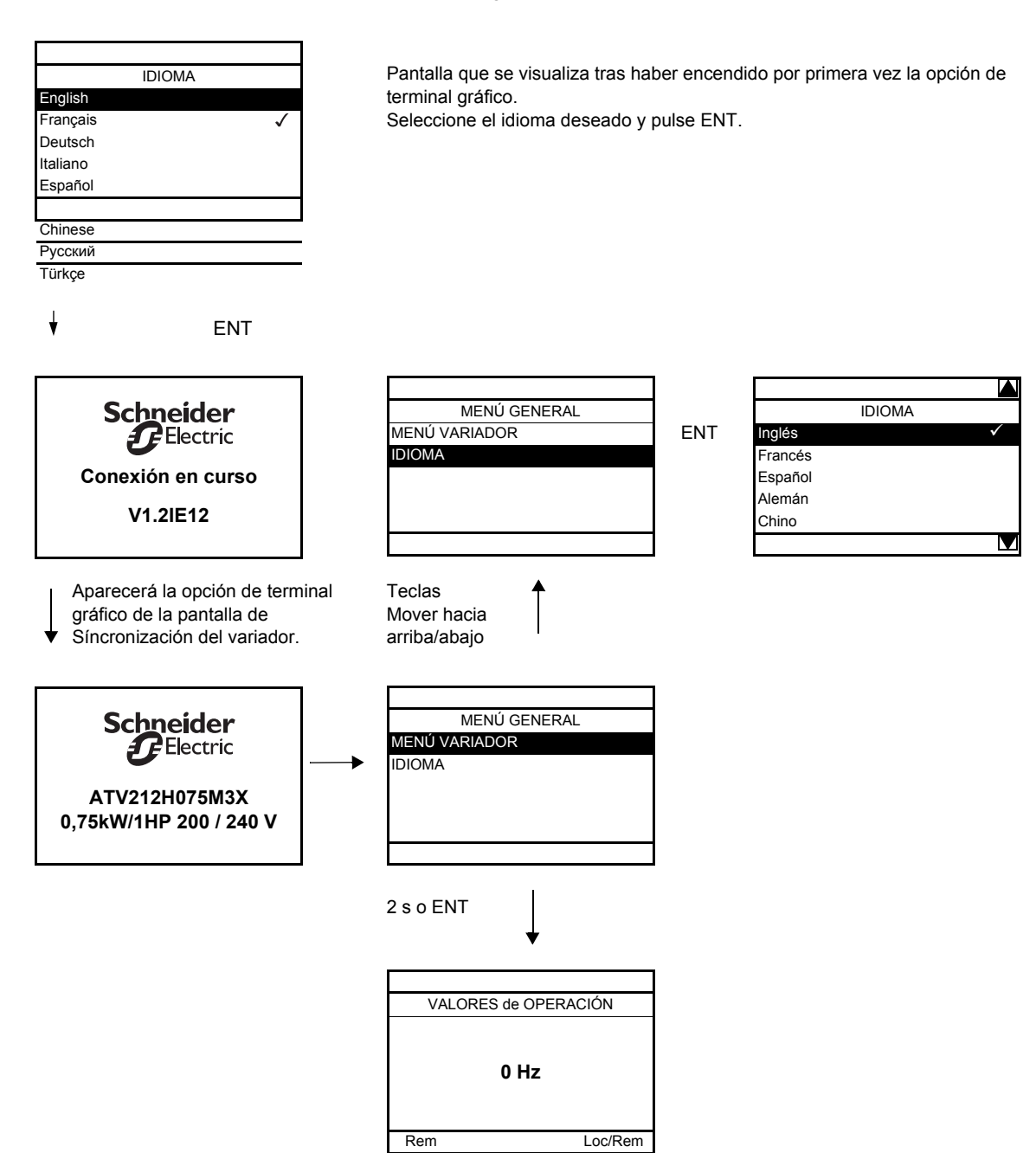
#### **Búsqueda de un parámetro en este documento**

A continuación se indica cómo buscar las explicaciones de los parámetros:

- Para el terminal integrado y la opción de terminal gráfico: utilice directamente el índice de códigos de parámetros, página [209,](#page-208-0) para buscar la página en la que se facilitan los detalles del parámetro visualizado.
- Para la opción de terminal gráfico: se muestran el código de parámetro y el nombre.

Ejemplo: ACC

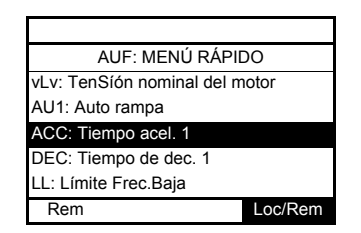

A continuación, utilice el índice de códigos de parámetros, página [209](#page-208-0), para buscar la página en la que se facilitan los detalles del parámetro visualizado.

#### **Pantallas de fallo**

Ejemplo: Fallo pérdida fase salida

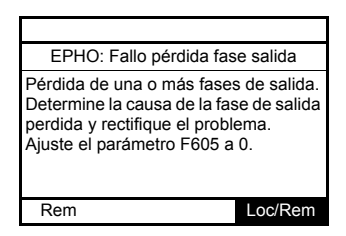

En esta pantalla se muestra el tipo de fallo y la información de diagnóstico relacionada con el fallo. A continuación, utilice la página de tablas de códigos de alarma [186](#page-185-0) para obtener más información.

#### **SubtenSíón de red**

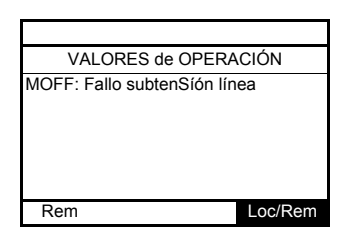

#### **Pantallas de prealarmas**

A continuación se muestran algunos tipos de pantallas:

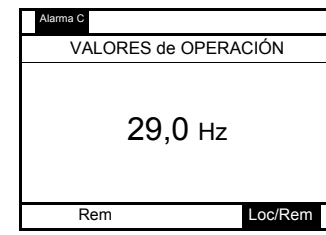

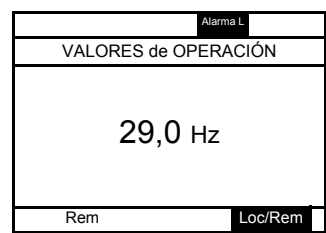

**Prealarma de limitación de corriente y de sobretenSíón en el bus DC**

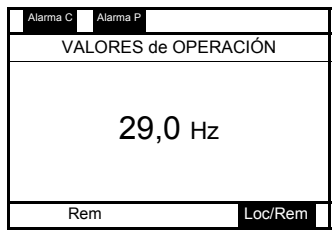

**Prealarma de limitación de corriente Prealarma de sobretenSíón en el bus DC**

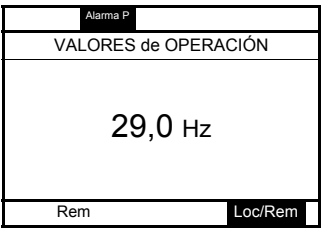

Prealarma de sobrecarga del motor Prealarma de sobretemperatura del variador

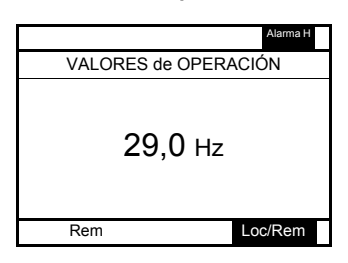

**Prealarma de sobrecarga del motor y sobretemperatura del variador**

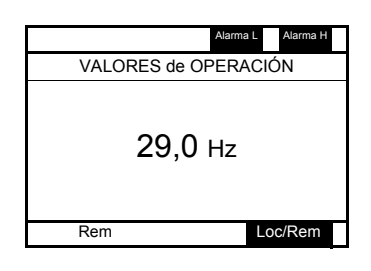

#### **Estado de la comunicación Modbus**

#### **Visualización de parámetros [Mdb comunic estat] (** $\overline{A}$ **b** *ini***)**

Este parámetro puede comprobar la comunicación Modbus en puertos RJ45 y OpenStyle.

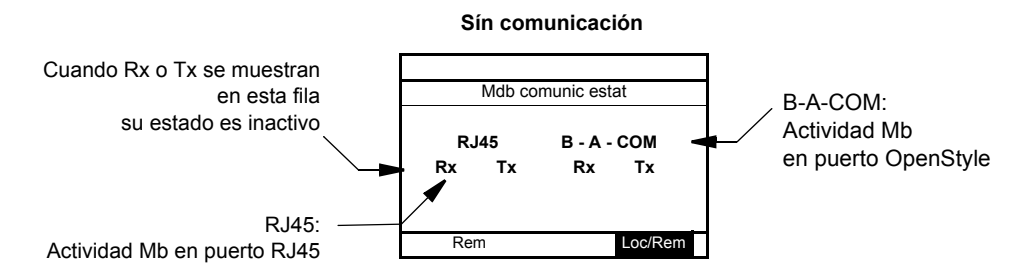

#### **Ejemplo: Con comunicación en el puerto RJ45**

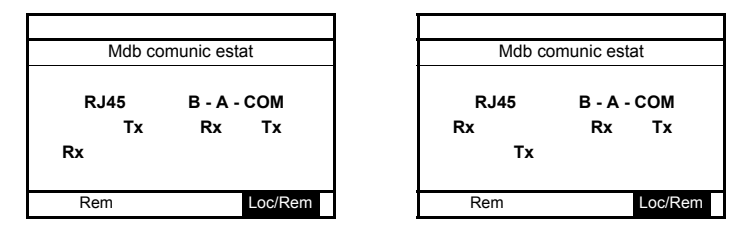

#### **Software SoMove**

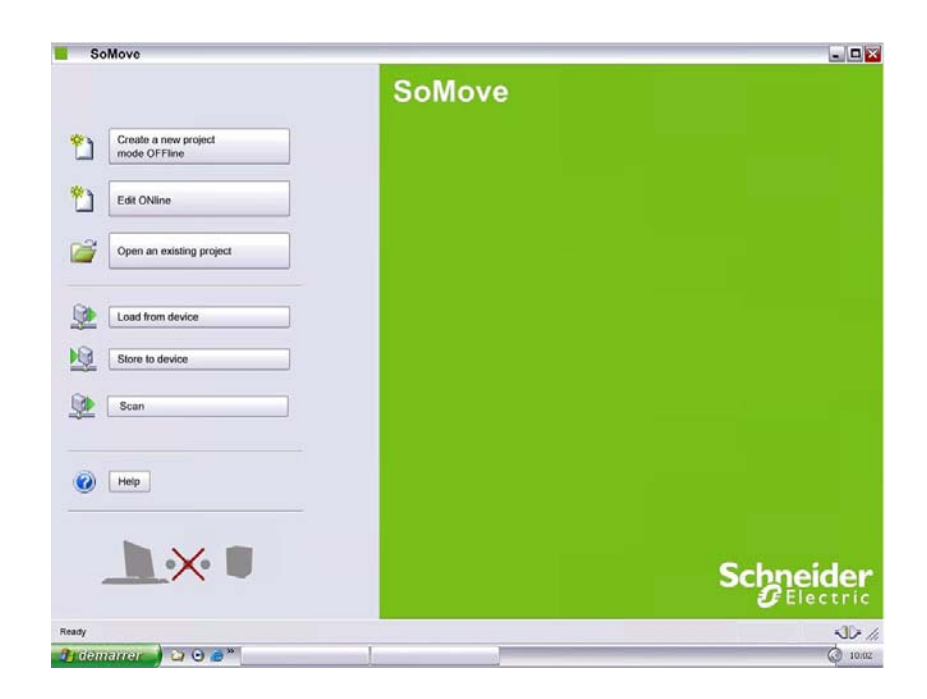

#### **Descripción**

SoMove es un software de configuración de PC fácil de usar para la configuración de variadores de velocidad Altivar 212.

El software SoMove incorpora diversas funciones para las fases de configuración de dispoSítivos, tales como:

- Preparación de la configuración
- Arranque
- Mantenimiento

Se puede descargar de forma gratuita de Internet en [www.schneider-electric.com.](www.schneider-electric.com)

#### **Conexión**

SoMove puede usar un enlace de cable USB/RJ45 directo o un enlace inalámbrico Bluetooth®. Consulte el catálogo en <www.schneider-electric.com>.

#### **Estructura de las tablas de parámetros**

Las tablas de parámetros contenidas en las descripciones de los diversos menús se han organizado como se indica a continuación.

Ejemplo:

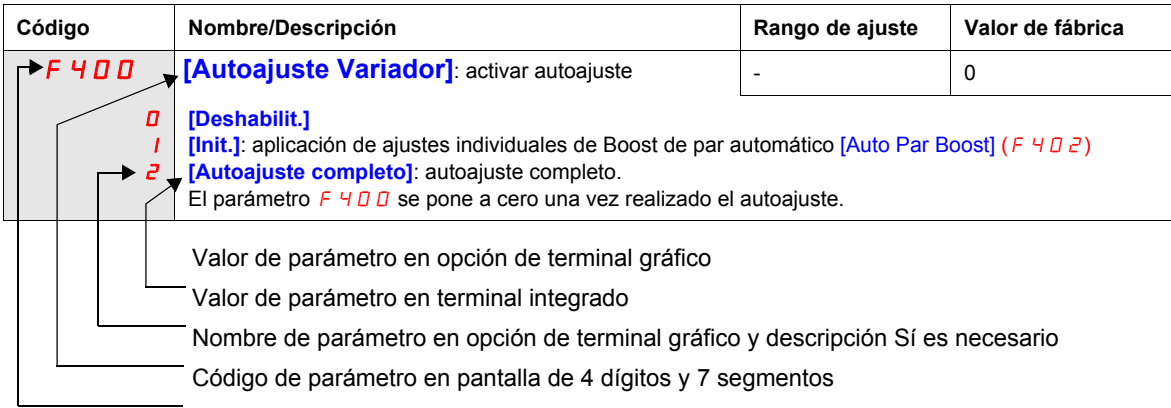

**Nota:** El texto que se muestra entre corchetes **[ ]** indica lo que verá en la opción de **terminal gráfico**.

#### <span id="page-40-0"></span>**Parámetros que no se pueden modificar mientras el variador está en marcha**

La tabla Síguiente enumera los parámetros que sólo se pueden modificar Sí el variador está detenido (STOP).

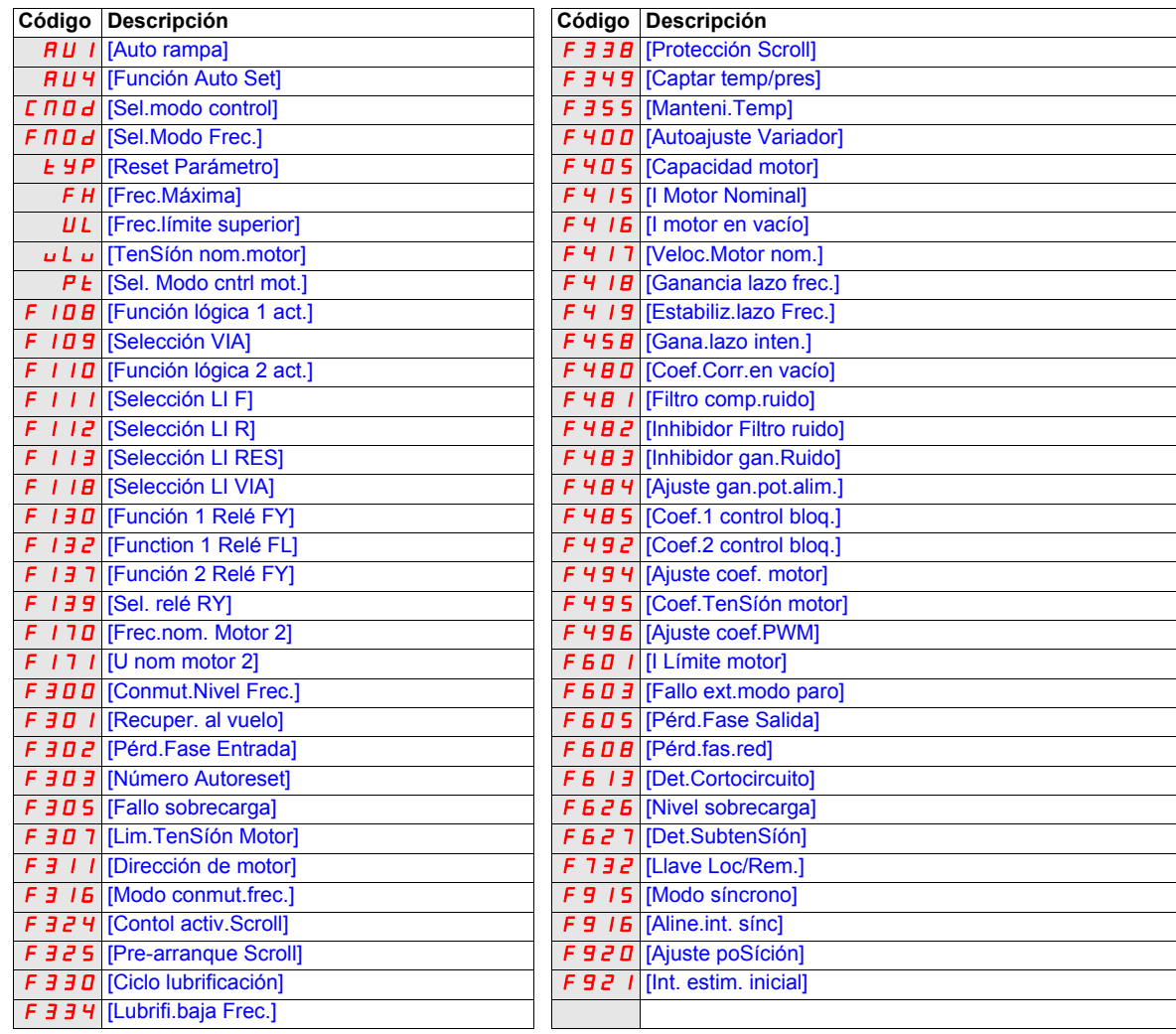

#### **Esquemas comunes de control**

## **A A PELIGRO**

#### **PELIGRO DE DESCARGA ELÉCTRICA, EXPLOSíÓN O ARCO ELÉCTRICO**

Lea detenidamente las instrucciones del capítulo "Antes de empezar" antes de seguir el procedimiento que se indica en esta sección.

**Sí no se Síguen estas instrucciones, se producirán leSíones personales graves o incluso la muerte.**

## **A PELIGRO**

#### **FUNCIONAMIENTO INADECUADO DEL EQUIPO**

- Para modificar la configuración de los conmutadores, el producto debe estar apagado.
- No cambie la configuración del conmutador SW102, a no ser que su Sístema esté cableado correctamente.

**Sí no se Síguen estas instrucciones, se producirán leSíones personales graves o incluso la muerte.**

#### **Control 2 hilos**

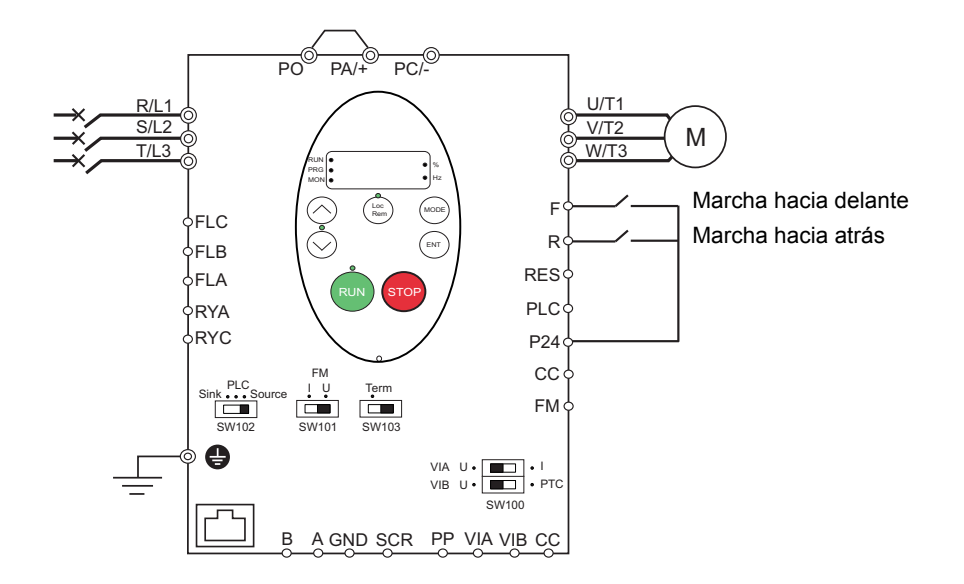

- 1. Realice el cableado de las entradas lógicas como se indica en la figura anterior.
- 2. Coloque el conmutador SW102 en común negativo.
- 3. Programe los parámetros comunes del ATV212 (consulte Inicio rápido, en la página [59](#page-58-0)).
- 4. Programe los parámetros específicos para el control de 2 hilos como se indica en la tabla Síguiente:

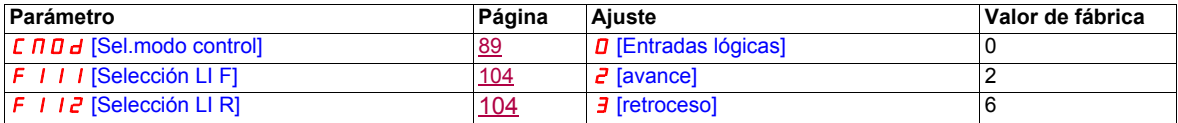

**Nota:** Sí F111 y F112 se conmutan Símultáneamente (ambos sentidos de marcha al mismo tiempo), el variador funcionará a velocidad nula.

#### **Control 3 hilos**

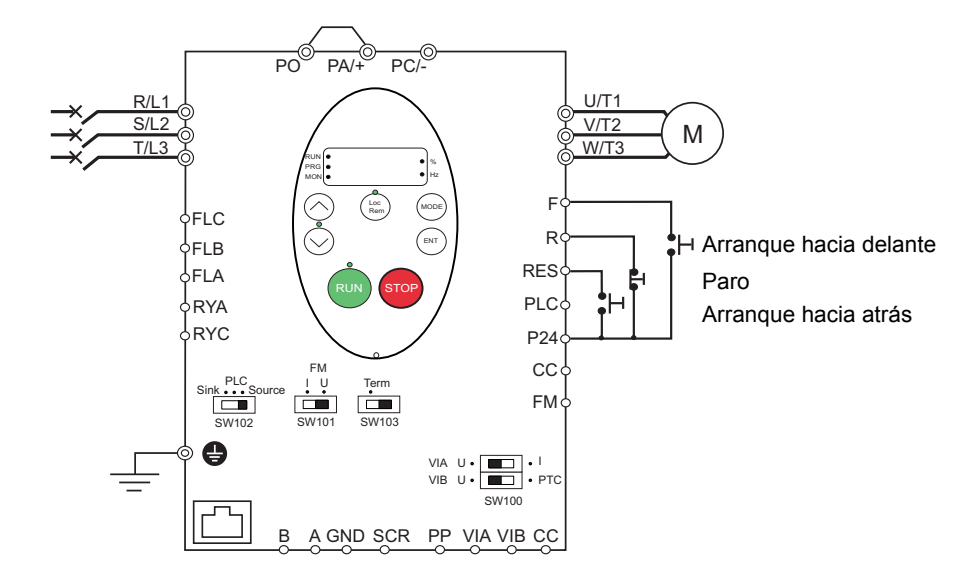

1. Realice el cableado de las entradas lógicas como se indica en la figura anterior.

- 2. Coloque el conmutador SW102 en común negativo.
- 3. Programe los parámetros comunes del ATV212 (consulte Inicio rápido, en la página [59](#page-58-0)).
- 4. Programe los parámetros específicos para el control de 3 hilos como se indica en la tabla Síguiente:

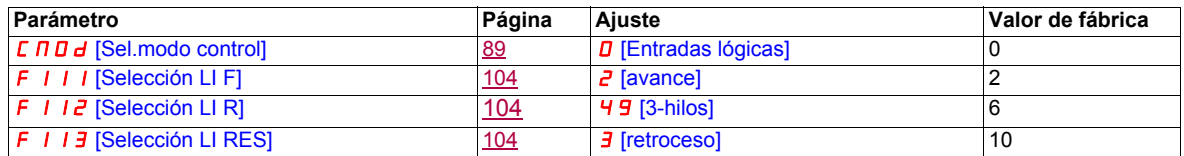

Diagrama de temporización de control de 3 hilos

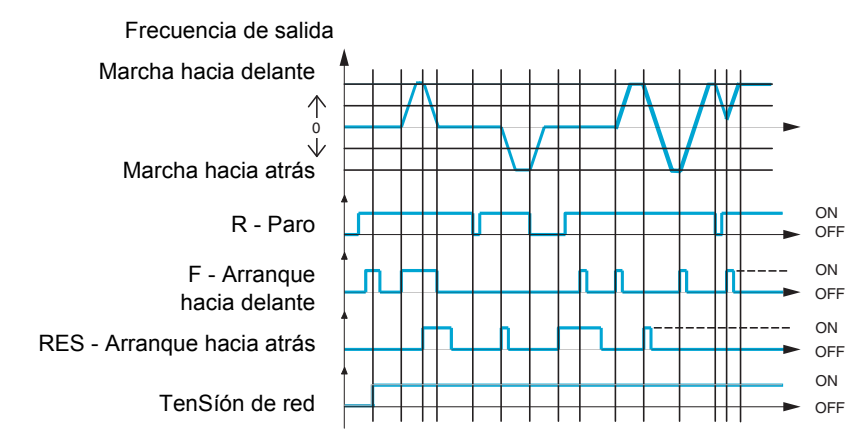

#### **Potenciómetro de control de velocidad externo**

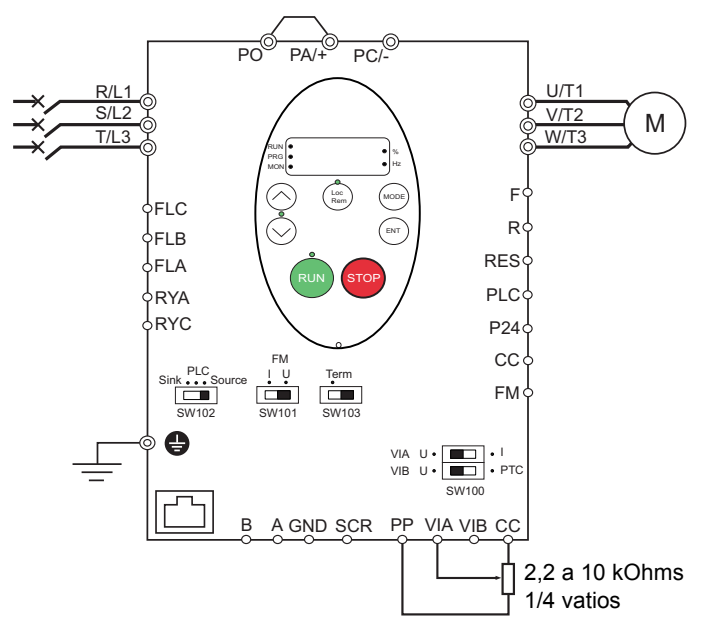

- 1. Realice el cableado de la entrada analógica como se indica en la figura anterior.
- 2. Ajuste el conmutador SW100 VIA poSíción a V (tenSíón).
- 3. Programe los parámetros comunes del ATV212 (consulte Inicio rápido, en la página [59](#page-58-0)).

4. Programe los parámetros específicos para el potenciómetro de control de la velocidad externo como se indica en la tabla Síguiente:

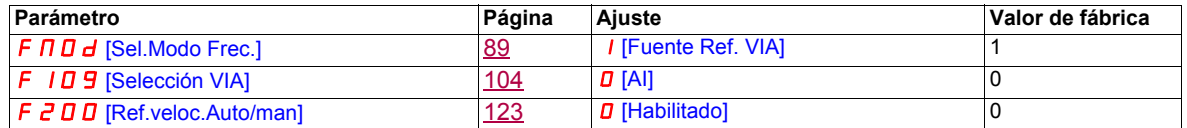

#### **Control de velocidad de 4-20 mA**

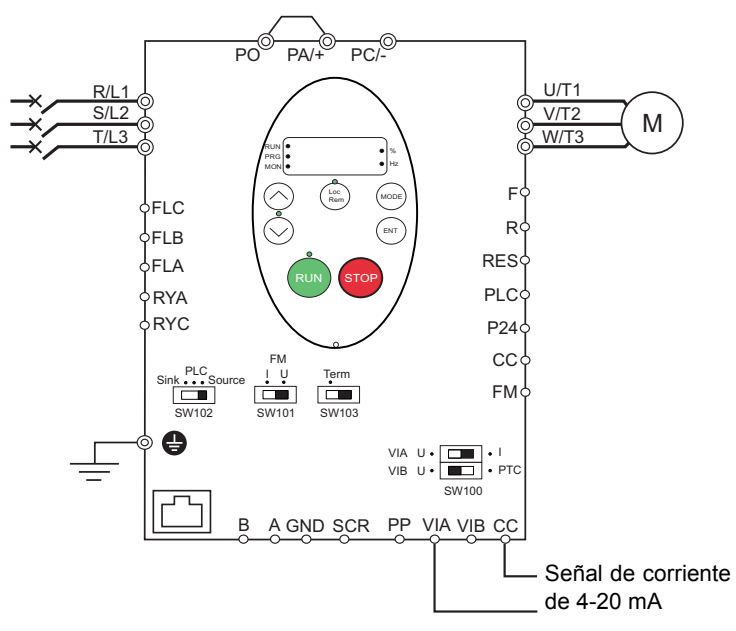

- 1. Realice el cableado de la entrada analógica como se indica en la figura anterior.
- 2. Ajuste el conmutador SW100 VIA poSíción a I (corriente).
- 3. Programe los parámetros comunes del ATV212 (consulte Inicio rápido, en la página [59](#page-58-0)).

4. Programe los parámetros específicos para el control de velocidad de 4-20 mA como se indica en la tabla Síguiente:

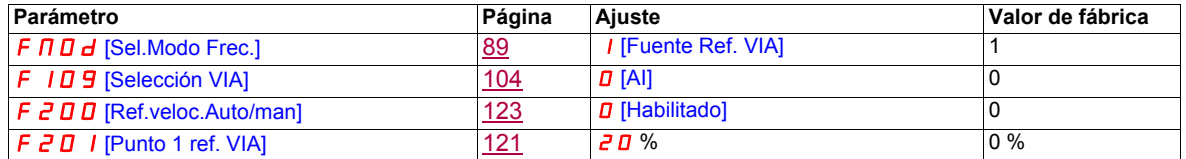

#### **Velocidades preseleccionadas (hasta un máximo de Síete)**

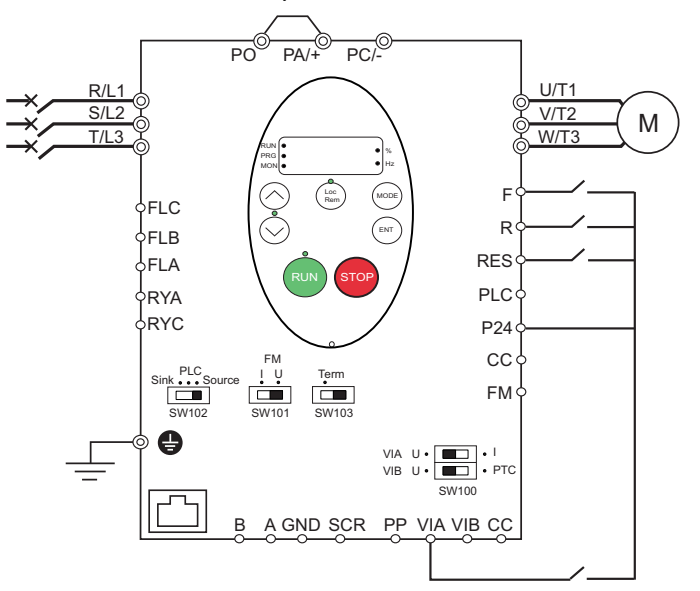

1. Realice el cableado de las entradas lógicas y analógicas como se indica en la figura anterior.

2. Coloque el conmutador SW102 en común negativo.

3. Programe los parámetros comunes del ATV212 (consulte Inicio rápido, en la página [59](#page-58-0)).

4. Programe los parámetros específicos para la velocidad preseleccionada como se indica en la tabla Síguiente:

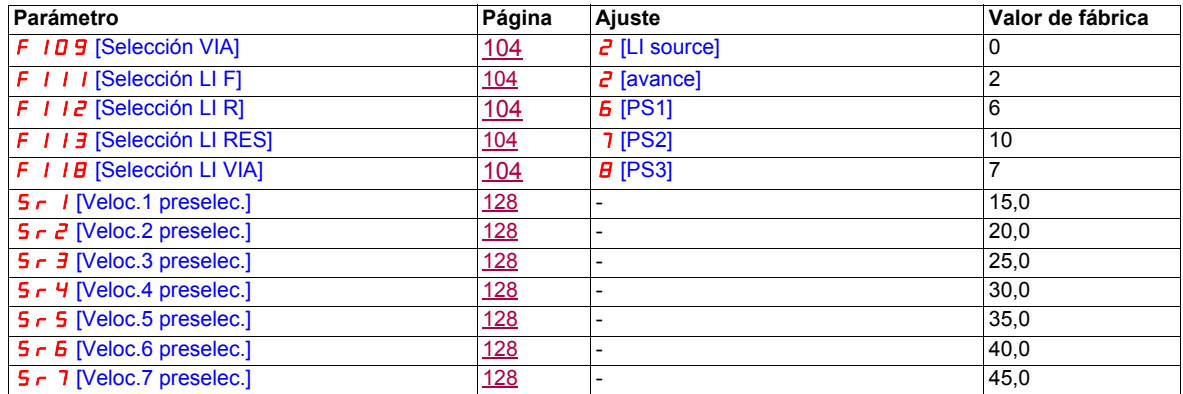

Ejemplo de funcionamiento con velocidad preseleccionada de 7 pasos:

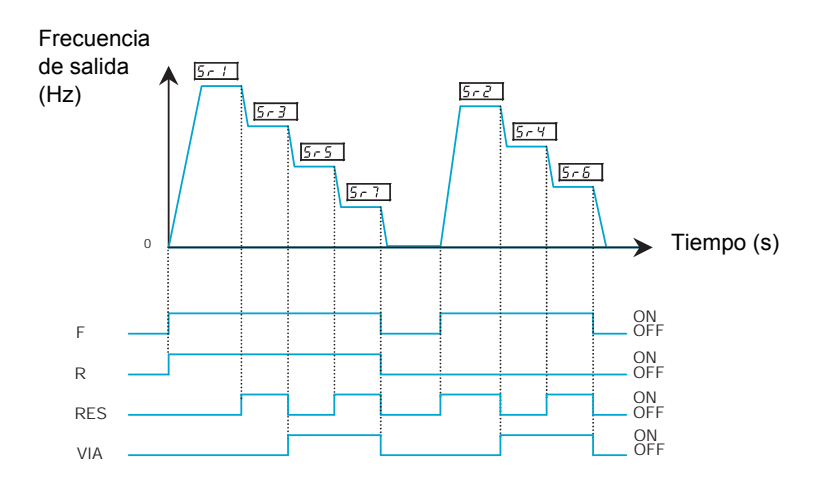

Consulte la página [127](#page-126-0) para obtener información adicional.

#### **Comunicación serie**

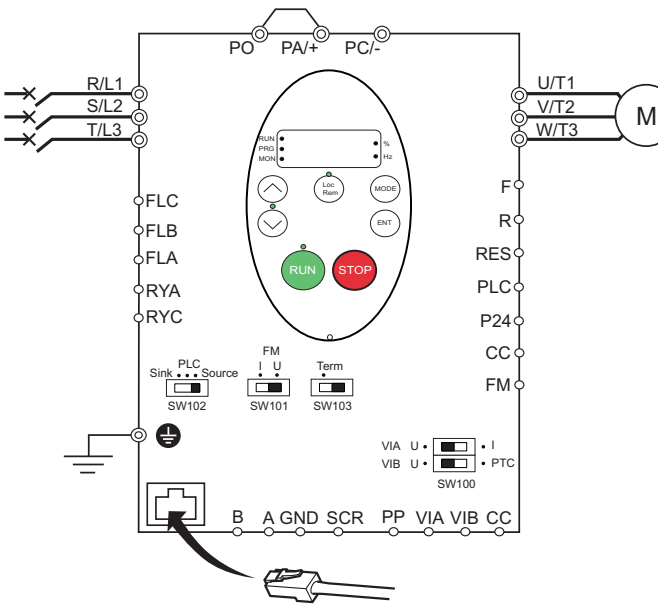

#### **Conexión RJ45 Conexión de estilo abierto de puerto**

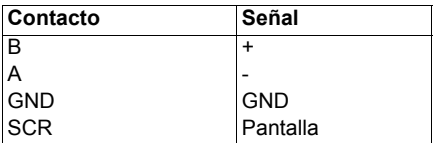

• Pele el cable aproximadamente 10 mm.

• Para las labores de cableado, utilice un destornillador de hoja plana con hoja de 0,6 mm de espesor y 3,5 mm de ancho.

• El par de apriete de los terminales es de 0,5 a 0,6 Nm.

- 1. Para la comunicación serie Modbus, conecte el cable de red en el conector RJ45 en la placa de control principal. La conexión también se puede realizar mediante el puerto de "estilo abierto".
- 2. Programe los parámetros comunes del ATV212 (consulte Inicio rápido, en la página [59](#page-58-0)).

3. Programe los parámetros específicos para la comunicación serie como se indica en la tabla Síguiente:

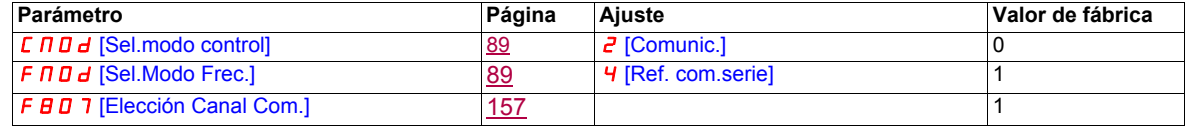

#### **Forzado local**

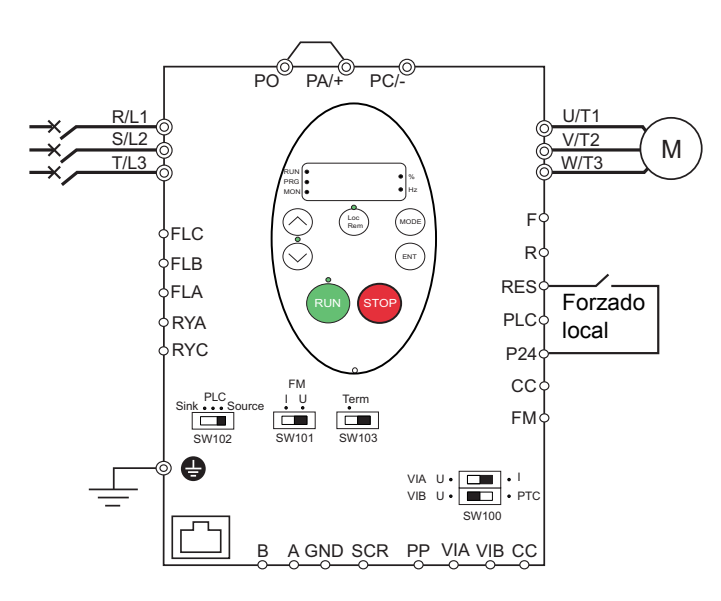

- 1. Realice el cableado de la entrada lógica como se indica en la figura anterior.
- 2. Coloque el conmutador SW102 en común negativo.
- 3. Programe los parámetros comunes del ATV212 (consulte Inicio rápido, en la página [59](#page-58-0)).
- 4. Programe el parámetro específico para el forzado local como se indica en la tabla Síguiente:

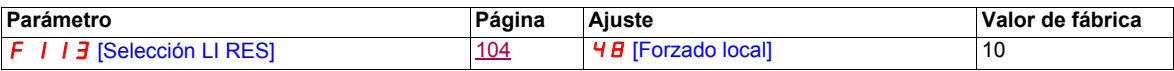

#### **Control PID**

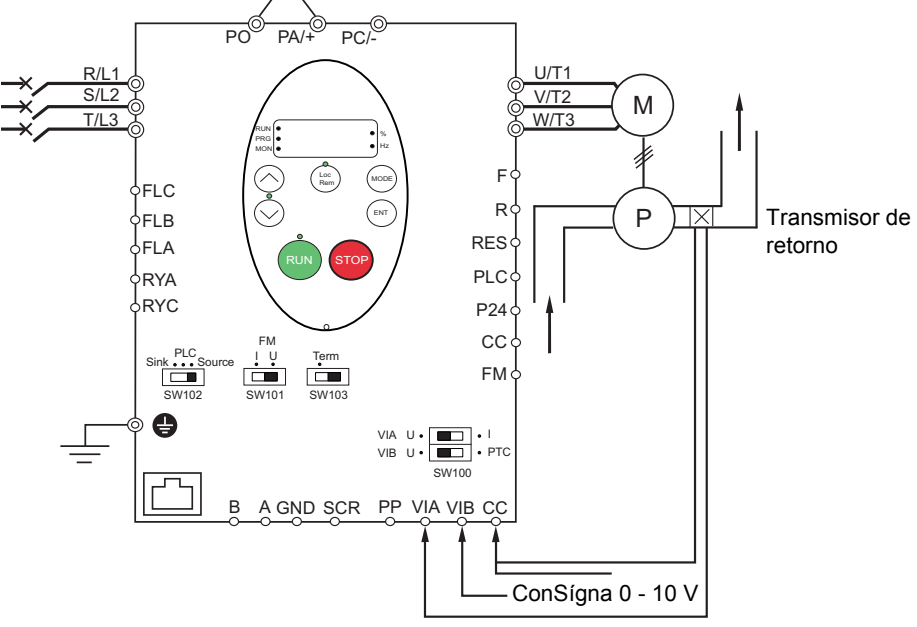

Señal de retorno de mA o tenSíón

- 1. Realice el cableado de las entradas analógicas como se indica en la figura anterior.
- 2. Coloque el conmutador SW102 en común negativo.

3. Sí el retorno es una señal en miliamperios, coloque el conmutador SW100 VIA en la poSíción I (corriente). Sí el retorno es una señal de tenSíón, coloque el conmutador SW100 VIA en la poSíción V (tenSíón).

4. Programe los parámetros comunes del ATV212 (consulte Inicio rápido, en la página [59](#page-58-0)).

5. Programe los parámetros específicos para el control PID como se indica en la tabla Síguiente:

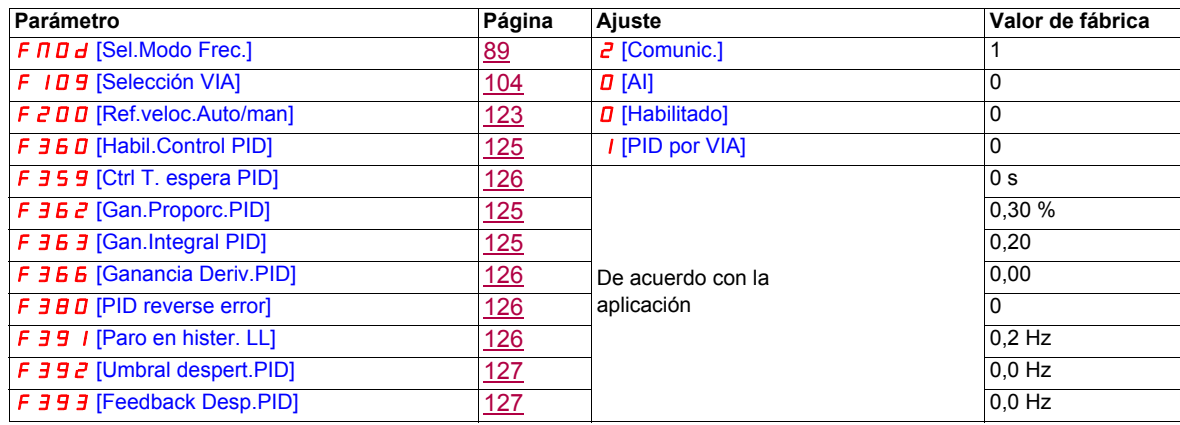

#### **Funcionamiento del variador**

#### **Modos de funcionamiento local y remoto**

#### **Descripción general**

El variador ATV212 cuenta con dos modos de funcionamiento: local y remoto.

En el modo local, el variador ATV212 sólo puede accionarse desde el terminal gráfico integrado o la opción de terminal gráfico:

- Utilice las teclas RUN y STOP para controlar las órdenes.
- Utilice las teclas ARRIBA y ABAJO para el control de velocidad.

En el modo remoto, el variador ATV212 se acciona desde una combinación de las fuentes de las órdenes y de la referencia de velocidad definidas por los parámetros de programación [Sel.Modo Frec.] (F  $\Pi$  D d) y [Sel.modo control] ( $[[] \square \square \square]$ ) (consulte la página [89\)](#page-88-0).

Fuentes de órdenes

Las opciones de fuente de órdenes  $[Sel.modo control] (E \nI \nI \nI \nI)$  son:

- Señales externas a las entradas lógicas F, R, RES y VIA del terminal de control
- Control de comunicación serie (Modbus®, Metasys® N2, Apogee® FLN P1, BACnet o LonWorks®)
- Teclas RUN y STOP del terminal gráfico integrado u opción de terminal gráfico

Fuentes de referencia de velocidad

Las opciones de fuente de referencia de velocidad  $[Sel.Modo Free]$  (F  $\Pi \Box d$ ) son:

- Señales externas a las entradas analógicas VIA y VIB del terminal de control
- $(4-20 \text{ mA}, 0-10 \text{ V CC})$
- Señales externas a las entradas lógicas del terminal de control aSígnadas a +/- velocidad
- Control de comunicación serie (Modbus<sup>®</sup>, Metasys<sup>®</sup> N2, Apogee FLN P1<sup>®</sup>, BACnet o LonWorks<sup>®</sup>)
- Teclas ARRIBA y ABAJO del terminal gráfico integrado u opción de terminal gráfico

#### <span id="page-49-0"></span>**Selección y prioridades del modo de control**

El diagrama que se muestra a continuación ilustra las entradas de control y la lógica de selección que determinan la fuente de las órdenes de referencia de velocidad y marcha/paro del variador.

#### **Conmutación de órdenes y referencias**

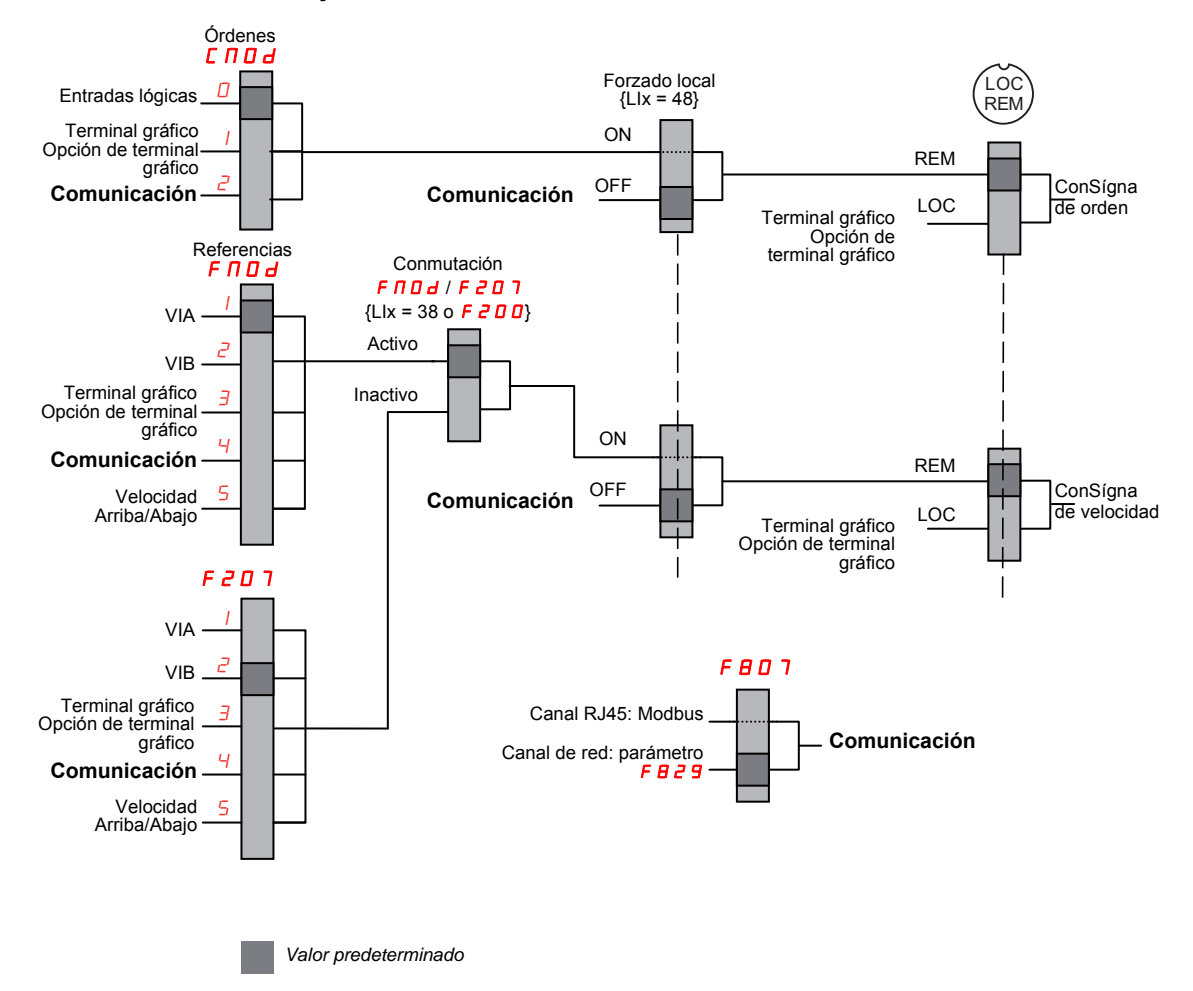

Los parámetros [Sel.modo control] (C N D d) y [Sel.Modo Frec.] (F N D d) son las primeras capas de lógica que el variador utiliza para determinar la fuente de orden  $L \cap D d$  y referencia de velocidad F $\cap D d$ .

[Vel. remota ref.2] (F $\overline{2}$ 07) es una fuente de referencia de velocidad secundaria que puede prevalecer sobre la fuente seleccionada por  $F \cap G$  d (consulte la página [89\)](#page-88-1).

La fuente de referencia de velocidad identificada por  $F \neq 0,7$  toma el control Sí se produce una de estas dos Sítuaciones:

- Está activada una entrada lógica aSígnada a la función 38 (conmutación de fuente de referencia de frecuencia).
- El parámetro [Ref.veloc.Auto/man] (F  $2DD$ ) tiene el valor 1 y la frecuencia de salida del variador es igual o inferior a 1 Hz (consulte la página [123](#page-122-0)).

Sí se establece un enlace de comunicación serie, éste puede controlar el variador ATV212, prevaleciendo sobre las entradas identificadas por C NO d, F NO d y F 2 D 7. Sólo se devuelve el control a C NO d, F NO d y  $F \nsubseteq \Pi$  7 Sí:

- El enlace de comunicación serie abandona el control.
- Se activa una entrada lógica aSígnada a la función 48 (forzado local).

La capa final de lógica utilizada por el variador para determinar la fuente de orden es la tecla LOC/REM de la opción de terminal gráfico.

Cuando el variador y el HMI integrado están en modo local (al pulsar la tecla LOC/REM y encender el LED de modo local), el variador sólo responde a las órdenes introducidas en el terminal gráfico integrado y en la opción de terminal gráfico.

#### **Selección de modo local o remoto**

## **A PELIGRO**

#### **FUNCIONAMIENTO INADECUADO DEL EQUIPO**

- Antes de salir del modo local, debe conocer el estado de las órdenes de frecuencia y marcha de la fuente remota.
- Cuando se entre en modo remoto, el variador responderá a la orden más reciente de la fuente remota, aunque se recibiera antes de entrar o mientras se estaba en modo local.

**Sí no se Síguen estas instrucciones, se producirán leSíones personales graves o incluso la muerte.**

Para cambiar entre modo local y remoto se utiliza la tecla LOC/REM del terminal gráfico integrado del variador o la tecla F4 de la opción de terminal gráfico.

Se puede desactivar la tecla LOC/REM estableciendo el parámetro [Llave Loc/Rem.] (F 7 3 2) con el valor 1 (consulte la página [92](#page-91-0)).

Cuando el parámetro [Conmut.Rem./Local] (F 2 9 5) tiene el valor 1 (valor de fábrica), se obtiene una transferencia suave del funcionamiento del motor al pasar de modo remoto a modo local (consulte la página [90](#page-89-0)).

Por ejemplo, Sí la función de transferencia suave está activada y el motor está funcionando a la velocidad máxima con el variador en modo remoto, el motor continuará funcionando a la velocidad máxima una vez transferido el variador a modo local.

Por el contrario, cuando se pasa de modo local a modo remoto no se transfieren las órdenes de marcha y de velocidad al modo remoto. Cuando se entre en modo remoto, el variador funcionará con la orden de marcha y de velocidad establecido por la fuente remota, aunque se recibiera antes de entrar o mientras se estaba en modo local.

El diagrama que se muestra a continuación es un ejemplo de diagrama de temporización.

#### **Cambio entre los modos local y remoto**

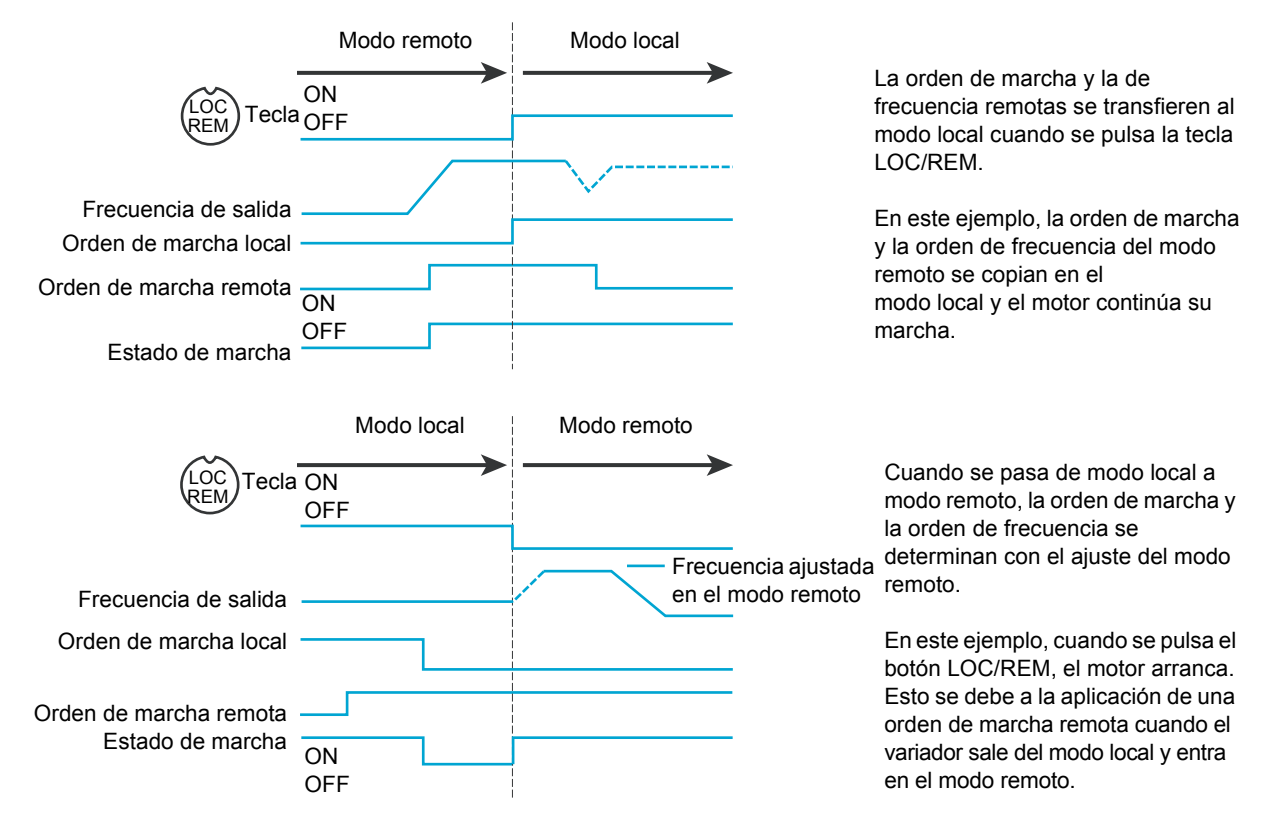

#### **Modo local**

Cuando el variador ATV212 se encuentra en modo local, el LED Sítuado encima de la tecla LOC/REM está encendido.

En la opción de terminal gráfico:

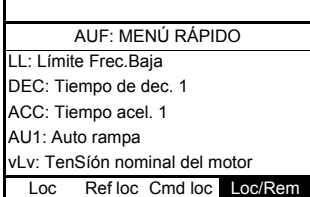

#### **Arranque y paro del motor en modo local**

Arranque y pare el motor con las teclas RUN y STOP del terminal gráfico integrado/de opción.

El ajuste del parámetro [Modo paro loc. mot.] ( $F721$ ) determina cómo para el motor cuando el variador se encuentra en modo local (consulte la página [90](#page-89-1)):

- Sí F  $72$  I tiene el valor 0 (valor de fábrica), el motor se parará en una rampa, en función del valor de tiempo del parámetro [Tiempo de dec. 1] ( $d \in \mathbb{C}$ ) o el parámetro [Tiempo Deceler.2] (F 5 0 1).
- $\bullet$  Sí  $F$   $7$   $\bar{c}$  1 tiene el valor 1, se cortará la alimentación al motor cuando se pulse la tecla STOP, con lo que se permitirá que el motor decelere hasta parar, con el tiempo de deceleración determinado por la inercia y la fricción.

El uso de las teclas RUN y STOP se puede desactivar en modo local mediante el parámetro [Llave Marcha/Paro]  $(F \t1 \t3 \t3)$  (consulte la página [92\)](#page-91-1).

#### **Ajuste de la velocidad del motor en modo local**

Ajuste la velocidad del motor con las teclas ARRIBA y ABAJO del terminal gráfico integrado/de opción. La velocidad del motor se puede ajustar mientras el variador está en funcionamiento.

Normalmente, la frecuencia del motor varía en 0,1 Hz cada vez que se pulsa la tecla ARRIBA o ABAJO. Esta tasa de cambio de velocidad se puede modificar introduciendo un nuevo paso de cambio de frecuencia en el parámetro [Nivel local ref.veloc.] (F 7 0 7) (consulte la página [90\)](#page-89-2).

Sí se pulsa la tecla ENT tras ajustar la velocidad del motor, ese valor de conSígna de velocidad se introducirá en el parámetro F C. La próxima vez que se arranque el variador en el modo local, éste acelerará el motor directamente a la conSígna de velocidad memorizada por [Ref.veloc.Local] (F [ ) (consulte la página [89\)](#page-88-2).

#### **Selección de la dirección de rotación del motor en modo local**

La dirección de rotación del motor se ajusta con el parámetro [Dir.Motor Local] (F -) (consulte la página [89](#page-88-3)). Las cuatro selecciones son:

- 0: Sólo hacia delante (valor de fábrica)
- 1: Sólo hacia atrás
- 2: Hacia delante, con hacia atrás seleccionable desde el terminal gráfico integrado/de opción (1)
- 3: Hacia atrás, con hacia delante seleccionable desde el terminal gráfico integrado/de opción (1)
- (1)Sí Fr se ajusta a 2 o a 3, el giro del motor se puede ajustar como hacia delante pulsando la tecla ARRIBA mientras se mantiene pulsada la tecla ENT. Hacia atrás se puede ajustar pulsando la tecla ABAJO mientras se mantiene pulsada la tecla ENT.

El giro del motor se indica en el terminal gráfico integrado como  $F - F$  para hacia delante y como  $F - F$ para hacia atrás.

La capacidad de funcionar en la dirección hacia delante o hacia atrás se puede ajustar con el parámetro [Dirección de motor]  $(F \exists 11)$  (consulte la página [100\)](#page-99-0).

#### **Borrado de fallo del variador en modo local**

No es poSíble borrar un fallo del variador Sí la causa del fallo perSíste. Asegúrese de diagnosticar y rectificar la causa del fallo antes de intentar un rearme del variador.

#### **Con la tecla STOP**

Para borrar un fallo del variador en modo local:

1. Pulse la tecla STOP. Consulte Códigos de detección de fallos que pueden borrarse con la función de rearranque automático tras haberse solucionado la causa en la página [141](#page-140-0) para ver una lista de fallos que se pueden borrar con la tecla STOP. Sí es poSíble rearmar el variador, el terminal gráfico integrado mostrará CLr.

2. Para borrar el fallo, pulse la tecla STOP una segunda vez.

3. Sí la causa del fallo aún está presente, no se mostrará  $L L r$ . Diagnostique y borre el fallo antes de intentar rearmar el variador.

La utilización de la tecla STOP para borrar fallos se puede ajustar con el parámetro [Botón reset HMI] (F735) (consulte la página [93](#page-92-0)).

En caso de un fallo  $DL1$ u  $DL2$ , se requieren los períodos de tiempo Síguientes antes de borrar el fallo:

- $\bullet$   $\Box$  (sobrecarga del variador): aproximadamente 30 segundos después de producirse el fallo
- $\Box L$   $\partial$  (sobrecarga del motor): aproximadamente 120 segundos después de producirse el fallo

#### **Desconectando y volviendo a conectar la tenSíón de red**

También se puede borrar un fallo del variador desconectando y volviendo a conectar la tenSíón de red. Asegúrese de que la causa del fallo ya no está presente y desconecte la alimentación durante el tiempo necesario para que todos los LED del frontal del variador se apaguen.

**ATENCION:** Desconectar y volver a conectar la alimentación para borrar un fallo puede provocar que se pierda el histórico de fallos. Consulte el parámetro [Fallo mem. variador] (F  $50<sup>2</sup>$ ) en la página [144.](#page-143-0)

#### **Funciones de entrada lógica activas en modo local**

Las funciones de entrada lógica enumeradas en la tabla Síguiente están activas, aunque[Sel.modo control] (C n D d) tenga el valor 1 (control del terminal gráfico integrado). Consulte la tabla de la página [104](#page-103-5) para obtener los ajustes de las funciones de entrada lógica.

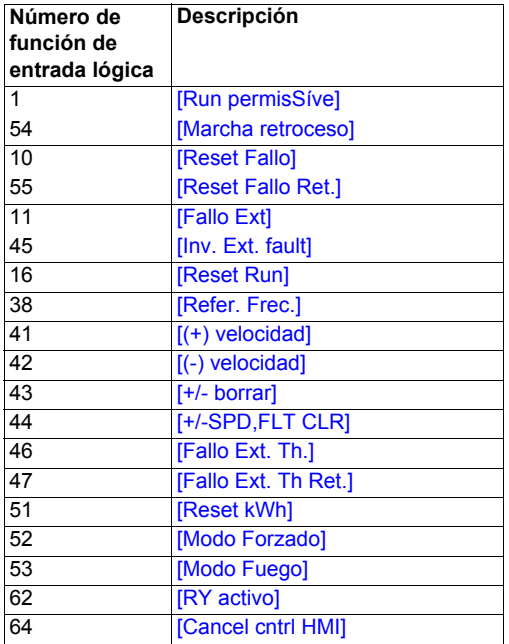

#### **Modo remoto**

Cuando el variador ATV212 se encuentra en modo remoto, el LED LOC/REM está apagado.

#### **Arranque y paro del motor en modo remoto**

El diagrama de la página [50](#page-49-0) ilustra la fuente de la orden de marcha/paro cuando el variador se encuentra en modo remoto.

#### **Con terminales de entrada lógica**

Utilice los terminales de entrada lógica F, R, RES o VIA para poner en marcha el variador Sí el parámetro [Sel.modo control] ( $[[] \cap[] \Box]$ ) tiene el valor [Entradas lógicas] ( $[[] \Box]$ ) (valor de fábrica).

#### **Con terminales gráficos**

El variador responde a las órdenes del terminal gráfico integrado o la opción de terminal gráfico, como en modo local, Sí el parámetro  $[Sel.modo control]$  ( $[CRJJJ]$  tiene el valor  $[HMI]$  (1).

#### **Con comunicación serie**

El variador responde a órdenes enviadas por el enlace de comunicación serie (Modbus®, Metasys® N2, Apogee<sup>®</sup> FLN, BACnet o LonWorks<sup>®</sup>) Sí el parámetro [Sel.modo control] (C n D d) tiene el valor [Comunic.] (2).

El variador responde a órdenes enviadas por el puerto de comunicaciones RJ45 Sí el parámetro [Elección Canal Com.] (F  $B\Box$ ) tiene el valor 0. Hay otros protocolos disponibles cuando F  $B\Box$  7 tiene el valor 1 en el puerto de estilo abierto.

#### **Con la tecla STOP de los terminales gráficos integrados/de opción**

La tecla STOP de los terminales gráficos integrados/de opción está activa cuando el variador está en modo remoto. Pulsar la tecla STOP provoca el paro del variador según el ajuste de los parámetros [Fallo ext.modo paro] (F 5 0 3), [Fallo Ext Res.Fren.] (F 5 0 4) y [I frenado DC] (F 2 5 1) (consulte la página [131](#page-130-0) y la página [102\)](#page-101-0). Una vez que el variador se ha parado, el terminal gráfico integrado/de opción muestran  $E$  y el relé de fallo se activa.

#### **Ajuste de la velocidad del motor en modo remoto**

El diagrama de la página [50](#page-49-0) ilustra la fuente de referencia de velocidad cuando el variador se encuentra en modo remoto.

#### **Mediante la entrada analógica VIA**

Se puede utilizar una señal de 0-10 V CC o 4-20 mA conectada a VIA y a CC para ajustar la velocidad del motor Sí:

- El parámetro [Sel.Modo Frec.] ( $F \cap D d$ ) tiene el valor 1 (valor de fábrica).
- El parámetro de fuente de referencia de velocidad alternativa [Vel. remota ref.2] ( $FZQ$ 7) no se ha activado (consulte la página [91\)](#page-90-0).

El tipo de señal analógica depende del ajuste del conmutador SW100 y de los parámetros  $F \mid \Box \Box$ F201–F204 y F470–F471.

#### **Mediante la entrada analógica VIB**

Se puede utilizar una señal de 0-10 V CC conectada a VIB y a CC para ajustar la velocidad del motor Sí:

- El parámetro [Sel.Modo Frec.] ( $F \cap B d$ ) tiene el valor 2.
- El parámetro de fuente de referencia de velocidad alternativa [Vel. remota ref.2] (F  $\bar{c}$  D 7) no se ha activado.

El control que VIB tiene sobre la velocidad del motor depende del ajuste del conmutador SW100 y los parámetros F210–F213, F472–F473 y F645.

#### **Mediante el control de terminal gráfico**

El control de la velocidad del motor está activado Sí:

- El parámetro [Sel.Modo Frec.] ( $F \cap D d$ ) tiene el valor 3.
- El parámetro de fuente de referencia de velocidad alternativa [Vel. remota ref.2] (F  $\geq$  0 7) no se ha activado.

#### **Mediante el control de comunicación serie**

El control de la velocidad del motor mediante comunicación serie (Modbus, Metasys N2, Apogee FLN, BACnet o LonWorks) está activado Sí:

- El parámetro [Elección Canal Com.] (F  $B$  0 7) tiene el valor 0 (sólo para Modbus en el puerto RJ45).
- El parámetro [Elección Canal Com.] ( $F \oplus T$ ) tiene el valor 1.
- El parámetro [Sel.Modo Frec.] ( $F \Pi \Pi d$ ) tiene el valor 4.
- El parámetro de fuente de referencia de velocidad alternativa [Vel. remota ref.2] (F  $\bar{c}$  D 7) no se ha activado.

#### **Mediante control de velocidad +/- del motor**

El control de velocidad +/- del motor está activado Sí:

- El parámetro [Sel.Modo Frec.] ( $F \cap U d$ ) tiene el valor 5.
- El parámetro de fuente de referencia de velocidad alternativa [Vel. remota ref.2] (F  $\bar{c}$  D 7) no se ha activado.

#### **Selección de dirección de rotación del motor en modo remoto**

El diagrama de la página [50](#page-49-0) ilustra la fuente de la orden de giro del motor cuando el variador se encuentra en modo remoto.

#### **Con terminales de entrada lógica**

Utilice los terminales de entrada lógica F, R, RES o VIA para seleccionar la dirección de rotación del motor Sí el parámetro [Sel.modo control] ( $\Gamma \Pi \Pi d$ ) tiene el valor 0 (valor de fábrica).

#### **Con el terminal gráfico integrado o la opción de terminal gráfico**

La dirección de rotación del motor se puede ajustar pulsando las teclas ARRIBA y ENT del terminal gráfico Sí:

- El parámetro [Sel.modo control]  $(2 \Pi \Pi d)$  tiene el valor 1.
- No se ha establecido el control de comunicación serie.
- El parámetro [Dir.Motor Local] ( $F_r$ ) tiene el valor 2 ó 3.

#### **Con comunicación serie**

El variador responde a órdenes enviadas por el enlace de comunicación serie (Modbus, Metasys N2, Apogee FLN, BACnet o LonWorks) Sí el parámetro [Sel.modo control] ( $\sqrt{L} \Pi \vec{d} d$ ) tiene el valor 2.

#### **Borrado de los fallos del variador en modo remoto**

El diagrama de la página [50](#page-49-0) ilustra la fuente de la orden de borrar fallo cuando el variador se encuentra en modo remoto.

No es poSíble borrar un fallo del variador Sí la causa del fallo perSíste. Asegúrese de diagnosticar y rectificar la causa del fallo antes de intentar un rearme del variador.

Consulte los fallos que pueden borrarse con el reinicio automático en la página [141](#page-140-0) para ver una lista de fallos que se pueden borrar en modo remoto.

#### **Con los terminales de entrada lógica**

Utilice los terminales de entrada lógica F, R, RES o VIA para borrar un fallo del variador Sí el parámetro [Sel.modo control] ( $\sqrt{C} \sqrt{D} d$ ) tiene el valor 0 (valor de fábrica).

#### **Con los terminales gráficos integrados/de opción**

La tecla STOP se puede utilizar para borrar un fallo del variador Sí el parámetro [Sel.modo control] (C n D d) tiene el valor 1.

Para borrar el fallo de un variador, pulse la tecla STOP. Sí es poSíble rearmar el variador, se mostrará [L L -Para borrar el fallo, pulse la tecla STOP una segunda vez.

Sí la causa de la interrupción aún está presente, no se mostrará  $L L r$ . Diagnostique y borre el fallo antes de intentar rearmar el variador.

La utilización de la tecla STOP para borrar fallos se puede gestionar con el parámetro [Botón reset HMI] (F735).

#### **Con comunicación serie**

Un fallo del variador se puede borrar por el enlace de comunicación serie (Modbus, Metasys N2, Apogee FLN, BACnet o LonWorks) Sí el parámetro [Sel.modo control] (C n D d) tiene el valor 2.

En caso de un fallo  $DL1$ u  $DL2$ , es necesario que pasen los períodos de tiempo Síguientes antes de borrar el fallo:

- $\bullet$   $\Box L$  I (sobrecarga del variador): aproximadamente 30 segundos tras producirse el fallo.
- $\bullet$   $\Box$   $\Box$  (sobrecarga del motor): aproximadamente 120 segundos tras producirse el fallo.

#### **Desconectando y volviendo a conectar la tenSíón de red**

También se puede borrar un fallo del variador desconectando y volviendo a conectar la tenSíón de red. Asegúrese de que la causa del fallo ya no está presente y desconecte la alimentación durante el tiempo necesario para que todos los LED del frontal del variador se apaguen.

**ATENCION:** Desconectar y volver a conectar la alimentación para borrar un fallo puede provocar que se pierda el histórico de fallos. Consulte el parámetro F 6  $\bar{B}$  en la página [144](#page-143-0) para ver las opciones de memoria de fallos del variador.

## **Programación**

# **II**

#### **Contenido de esta parte**

Esta parte consta de los Síguientes capítulos:

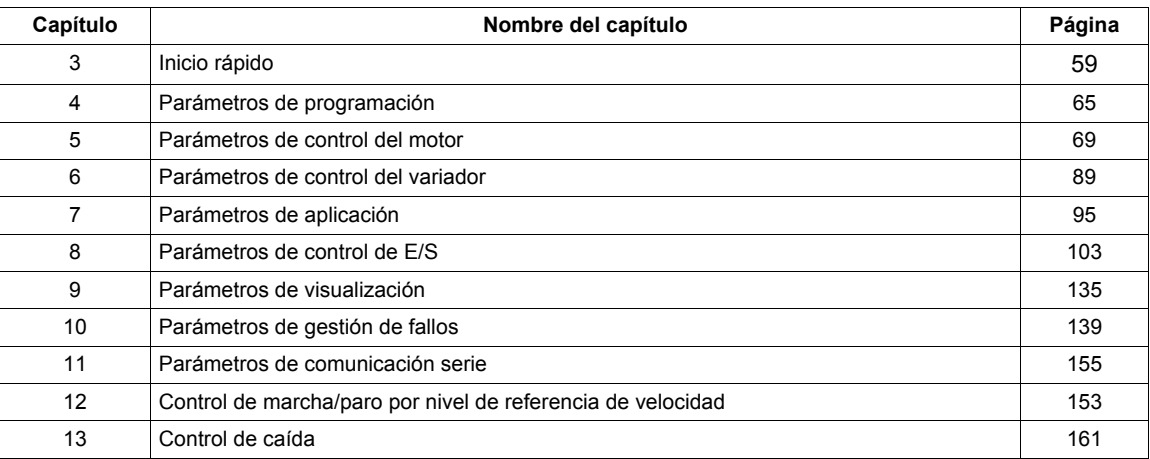

## <span id="page-58-0"></span>**Inicio rápido**

#### **Contenido de este capítulo**

Este capítulo trata los Síguientes temas:

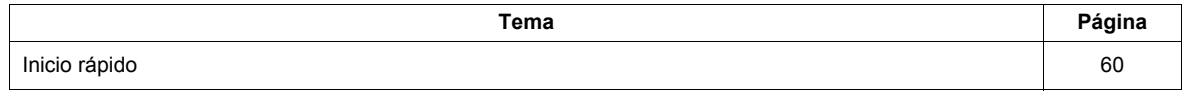

#### <span id="page-59-0"></span>**Inicio rápido**

El submenú *RUF* proporciona un acceso rápido a los diez parámetros báSícos que se utilizan habitualmente en la programación del variador.

En muchos casos, la programación del variador ATV212 está finalizada una vez que se han ajustado correctamente estos diez parámetros y los parámetros del motor. .

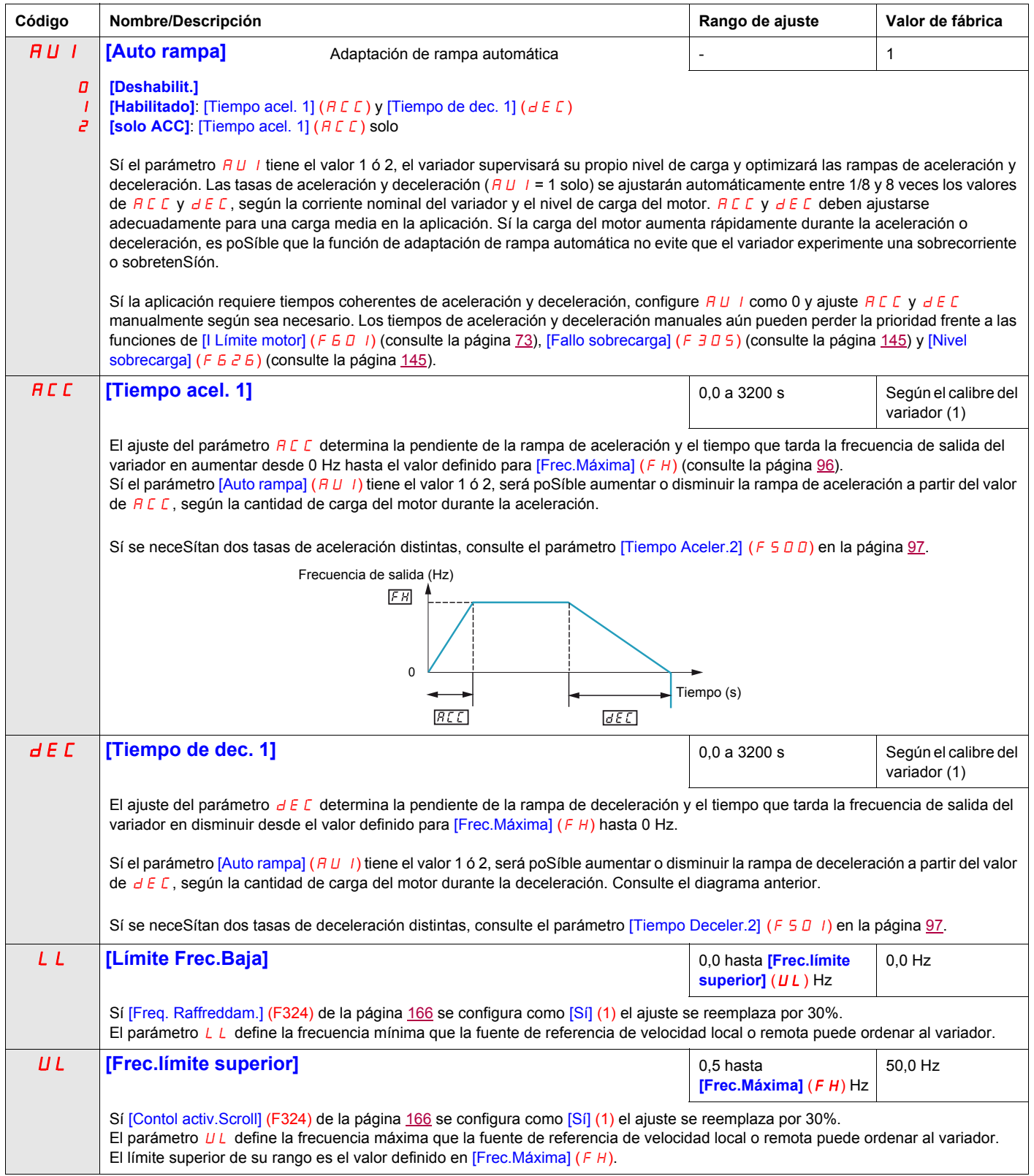

(1) Consulte la tabla de la página [205](#page-204-0).

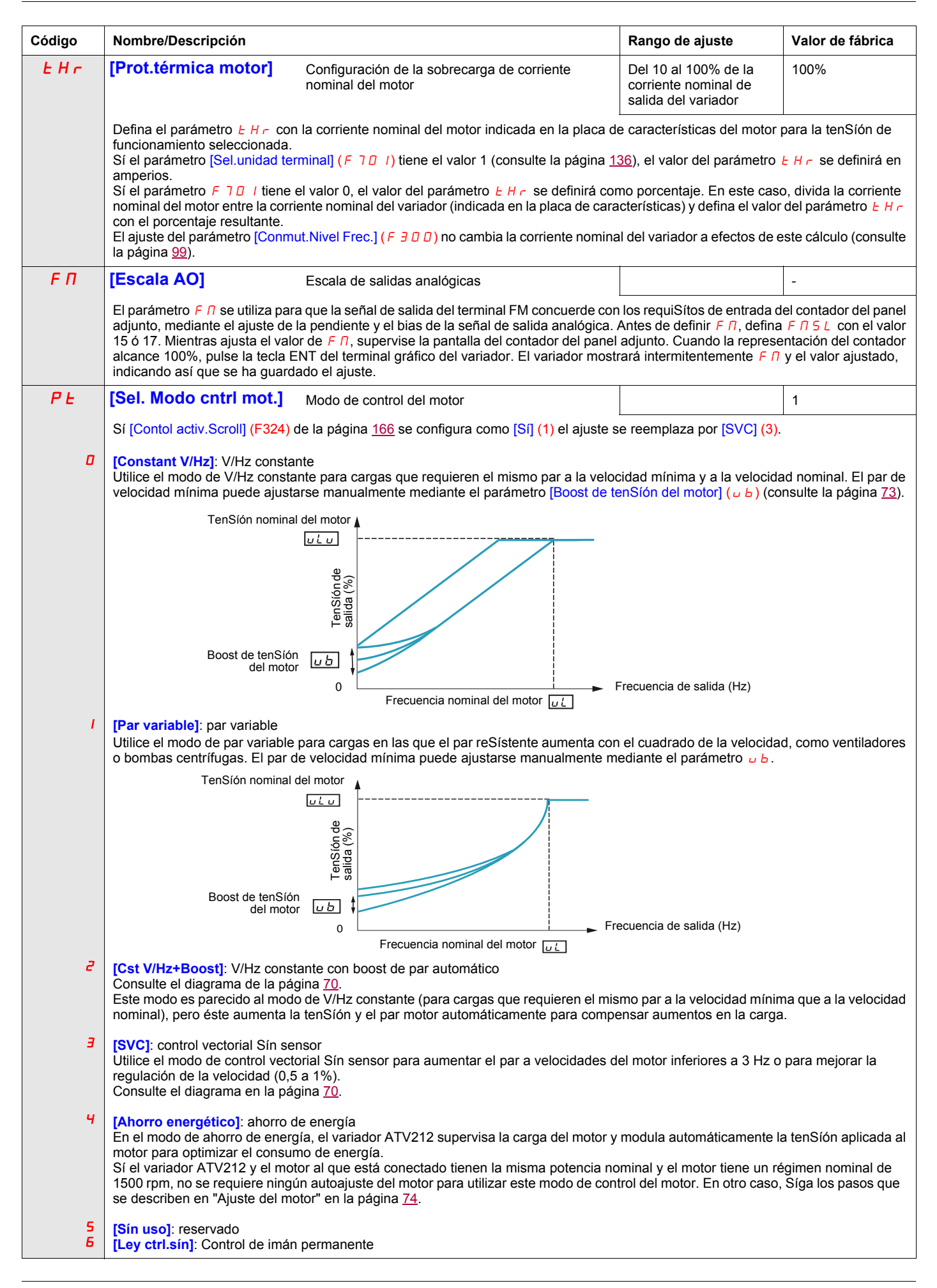

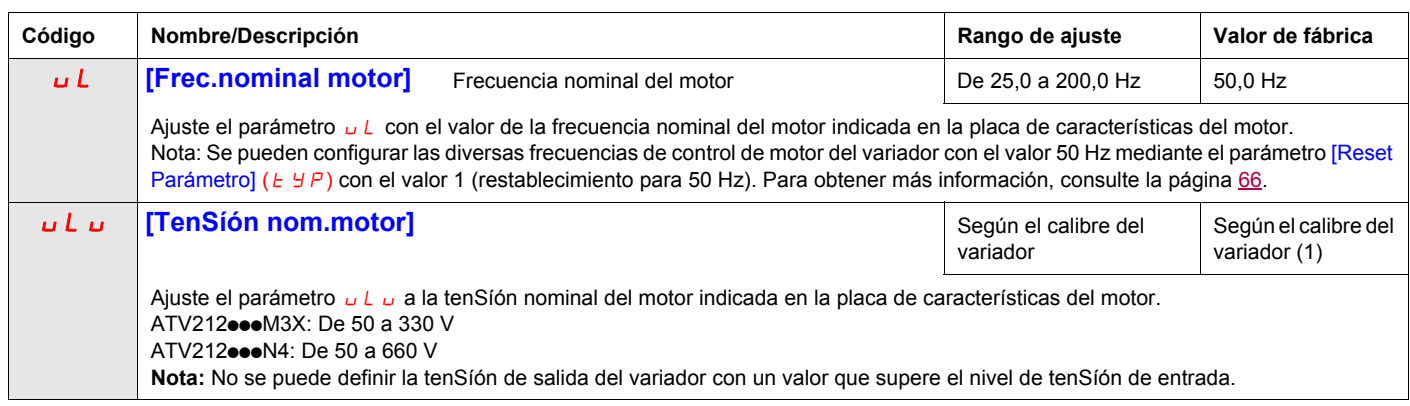

(1) Consulte la tabla de la página [205](#page-204-0).

#### **Parámetros del motor**

Configure los parámetros del motor y realice un autoajuste ([Autoajuste Variador] (F 400) = 2, consulte la página [75](#page-74-0) para el autoajuste).

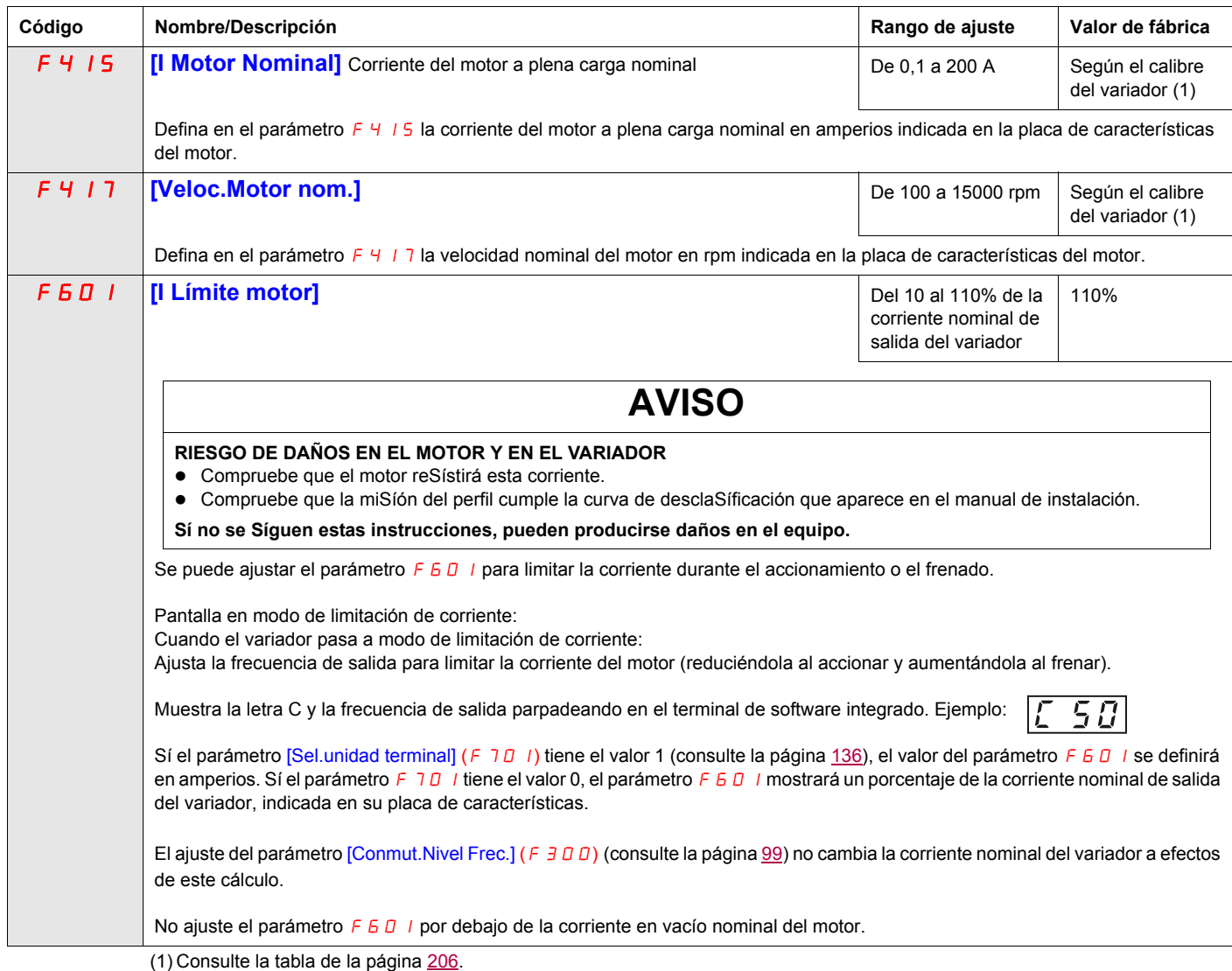

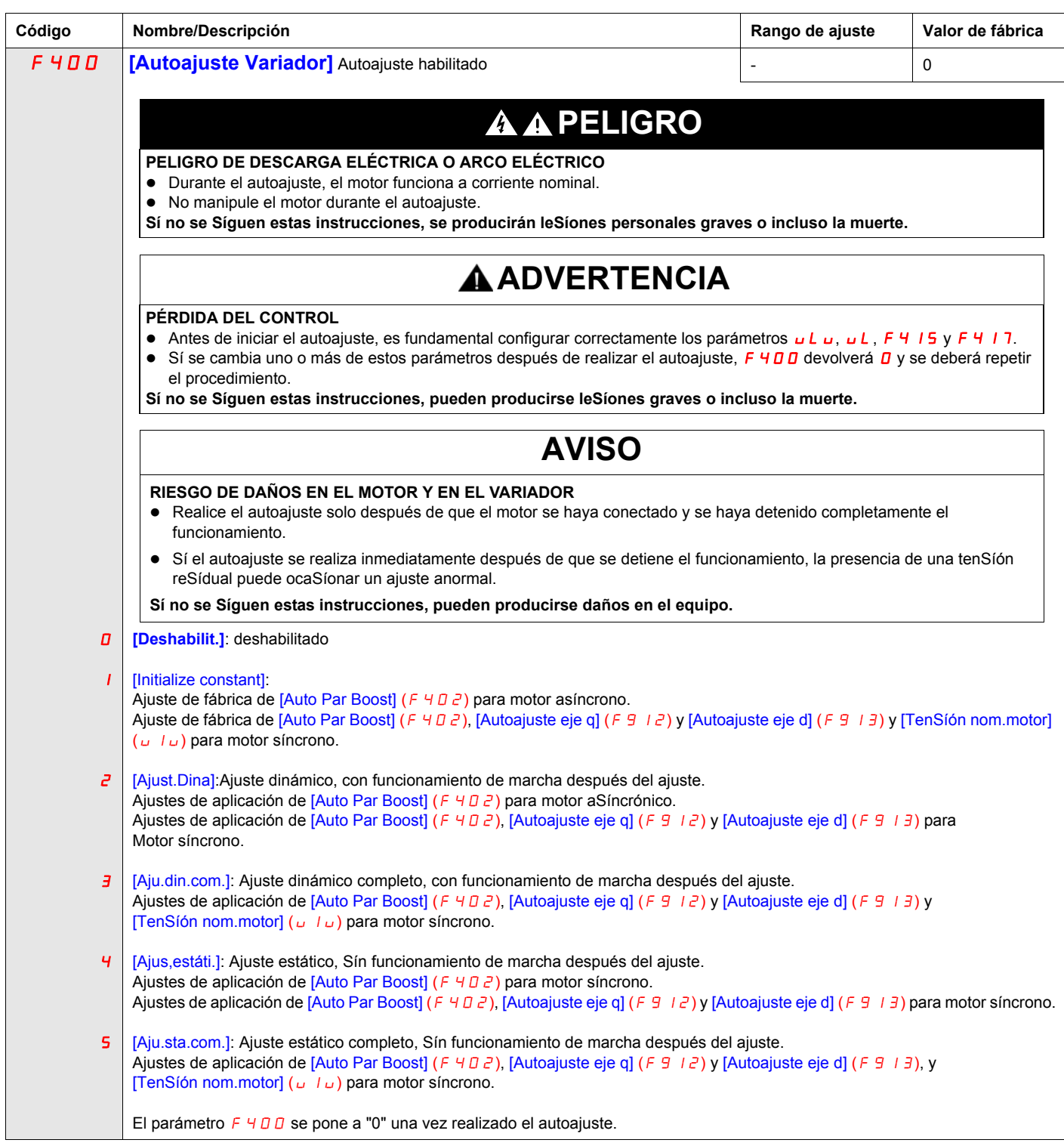

## <span id="page-64-0"></span>**Parámetros de programación**

**4**

#### **Contenido de este capítulo**

Este capítulo trata los Síguientes temas:

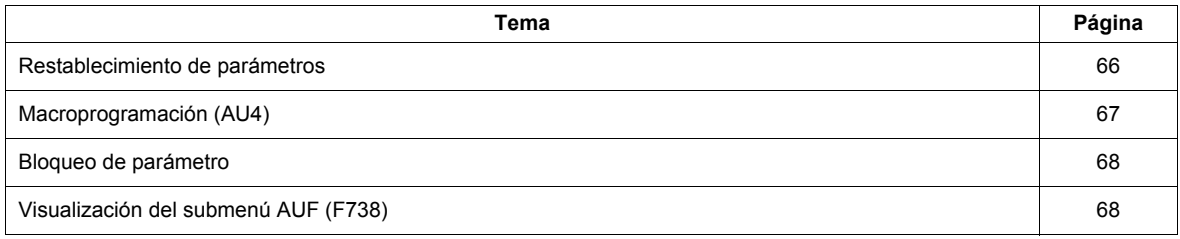

#### <span id="page-65-1"></span>**Restablecimiento de parámetros**

#### **Opciones de restablecimiento de parámetros**

El variador ATV212 ofrece tres opciones para recuperar los valores predeterminados de fábrica de los parámetros:

- Restablecimiento de valores de fábrica: ajuste el parámetro [Reset Parámetro] ( $E \nsubseteq P$ ) a 3.
- Restablecimiento para 50 Hz: ajuste el parámetro [Reset Parámetro] ( $E Y P$ ) a 1.
- <span id="page-65-0"></span>● Restablecimiento para 60 Hz: ajuste el parámetro [Reset Parámetro] ( $E \nsubseteq P$ ) a 2.

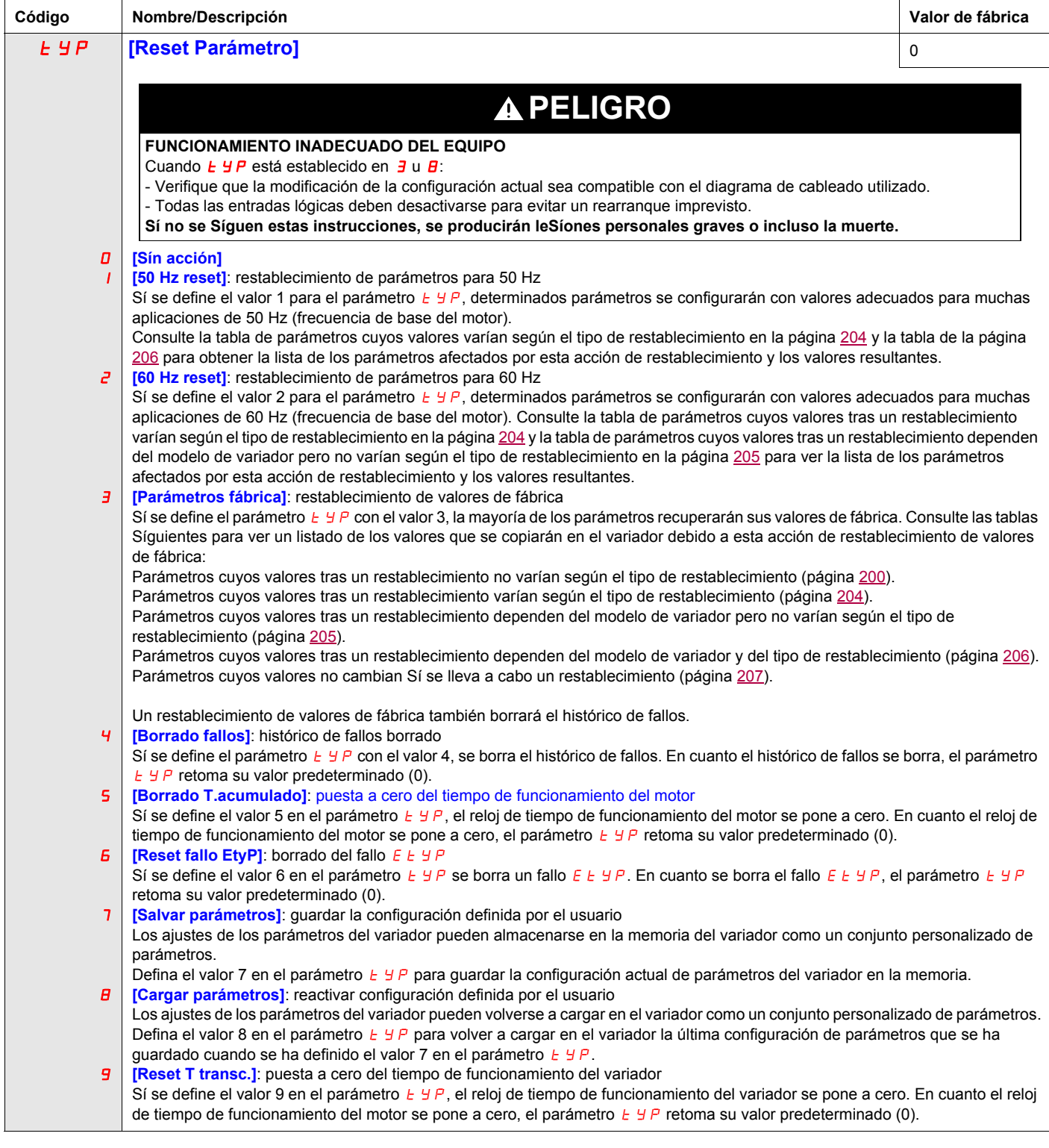

#### <span id="page-66-0"></span>**Macroprogramación (AU4)**

El variador ATV212 puede configurarse para cuatro esquemas comunes de control mediante el parámetro AU4:

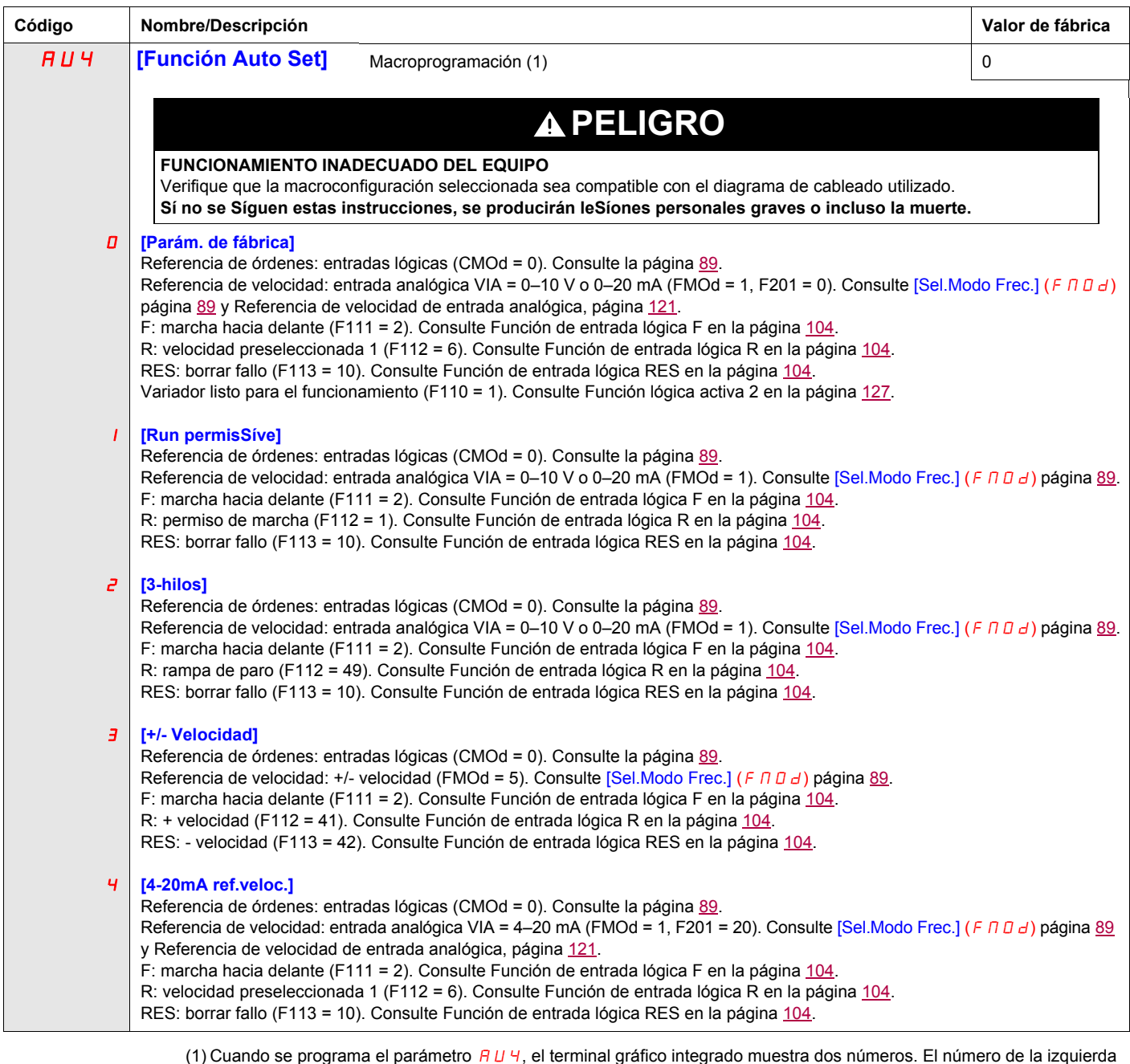

(1) Cuando se programa el parámetro *R U Ч* , el terminal gráfico integrado muestra dos números. El número de la izquierda<br>El número de la derecha será 0. Utilice las teclas ARRIBA/ABAJO para (19 de la derecha será 0. Util cambiar el número de la derecha por el valor deseado y pulse ENT. Introducir 0 en *R U Ч* no tiene ningún efecto en el<br>variador. Programar 0 en *R U Ч* no devolverá los Síete parámetros a sus valores predeterminados de fáb

### <span id="page-67-0"></span>**Bloqueo de parámetro**

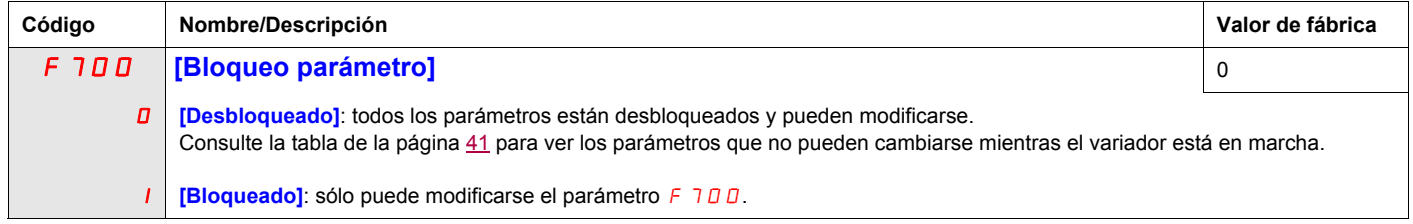

## <span id="page-67-1"></span>**Visualización del submenú AUF (F738)**

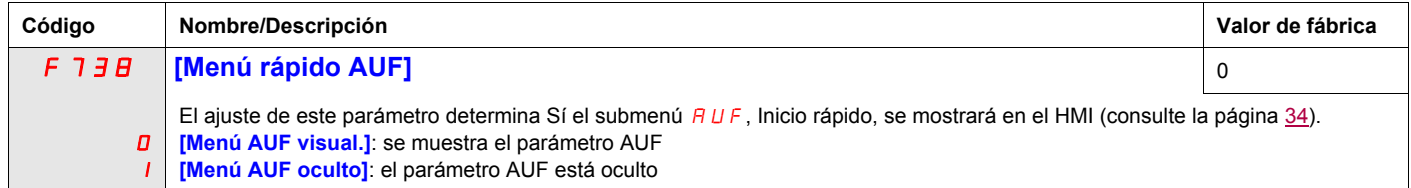

## <span id="page-68-0"></span>**Parámetros de control del motor**

## **5**

#### **Contenido de este capítulo**

Este capítulo trata los Síguientes temas:

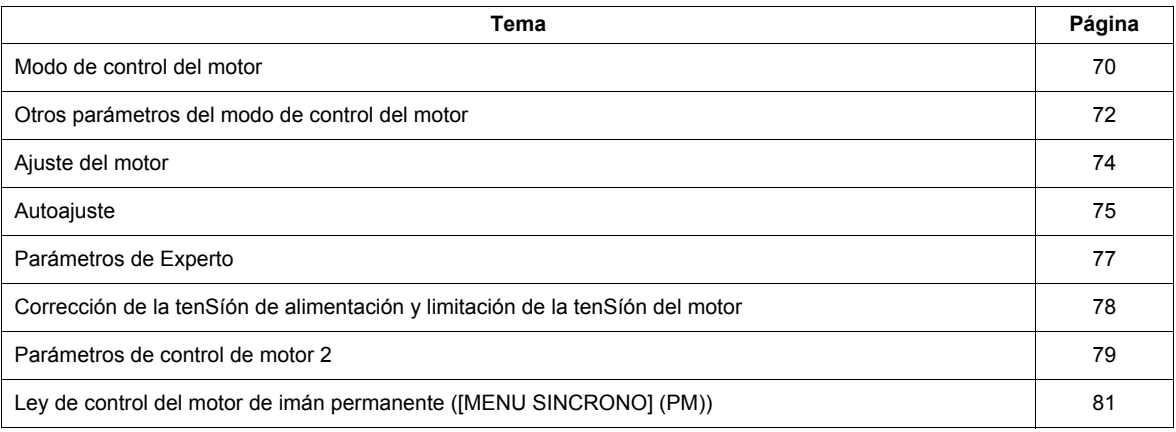

#### <span id="page-69-2"></span>**Modo de control del motor**

#### <span id="page-69-3"></span><span id="page-69-0"></span>**Modo de V/Hz constante con boost de par automático ([Sel. Modo cntrl mot.] (**Pt**) = 2)**

Utilice el parámetro [Auto Par Boost] (F 4 0 2) para ajustar la cantidad de boost de par automático (consulte la página [79\)](#page-78-1).

Sí el variador ATV212 y el motor al que está conectado tienen la misma potencia nominal y el motor tiene un régimen nominal de 1500 rpm, no se requiere ningún autoajuste del motor para utilizar este modo de control del motor. En otro caso, Síga los pasos que se describen en "Ajuste del motor" en la página [74](#page-73-1).

Debido al circuito de retorno utilizado en este modo, es poSíble que la velocidad del motor oscile. Sí esto sucede, seleccione el modo de V/Hz constante ([Sel. Modo cntrl mot.] ( $P E$ ) = 0) y ajuste manualmente el boost de par con el parámetro [Boost de tenSíón del motor] ( $\overline{\omega}$  b).

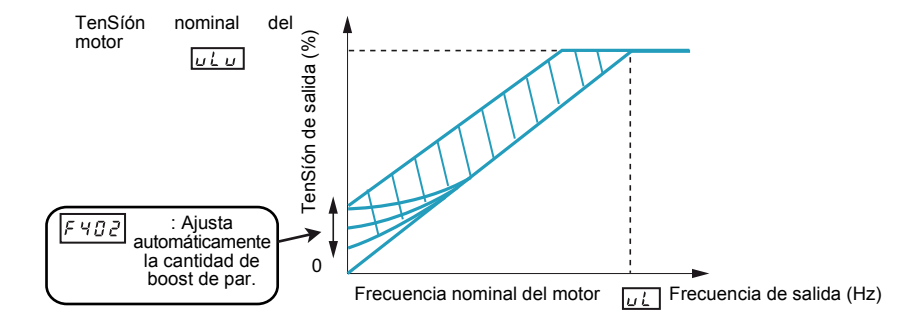

#### <span id="page-69-4"></span><span id="page-69-1"></span>**Modo de control vectorial Sín sensor ([Sel. Modo cntrl mot.] (** $PL$ **) = 3)**

El modo de control vectorial Sín sensor está destinado excluSívamente para uso en aplicaciones en las que:

- Cada motor está accionado por su propio variador ATV212 (no para aplicaciones multimotor).
- El motor tiene una potencia nominal igual a la del variador ATV212, o inferior en menos de 1 hp.
- El motor tiene entre dos y ocho polos (750 a 3000 rpm).

El control vectorial Sín sensor no mejorará el control del motor por encima de la velocidad nominal del motor.

El control vectorial Sín sensor alcanza su máxima eficacia cuando los cables del motor tienen una longitud inferior a 30 m (100 ft). Sí se requieren cables del motor de una longitud superior a 30 m (100 ft), realice un autoajuste con los cables largos del motor incluidos en el circuito. El par motor puede no alcanzar su máximo a la frecuencia nominal del motor debido a la caída de tenSíón en los cables del motor.

La conexión de una reactancia de carga o de un filtro de motor a la salida del variador ATV212 puede reducir el par generado por el motor en modo de control vectorial Sín sensor. Es muy probable que no se pueda realizar un autoajuste con una reactancia o un filtro conectado al variador. Se requerirá un ajuste manual.

#### **Modo de motor de imán permanente ([Sel. Modo cntrl mot.] (P Ł) = 6 [Ley ctrl.sín])**

Los motores de imán permanente que son livianos, de pequeño tamaño y altamente eficiente, en comparación con los motores de inducción, se pueden operar en modo de operación Sín sensores.

Esta característica se puede usar solo para motores de imán permanente específicos:

- IPM, Motor de imán permanente interior.
- SPM, Motor de imán permanente de verSíón de superficie.

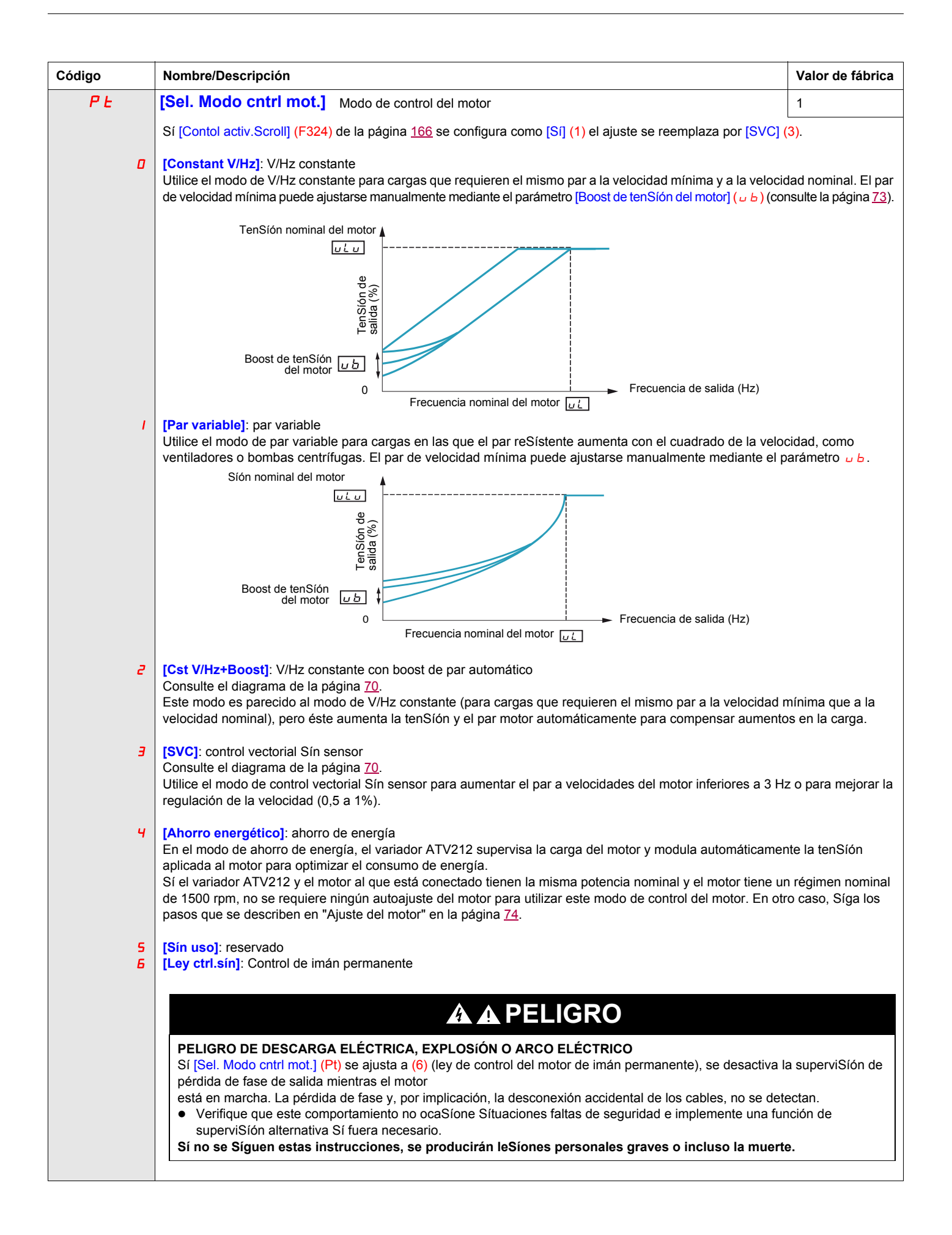

#### <span id="page-71-0"></span>**Otros parámetros del modo de control del motor**

En la tabla Síguiente se enumeran otros parámetros que pueden neceSítar un ajuste, según el valor del parámetro [Sel. Modo cntrl mot.] (Pt).

#### Relación entre el ajuste [Sel. Modo cntrl mot.] (P E) y otros parámetros del motor

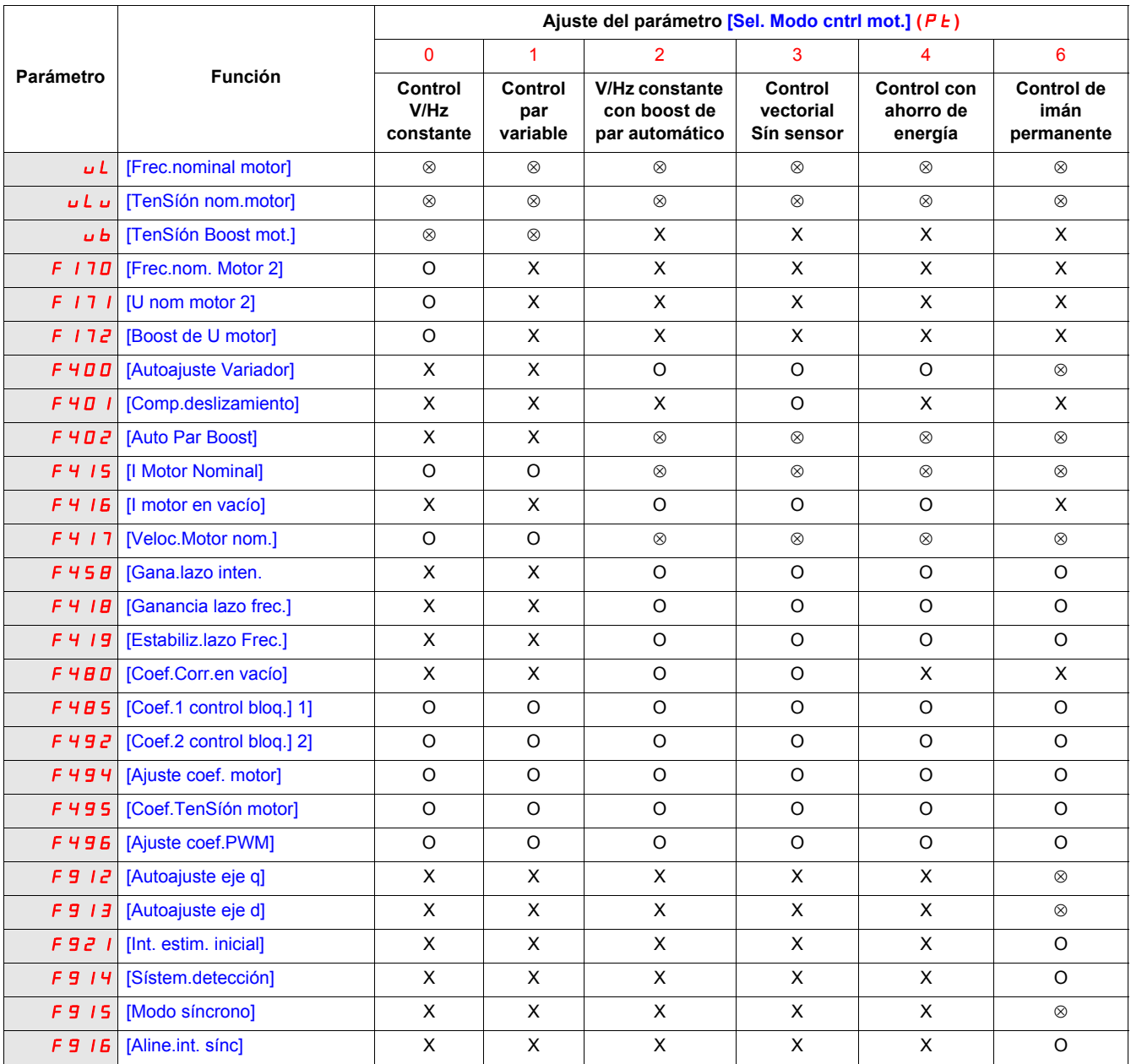

X: no aplicable para el ajuste [Sel. Modo cntrl mot.] ( $P t$ ).

: es necesario ajustar este parámetro.

O: ajuste este parámetro Sí es necesario.
<span id="page-72-0"></span>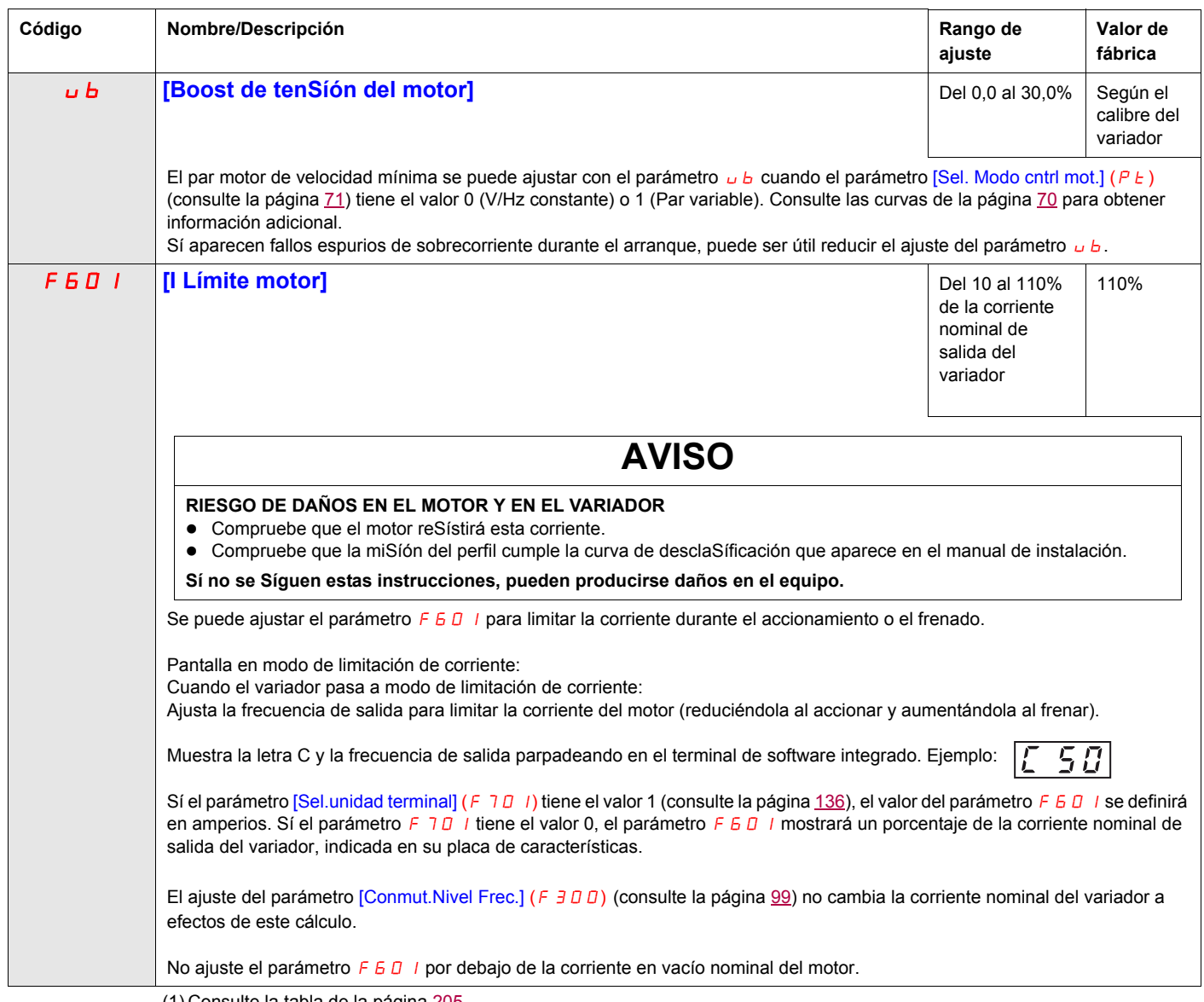

(1) Consulte la tabla de la página [205](#page-204-0).

#### **Ajuste del motor**

El ajuste del variador a los valores particulares del motor optimizará las prestaciones del motor Sí el parámetro [Sel. Modo cntrl mot.] ( $P_t$ ) (consulte la página [71](#page-70-0)) tiene el valor:

- 2 (V/Hz constante con boost automático)
- 3 (Control vectorial Sín sensor)
- 4 (Ahorro de energía)

Como mínimo, ajuste manualmente los parámetros  $UL, UL, FH, IS, FH, IB, YF4, I7.$ 

Los parámetros [Comp.deslizamiento] (F 4 0 1), [Auto Par Boost] (F 4 0 2), [Ganancia lazo frec.] (F 4 18) y [Estabiliz.lazo Frec.]  $(F + 19)$  se pueden ajustar manualmente o automáticamente, con la función de autoajuste, parámetro [Autoajuste Variador] ( $F$  400).

Se puede ajustar el control del motor con más preciSión usando los parámetros F 307, F 4B0, F 4B5, F492 y F494 – F496.

<span id="page-73-2"></span><span id="page-73-0"></span>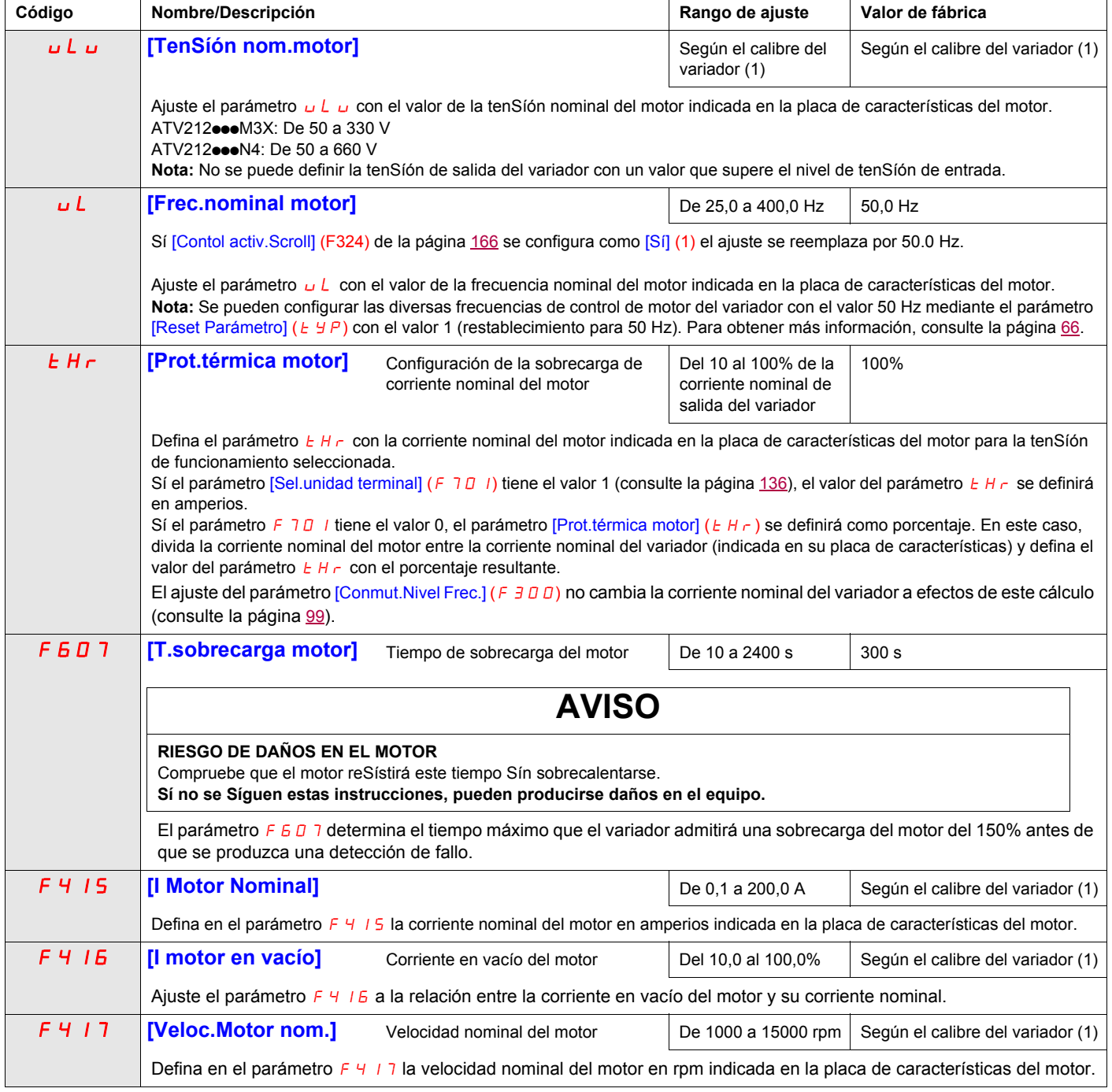

<span id="page-73-3"></span><span id="page-73-1"></span>(1) Consulte la tabla de la página [205.](#page-204-0)

### **Autoajuste**

Antes de realizar un autoajuste, verifique que:

- Hay un motor conectado y todos los seccionadores del lado de carga están cerrados.
- El motor está totalmente detenido y Sín tenSíón.
- El motor debe estar frío (a temperatura ambiente).
- **Sólo hay un motor conectado al variador.**
- El circuito de salida que se usa en el proceso de autoajuste comprende todos los cables del motor que se usarán en la instalación final.
- Los cables del motor no superan los 30 m (100 ft). Los cables del motor con longitudes superiores a 30 m (100 ft) pueden resultar en un par motor reducido y un control deficiente del motor.
- En el circuito del motor no hay reactancias de carga ni filtros. Las reactancias de salida y los filtros pueden provocar un error de autoajuste  $E E_n 1$  y reducir la eficacia del control vectorial Sín sensor.
- La potencia nominal del variador no es superior en más de 1 hp a la del motor.
- El motor tiene entre 2 y 8 polos (750 a 3000 rpm).
- El motor no es de alto deslizamiento.

El autoajuste se realiza al recibir la primera orden de arranque después de que el parámetro [Autoajuste Variador] (F 4 0 0) que hay a continuación se ajuste a 1 o a 2 y suele finalizar en menos de 3 segundos. Durante el proceso de autoajuste, la opción de terminal gráfico muestra  $B E \cap I$ .

Durante el proceso de autoajuste se aplica tenSíón al motor, pero éste apenas gira y produce muy poco par.

Durante el proceso de autoajuste el variador comprueba que no haya detección de pérdida de fase en la salida, independientemente del ajuste del parámetro  $F_5D_5$ . Una detección de pérdida de fase en la salida  $F_5P_5D_5$ cancelará el proceso de autoajuste.

Sí el proceso de autoajuste no se ejecuta correctamente, el variador mostrará  $E E_0$  I. En este caso no se almacenará en el variador ningún resultado del proceso de autoajuste cancelado 1 y habrá que ajustar manualmente los parámetros [Comp.deslizamiento] ( $F+I$ ), [Auto Par Boost] ( $F+I$ ), [Ganancia lazo frec.]  $(F418)$  y [Estabiliz.lazo Frec.]  $(F419)$ .

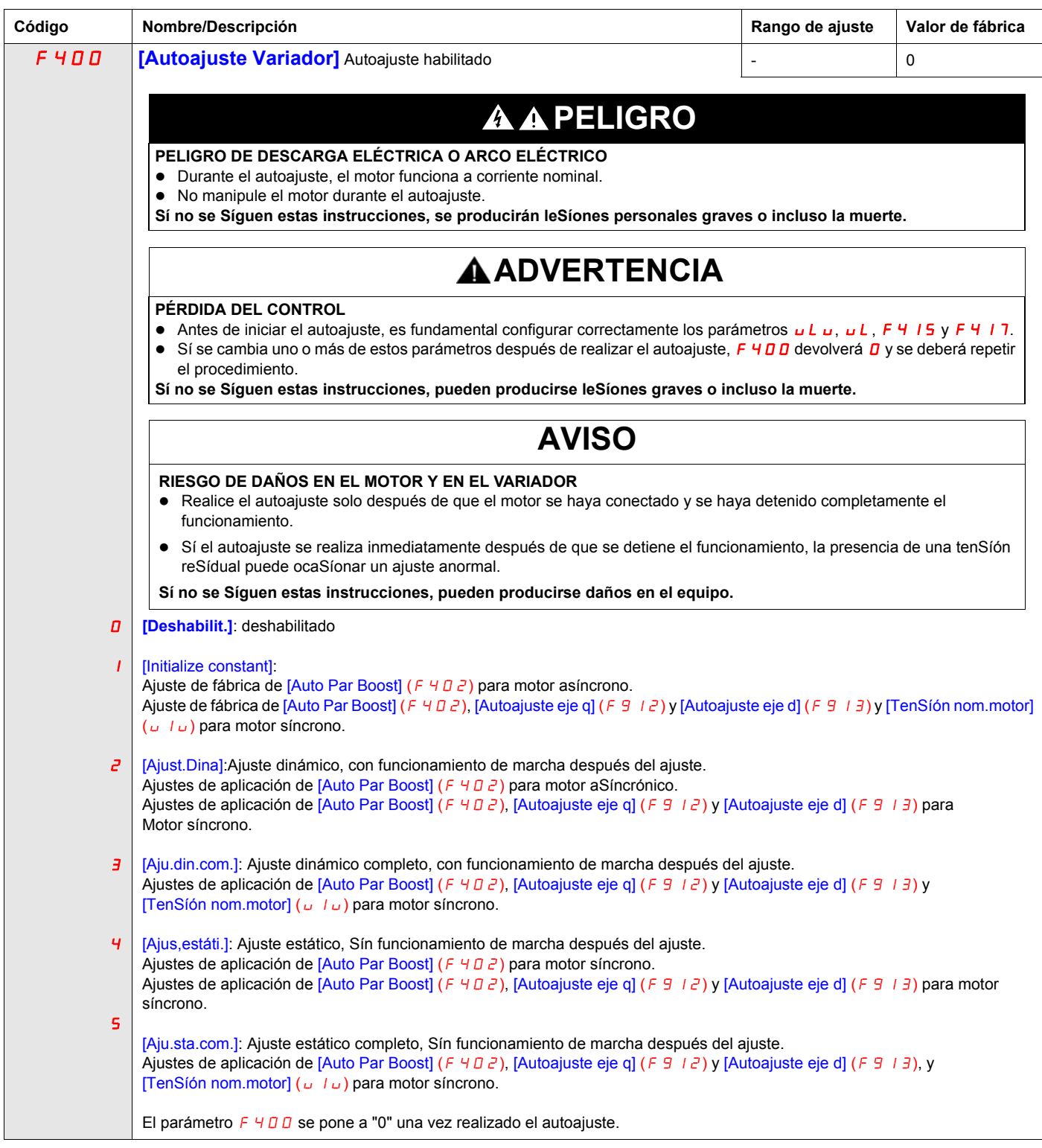

### **Parámetros de Experto**

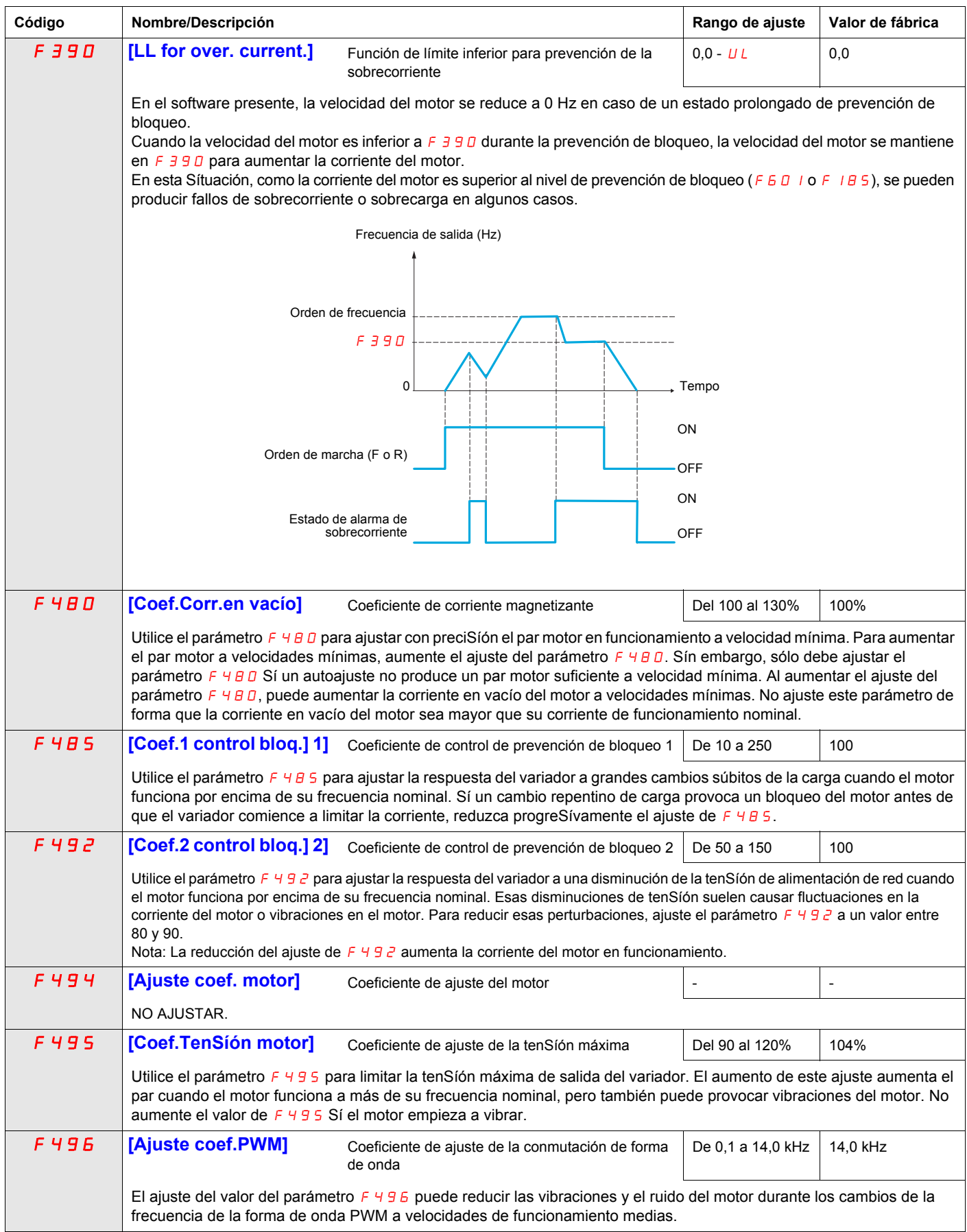

#### **Corrección de la tenSíón de alimentación y limitación de la tenSíón del motor**

El ajuste del parámetro  $F \exists D \exists$  determina:

 $F307 = 0$ 

- Sí la tenSíón de salida del variador se corregirá en caso de fluctuaciones en la tenSíón de alimentación de red, o
- Sí la tenSíón de salida del variador se limitará, a pesar de aumentos en la tenSíón de alimentación de red.

La tenSíón de salida del variador no será superior a la tenSíón de alimentación de entrada.

Sí el parámetro F $\frac{307}{20}$  es 0 ó 2, no se realizan correcciones en el proceso de ajuste automático de la tenSíón del motor en respuesta a las fluctuaciones en la tenSíón de alimentación. El resultado es que el valor V/Hz de la forma de onda de salida al motor cambiará con la tenSíón de entrada. Pero Sí  $F \overline{30}$  7 es 1 ó 3, el valor V/Hz de la forma de onda de salida se mantendrá constante a pesar de cambios en el valor de la tenSíón de alimentación.

Sí el parámetro F 307 es 0 ó 1, la tenSíón de salida del motor se limitará al valor ajustado por el parámetro  $[TenS<sub>1</sub>om.motor]$  ( $\iota_L$   $\iota_L$ ) (consulte la página [74\)](#page-73-0), incluso Sí la tenSión de alimentación aumenta. Sí  $F \exists D \exists c \in S$  ó 3, la tenSíón de salida al motor puede subir por encima del valor ajustado por uLu Sí la tenSíón de alimentación aumenta por encima de la tenSíón nominal del motor.

Sí el parámetro [Sel. Modo cntrl mot.] ( $P \neq$ ) tiene un valor de 2, 3, 4, 5 ó 6, la tenSíón de alimentación se corrige, independientemente del ajuste del parámetro  $F \exists D \exists$ .

En los Síguientes diagramas se ilustran las repercuSíones de los ajustes del parámetro  $F \cdot 307$ .

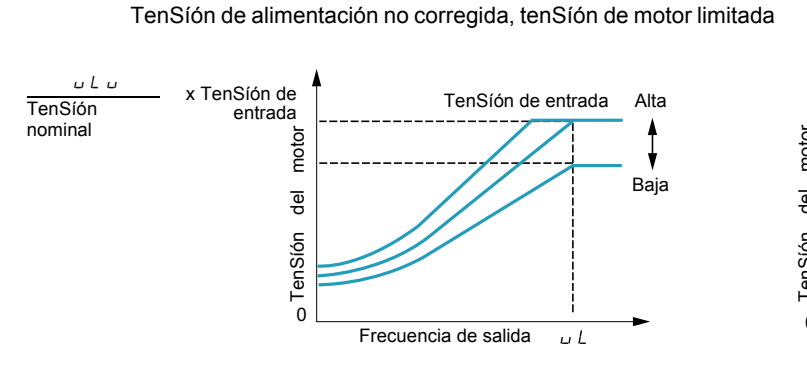

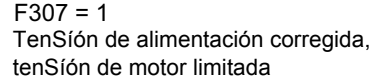

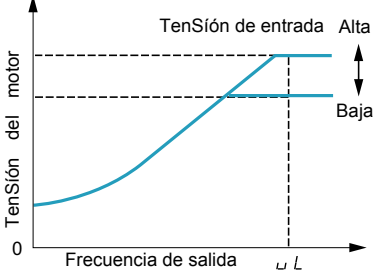

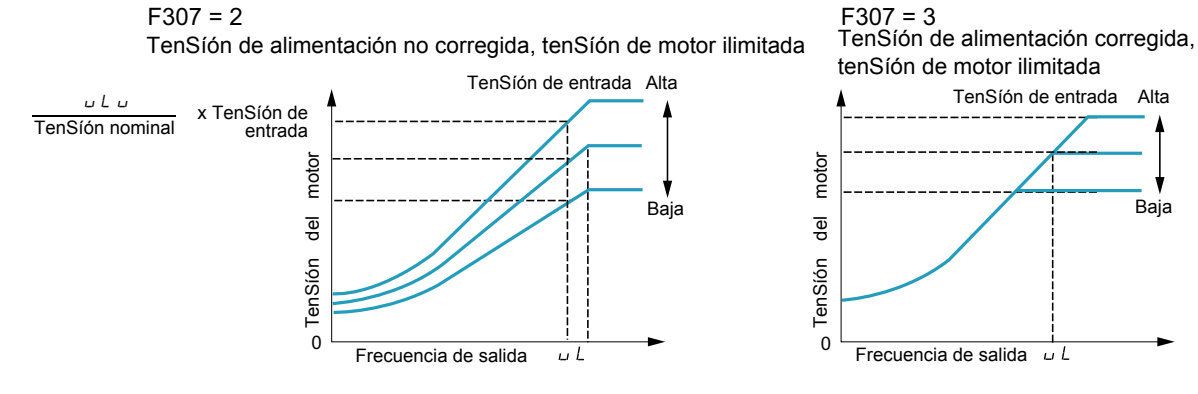

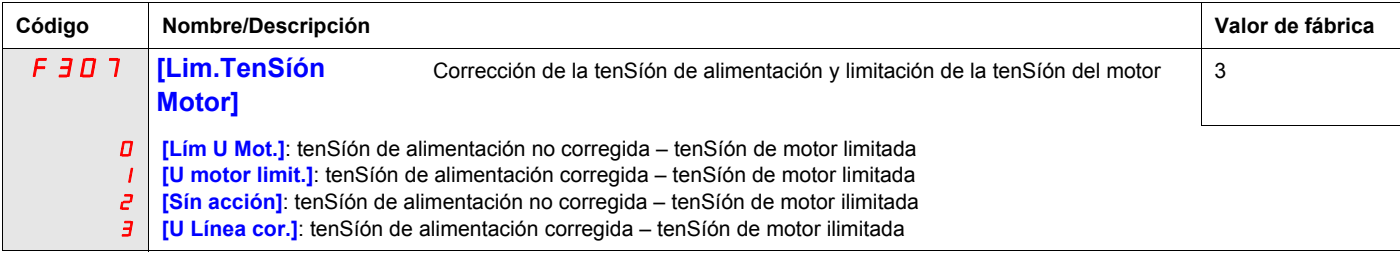

### **Parámetros de control de motor 2**

Cuando las entradas lógicas aSígnadas a las funciones 39 ó 40 están activas, los parámetros  $F$  170 a  $F$ 173 y F185 forman el conjunto activo de parámetros de control del motor.

Cuando los parámetros de control de motor 2 están activos, sólo se dispone del Modo de control del motor V/Hz constante ([Sel. Modo cntrl mot.] ( $P E$ ) = 0) (consulte la página [71\)](#page-70-0).

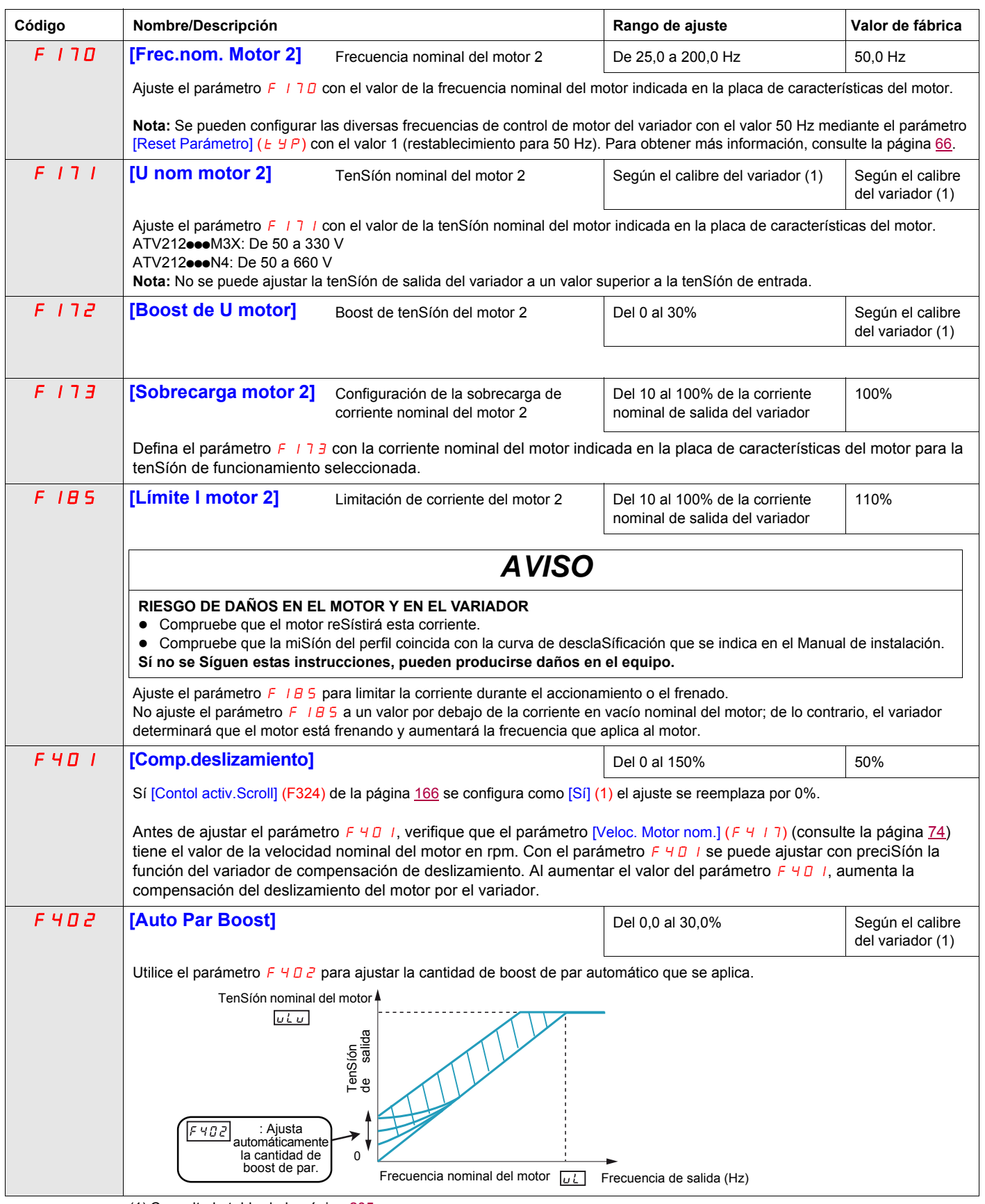

(1) Consulte la tabla de la página [205.](#page-204-0)

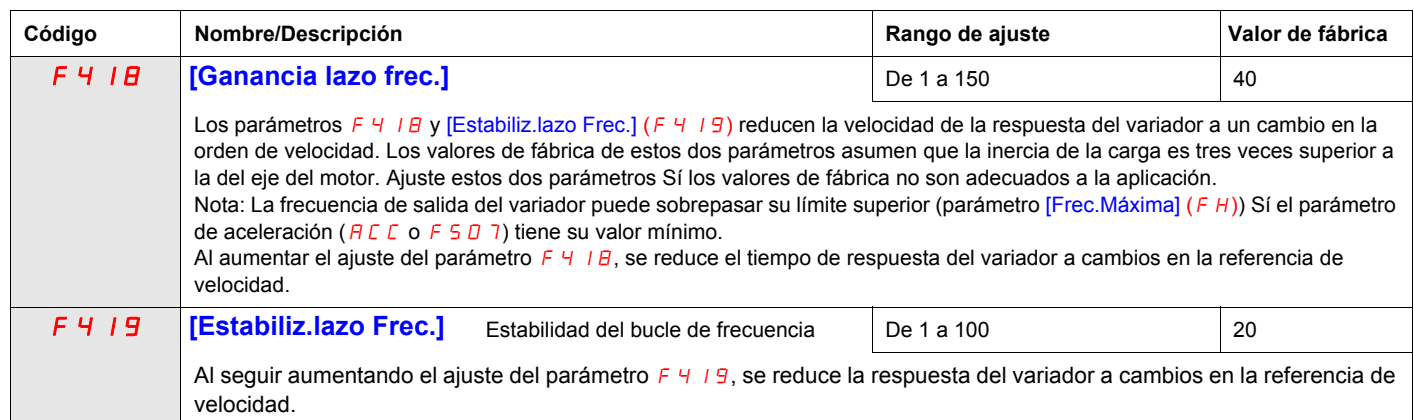

#### **Ley de control del motor de imán permanente ([MENU SINCRONO] (PM))**

El variador se puede configurar para controlar un motor síncrono. Cuando se activa [MENU SINCRONO], los parámetros del motor se ajustan al nuevo valor predeterminado. Usted puede acceder a ajustes adicionales para optimizar el control del motor.

#### **Ajuste de los parámetros del motor.**

Es necesario ajustar los Síguientes parámetros del motor:

1 - Ajuste (P E) [Sel. Modo cntrl mot.] a [Ley ctrl.sín] (**6**) consulte la página [82](#page-81-4).

2 - Ajuste [Frec.nominal motor] **(**uL**)**, consulte la página [82](#page-81-0):

Nota: [Frec.nominal motor] **(**uL**) =** [Veloc.Motor nom.] **(**F417**)** */ (60 / np)* [Veloc.Motor nom.] **(**F417**)**, consulte la página [82,](#page-81-2) indicado en la placa de características del motor o Síga el paso 4 del procedimiento precedente.

**np** = Número de pares de polos, indicado en la placa de características del motor.

3 - Ajuste la potencia nominal del motor (la unidad es el kW) con [Capacidad motor] **(**F405**)**, consulte la página [82](#page-81-1) Nota: P = C x ω **P** = Potencia en W **C** = N.m, indicado en la placa de características del motor. **ω** = rad s-1 **ω** = 2π x (FRS/np) **FRS** = [Frec.nominal motor] **(**uL**)** consulte la página [74](#page-73-2), indicado en la placa de características del motor. **np** = Número de pares de polos, indicado en la placa de características del motor.

4 - Corriente nominal del motor (la unidad es el A) ajustada con [I Motor Nominal] **(**F415**)**, consulte la página [74.](#page-73-3)

5 - Ajuste [Veloc.Motor nom.] **(**F417**)**, consulte la página [82](#page-81-2), Sín información: Ajuste la velocidad nominal del motor con FRS x (60 / np) **FRS** = [Frec.nominal motor] **(**uL**)** consulte la página [74](#page-73-2), indicado en la placa de características del motor. **np** = Número de pares de polos, indicado en la placa de características del motor

6 - Ajuste [Autoajuste Variador] (F  $400$ ) a [Aju.sta.com.] (5), consulte la página [83.](#page-82-0) Efectúe el TUN (se requiere la orden de marcha para arrancar el TUN).

- La velocidad nominal del motor se ajusta con [TenSíón nom.motor] **(**uLu**) <sup>a</sup>** consulte la página [82](#page-81-3).

- La reSístencia del estator se ajusta con [Auto Par Boost] **(**F402**) <sup>a</sup>**, consulte la página [85.](#page-84-0)

- La inductancia del estator en el eje "q" en mH se ajusta con [Inductan.eje q] **(**F912**) <sup>a</sup>**, consulte la página [85](#page-84-1).
- La inductancia del estator en el eje "d" en mH se ajusta con [Inductan.eje d] **(**F913**) <sup>a</sup>**, consulte la página [85](#page-84-2).

7 - Compruebe el valor de [Nivel crítico] (F 9 3 6), consulte la página [84.](#page-83-0)

8 - Configure [Modo síncrono] (F 9 15) de acuerdo con el valor de [Nivel crítico] (F 9 3 6) (consulte la página [84\)](#page-83-0).

9 - Sí ( $F936$ ) is  $\geq 0.2$ , aumente [Int. estim. inicial] ( $F921$ ) consulte la página  $84$ .

Configure [Autoajuste Variador] (F 400) como [Aju.sta.com.] (5), consulte la página [83.](#page-82-0) Efectúe el TUN (se requiere la orden de marcha para arrancar el TUN).

10 - Arranque el motor,

- Sí existe limitación de corriente en el arranque, aumente el valor de [Aline.int. síncl] (F 9 I b) (consulte la página [86\)](#page-85-0). - Sí su comportamiento no es óptimo, reduzca en un 20% el valor de [TenSíón nom.motor] (u Lu) (consulte la página [82](#page-81-3)).
- Después de este procedimiento, Sí neceSíta aSístencia adicional, póngase en contacto con el soporte técnico de Schneider Electric

(**a**) [Auto Par Boost] (F402) , [Inductan.eje q] (F912), [Inductan.eje d] (F913), y [TenSíón nom.motor] (uLu) pueden definirse automáticamente después de la activación de [Autoajuste Variador] (F 400) = [Aju.din.com.] (3) o [Aju.sta.com.] (5) consulte la página [83.](#page-82-0)

<span id="page-81-4"></span><span id="page-81-3"></span>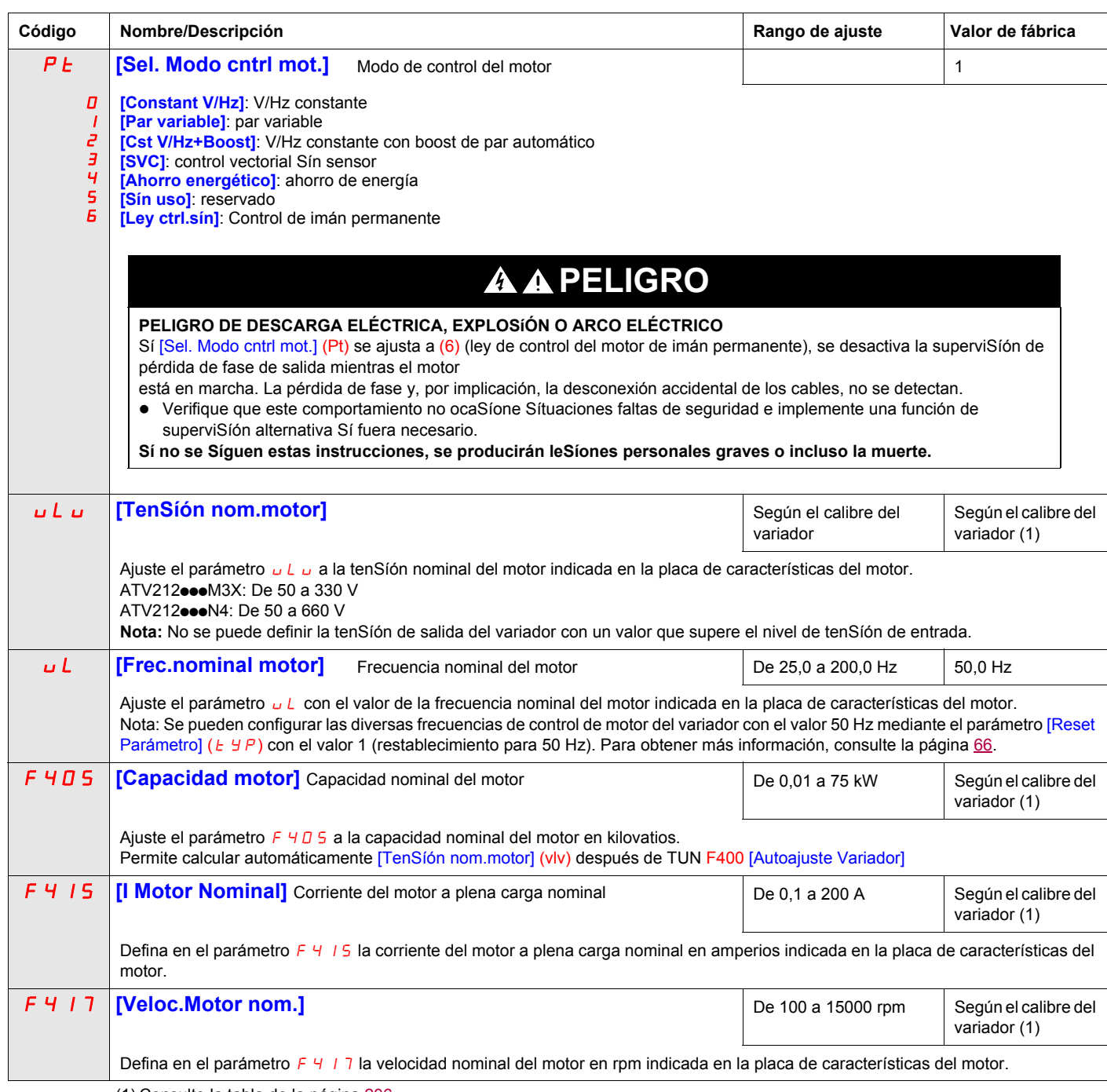

<span id="page-81-2"></span><span id="page-81-1"></span><span id="page-81-0"></span>(1) Consulte la tabla de la página [206.](#page-205-0)

<span id="page-82-0"></span>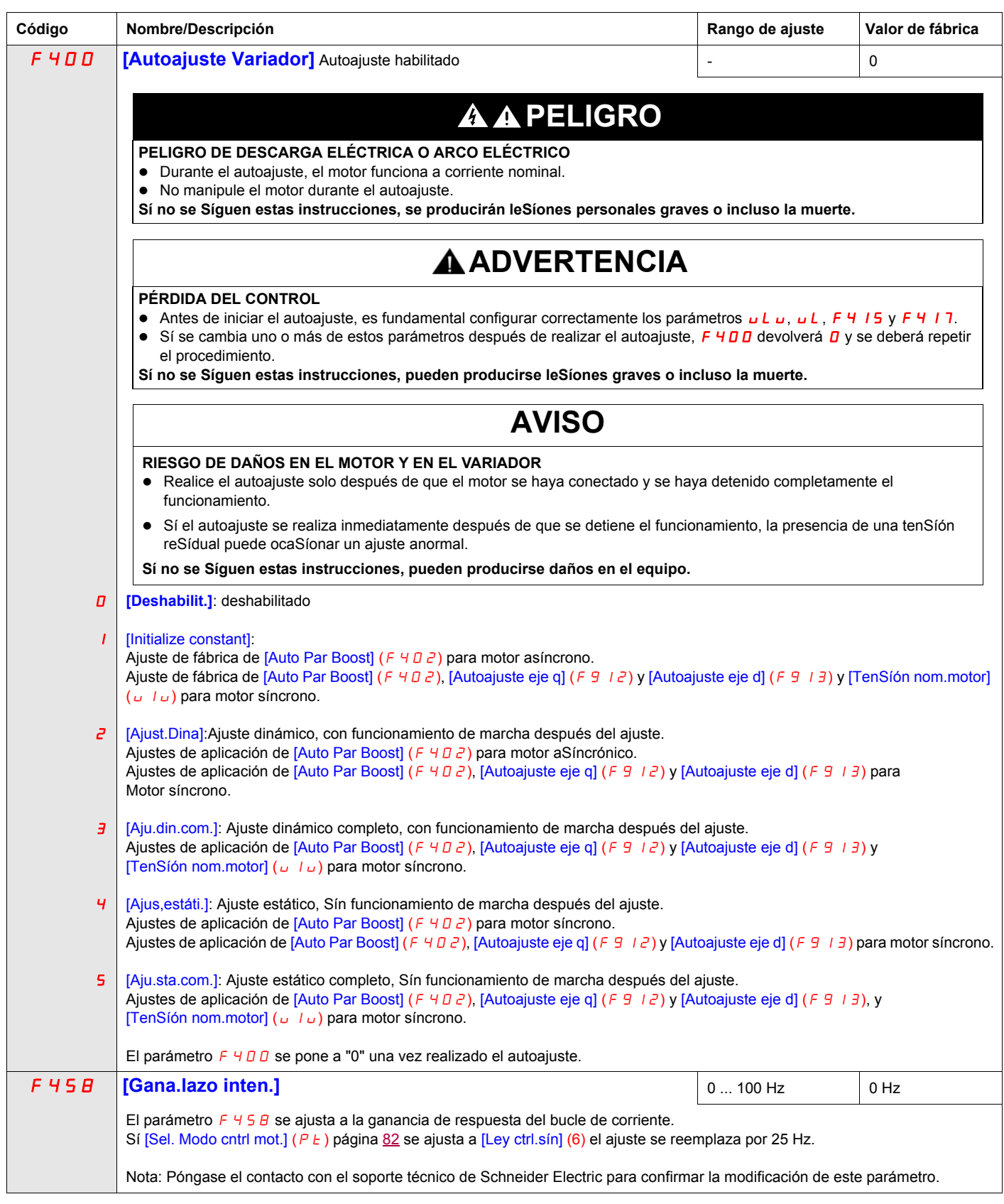

<span id="page-83-0"></span>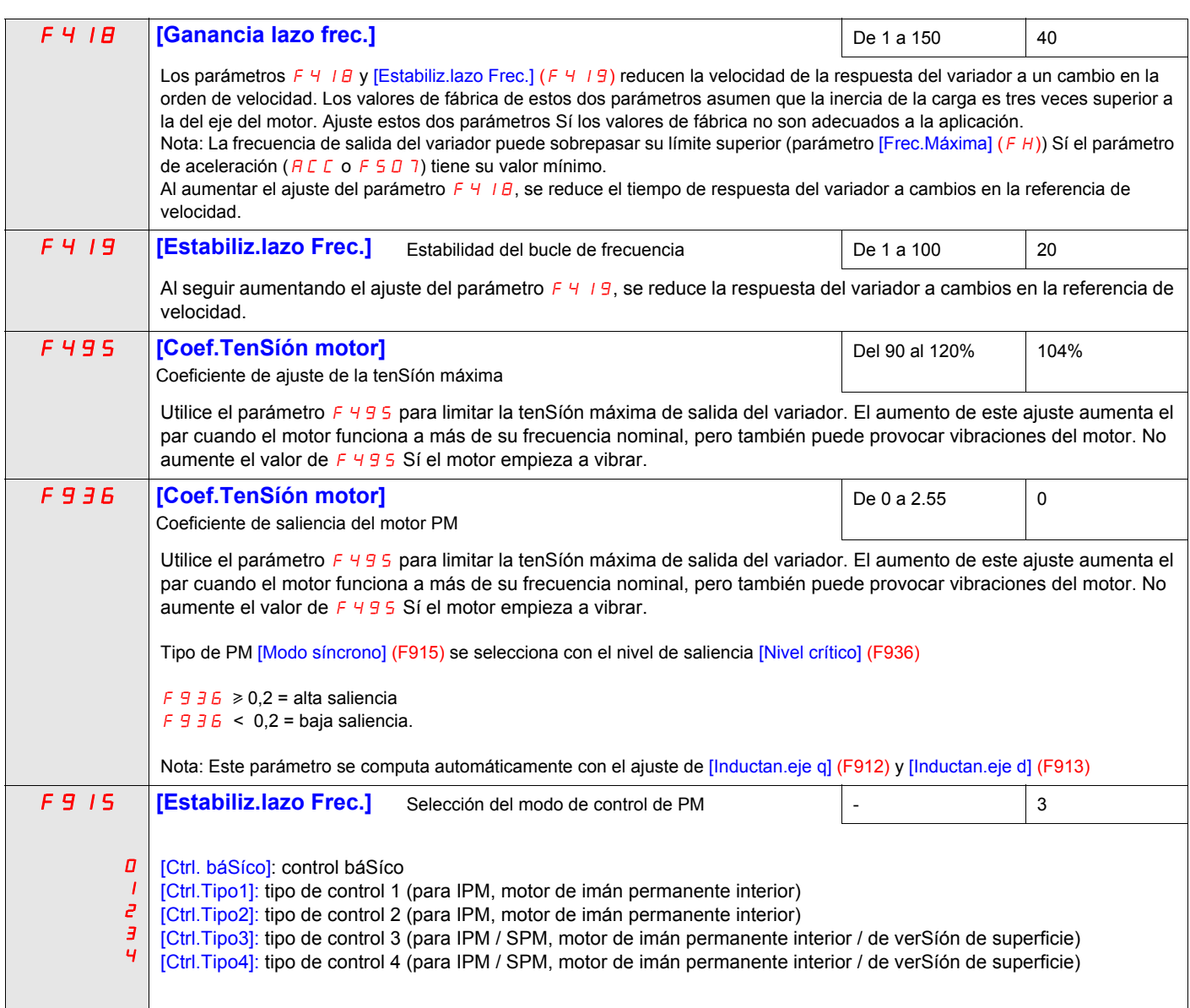

Consulte las tablas Síguientes para seleccionar el ajuste del parámetro  $F915, F915$  se selecciona con el nivel de saliencia F936

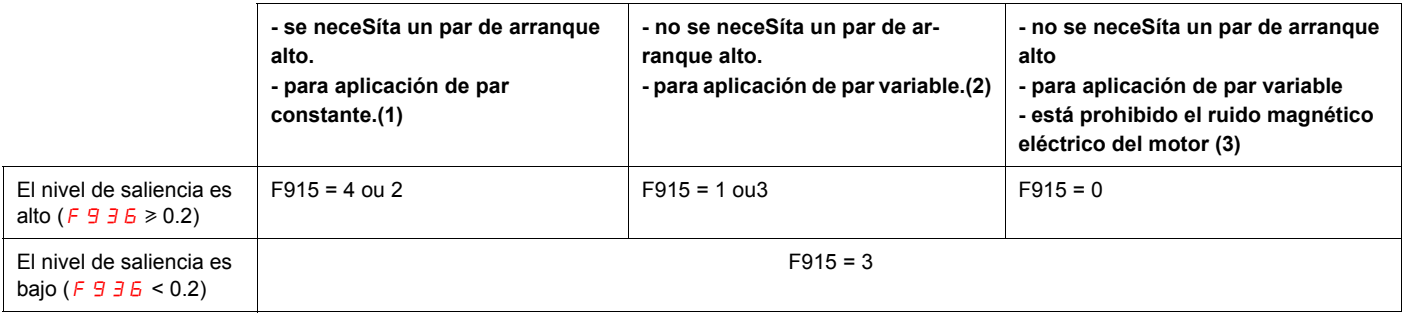

- (1) Existe algo de ruido magnético eléctrico del motor en el arranque y en el área de velocidad mínima.<br>(2) Existe algo de ruido magnético eléctrico del motor en el arranque. No se puede arrancar en el caso de alto par de
- (3) Funciona en sentido opuesto en el arranque algunas veces. No se puede arrancar en caso de que la saliencia del rotor sea alta.

<span id="page-84-0"></span>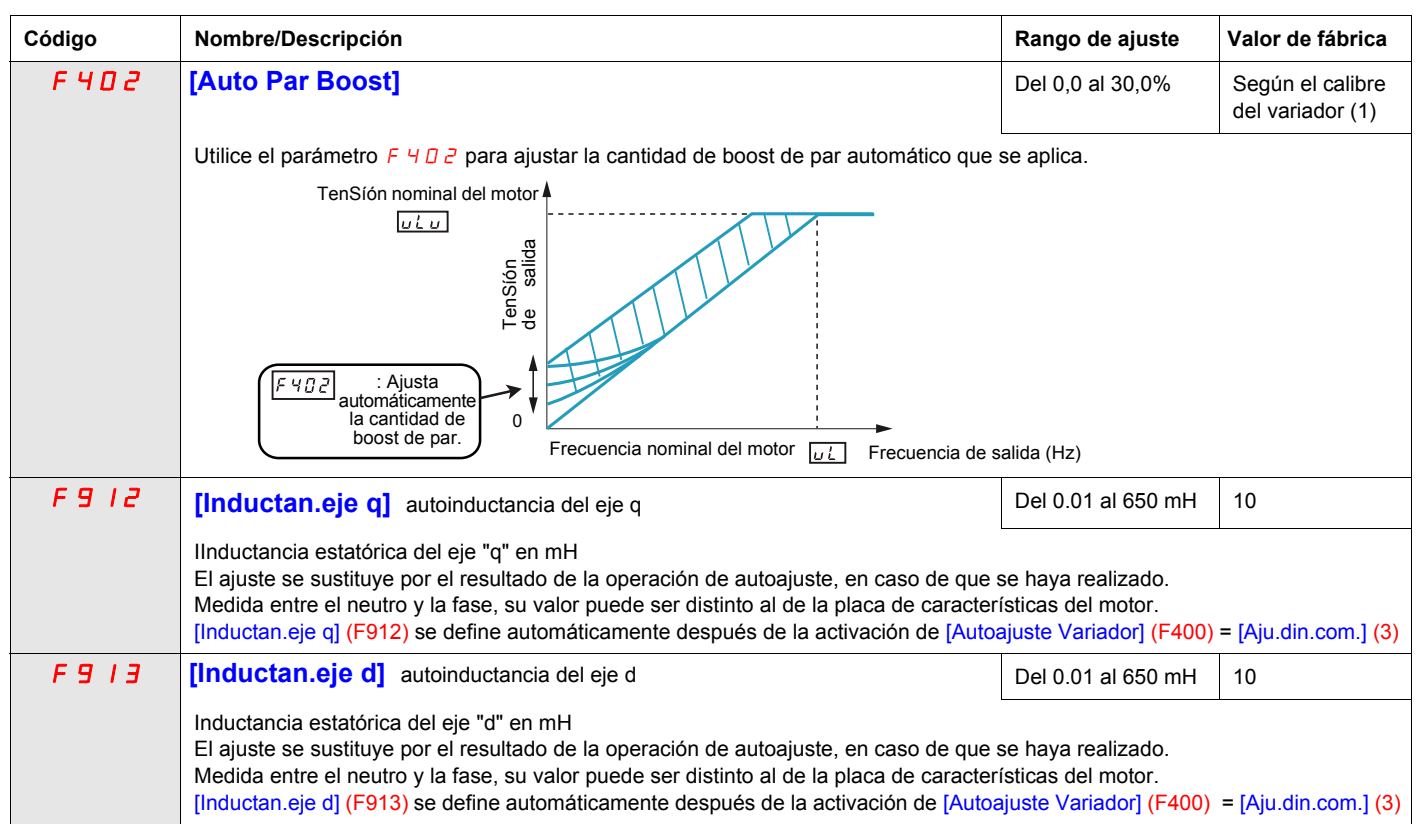

<span id="page-84-2"></span><span id="page-84-1"></span>(1) Consulte la tabla de la página [205.](#page-204-0)

<span id="page-85-0"></span>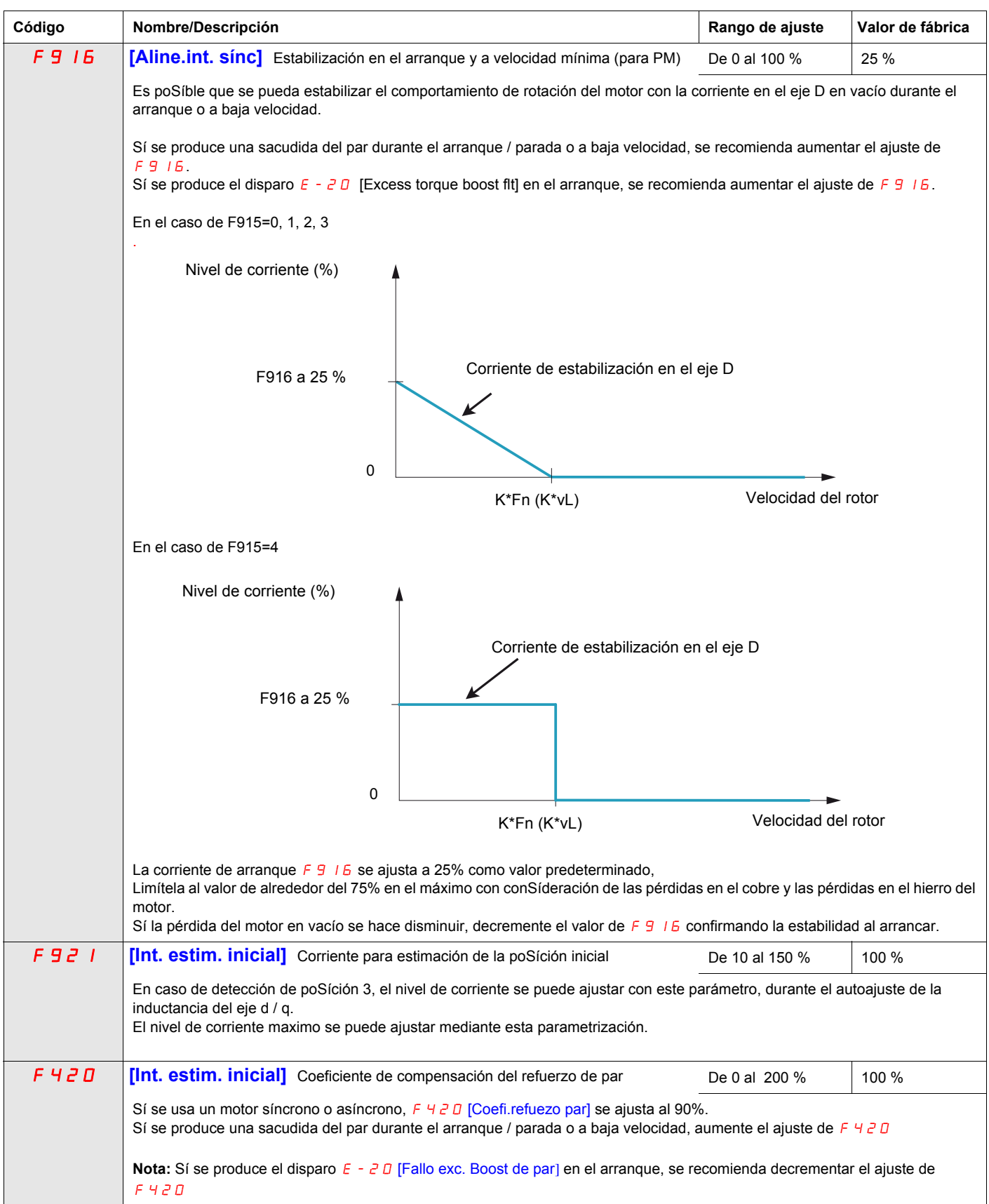

### **Los parametros descritos en esta página pueden ser accedidos a través del menú extendido**

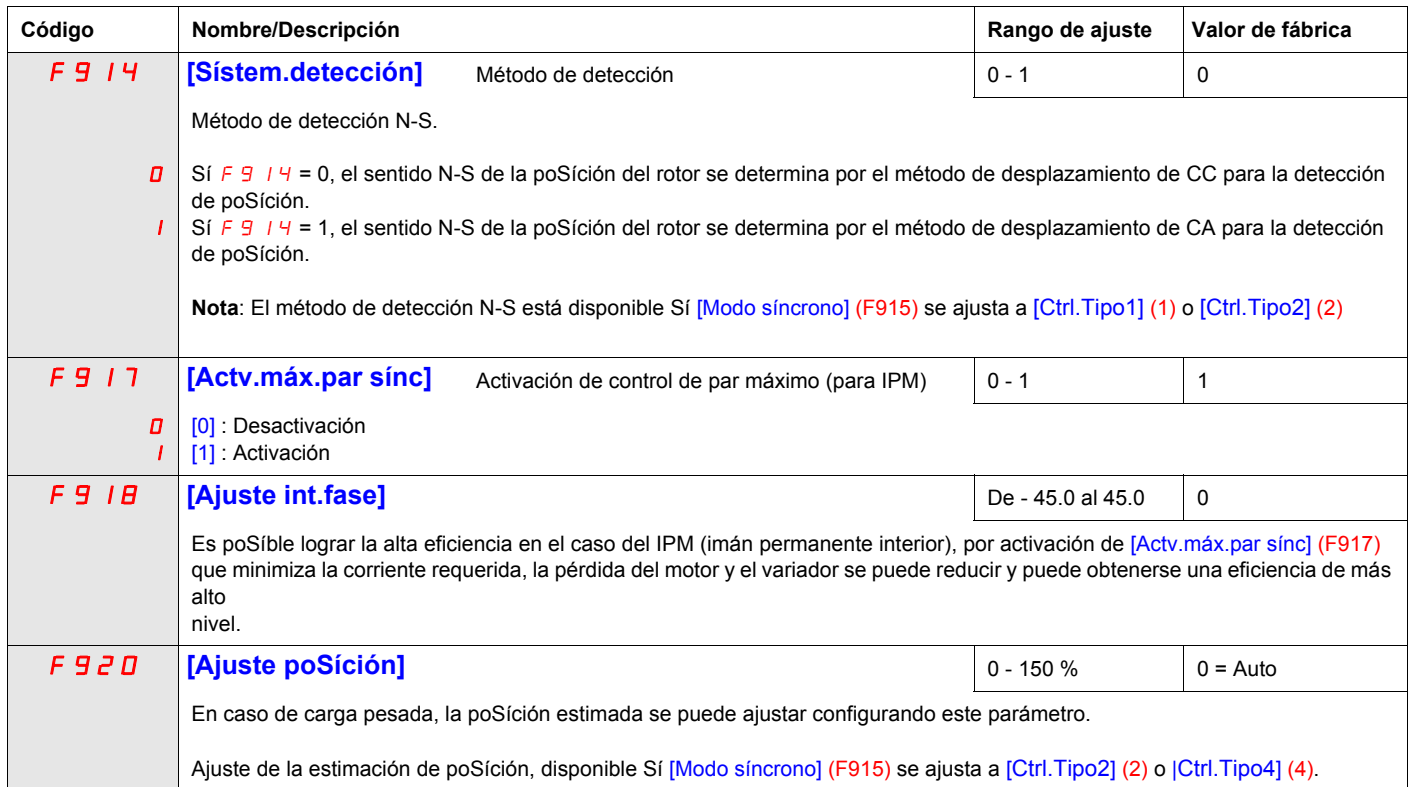

## **Parámetros de control del variador**

<span id="page-88-0"></span>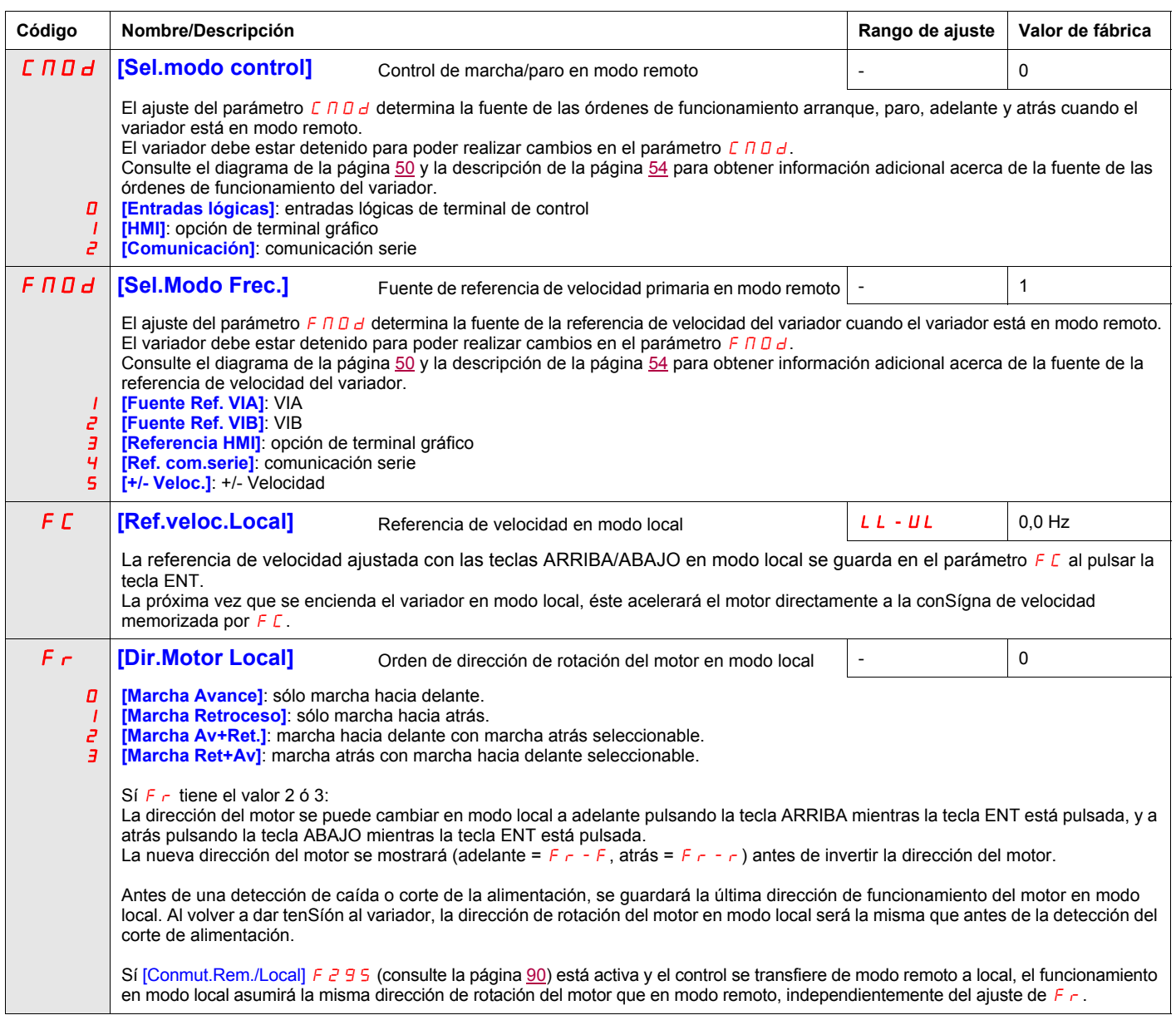

<span id="page-89-0"></span>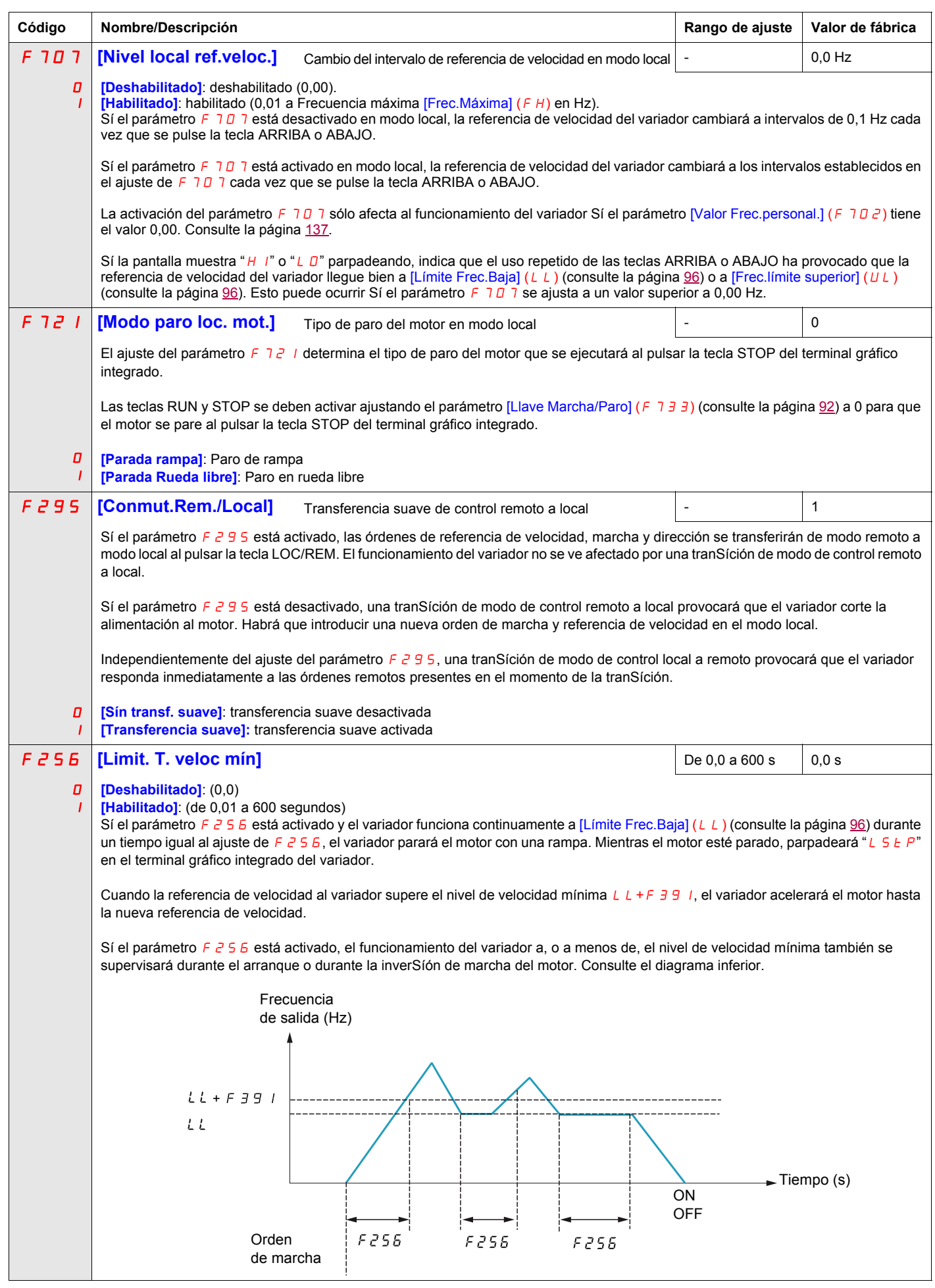

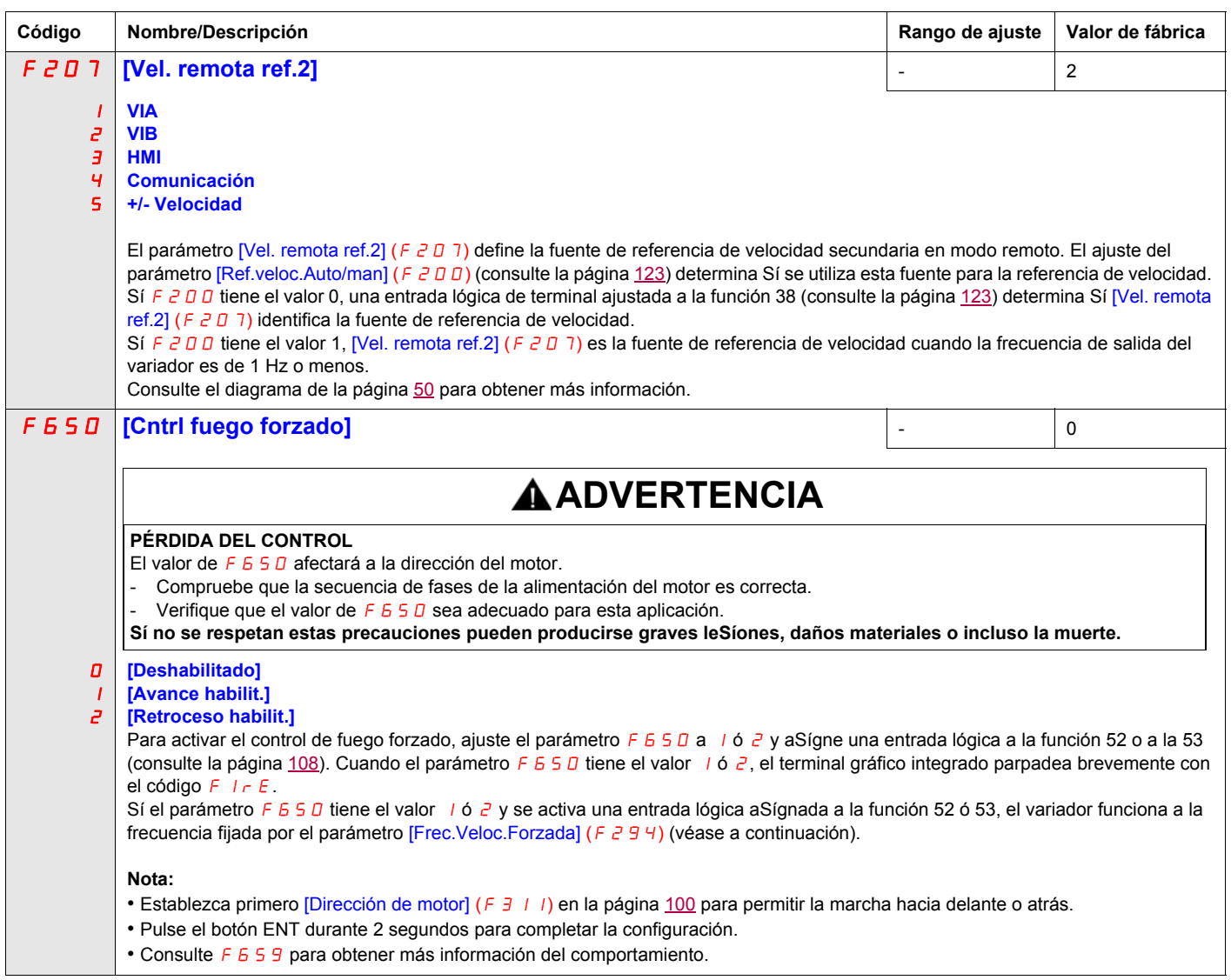

<span id="page-91-0"></span>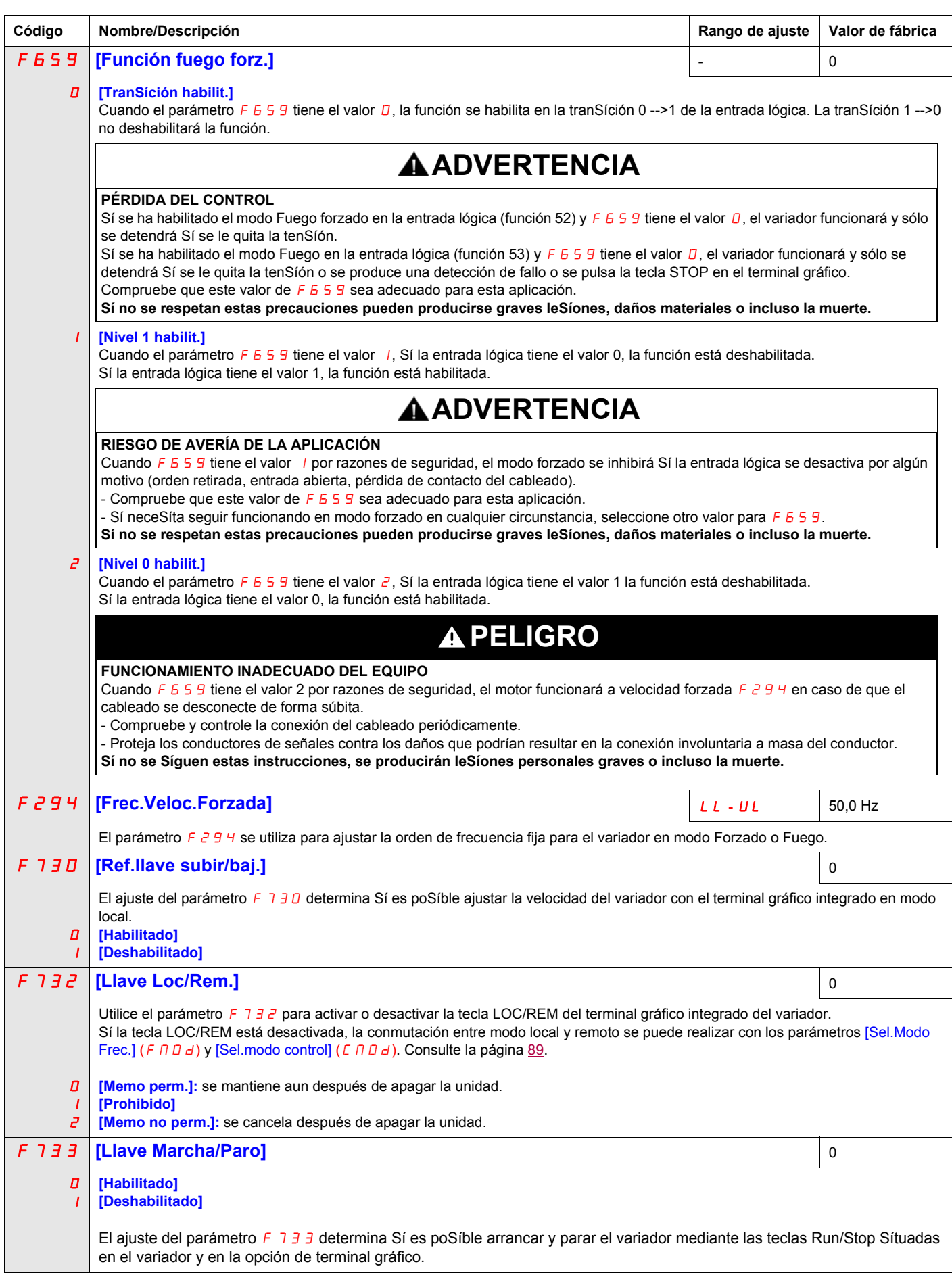

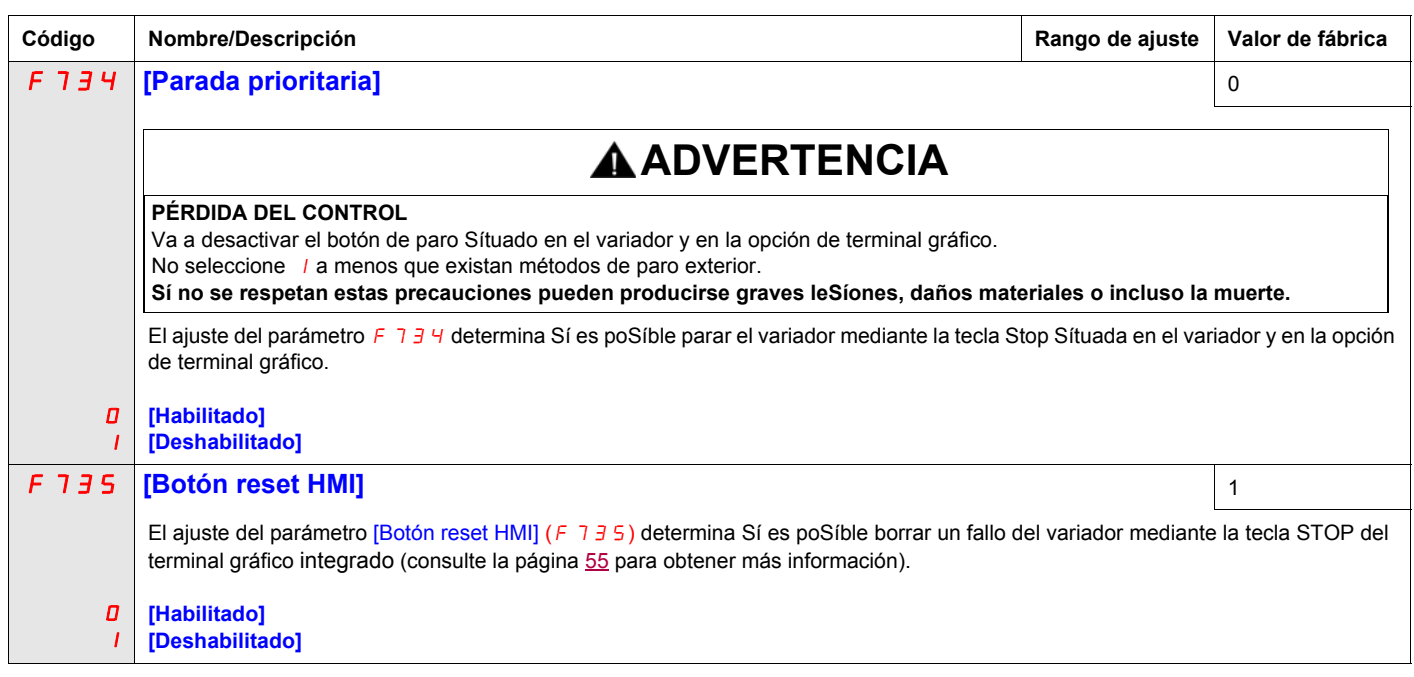

# **Parámetros de aplicación**

### **Contenido de este capítulo**

Este capítulo trata los Síguientes temas:

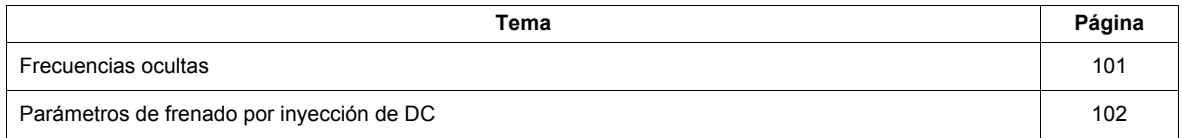

### **Parámetros de aplicación**

<span id="page-95-3"></span><span id="page-95-2"></span><span id="page-95-1"></span><span id="page-95-0"></span>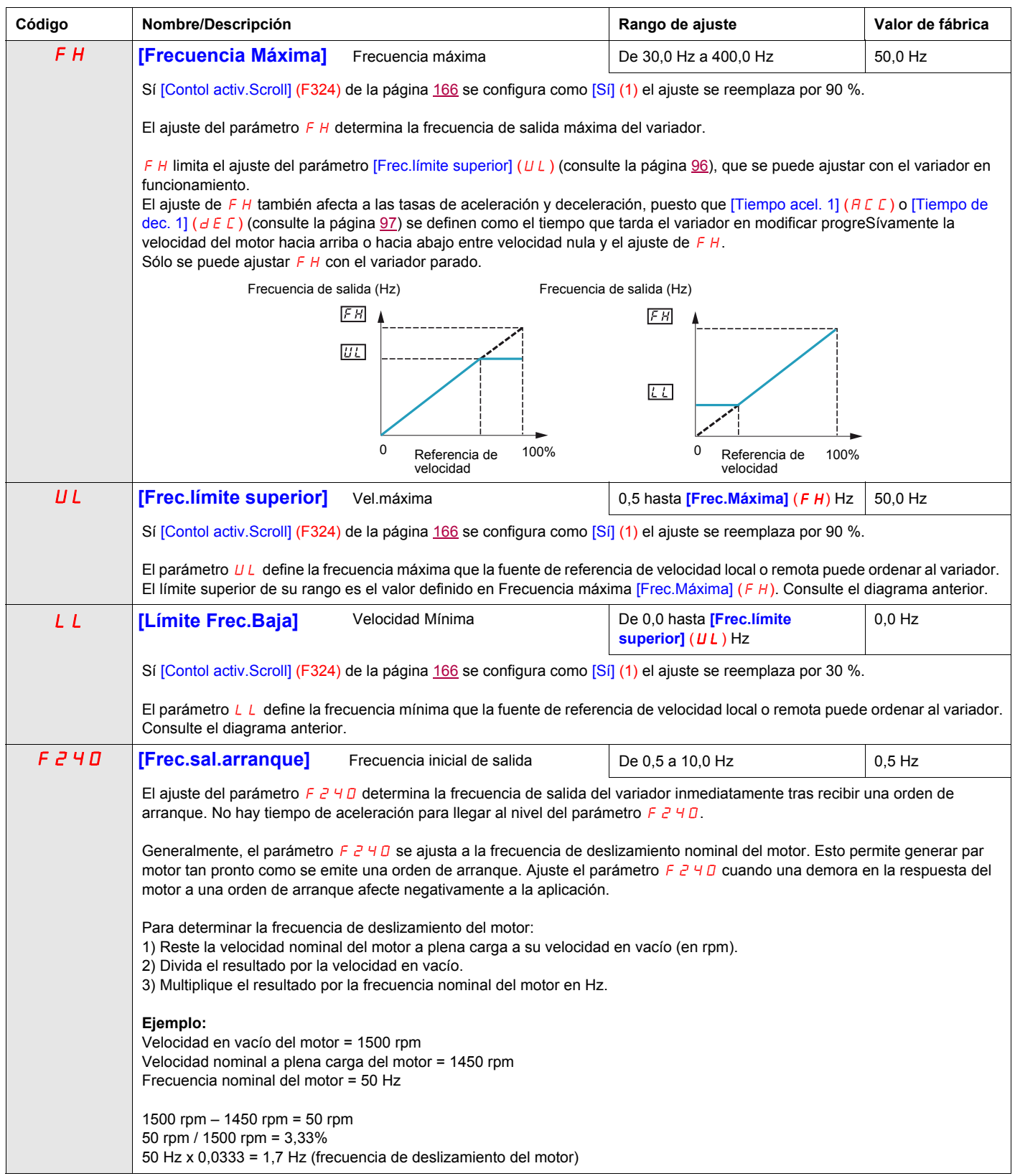

<span id="page-96-2"></span><span id="page-96-1"></span><span id="page-96-0"></span>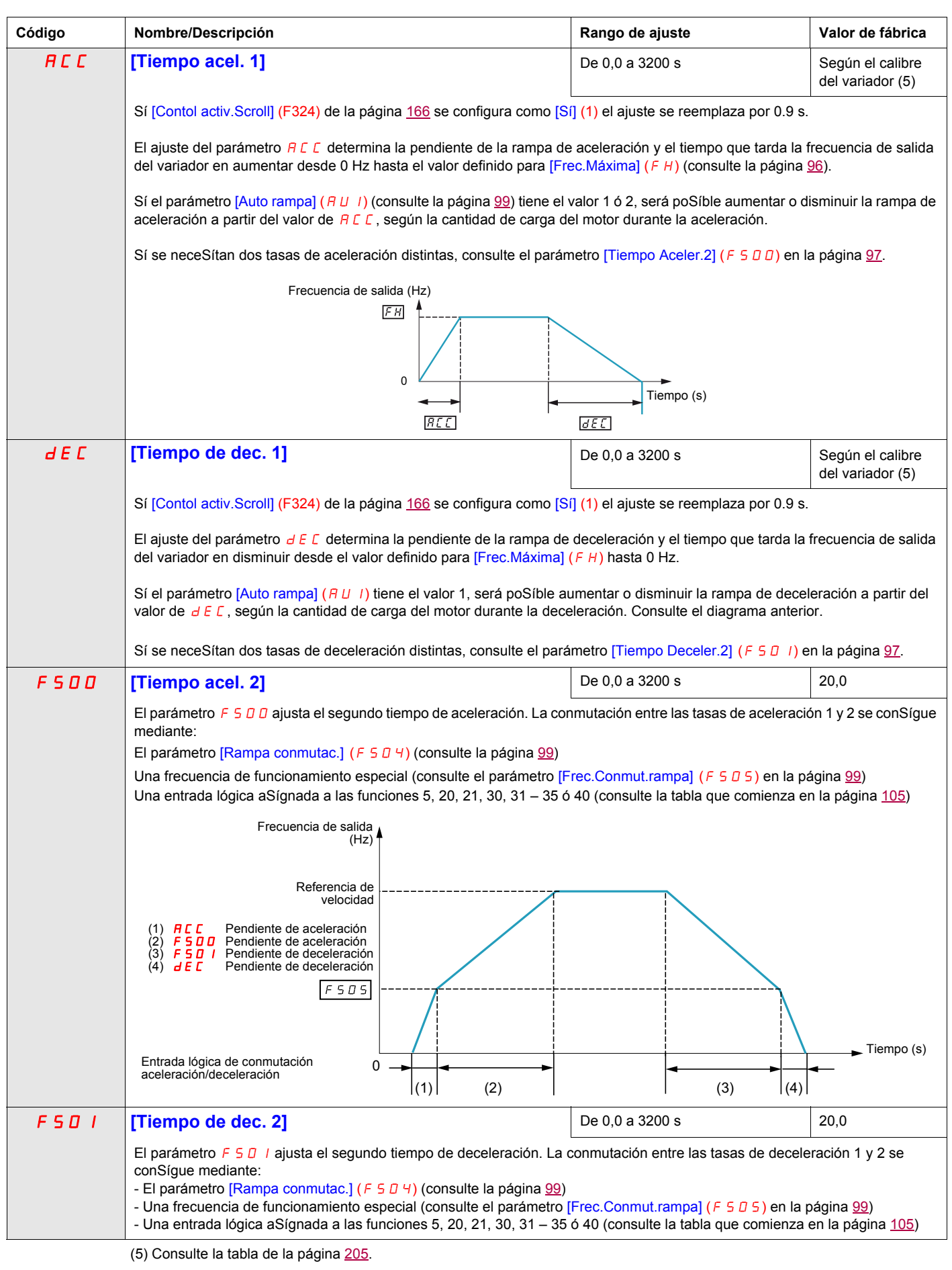

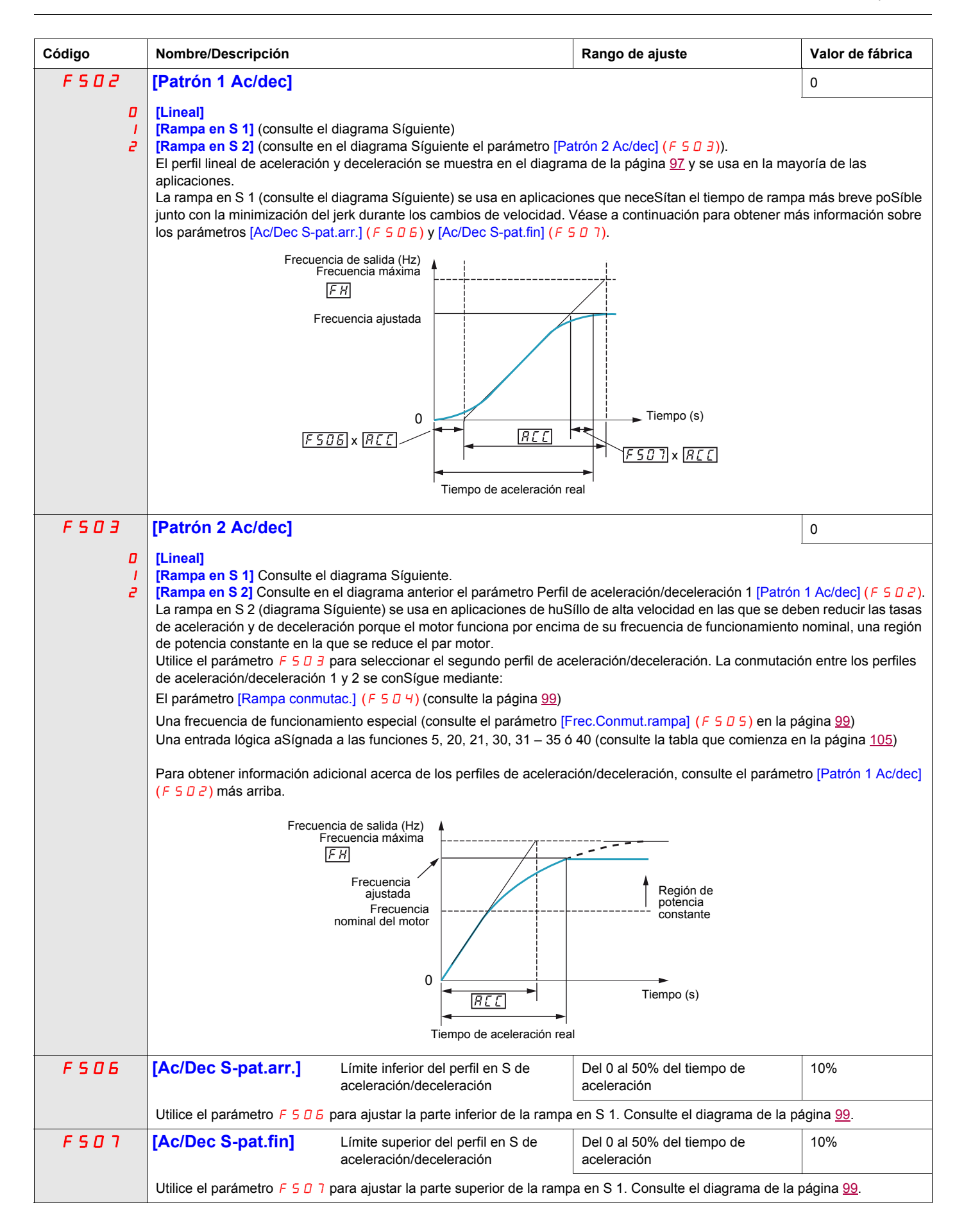

<span id="page-98-3"></span><span id="page-98-2"></span>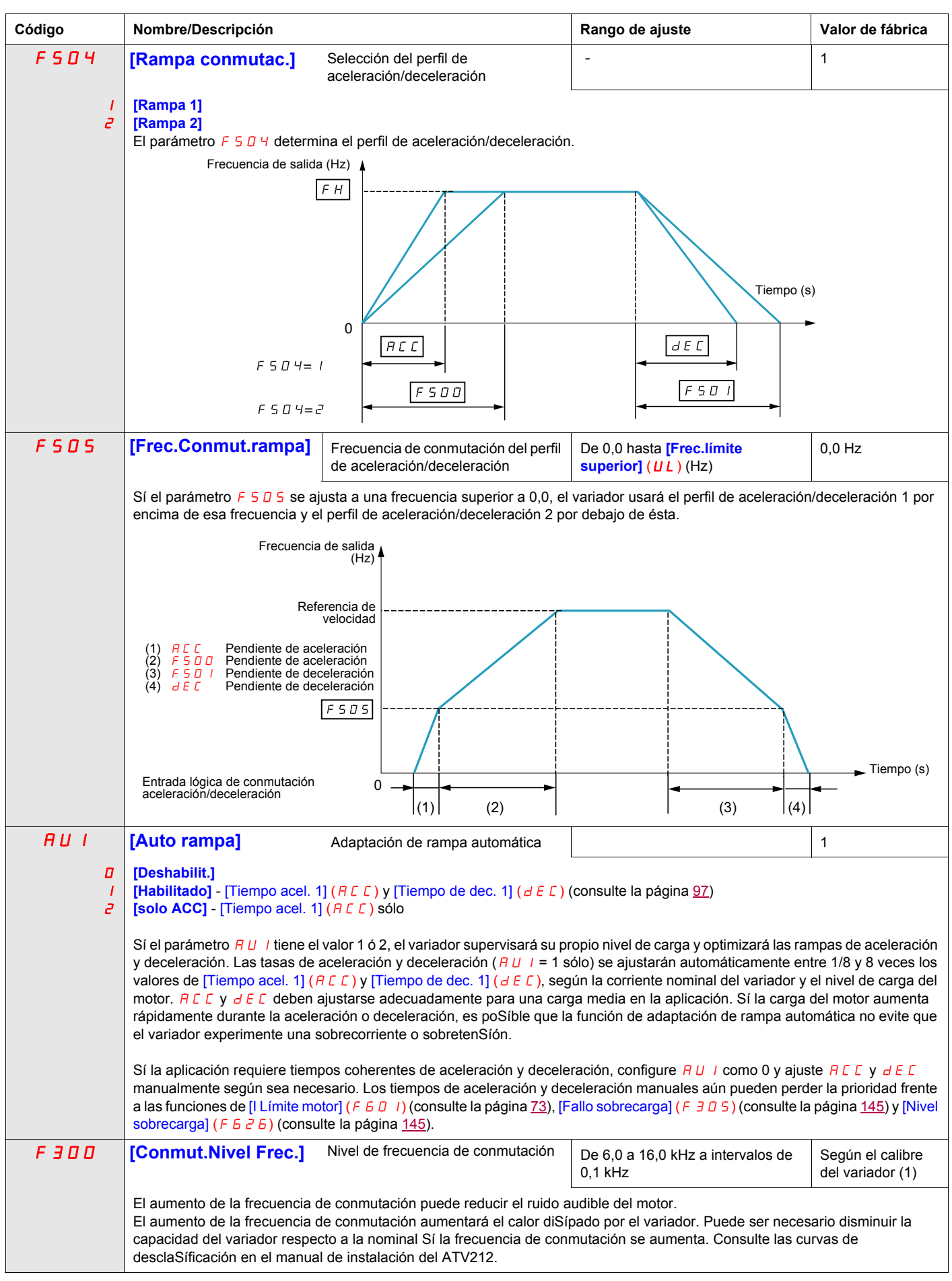

<span id="page-98-4"></span><span id="page-98-1"></span><span id="page-98-0"></span>(5) Consulte la tabla de la página [205](#page-204-0).

<span id="page-99-0"></span>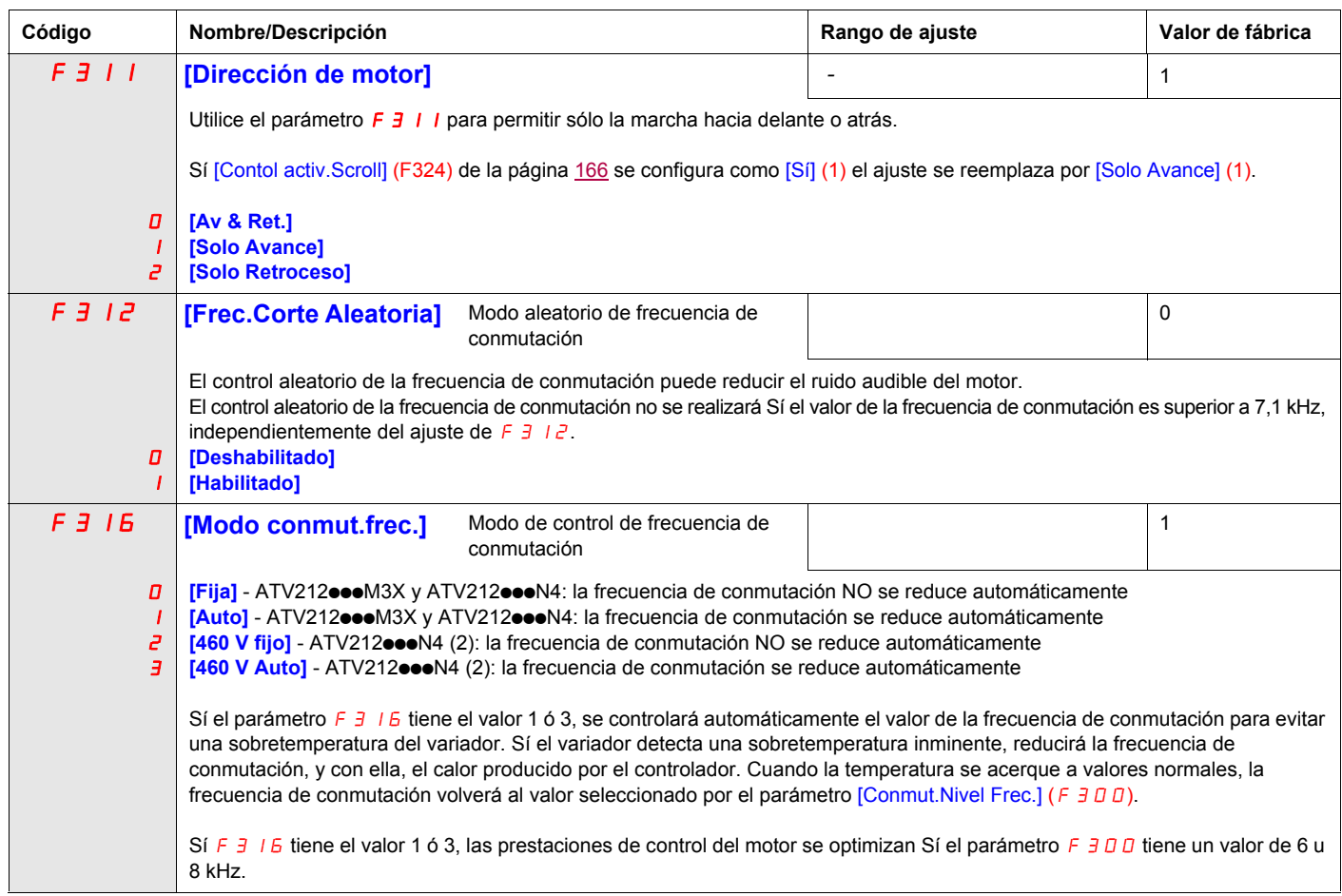

(1) Consulte la tabla de la página [206.](#page-205-0)

(2) En aplicaciones a 400 V con cables del motor de más de 30 m (100 ft).

### <span id="page-100-0"></span>**Frecuencias ocultas**

Ajuste las bandas de frecuencias ocultas de forma que no se solapen.

El variador no funciona dentro de esas bandas de frecuencias ocultas en régimen permanente, pero el variador ignora las bandas de frecuencias ocultas durante la aceleración y la deceleración del motor.

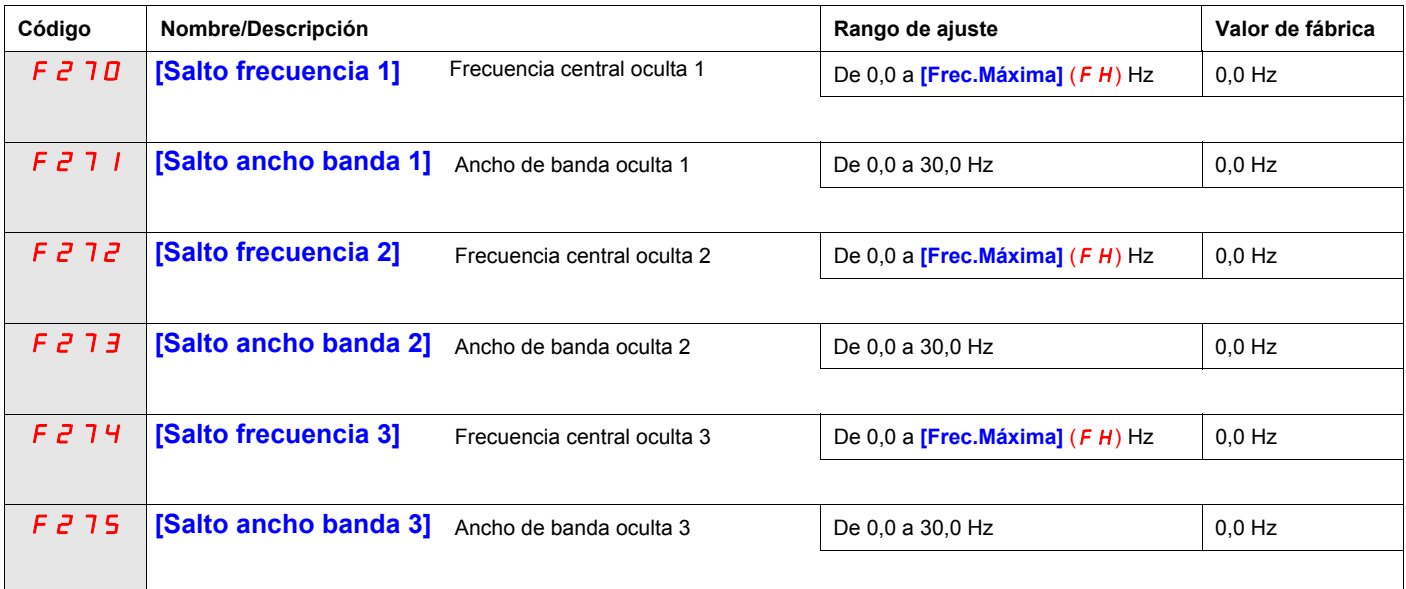

### <span id="page-101-0"></span>**Parámetros de frenado por inyección de DC**

El variador puede inyectar corriente DC en el motor para aplicar un par de frenado a la carga. Los parámetros [Frec.arr.Res.frenado] (F 2 5 0), [I frenado DC] (F 2 5 1) y [T. reSíst frenado DC] (F 2 5 2) determinan la frecuencia inicial de salida, nivel de corriente y tiempo de frenado.

Durante el frenado por inyección de DC, la frecuencia de conmutación del variador es de 6 kHz independientemente del ajuste del parámetro [Conmut.Nivel Frec.] ( $F \exists \Box \Box$ ) (consulte la página [99](#page-98-4)).

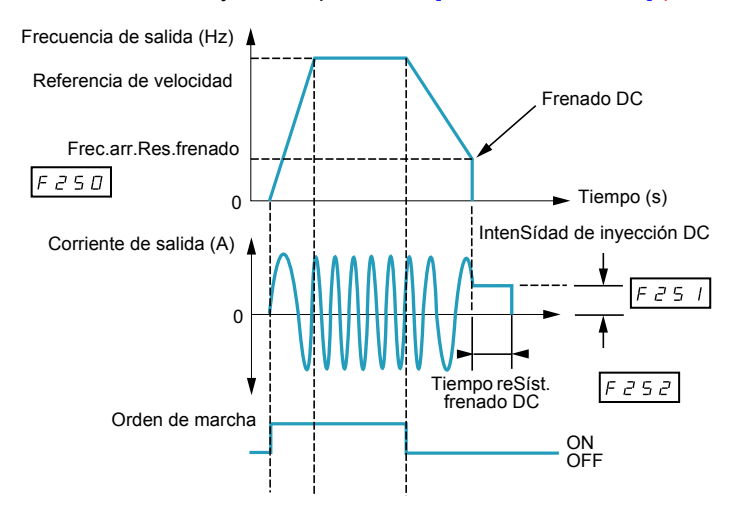

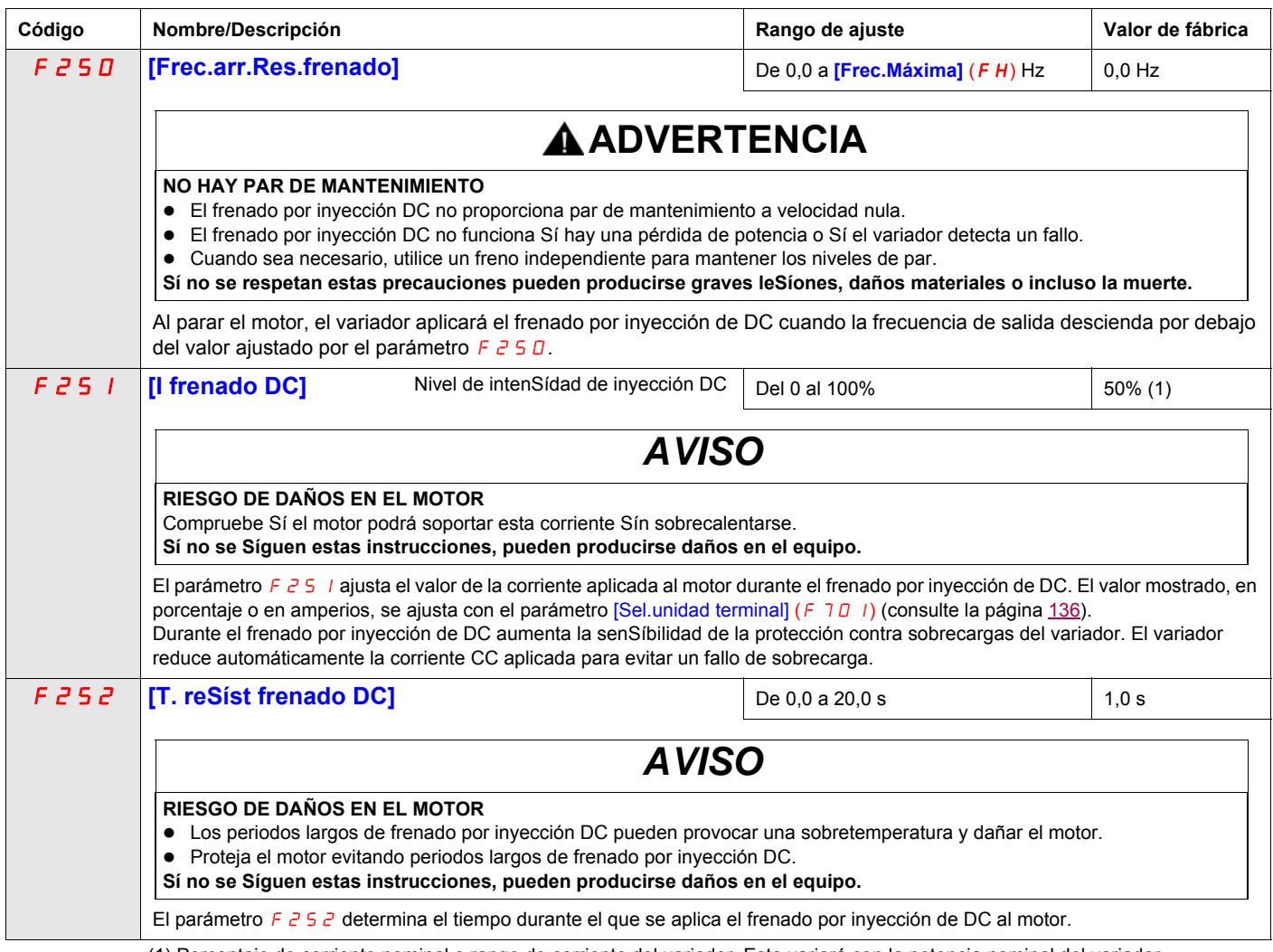

(1) Porcentaje de corriente nominal o rango de corriente del variador. Esto variará con la potencia nominal del variador.

### **Parámetros de control de E/S**

# **8**

### **Contenido de este capítulo**

Este capítulo trata los Síguientes temas:

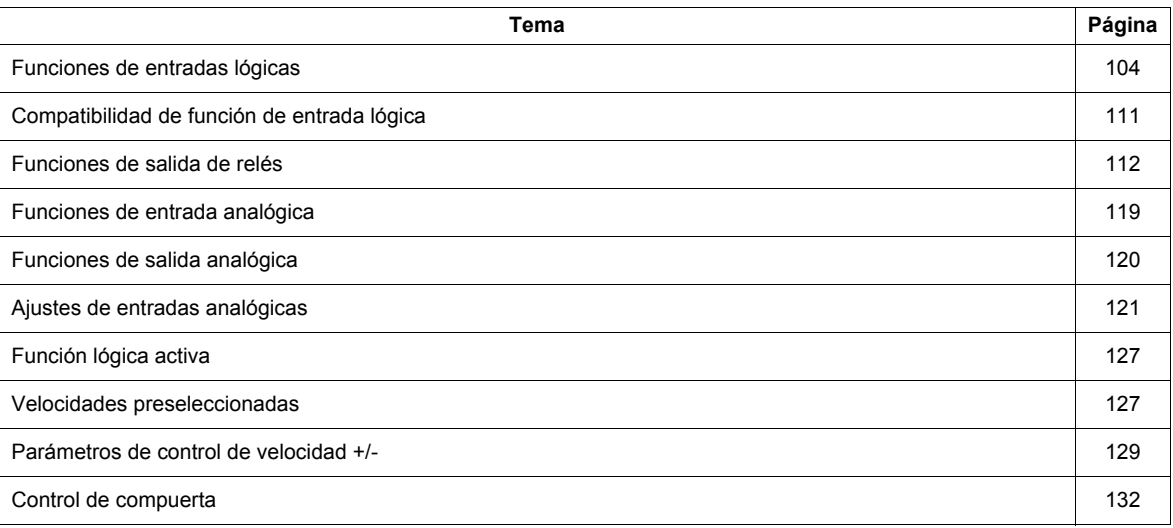

### <span id="page-103-0"></span>**Funciones de entradas lógicas**

Consulte la tabla de la página [105](#page-104-1) para ver una lista completa de aSígnaciones de las entradas lógicas F, R y RES.

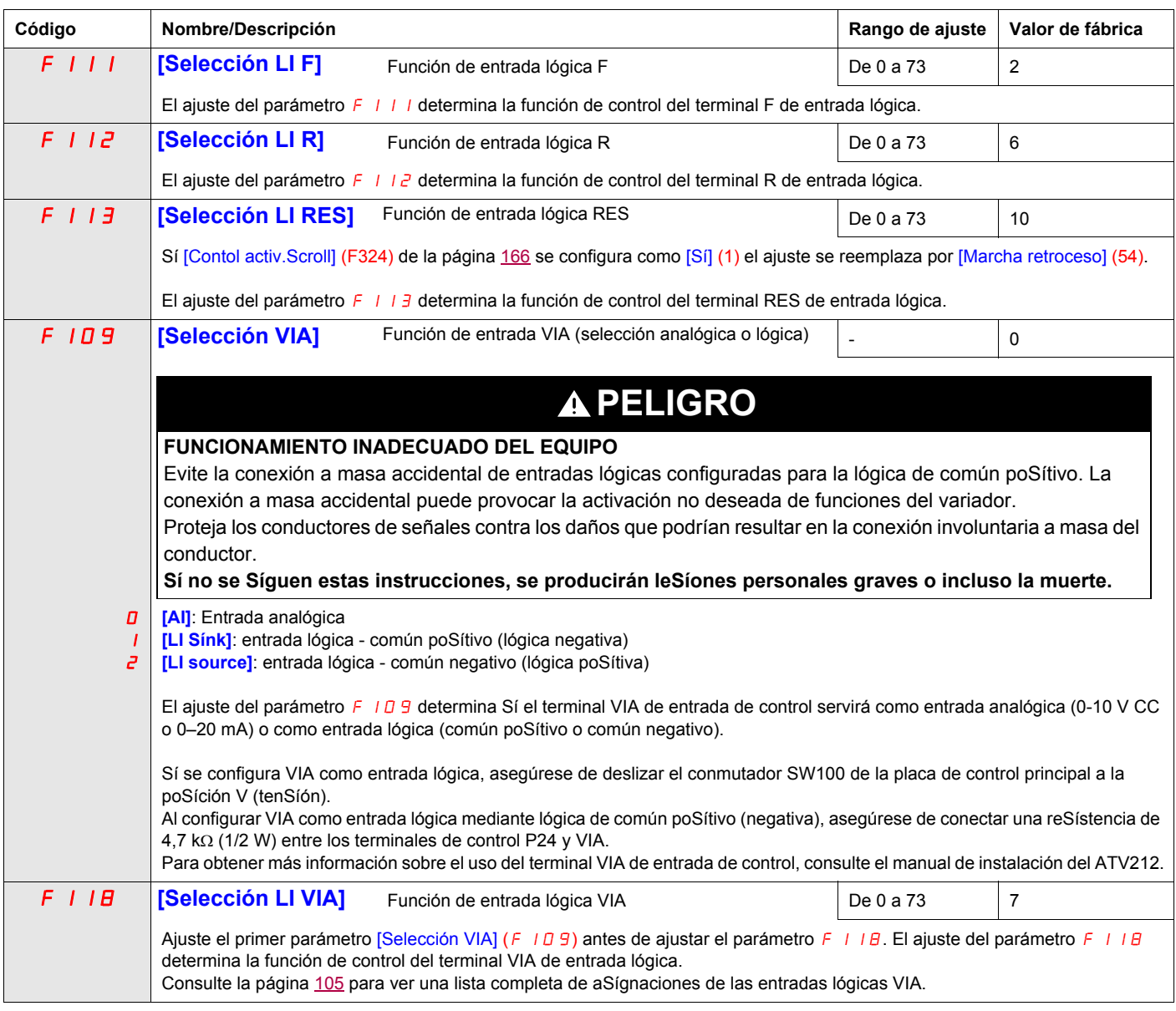

Se pueden ajustar las entradas lógicas F, R, RES y VIA (Sí el parámetro [Selección VIA] (F 109) es 1 ó 2) a las funciones descritas en la tabla Síguiente. Consulte la tabla de la página [111](#page-110-0) para ver las compatibilidades de las funciones de entrada lógica.

<span id="page-104-2"></span><span id="page-104-1"></span><span id="page-104-0"></span>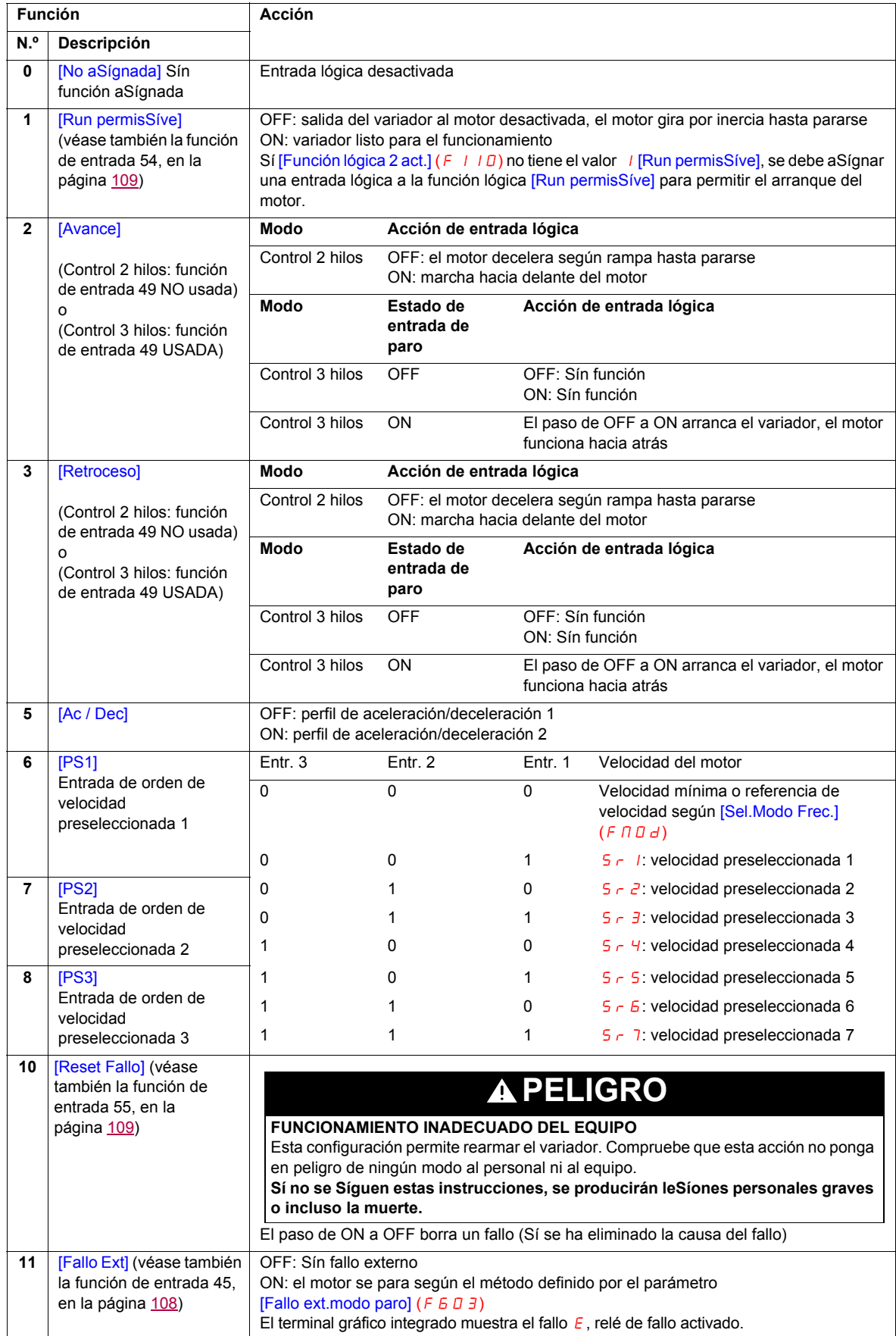

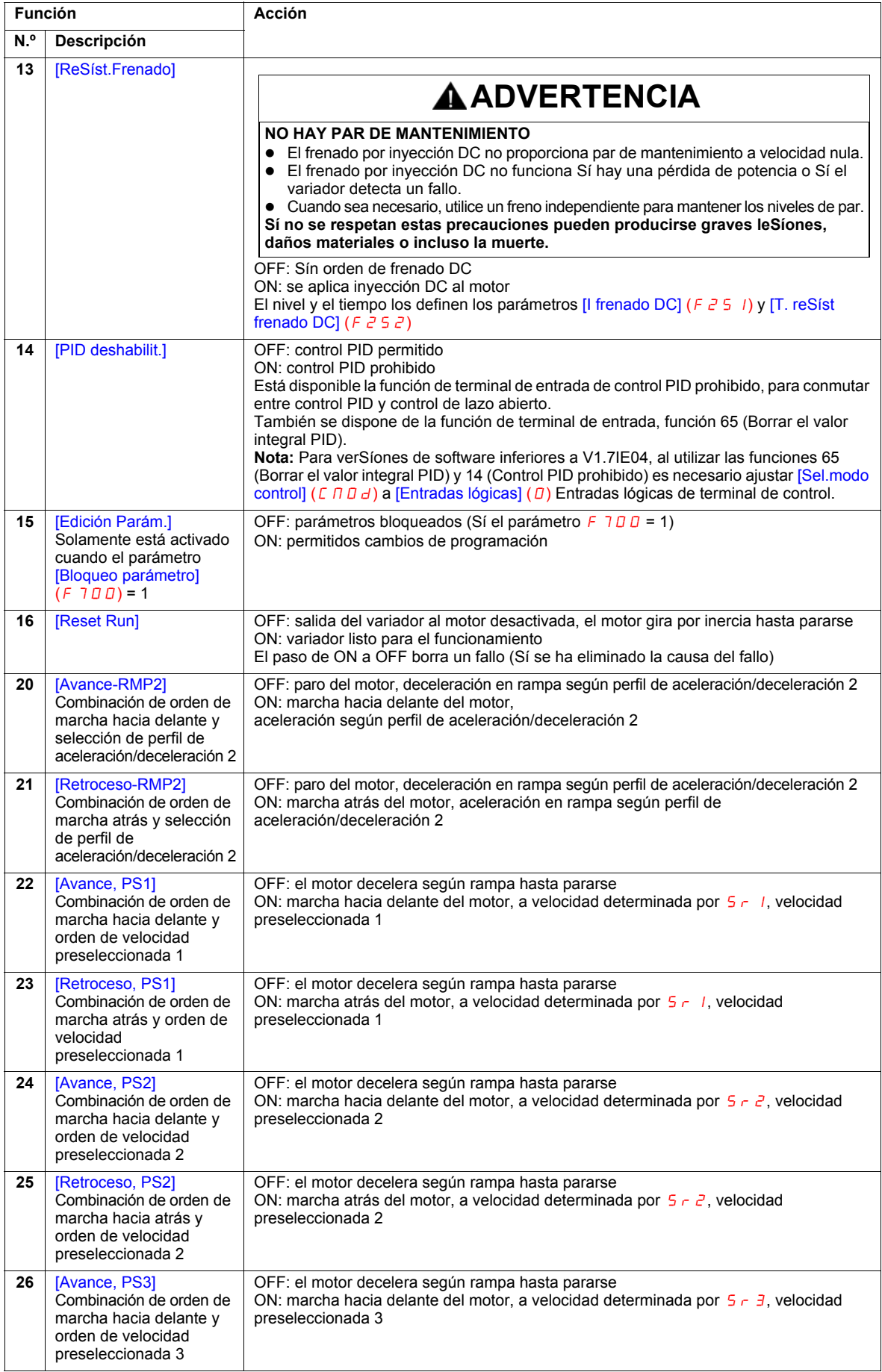

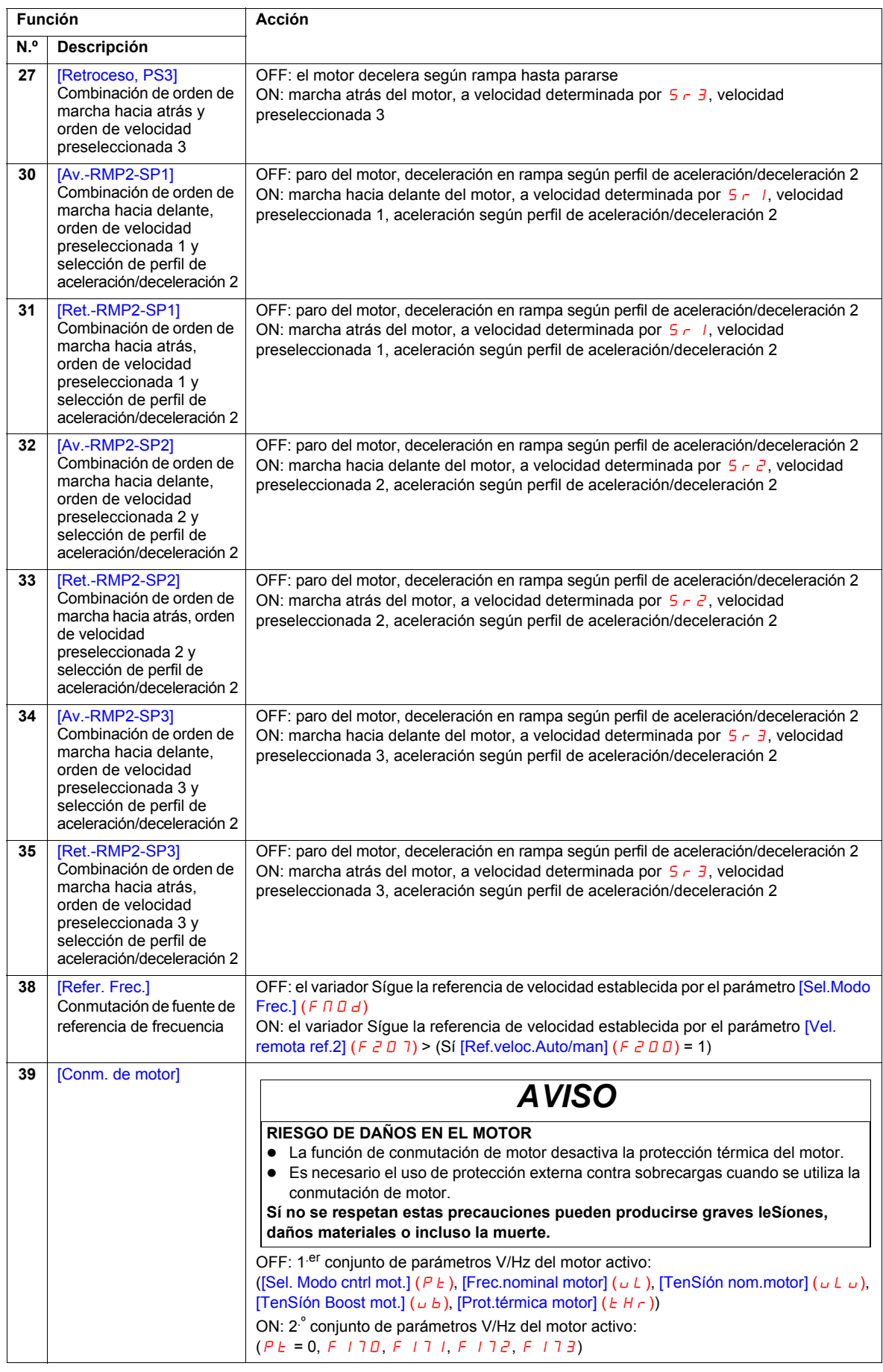

<span id="page-107-1"></span><span id="page-107-0"></span>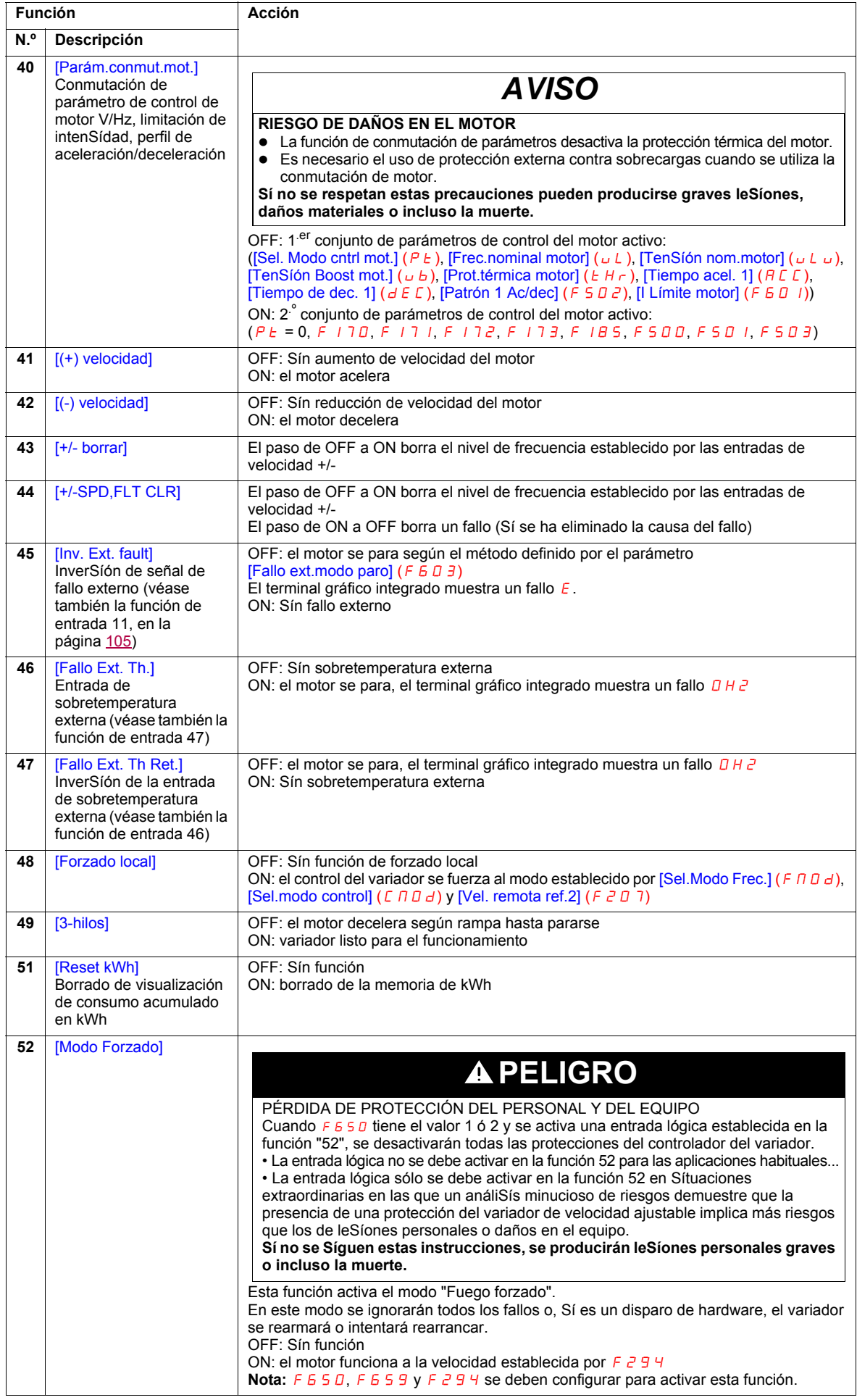
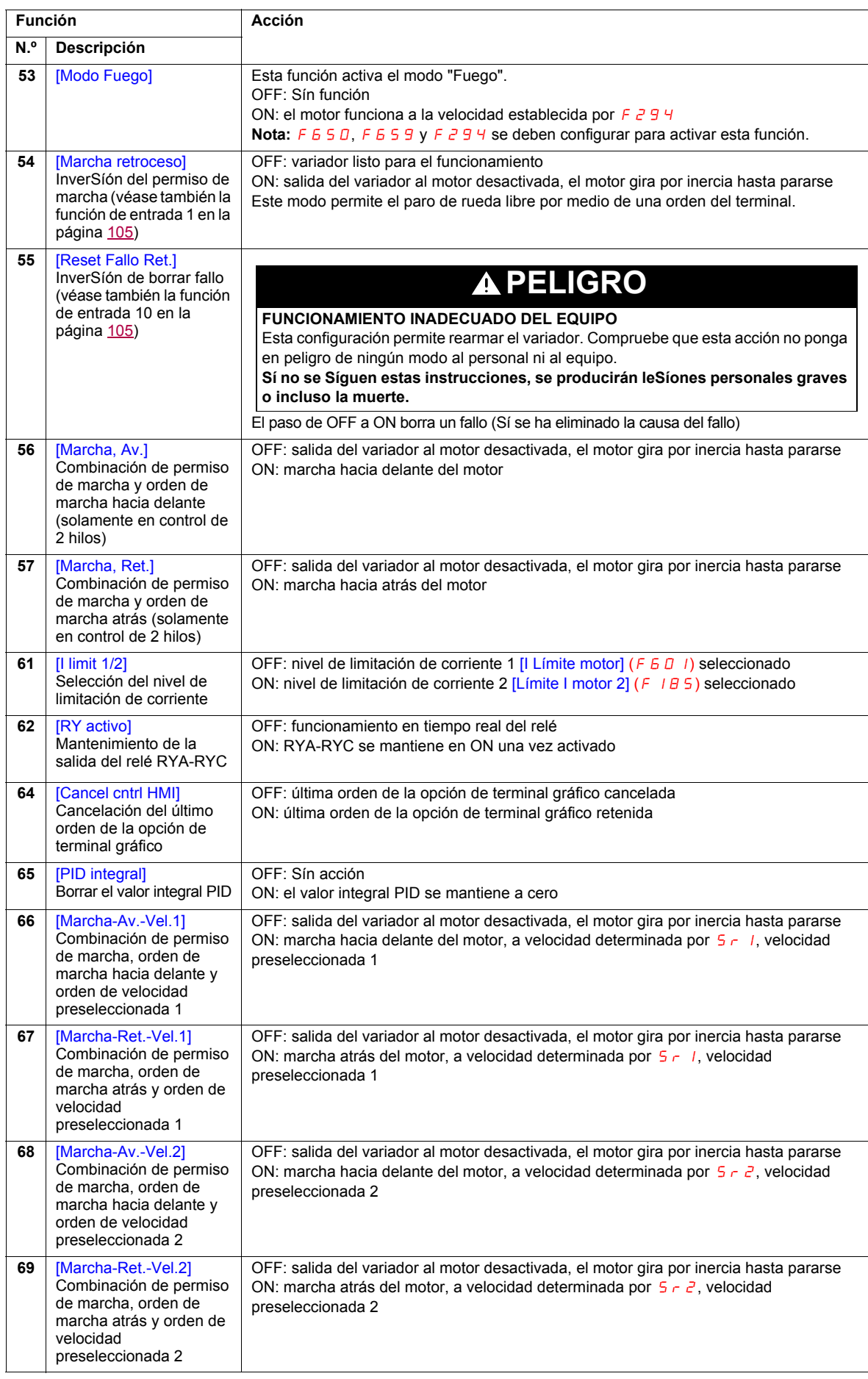

<span id="page-109-0"></span>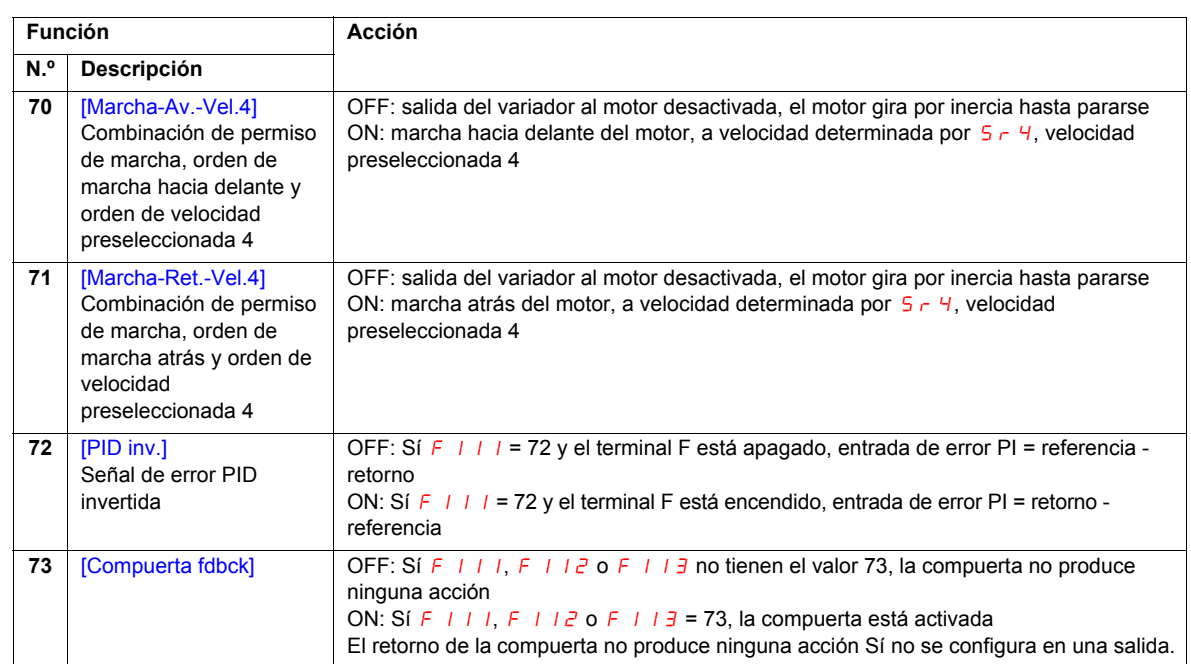

# **Compatibilidad de función de entrada lógica**

- O = Compatible
- $X = Incompatible$
- + = Compatible en algunas condiciones
- @ = Prioridad

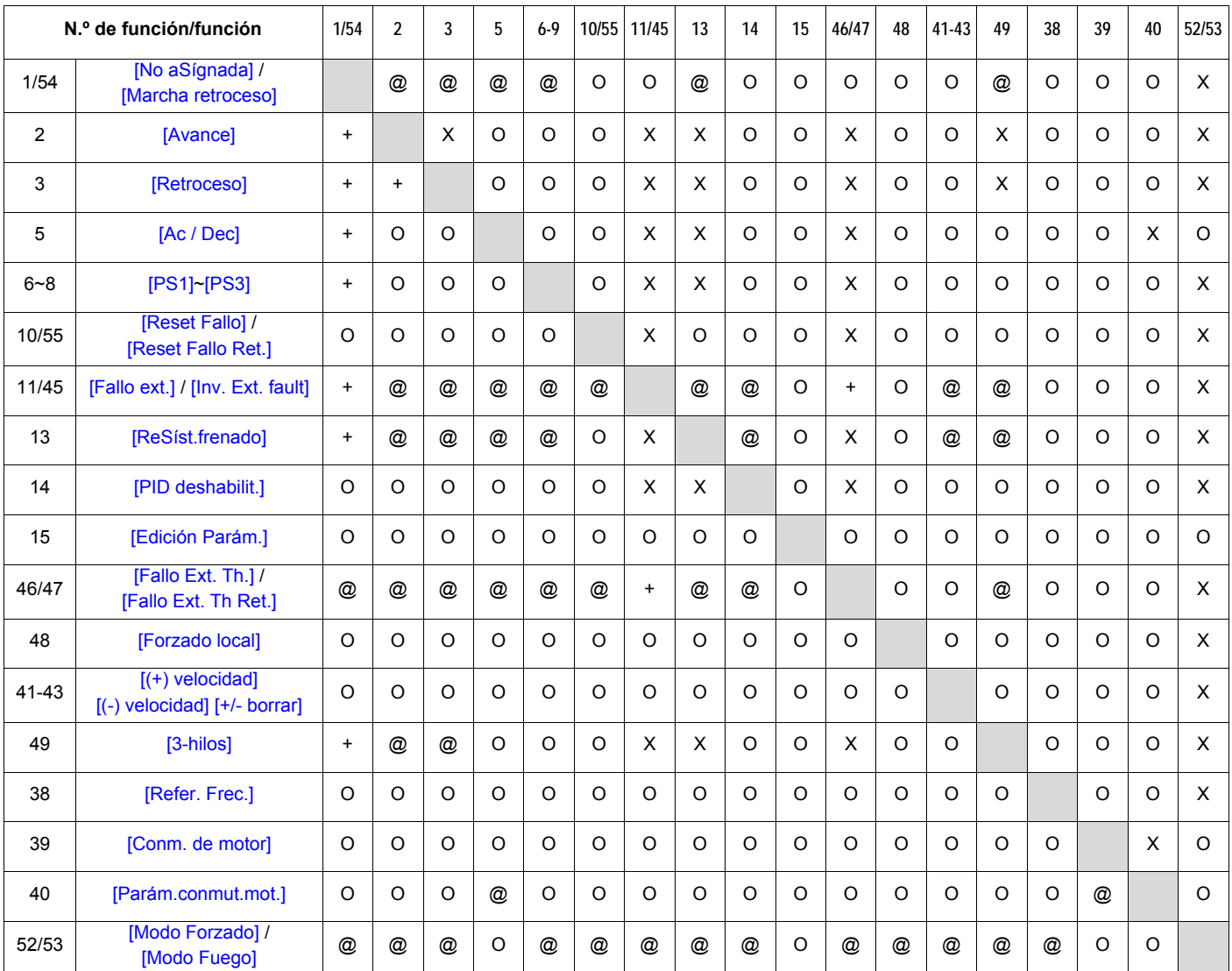

Las Síguientes funciones de entrada lógica están activas, independientemente del ajuste de [Sel.Modo Frec.]  $(F \cap U d)$  y [Sel.modo control]  $(E \cap U d)$ .

(1) Permiso de marcha

● (10) Borrar fallo

• (11) Fallo externo

Al determinar la compatibilidad de funciones mediante la tabla anterior, la función que se lista en horizontal se activa en primer lugar y la función que se lista en vertical se activa en segundo lugar.

# <span id="page-111-1"></span>**Funciones de salida de relés**

Las dos salidas de relé (FL y RYA-RYC) se pueden ajustar a las funciones descritas en la Síguiente tabla.

<span id="page-111-3"></span><span id="page-111-2"></span><span id="page-111-0"></span>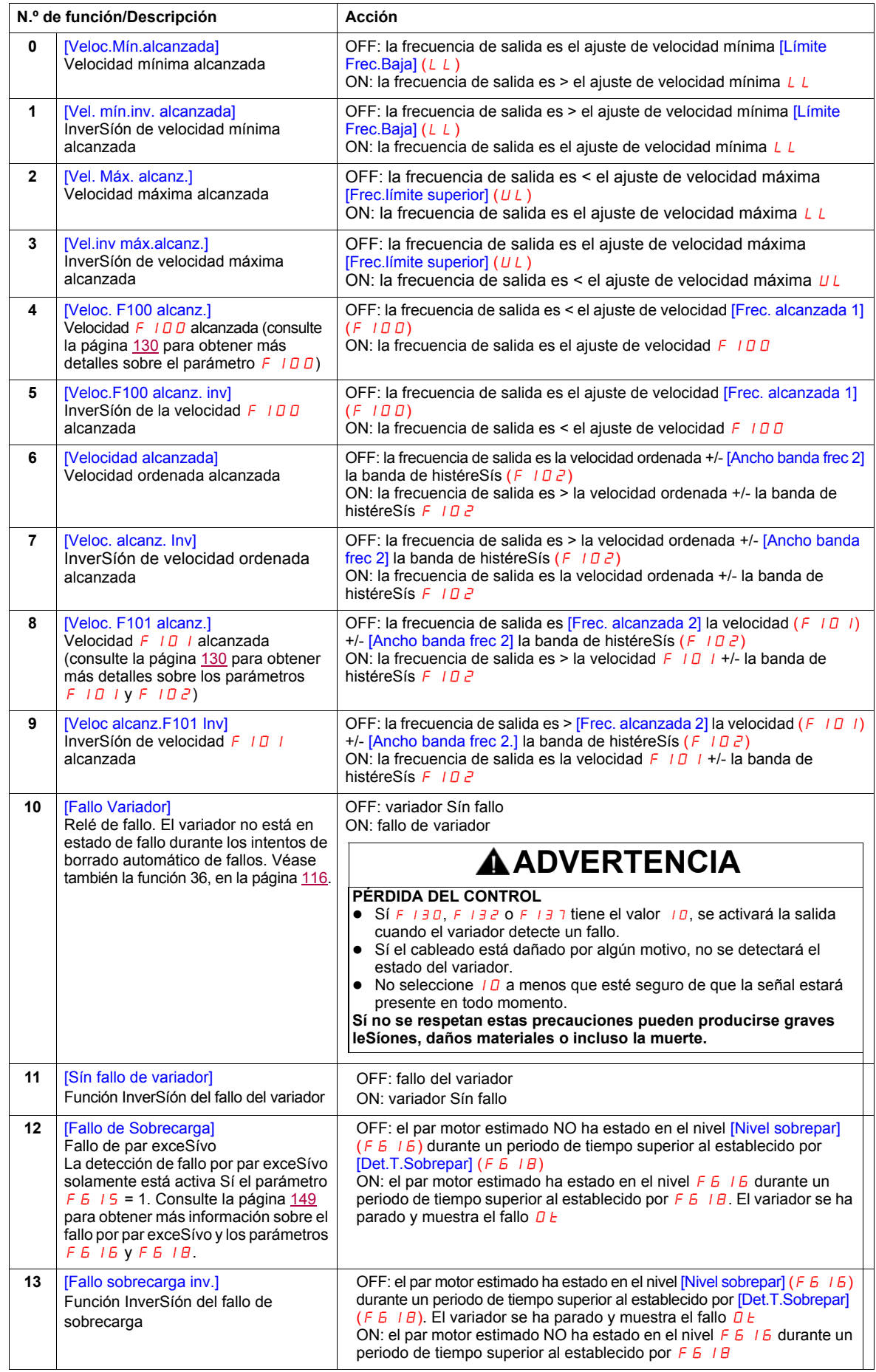

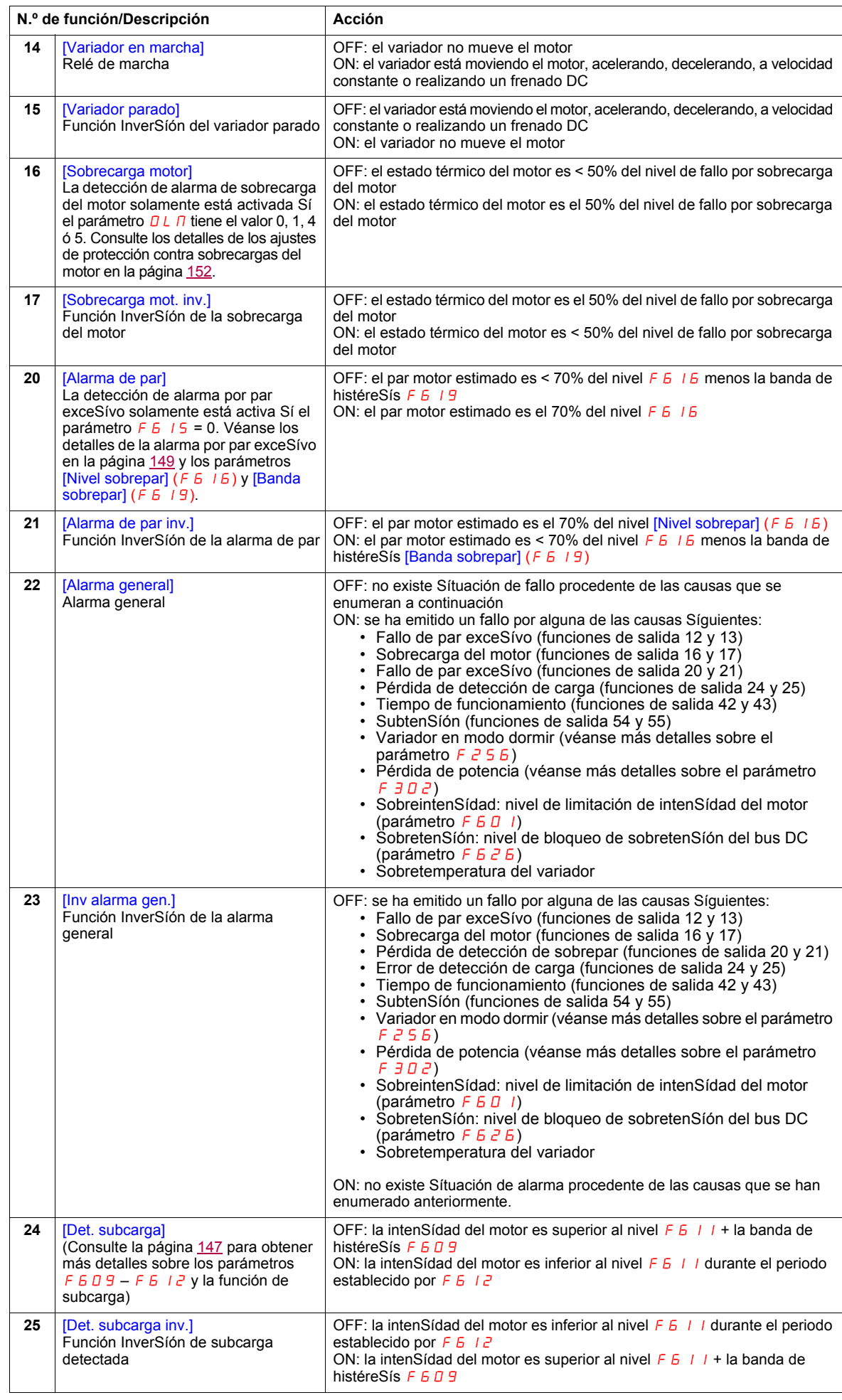

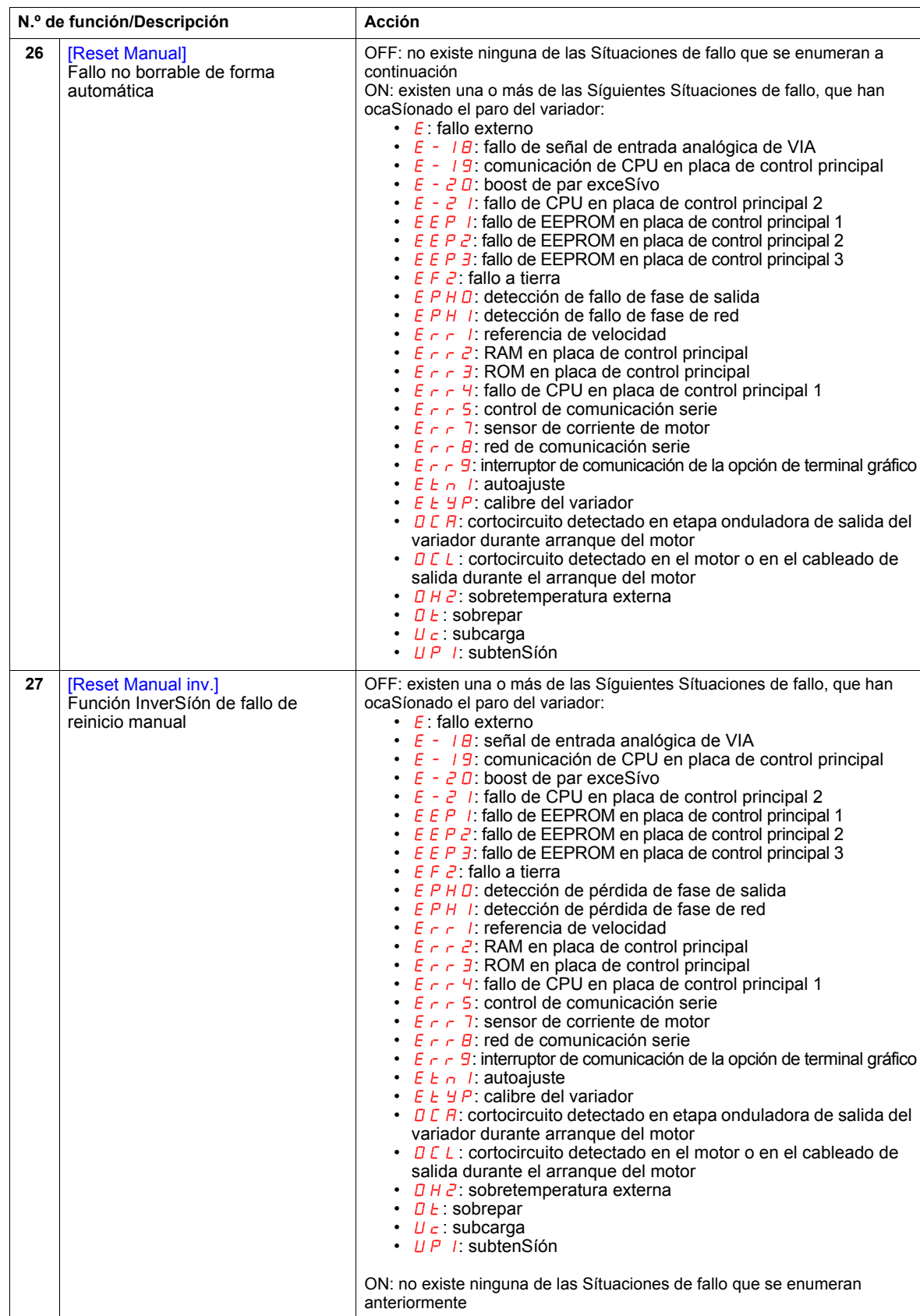

<span id="page-114-0"></span>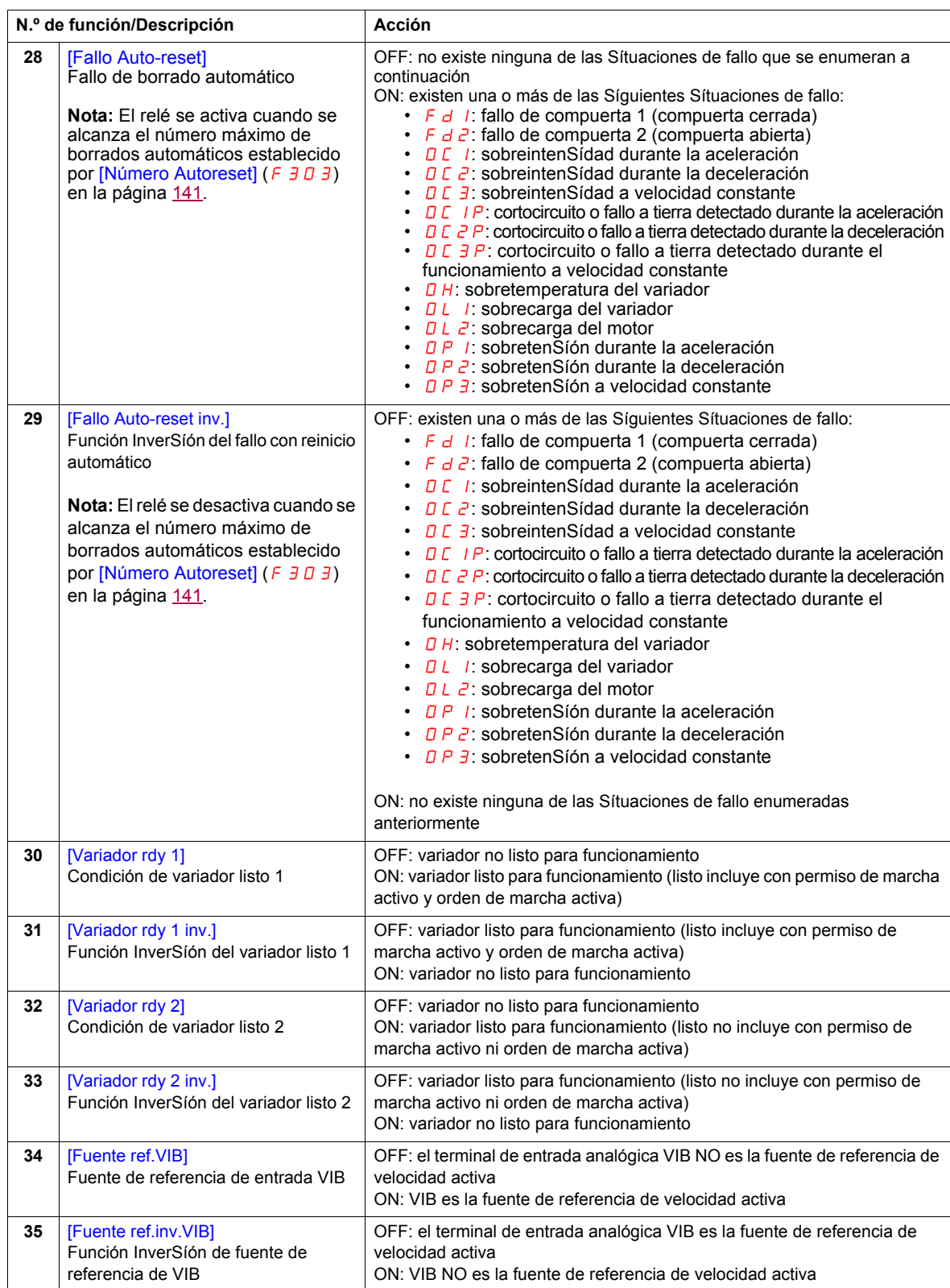

<span id="page-115-2"></span><span id="page-115-1"></span><span id="page-115-0"></span>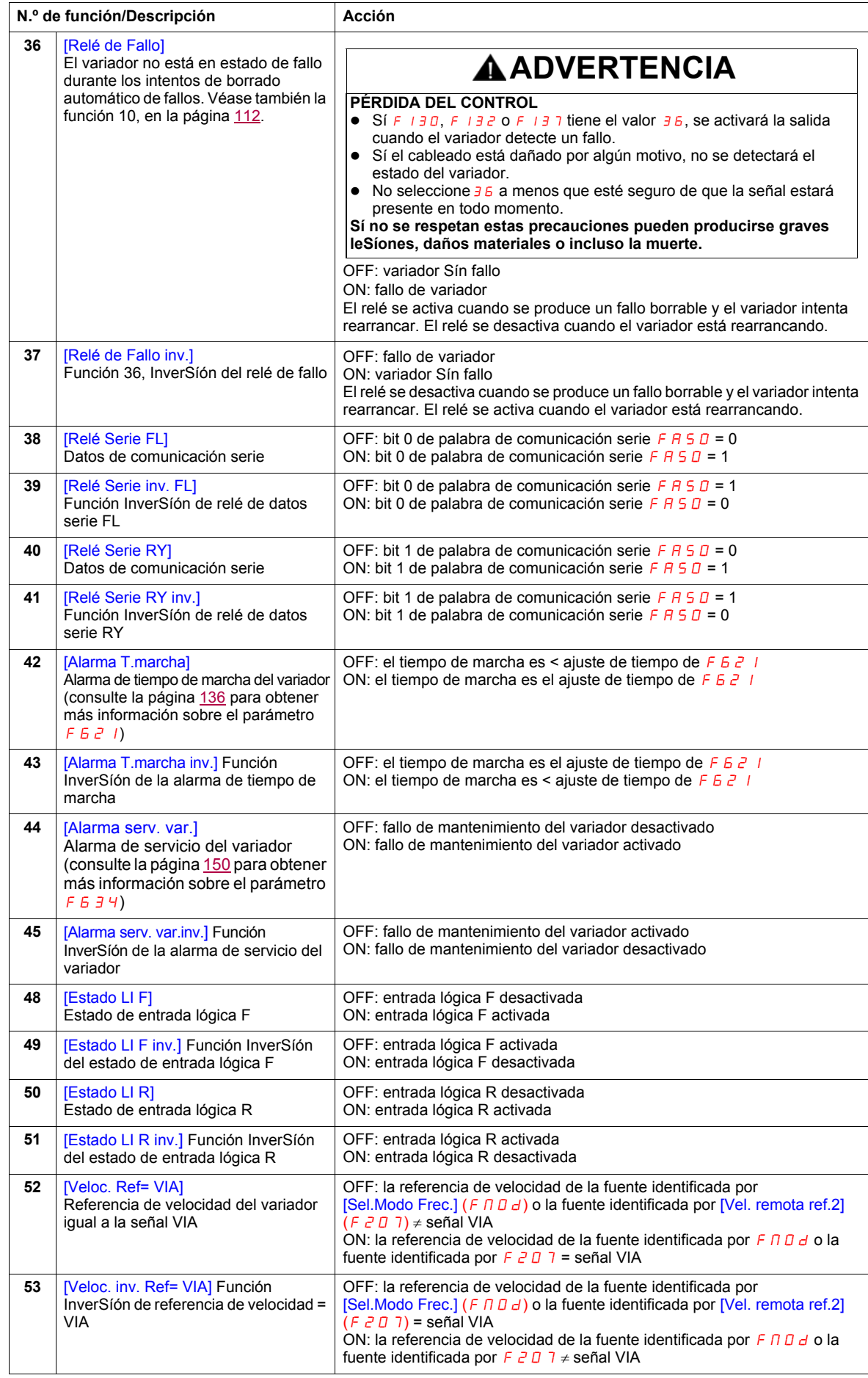

<span id="page-116-1"></span><span id="page-116-0"></span>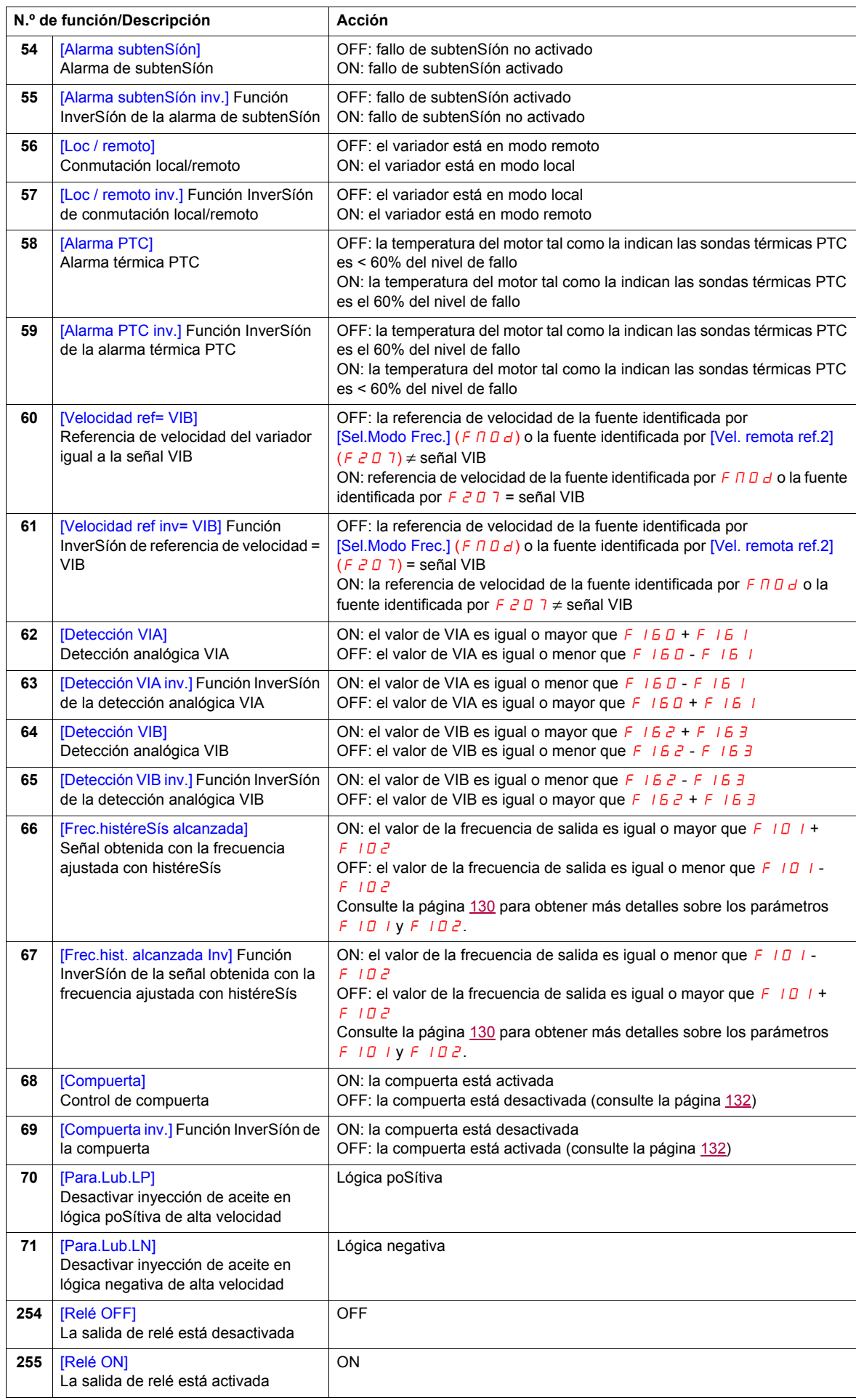

# **Funciones de entrada analógica**

El variador ATV212 viene con dos entradas analógicas. Los terminales se deSígnan como VIA y VIB.

#### **Entrada analógica VIA**

- La entrada VIA puede aceptar los Síguientes tipos de señal:
	- TenSíón (V): 0-10 V, entrada de tenSíón o potenciómetro
	- Corriente (I): 0–20 mA o 4–20 mA
	- El tipo de señal (V o I) se selecciona ajustando SW100 en la placa de control principal.
	- Para obtener información sobre cableado, consulte el manual de instalación del ATV212.
- La pendiente y el bias de la señal de entrada se ajustan con los parámetros  $F \neq 0$   $I-F \neq 0$   $4$  y
- F470–F471. Para obtener más información, consulte la página [121.](#page-120-0)
- La entrada VIA se configura como entrada de referencia de velocidad en las Síguientes macroconfiguraciones:
	- Permiso de marcha
	- 3 hilos
	- 4-20 mA
- Las funciones de salida de relé 34 y 35 pueden indicar Sí se está usando VIA como fuente de referencia de velocidad. Para obtener más información, consulte la tabla de la página [115](#page-114-0) y consulte "Parámetros de control de E/S" en la página [104](#page-103-0).
- Las funciones de salida de relé 52 y 53 se pueden usar para indicar los resultados de una comparación entre la señal en VIA y la referencia de velocidad ordenada por [Sel.Modo Frec.] (F  $\Pi \Box d$ ) o [Vel. remota ref.2]  $(F \nightharpoonup a)$ . Esta función se puede usar también para enviar una señal que indique Sí la cantidad de procesamiento y de retorno concuerdan. Para obtener más información, consulte la tabla de la página [112.](#page-111-1) Consulte aSímismo "Parámetros de control de E/S" en la página [104](#page-103-1) y revise la información sobre el parámetro F 157 en la página [131](#page-130-0).
- El variador puede entrar en un estado de fallo Sí la señal VIA desciende por debajo de un nivel especificado durante más de 300 ms. Para obtener más información consulte el parámetro  $F_6$   $\bar{3}$   $\bar{3}$  de la página [147](#page-146-1) y el código de error  $E -1B$  de la página [186.](#page-185-0)
- VIA puede actuar como entrada analógica o lógica en función del ajuste del parámetro  $F$  109 (0 para entrada analógica). La entrada analógica es el valor de fábrica. Consulte la página [104](#page-103-0) para obtener más información sobre el parámetro  $F$   $1 \square 9$ .

#### **Entrada analógica VIB**

- La entrada VIB puede aceptar los Síguientes tipos de señal:
- TenSíón (V): 0-10V, entrada de tenSíón o potenciómetro
- Entrada de sensor térmico de motor PTC. Sí desea más información consulte los parámetros F645 y  $F_6$  4 $F_6$  en la página [127.](#page-126-0)
- Ajuste la pendiente y el bias de la señal de entrada con los parámetros  $FZ$  10 F  $Z$  13 y F 4 7  $Z$  F 4 7  $\bar{Z}$ . Para obtener más información, consulte la página [121](#page-120-1).
- Las funciones de salida de relé 52 y 53 pueden indicar Sí se está usando VIA como fuente de referencia de velocidad. Para obtener más información, consulte la tabla de la página [116](#page-115-1) y consulte "Parámetros de control de E/S" en la página [104](#page-103-2).
- Las funciones de salida de relé 60 y 61 se pueden usar para indicar los resultados de una comparación entre la señal en VIB y la referencia de velocidad ordenada por [Sel.Modo Frec.] (F n D d) o [Vel. remota ref.2]  $(F, \overline{C} \Box T)$ . Esta función se puede usar también para enviar una señal que indique Sí la cantidad de procesamiento y de retorno concuerdan. Para obtener más información, consulte la tabla de la página [112.](#page-111-1) Consulte aSímismo "Parámetros de control de E/S" en la página [104](#page-103-2) y revise la información sobre el parámetro  $F$  167 en la página [131](#page-130-0).

#### **Aspectos generales**

- La selección de VIA o VIB como entrada de referencia de velocidad en modo remoto se efectúa mediante los parámetros [Sel.Modo Frec.] (F  $\Pi$  D d) y [Vel. remota ref.2] (F  $\overline{c}$  D 7). F  $\Pi$  D d es la fuente primaria de referencia de velocidad, mientras que F  $207$  es la fuente secundaria. La conmutación entre las dos viene determinada por el ajuste del parámetro [Ref.veloc.Auto/man] F 2 0 0. Para obtener más información, consulte la página [123.](#page-122-0)
- El terminal FM de salida analógica se puede configurar para suministrar una señal proporcional al nivel de señal VIA o VIB. Consulte el parámetro  $F \cap S L$ , selecciones 13 y 14, en la página [123.](#page-122-1)
- Cuando se encuentra activado el control PID, VIA o VIB puede servir como entrada de conSígna. Se debe seleccionar VIA o VIB como entrada de retorno. Consulte la página [125](#page-124-0) para obtener más información sobre el parámetro  $F \exists E \Box y$  el control PID.
- Se puede transferir información entre la red de comunicación serie y las entradas analógicas mediante las funciones de lectura y escritura  $F B 70, F B 71$  y  $F B 75-F B 79$ . Para obtener más información, consulte las páginas [158](#page-157-0) a [159.](#page-158-0)

## **Funciones de salida analógica**

El variador ATV212 viene con una salida analógica. La deSígnación del terminal es FM.

FM es una salida analógica programable multifunción que proporciona una señal de frecuencia de salida predeterminada de fábrica.

El terminal FM puede emitir una señal de tenSíón o de corriente.

- Cuando el conmutador SW101 se ajusta a V (tenSíón), FM emite una señal de 0–10 V CC de 1 mA.
- Cuando el conmutador SW101 se ajusta a I (corriente), FM emite una señal de 0–20 mA hasta 24 V CC. Para obtener más información sobre el cableado, consulte el manual de instalación del ATV212.

El valor del variador que representa la señal de salida analógica de FM viene determinado por el ajuste del parámetro [Sel.Función AO] (F n 5 L) (véase la página [123](#page-122-1)).

La calibración de la salida de señal de FM para conseguir una deflexión de fondo de escala en un medidor analógico se realiza mediante el ajuste del parámetro [Escala AO] (F  $\pi$ ) (véase la página [123\)](#page-122-2).

La pendiente y el bias de la señal de salida analógica de FM se pueden ajustar mediante los parámetros F691 y F 6 9 2. Para obtener más información, consulte la página [124.](#page-123-0)

# **Ajustes de entradas analógicas**

## **Referencia de velocidad de entrada analógica y frecuencia de salida**

No establezca los mismos valores de frecuencia para ambos niveles de frecuencia de salida, 1 y 2, ya que ocaSíonará un fallo  $E \rightharpoondown r$  /

Al usar una señal de 4–20 mA, ajuste el valor del nivel de referencia de velocidad 1 al 20% (4 ÷ 20 = 20%).

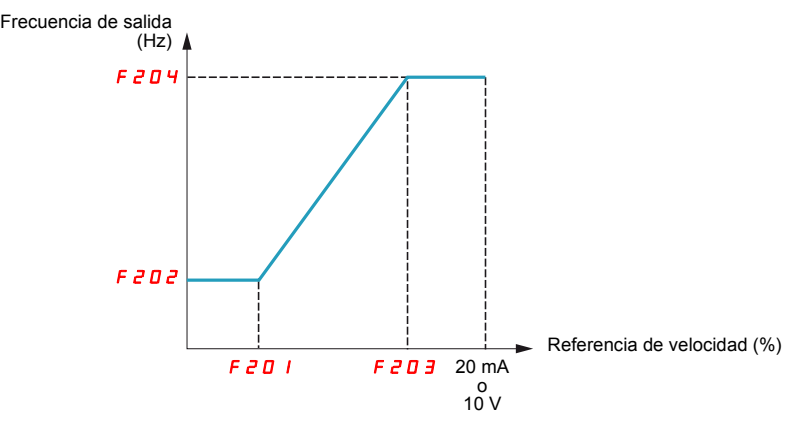

Sí se desea realizar un ajuste más preciso del bias y la pendiente de las señales de entrada analógica, se pueden usar los parámetros  $F + 7D - F + 73$ .

<span id="page-120-1"></span><span id="page-120-0"></span>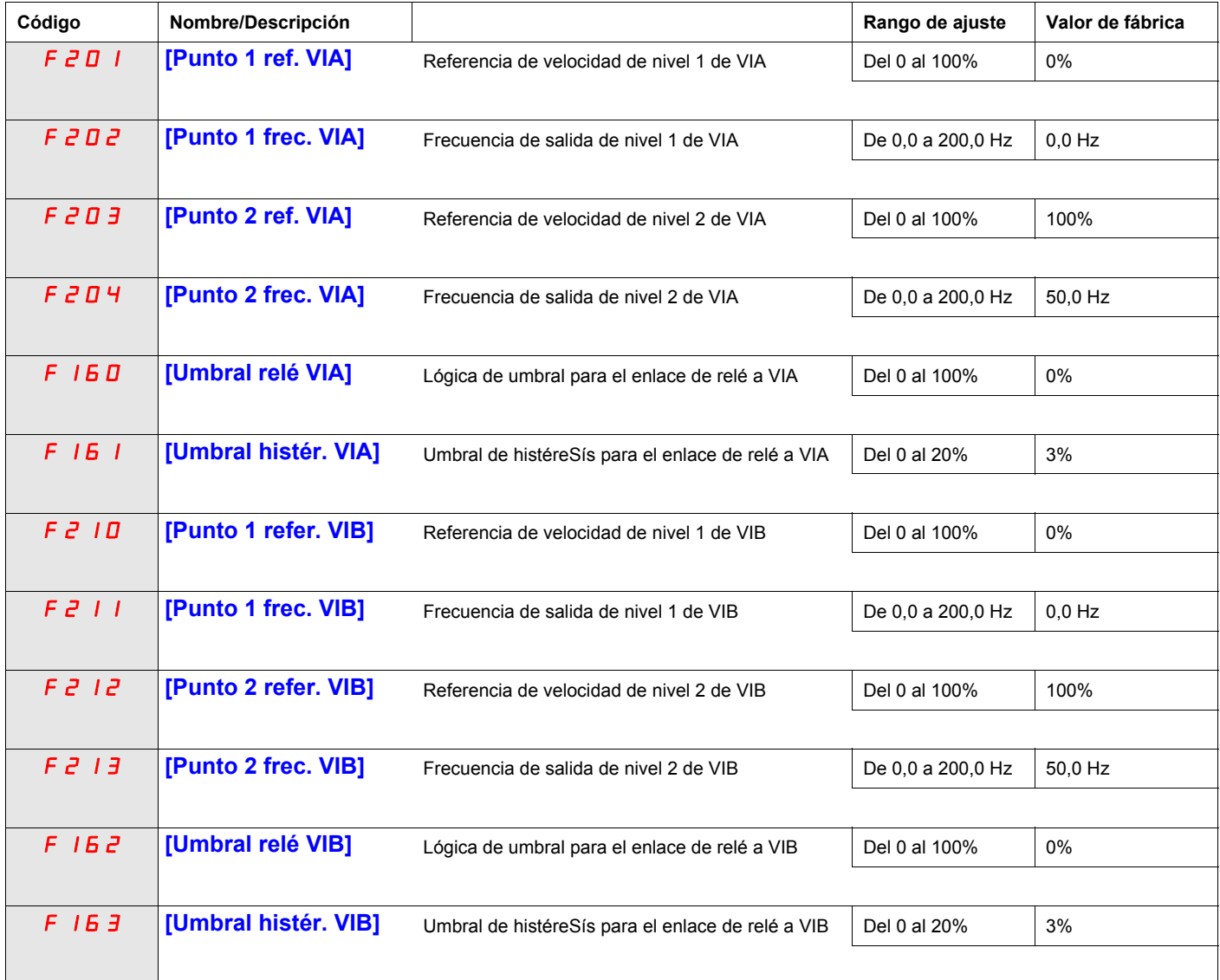

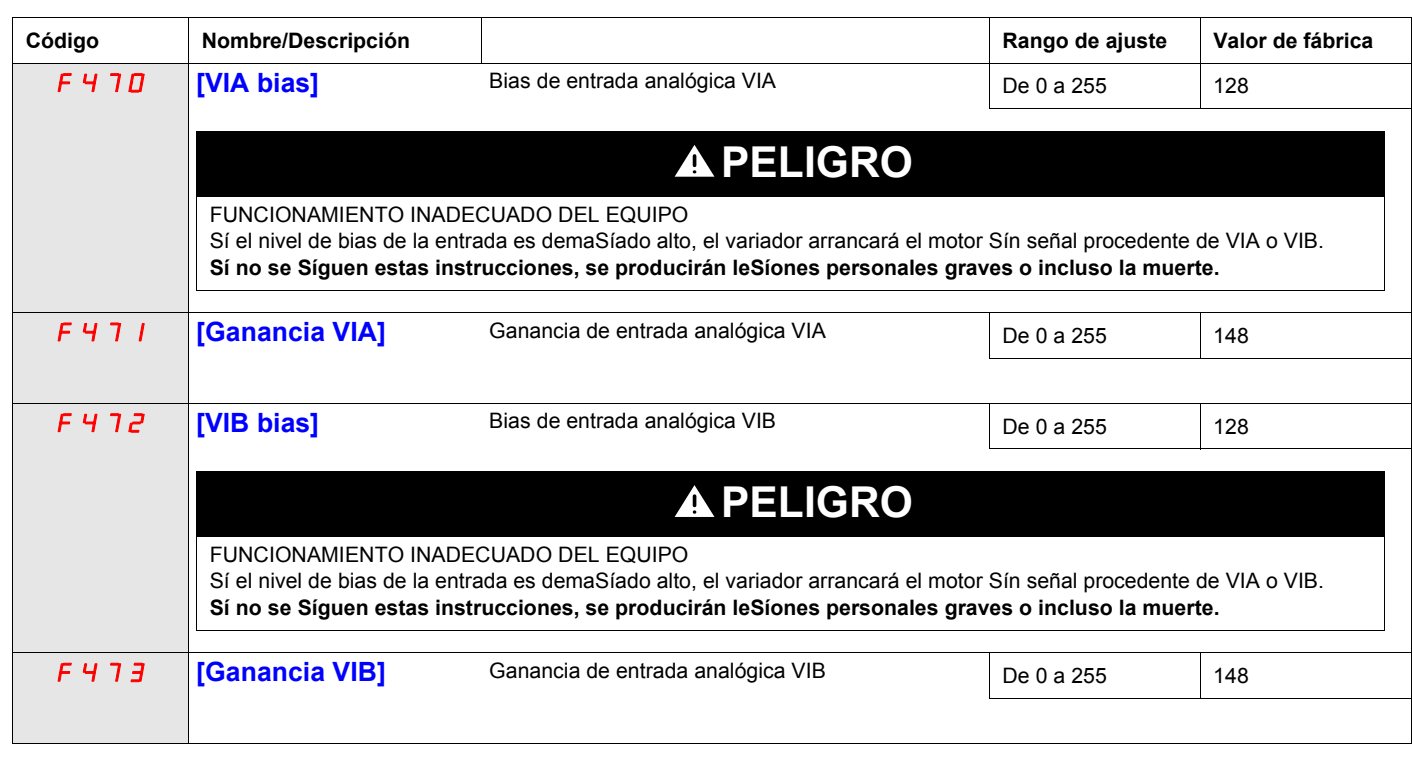

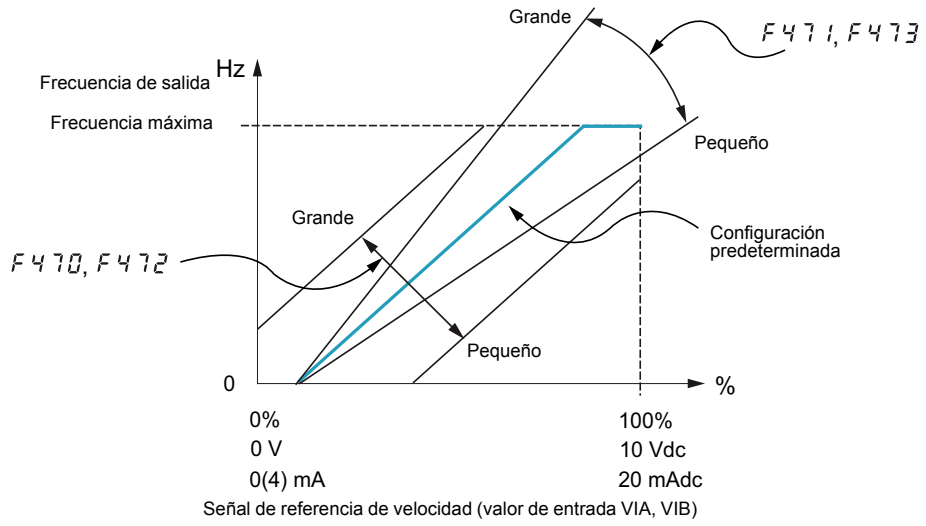

Los parámetros [VIA bias] (F470) y [VIB bias] (F472) vienen ajustados de fábrica, de forma que sólo se debe aplicar una señal mínima a los terminales VIA o VIB antes de que el variador arranque el motor.

- Para aumentar el nivel de señal requerido para arrancar el motor, reduzca el nivel de bias de la entrada.
- Para reducir el nivel de señal requerido para arrancar el motor, aumente el nivel de bias de la entrada.

# **PELIGRO**

## **FUNCIONAMIENTO INADECUADO DEL EQUIPO**

Sí el nivel de bias de la entrada es demaSíado alto, el variador arrancará el motor Sín señal procedente de VIA o VIB.

**Sí no se Síguen estas instrucciones, se producirán leSíones personales graves o incluso la muerte.**

Los parámetros [VIA gain] (F 4 7 1) y [VIB gain] (F 4 7 3) vienen ajustados de fábrica de forma que la salida del variador alcance la tenSíón y frecuencia nominales justo antes de que la señal de VIA o VIB llegue a su valor máximo.

- Para disminuir el nivel de señal requerido antes de que la salida del variador alcance su tenSíón y frecuencia nominales, aumente el nivel de ganancia de entrada.
- Para aumentar el nivel de señal requerido antes de que la salida del variador alcance su tenSíón y frecuencia nominales, disminuya el nivel de ganancia de entrada.

**Nota:** Sí el nivel de ganancia de entrada tiene un ajuste demaSíado bajo, es poSíble que la salida del variador no llegue a alcanzar la tenSíón y frecuencia nominales.

<span id="page-122-2"></span><span id="page-122-1"></span><span id="page-122-0"></span>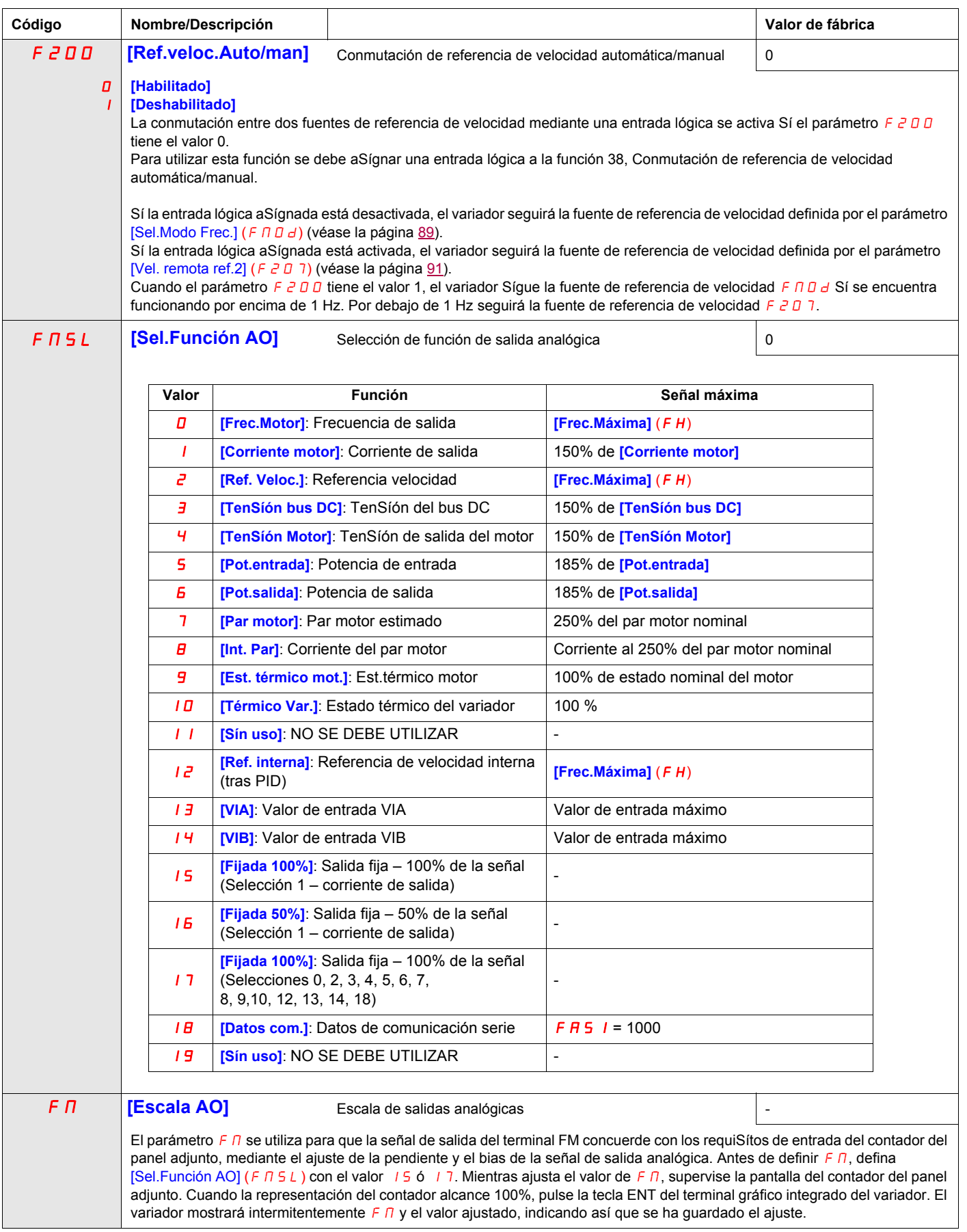

<span id="page-123-1"></span><span id="page-123-0"></span>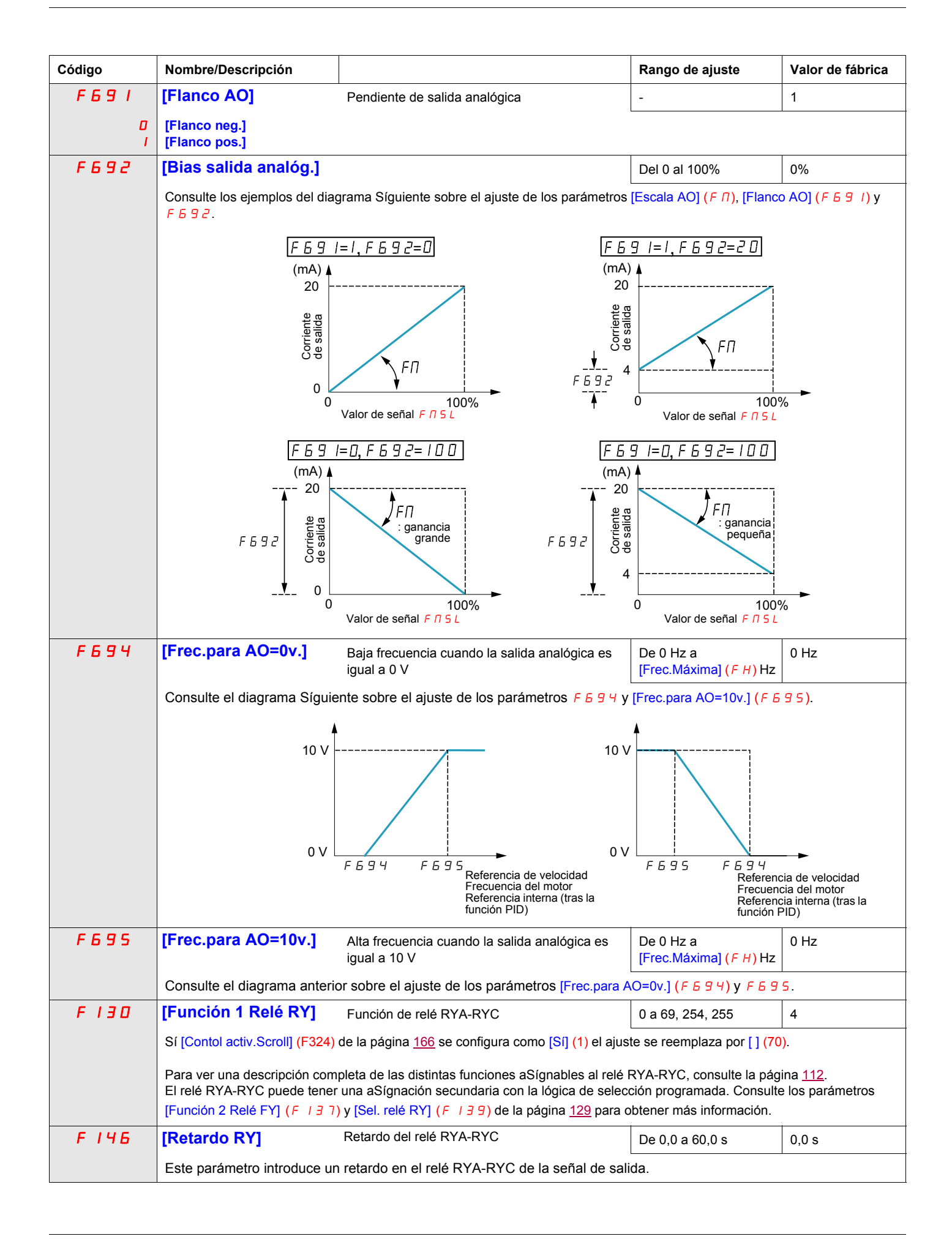

<span id="page-124-0"></span>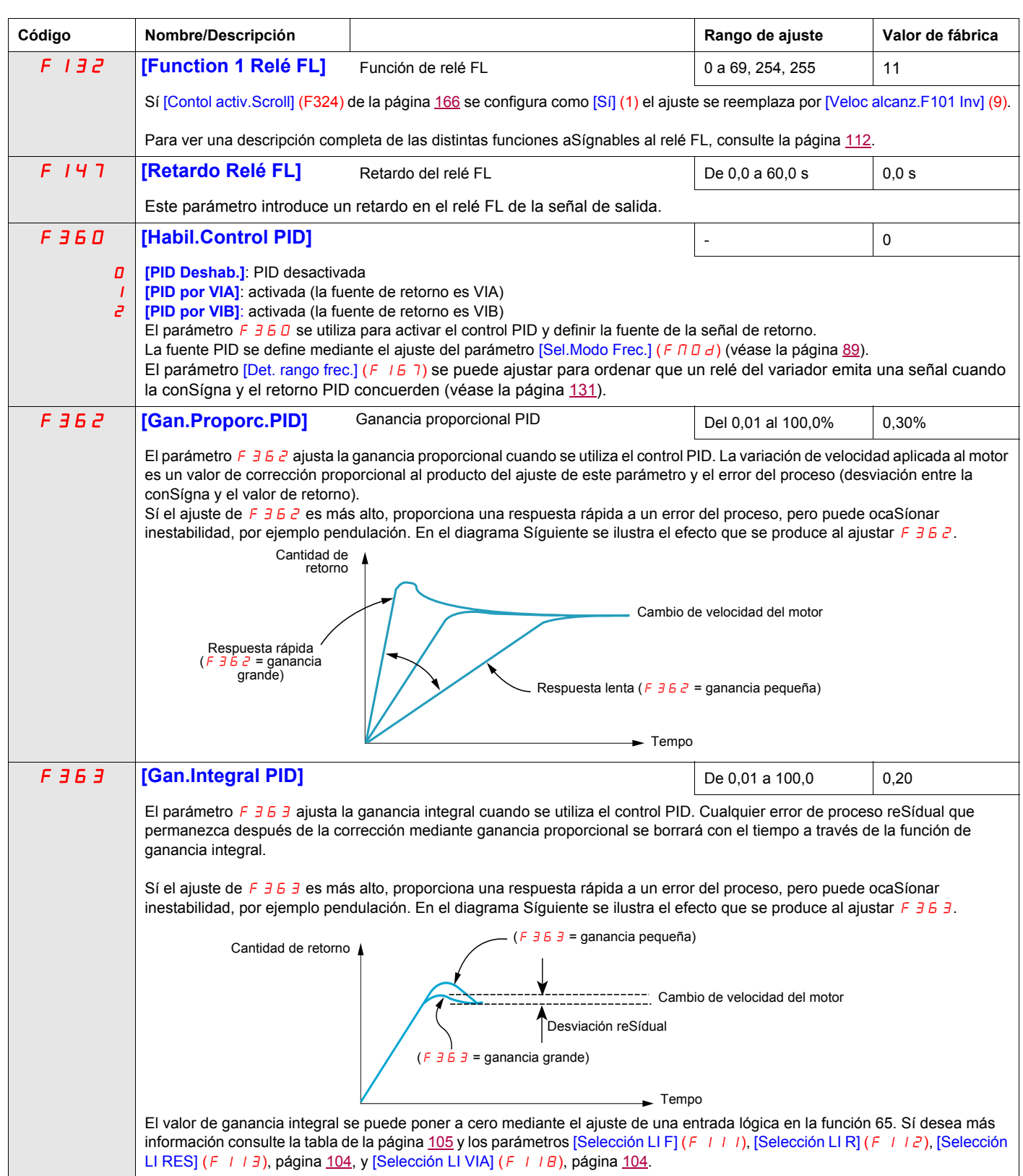

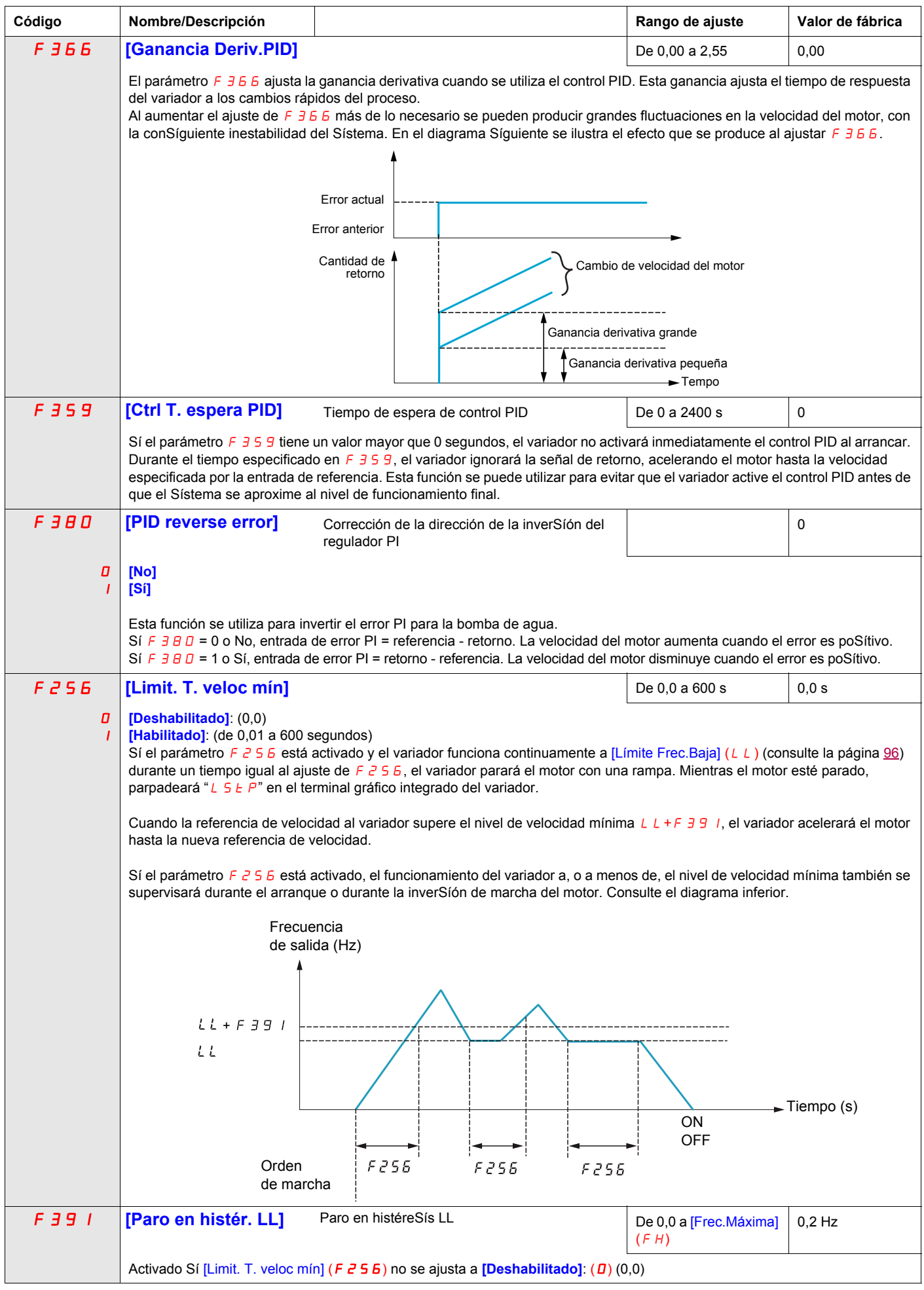

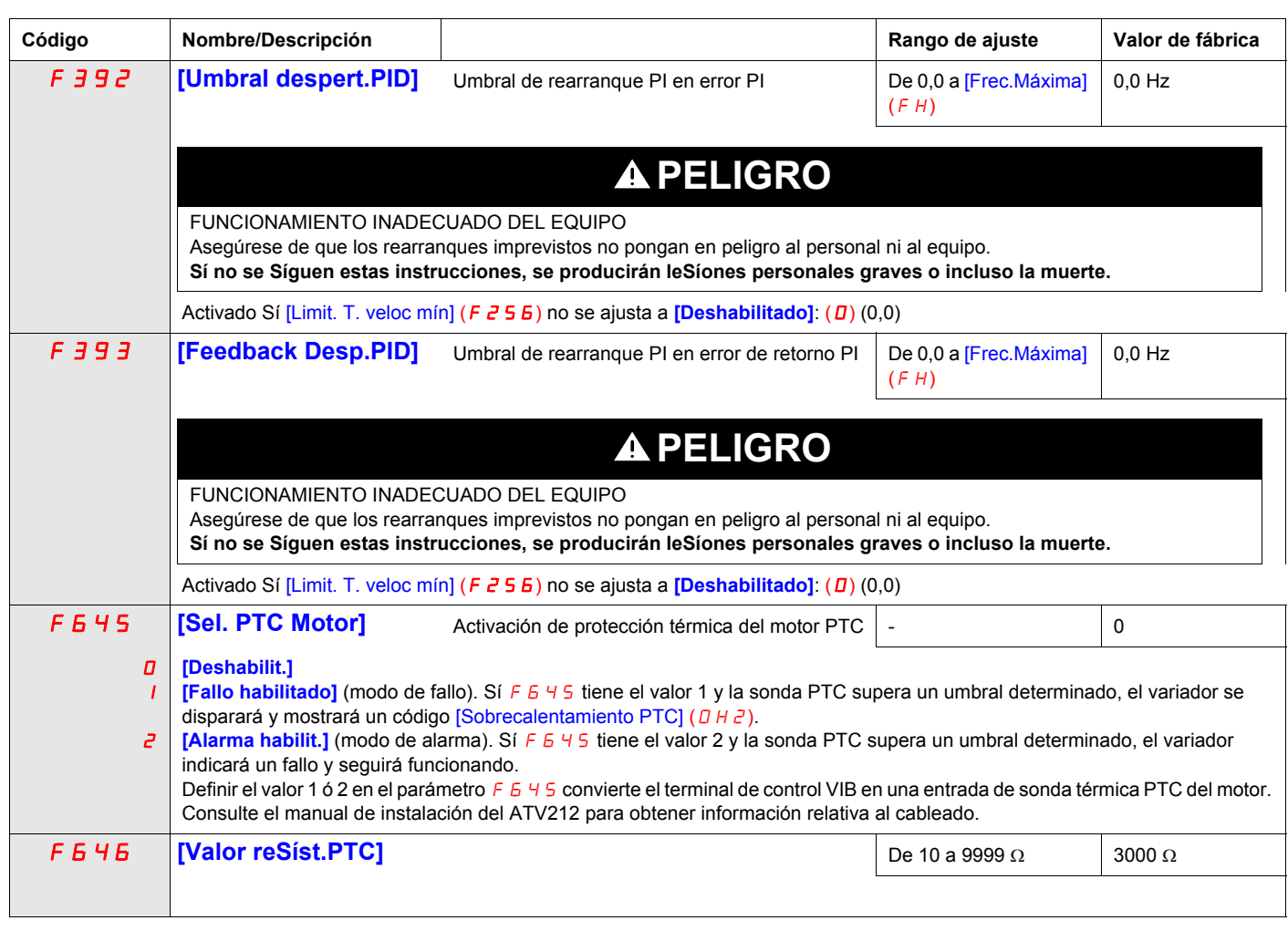

# <span id="page-126-0"></span>**Función lógica activa**

Se pueden configurar dos funciones de entrada lógica para que estén activas. Las funciones de entrada lógica aSígnadas a los parámetros [Función lógica 1 act.]  $(F \mid I \Box B)$  y [Función lógica 2 act.]  $(F \mid I \Box)$  afectarán continuamente al funcionamiento del variador. Consulte la tabla que comienza en la página [105](#page-104-2) para ver una lista de las funciones de entrada lógica disponibles.

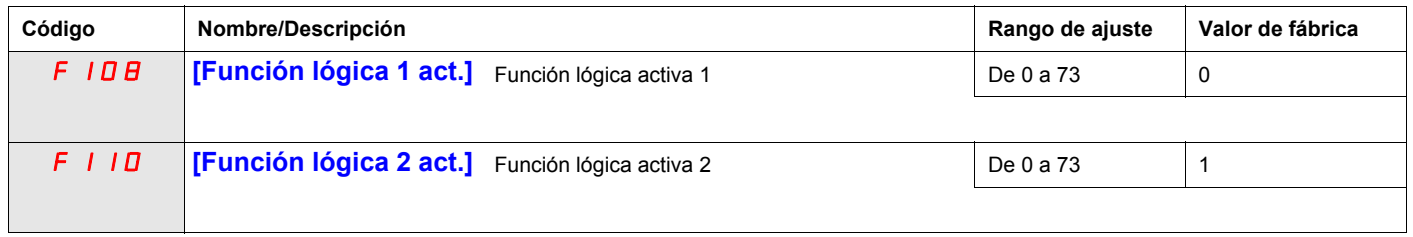

Sí F  $110$  no tiene el valor 1 (función lógica [Run permisSíve]), se debe aSígnar una entrada lógica a la función lógica [Run permisSíve] para permitir el arranque del motor.

# **Velocidades preseleccionadas**

Se pueden seleccionar un máximo de Síete velocidades preseleccionadas por medio de cuatro entradas lógicas (F, R, RES o VIA). El control de velocidad preseleccionada está activo sólo cuando el variador está en control de entrada lógica ([Sel.modo control] (CMOd) = 0).

Para una velocidad preseleccionada, aSígne una entrada lógica a la función 6.

Para hasta tres velocidades preseleccionadas, utilice dos entradas lógicas para las funciones 6 y 7.

Para hasta Síete velocidades preseleccionadas, utilice tres entradas lógicas para las funciones 6, 7 y 8.

Las órdenes de velocidad preseleccionada tienen prioridad sobre cualquier otra fuente. Para obtener más información sobre las velocidades preseleccionadas, consulte la página [105](#page-104-3). Consulte la página [46](#page-45-0) para obtener más información sobre las instrucciones de cableado y el diagrama de temporización.

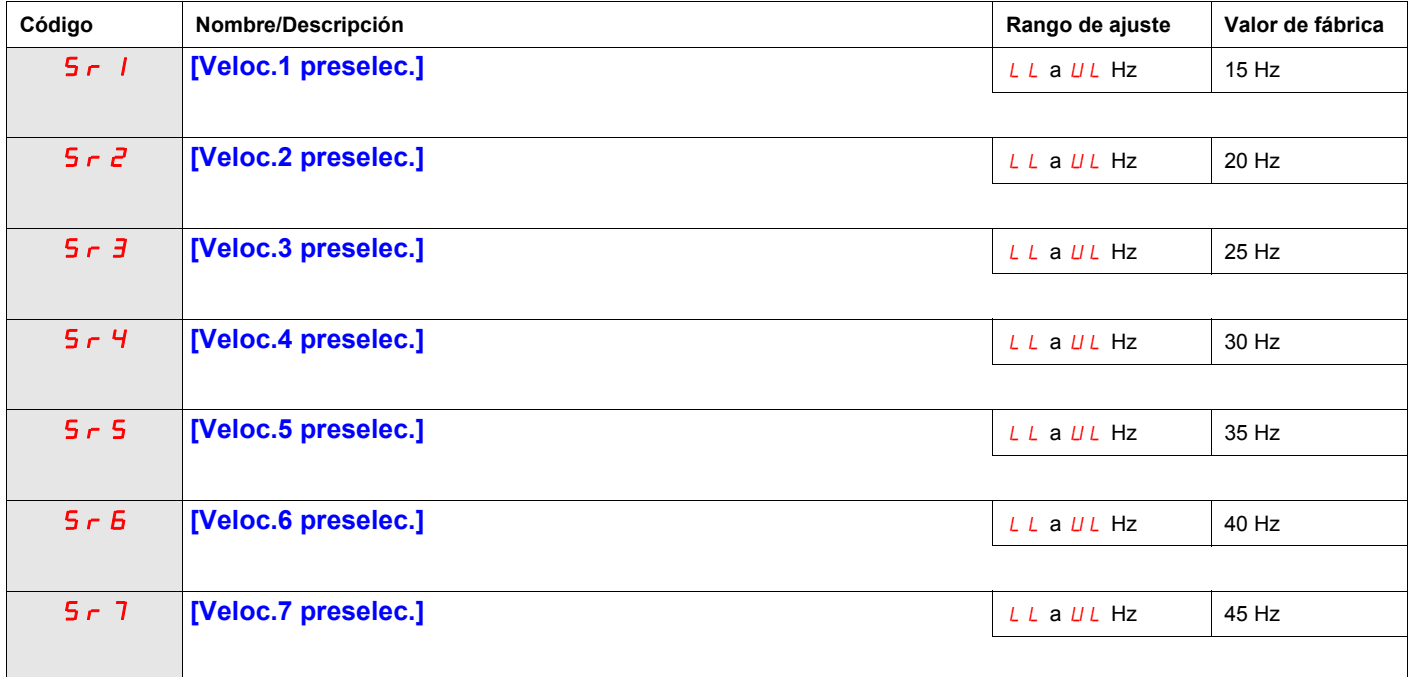

## **Parámetros de control de velocidad +/-**

El control de velocidad +/- (potenciómetro motorizado) se selecciona ajustando los parámetros [Sel.Modo Frec.] (F  $\Pi$  D d) o [Vel. remota ref.2] (F  $\bar{c}$  D  $\bar{7}$ ) con el valor 5 (consulte las páginas [89](#page-88-0) y [91](#page-90-0)). Se requieren dos entradas lógicas, una para aumentar la orden de velocidad (función de entrada lógica 41) y una para disminuir la orden de velocidad (función de entrada lógica 42). La función de entrada lógica 43 borra el valor de referencia de velocidad acumulado por las entradas lógicas de velocidad +/-.

Los parámetros  $F_1^2 - F_2^2 - F_3^2 = F_4^2$  afinan el funcionamiento del control de velocidad +/-.

El cociente entre los parámetros  $F\neq B\neq F\neq B\neq A$  determina la pendiente de la orden de velocidad (+):

pendiente de orden de velocidad  $(+) = FZB5 IFZB4$ 

El cociente entre los parámetros  $FZBY$  y  $FZB5$  determina la pendiente de la orden de velocidad (-).

pendiente de orden de velocidad  $(-) = FZB7$  /  $FZB5$ 

Para obtener más información, consulte la página [108.](#page-107-0)

<span id="page-128-0"></span>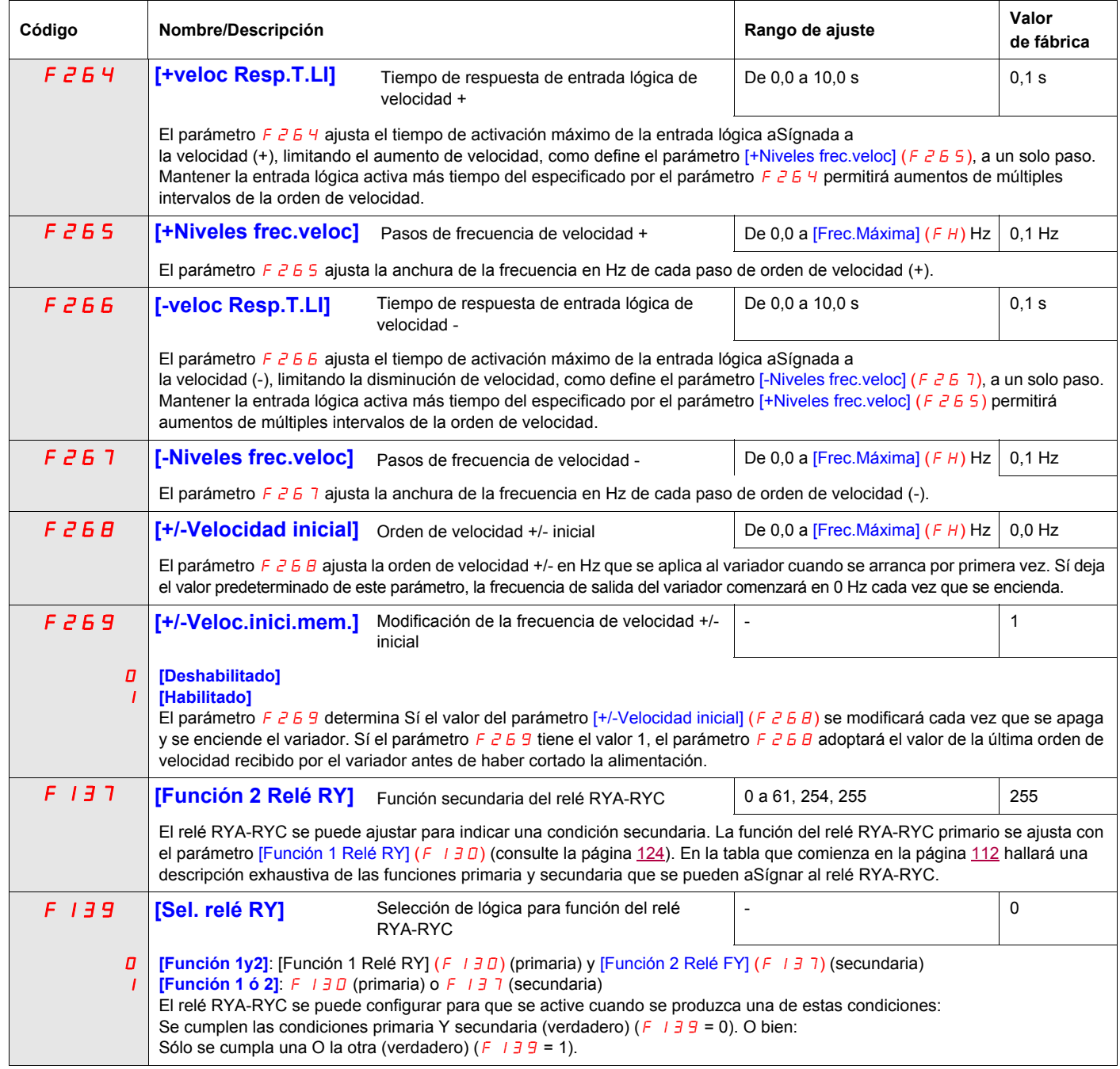

<span id="page-129-1"></span><span id="page-129-0"></span>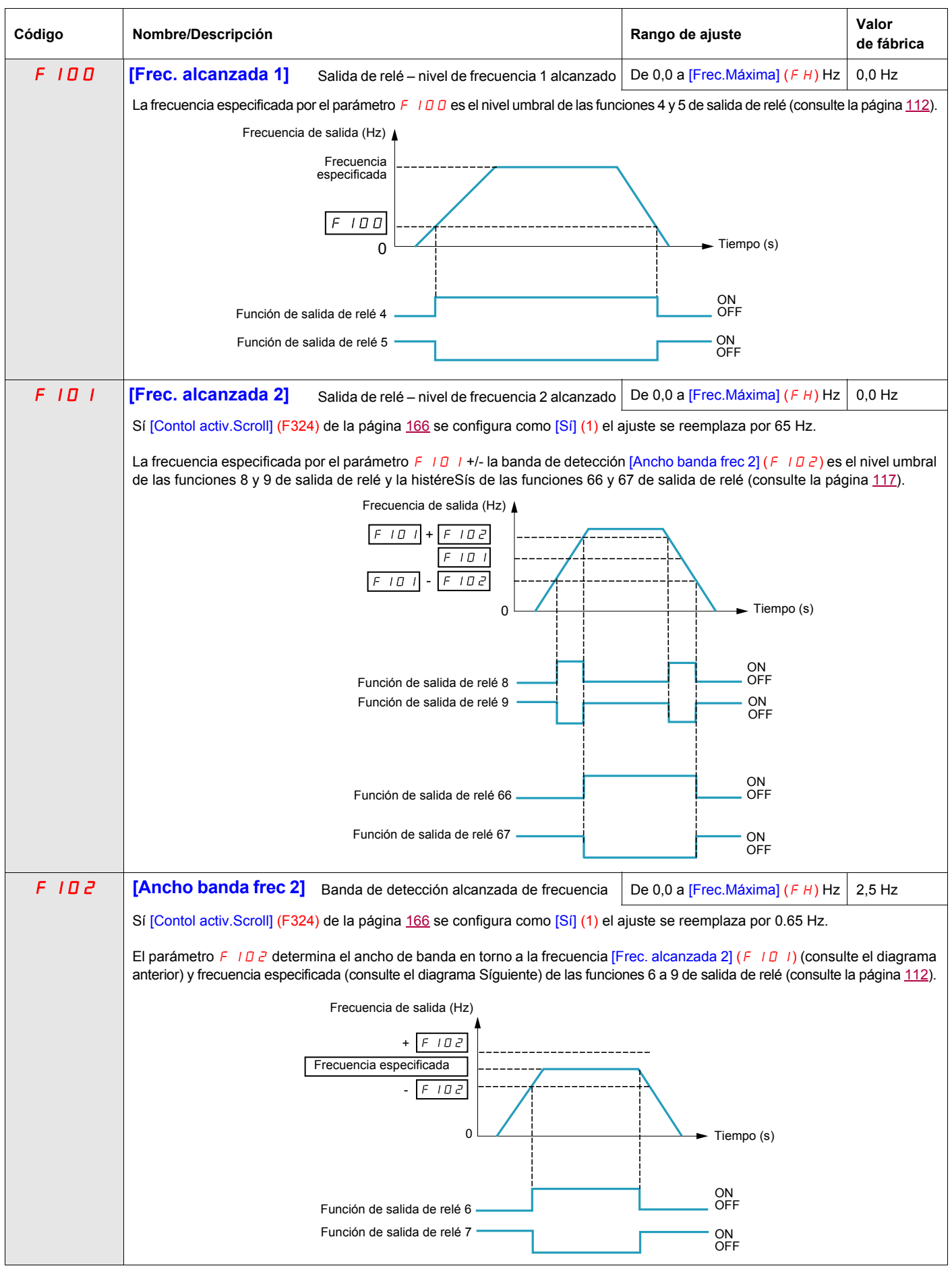

<span id="page-130-0"></span>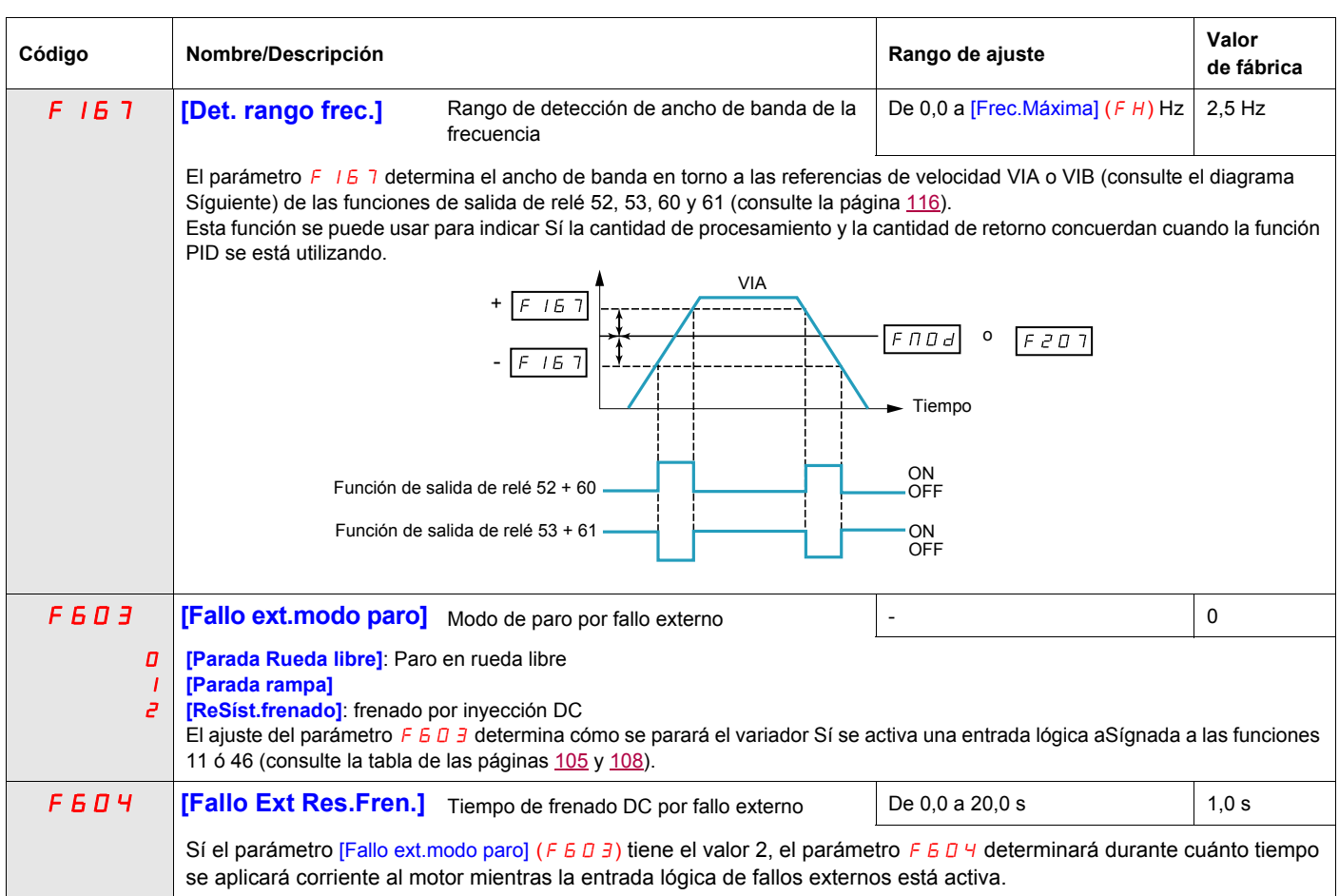

#### <span id="page-131-0"></span>**Control de compuerta**

Esta función se aplica a los conductos de ventilación. El objetivo es el control de la abertura del conducto (dispoSítivo obturador llamado "compuerta") cuando el ventilador arranca.

#### **Orden de apertura de compuerta**

La orden de apertura se puede aSígnar a un relé mediante los parámetros  $F13D$  o  $F13Z$  a la función [Compuerta] 68 o [Compuerta inv.] 69 de la página [117](#page-116-1). La compuerta se cierra automáticamente cuando ya no hay una orden de apertura.

#### **Retorno de la apertura de la compuerta**

La apertura se controla mediante un bit o una entrada lógica que se puede aSígnar mediante los parámetros F111, F112 o F113 a la función [Compuerta fdbck] 73 de la página [110.](#page-109-0) El bit o la entrada lógica correspondientes se pueden configurar mediante el parámetro  $\boxed{\text{Tipo}}$  fdb compuerta $\boxed{F5BI}$ .

Cuando se produce una discrepancia, el variador produce un fallo [Fallo Cierre compuerta 1]  $F d I S$ í la compuerta no se abre o un fallo [Fallo Cierre compuerta  $2$ ]  $F d 2 S$ í no se cierra.

El parámetro [Tiempo ap. comp.] F 5 B 1 se puede utilizar para retrasar el disparo en un fallo de apertura cuando se envía una orden de marcha y el parámetro [Tiempo cierre comp] F 5 B 2 retrasa el fallo de cierre cuando se envía una orden de paro.

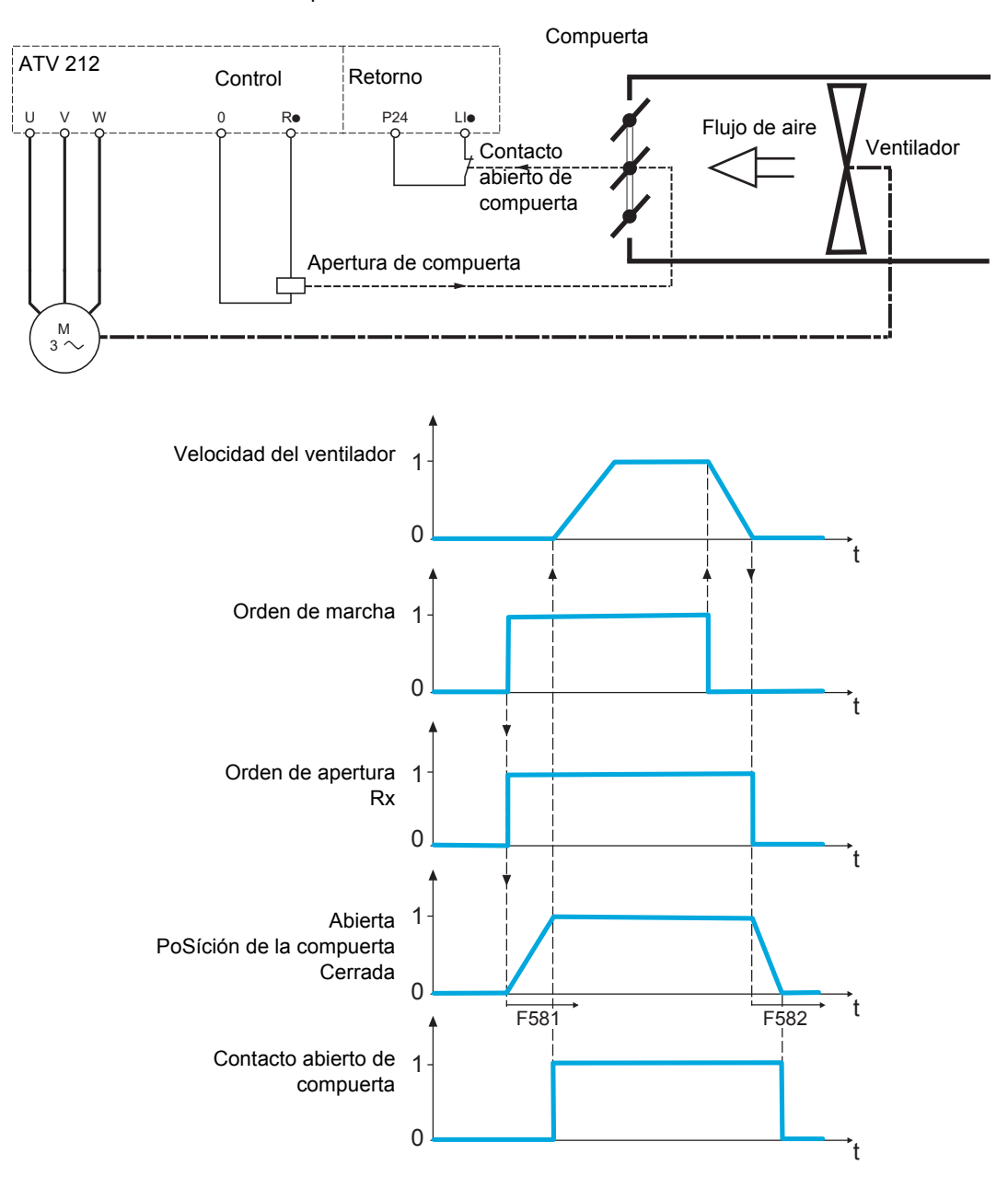

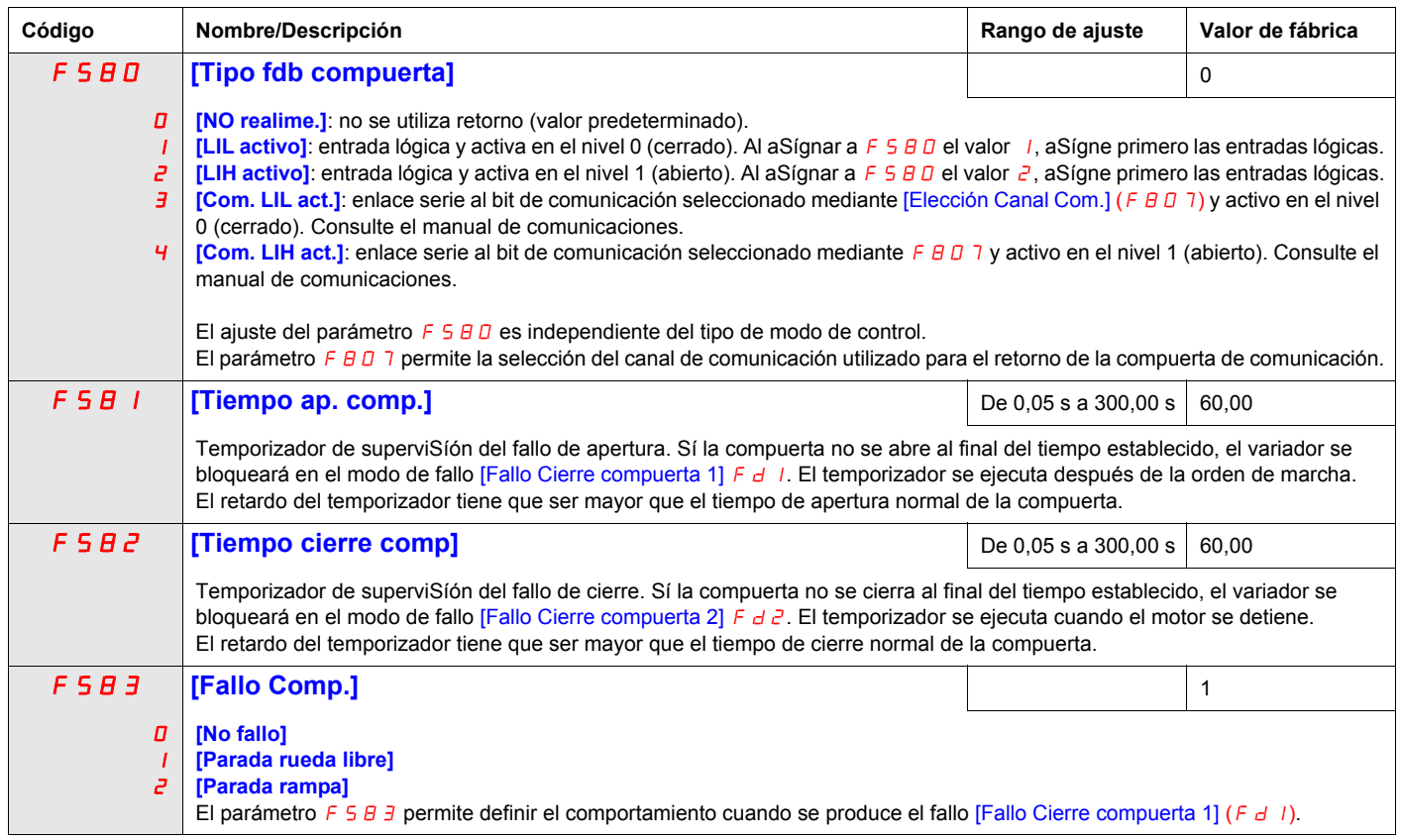

# **Parámetros de visualización**

# **Contenido de este capítulo**

Este capítulo trata los Síguientes temas:

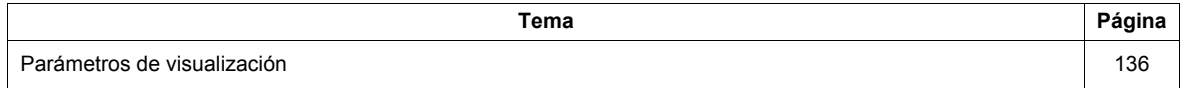

# <span id="page-135-1"></span>**Parámetros de visualización**

<span id="page-135-2"></span><span id="page-135-0"></span>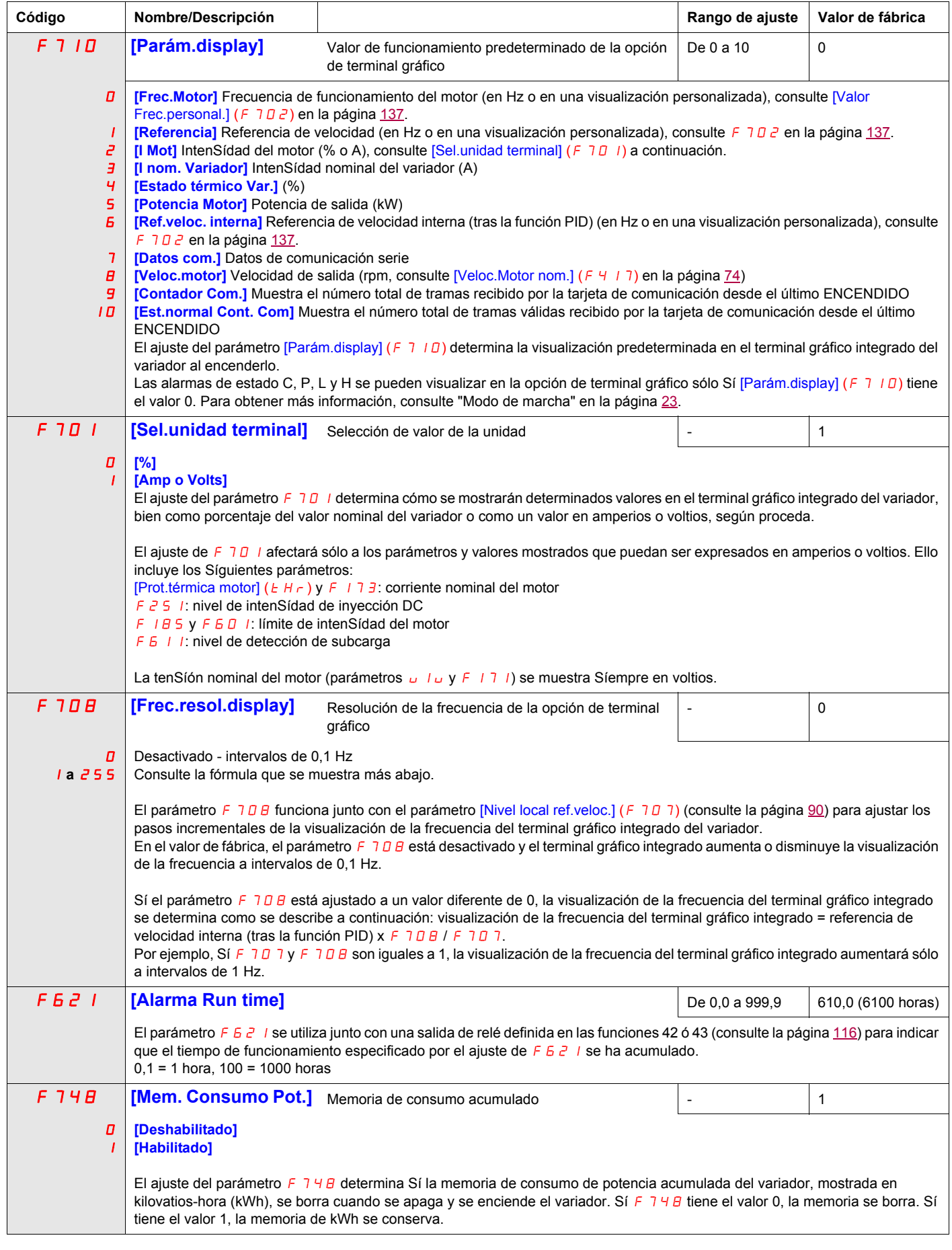

<span id="page-136-0"></span>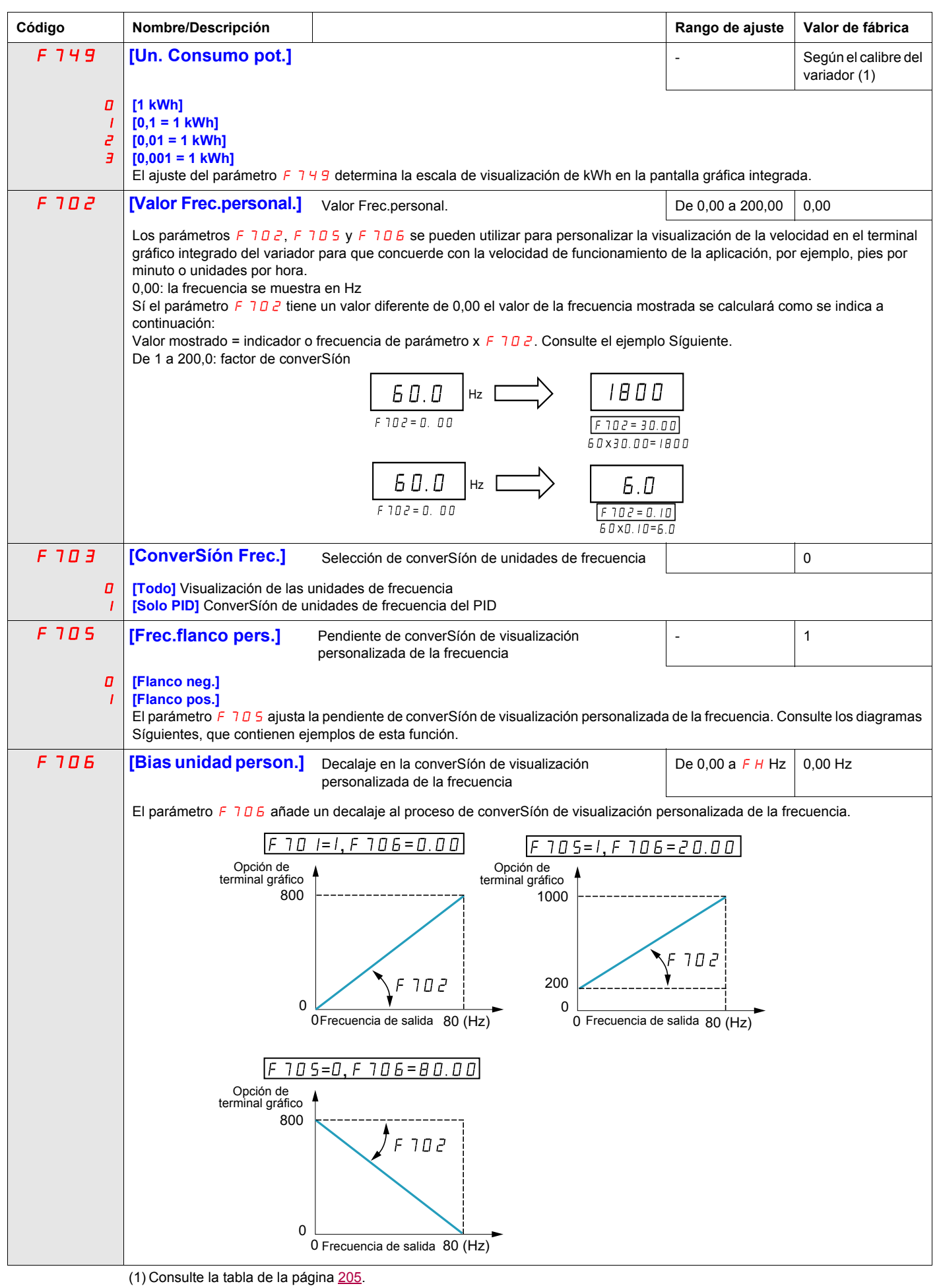

# **Parámetros de gestión de fallos**

# **10**

# **Contenido de este capítulo**

Este capítulo trata los Síguientes temas:

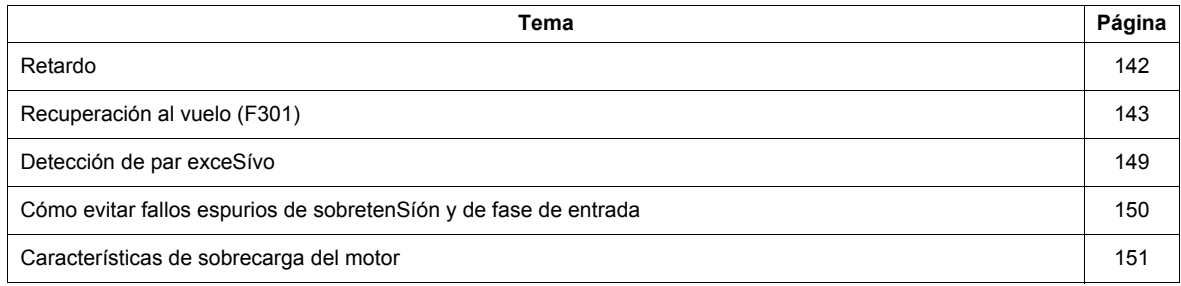

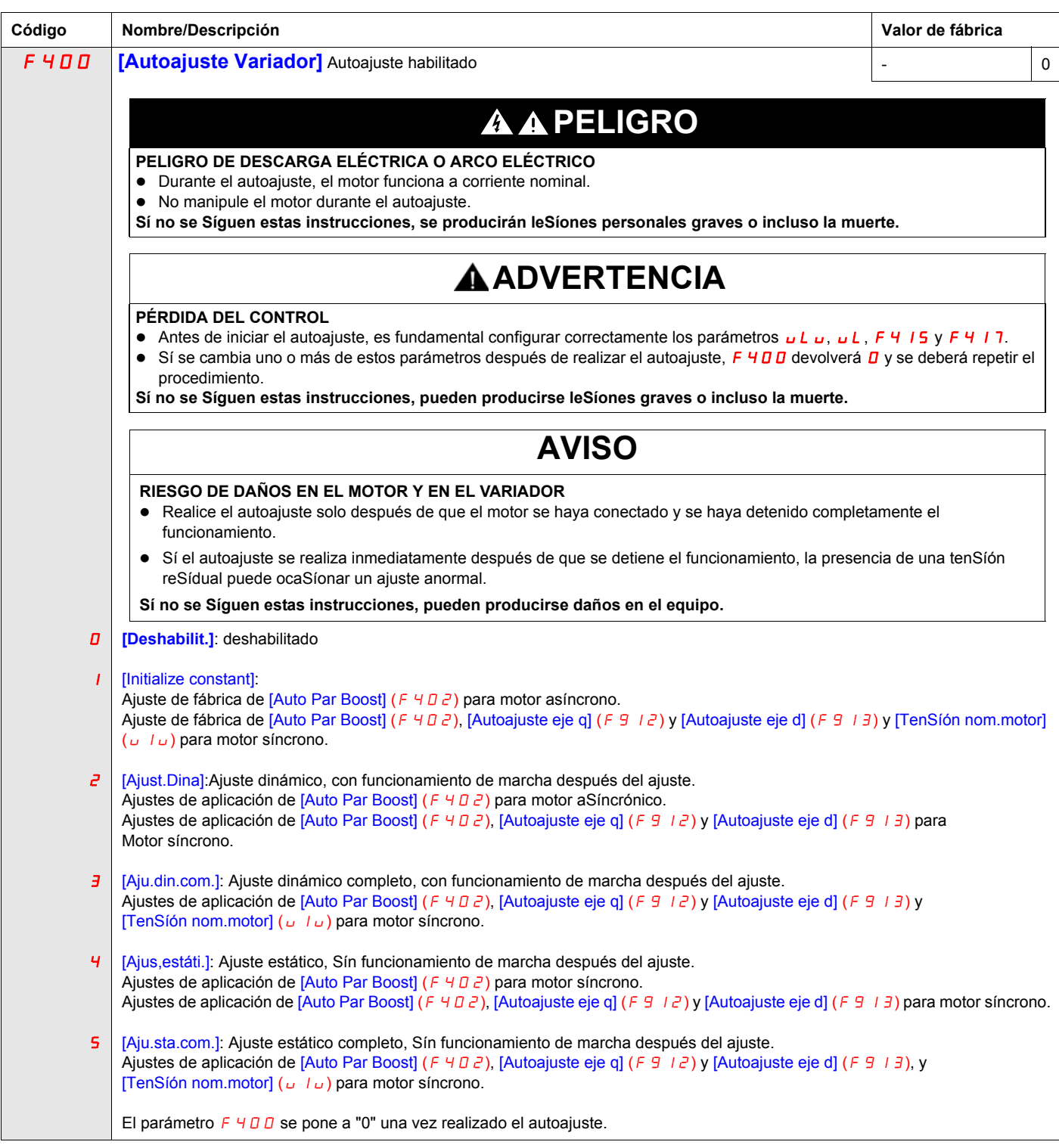

<span id="page-140-1"></span><span id="page-140-0"></span>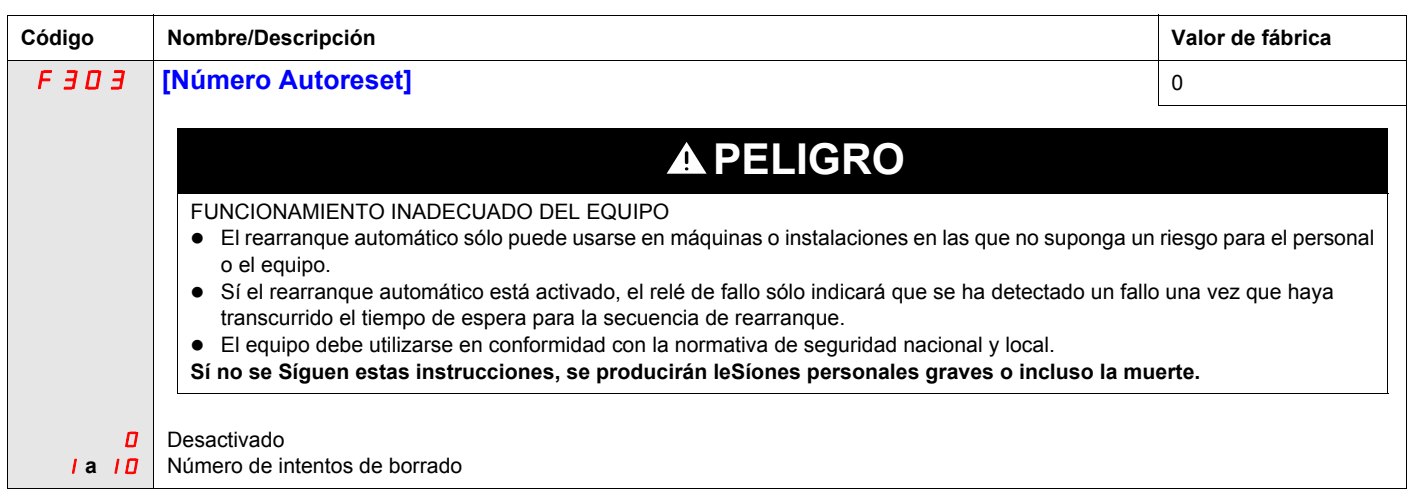

#### **Descripción**

La Síguiente tabla ofrece un listado de fallos que se pueden borrar con Borrado automático. Sí el parámetro  $F \exists D \exists$  tiene un valor mayor que 0 y se produce uno de estos fallos, el variador tratará automáticamente de borrar el fallo, permitiendo que rearranque:

**Códigos de detección de fallos que pueden borrarse con la función de rearranque automático tras haberse solucionado la causa**

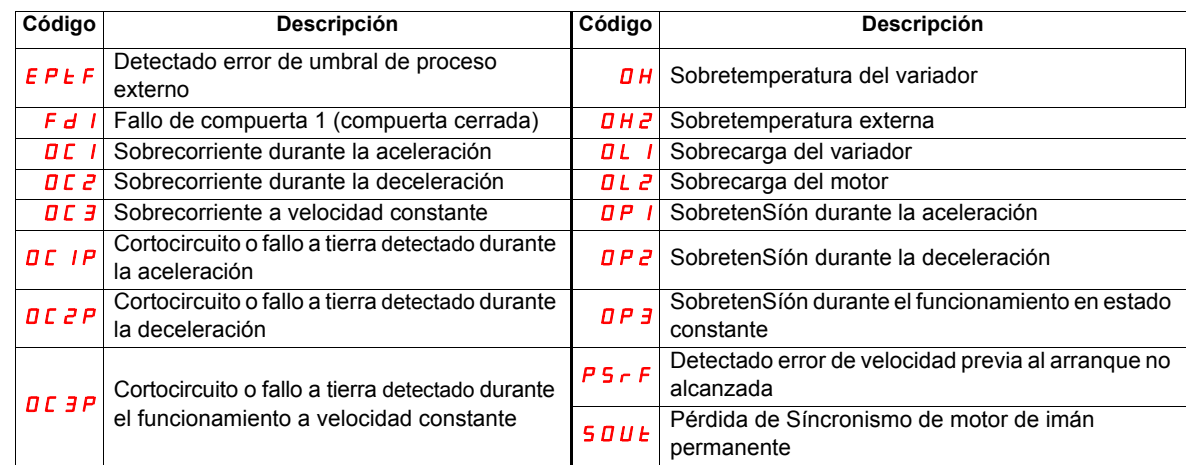

Los intentos de borrado automático continuarán hasta que se alcance el número de intentos especificado por el parámetro F 3 D 3.

Sí estos intentos no borran la condición de fallo, el variador se parará y será necesario un borrado manual.

Sí se produce otro tipo de fallo detectado durante el proceso de borrado automático, el variador se parará y será necesario un borrado manual.

Un borrado automático satisfactorio Sígnifica que el variador acelera el motor a la velocidad especificada Sín que se produzcan otros fallos.

Sí transcurre un periodo de tiempo Sín especificar tras un intento satisfactorio de borrado automático Sín que se produzca otro fallo, el contador de intentos de borrado se pondrá a cero permitiendo que se realice otro conjunto completo de intentos Sí en un futuro se produce un fallo.

Durante el proceso de borrado automático, el terminal gráfico integrado del variador muestra alternativamente  $r \epsilon \tau$  y el valor seleccionado por el parámetro [Parám.display] (F 7  $\pm 0$ ), página [136](#page-135-2).

#### **Condiciones que permiten el borrado automático**

Un intento de borrado automático no se llevará a cabo Sí perSíste la causa del fallo.

En el caso de un fallo de sobrecarga del tipo  $D L I U D L P$ , el variador calculará el tiempo de refrigeración necesario para borrar el fallo.

En el caso de un fallo del tipo DH, la sonda de temperatura del radiador avisará cuando se pueda borrar el fallo.

Las medidas de tenSíón de bus DC avisarán cuando se puede borrar un fallo del tipo  $D P I$ ,  $D P Z u D P 3$ .

# <span id="page-141-0"></span>**Retardo**

El primer intento de borrado se realiza 1 segundo después de que se produzca el fallo. Cada intento posterior de borrado añade 1 segundo al intervalo de tiempo, como muestra la tabla Síguiente.

#### **Intentos de borrado de fallo**

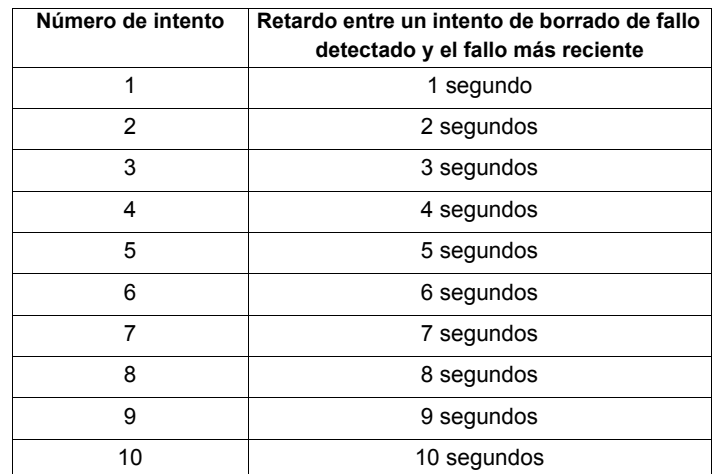

#### **Acción del relé de fallo**

Un relé de salida ajustado a las funciones 10 y 11 (consulte la tabla en la página [112\)](#page-111-3) no indicará un fallo hasta que se hayan agotado todos los intentos de borrado.

Las funciones del relé de salida 28 y 29 se pueden utilizar para indicar que se ha producido un fallo que se puede borrar automáticamente.

Las funciones 36 y 37 del relé de salida se pueden utilizar para señalar cualquier tipo de fallo del variador, incluso durante los intentos de borrado automático.

#### **Memoria de fallos del variador**

Sí el parámetro [Fallo mem. variador] (F 6 0 2) tiene el valor 1 y se apaga y se enciende el variador mientras un fallo que se puede borrar automáticamente está activo, la acción de borrado automático se cancelará (consulte la página [144](#page-143-0)).

# <span id="page-142-0"></span>**Recuperación al vuelo (F 301)**

Sí el arranque del motor con recuperación al vuelo está activado (el parámetro F  $\frac{30}{10}$  I no tiene el valor 0), el variador detectará la dirección de rotación del motor y la velocidad antes de suministrar corriente. Ello tendrá como resultado un resuministro suave de corriente a un motor en deceleración Sín pulsos elevados de corriente o de par.

Sí  $F_1$  1 está desactivado y el variador se arranca con un motor que está girando, se aplicará una baja frecuencia de arranque al motor, que funcionará al límite de corriente hasta que el motor esté caSí parado. En ese momento el variador acelerará el motor hasta la velocidad especificada.

El arranque del motor con recuperación al vuelo se aplicará Sí  $F \exists D$  I tiene el valor 1 ó 3 y Sí se cumplen las dos condiciones Síguientes:

- Hay una breve pérdida de potencia (el terminal gráfico integrado no se apaga) que provoca que el variador corte la alimentación del motor.
- Hay una orden de marcha permanente al variador (control de 2 hilos).

#### F301 **Con el valor 1 ó 3**

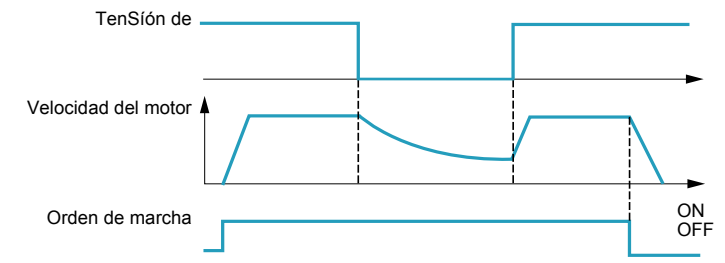

El arranque del motor con recuperación al vuelo se aplicará Sí  $F \exists D I$  tiene el valor 2 ó 3 y Sí se cumplen las dos condiciones Síguientes:

- El permiso de marcha (entrada lógica aSígnada a las funciones 1 ó 54) es revocado y restaurado.
- Hay una orden de marcha permanente al variador (control de 2 hilos).

#### F301 **Con el valor 2 ó 3**

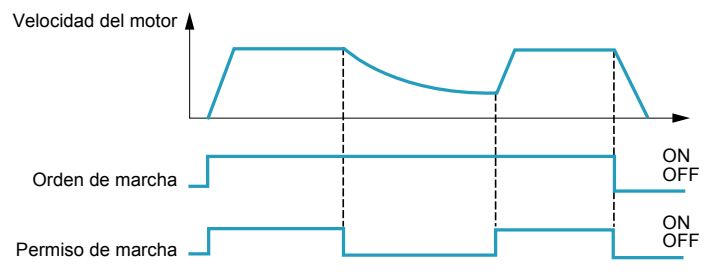

Sí  $F \exists D$  I tiene el valor 4, el variador llevará a cabo la búsqueda de la dirección y la velocidad del motor cada vez que reciba una orden de marcha.

**Nota:** La activación de la recuperación al vuelo añade unos 300 milisegundos a la implementación de cada orden de arranque al variador.

#### **No utilice la recuperación al vuelo Sí hay más de un motor controlado por el variador.**

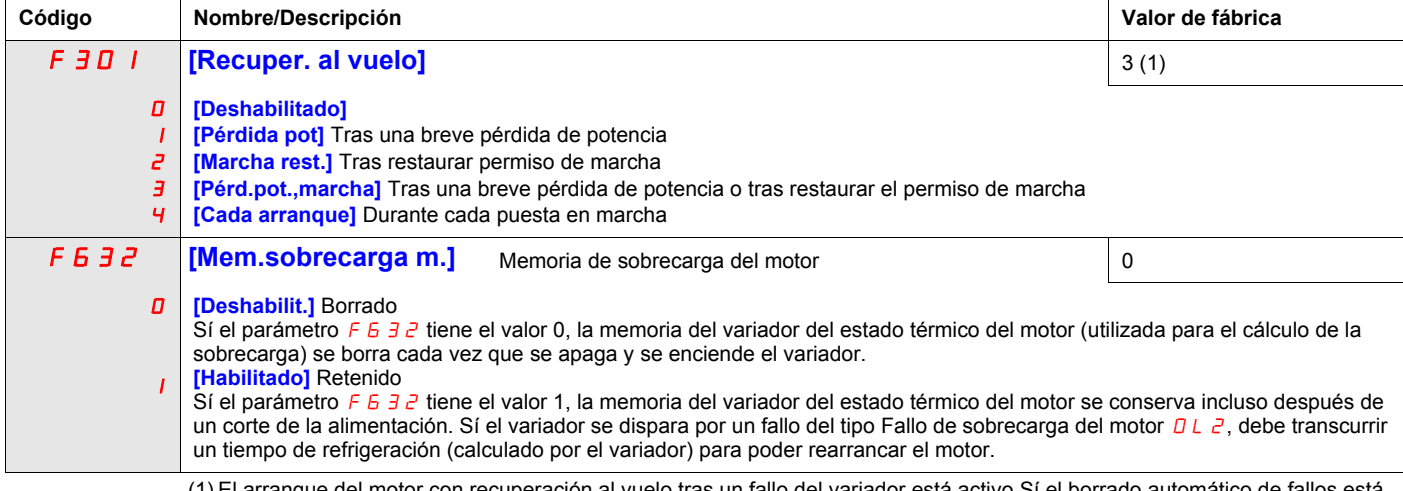

(1) El arranque del motor con recuperación al vuelo tras un fallo del variador está activo Sí el borrado automático de fallos está activado (parámetro [Número Autoreset] (F 303) no tiene el valor 0; consulte la página [141\)](#page-140-1)

<span id="page-143-0"></span>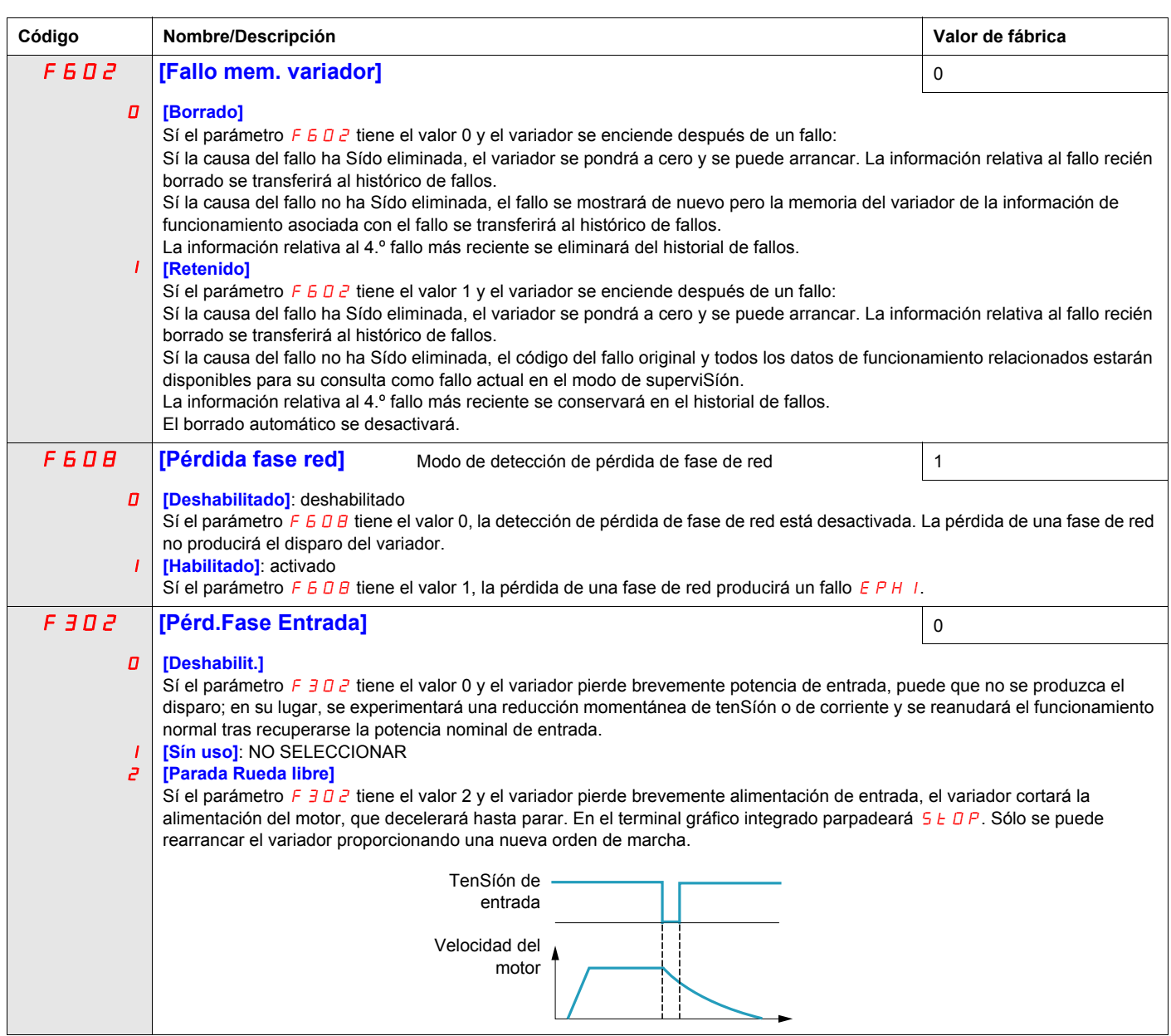

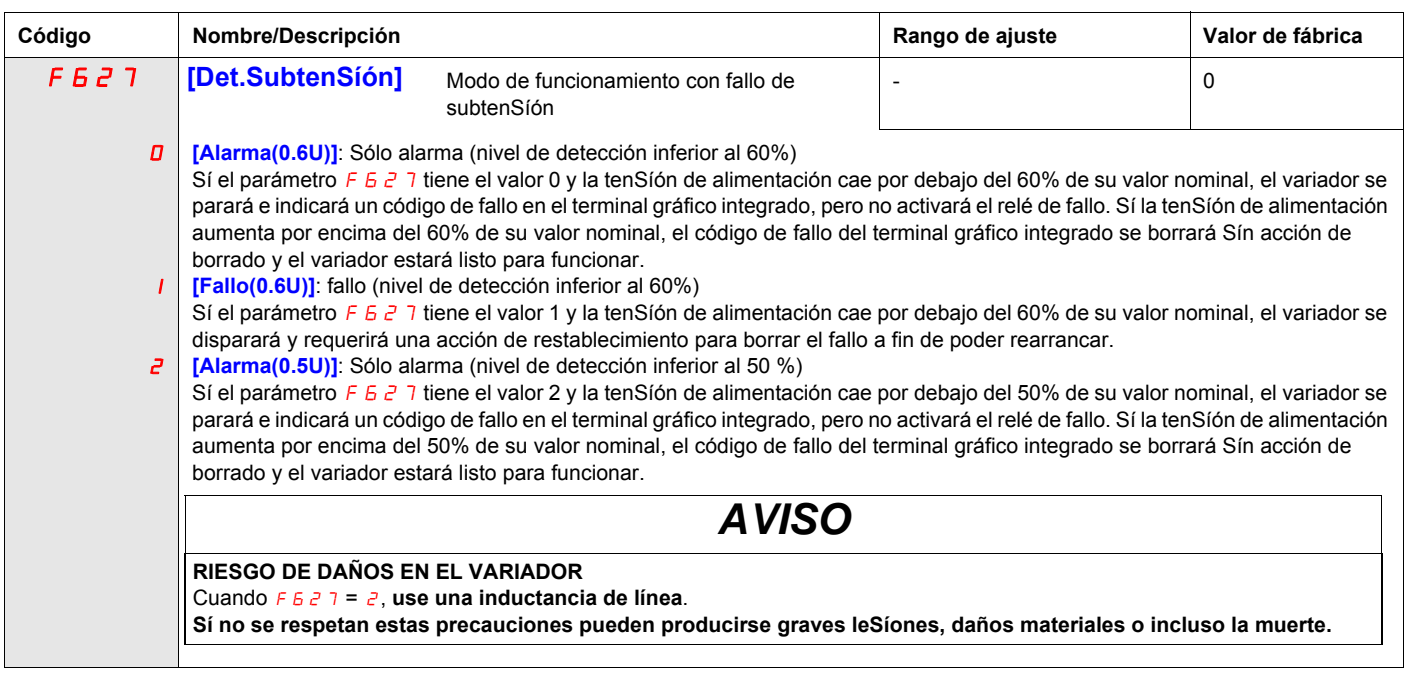

.
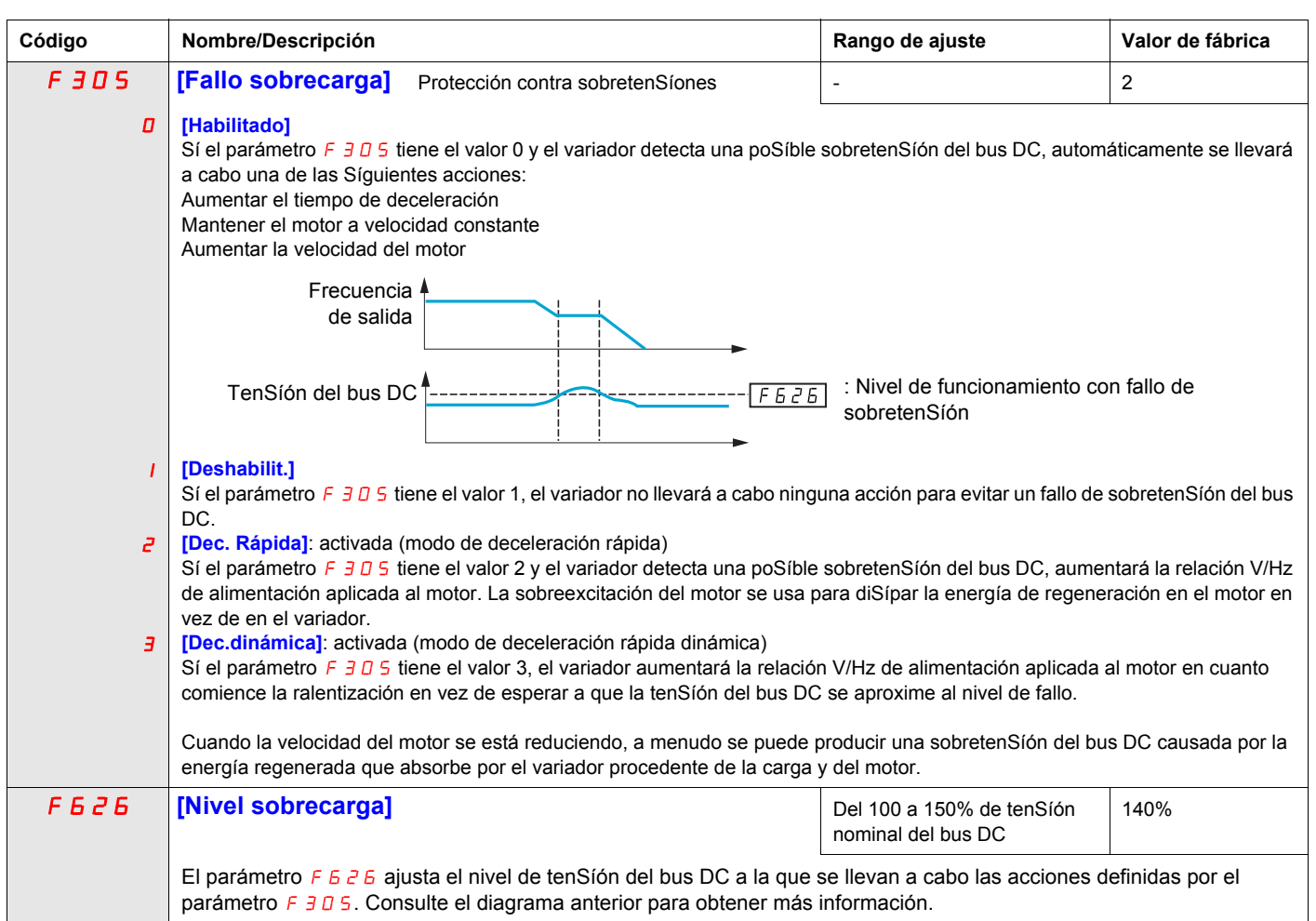

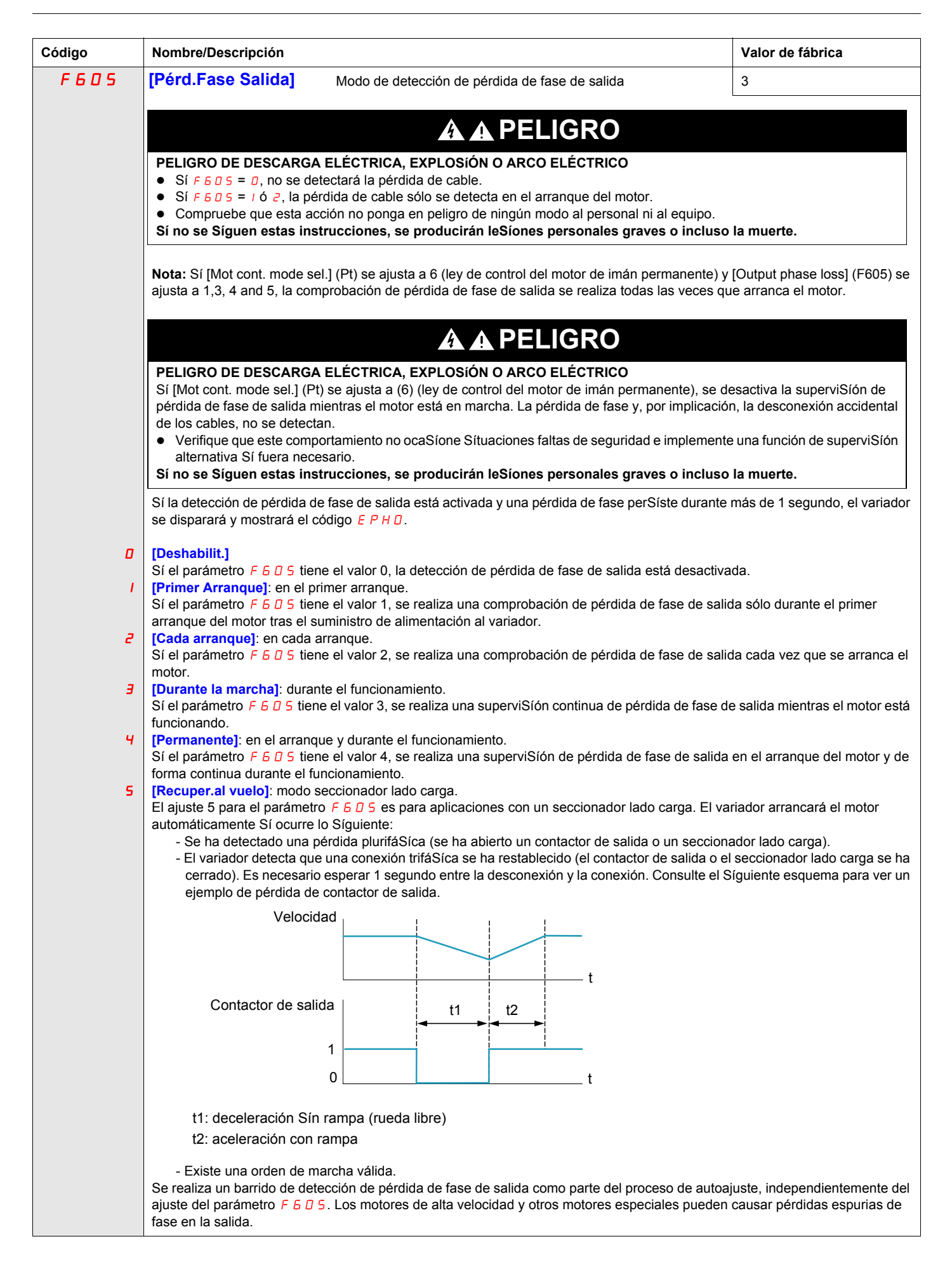

<span id="page-146-0"></span>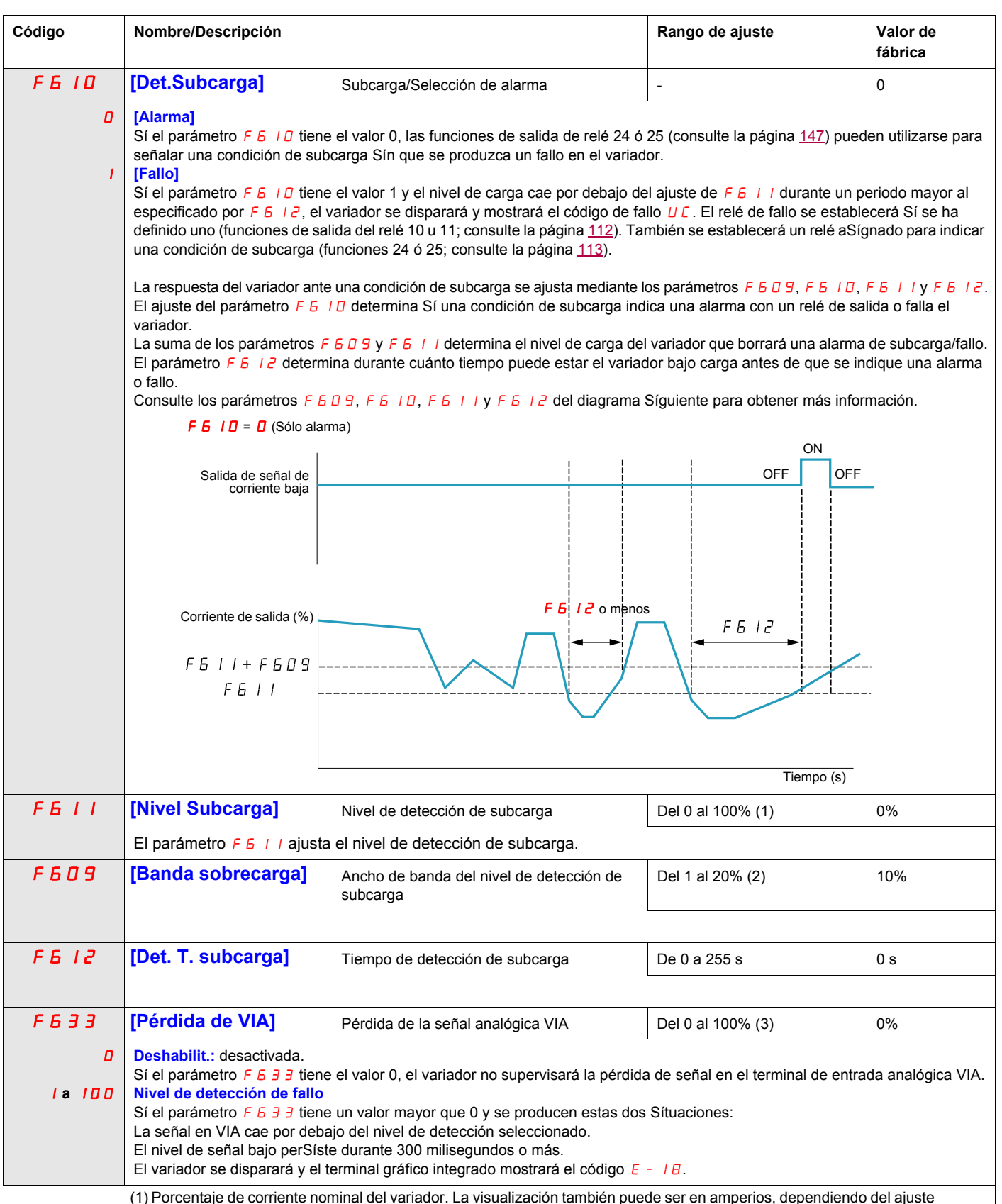

(1) Porcentaje de corriente nominal del variador. La visualización también puede ser en amperios, dependiendo del ajuste<br>del parámetro [Sel.unidad terminal] (F 7 D + I) (consulte la página <u>136</u>).

(2) Ajuste de porcentaje de [Nivel Subcarga] (F6 11).

(3) Porcentaje del nivel de señal VIA máximo.

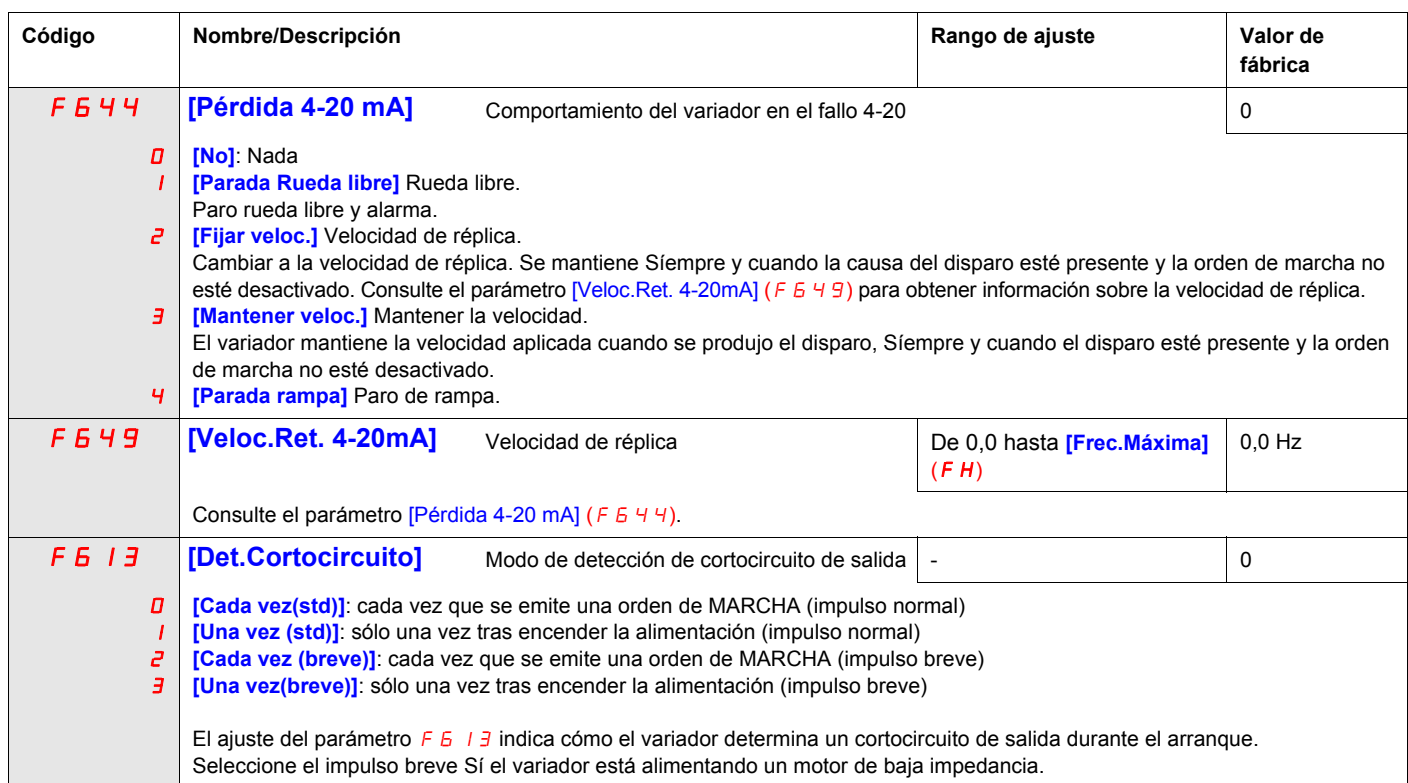

## **Detección de par exceSívo**

La respuesta del variador a un determinado nivel de par motor está determinada por el ajuste de los parámetros F615 – F619.

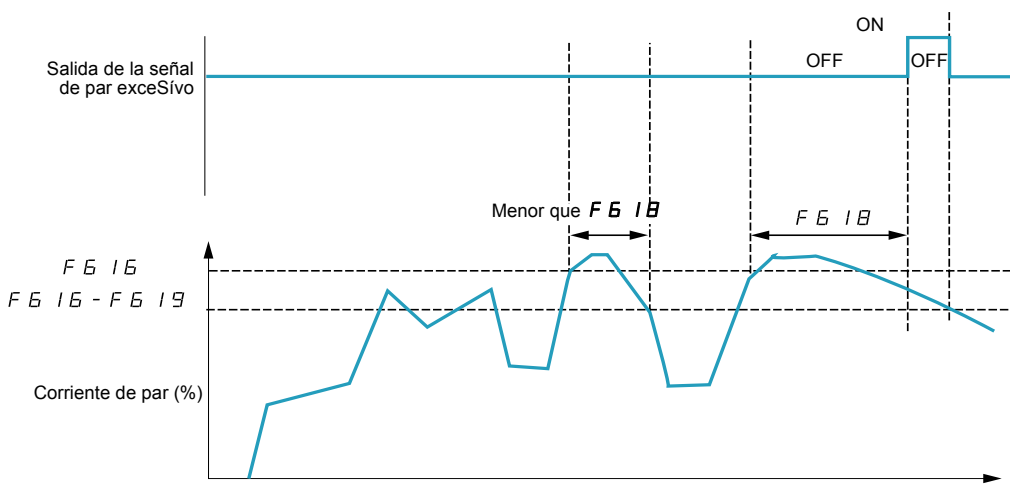

Tiempo (s)

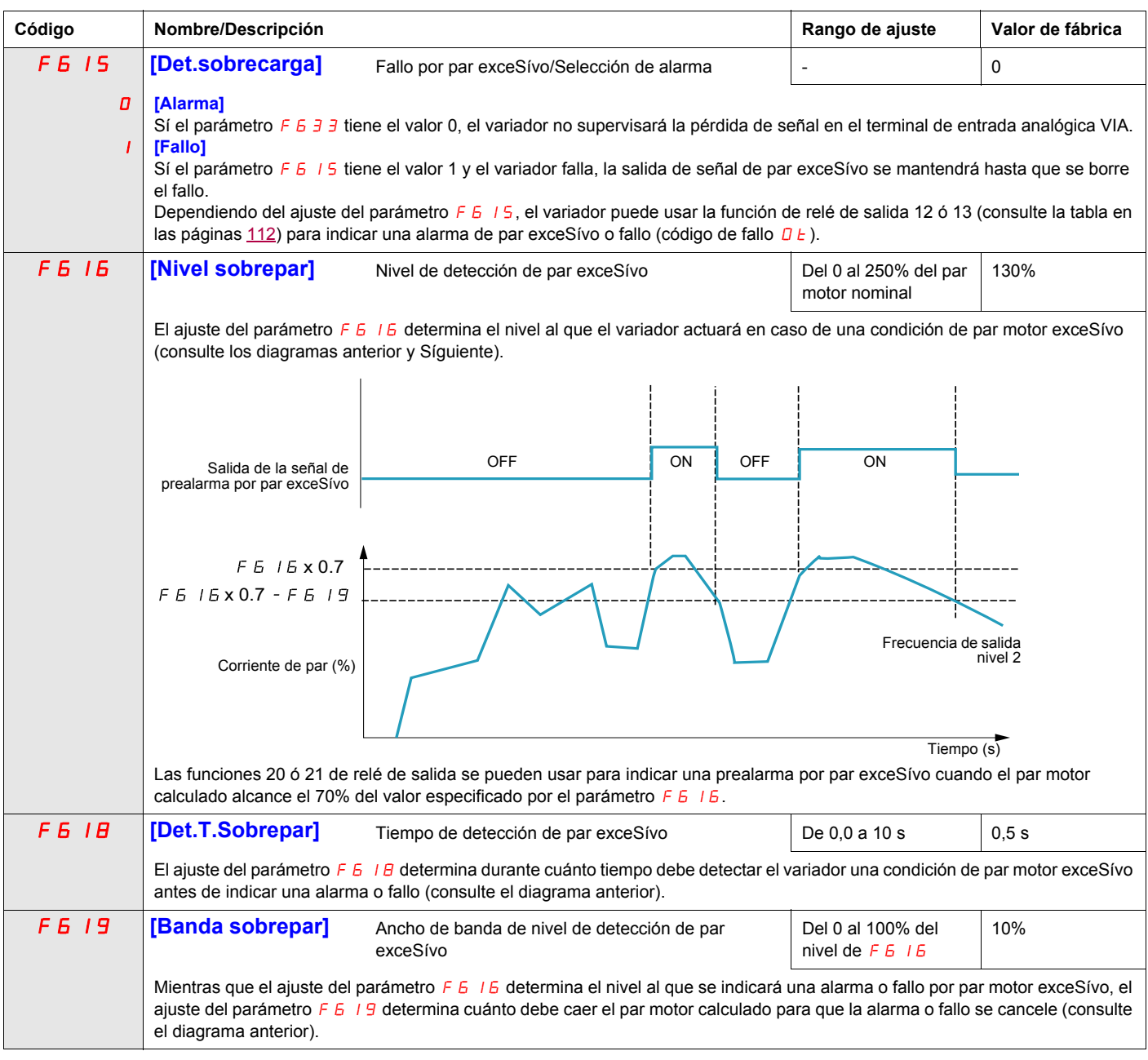

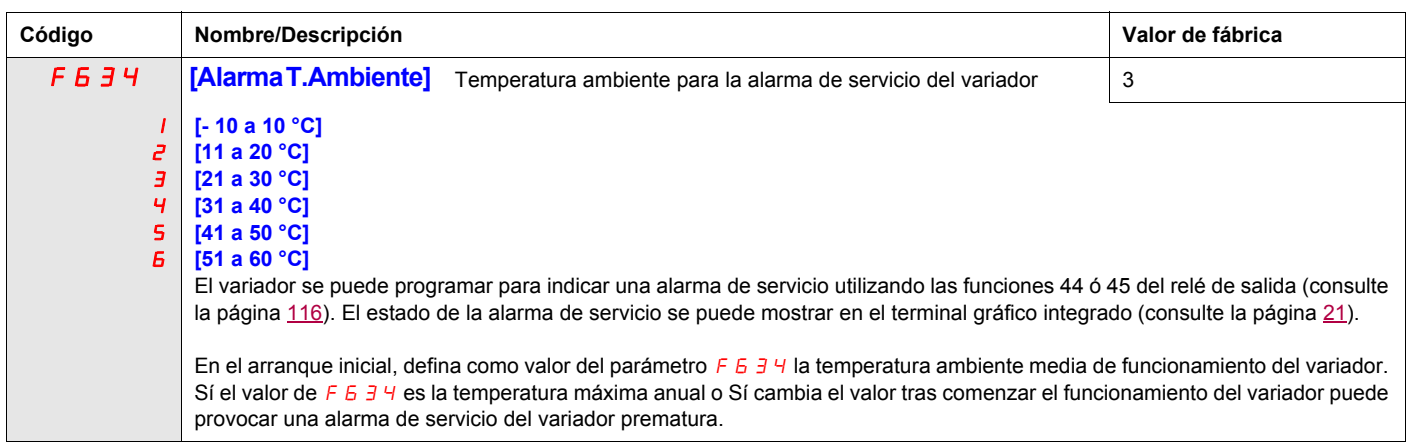

## **Cómo evitar fallos espurios de sobretenSíón y de fase de entrada**

Los parámetros del F4B1 al F4B3 se pueden usar para evitar fallos espurios de sobretenSíón y de fase de entrada causados por:

- Alta impedancia de entrada: reactancia de línea
- Baja impedancia de entrada: red de distribución kVA alta
- Inestabilidad de tenSíón: modo generador

Sí se producen fallos espurios, aumente el valor del parámetro  $F_1 + B_1$ . Sí aumentando el valor de  $F_1 + B_1$  por encima de 1000 no elimina los fallos espurios, aumente los valores de los parámetros  $F \vee B \vee F \vee F \vee B \vee F$ sea necesario.

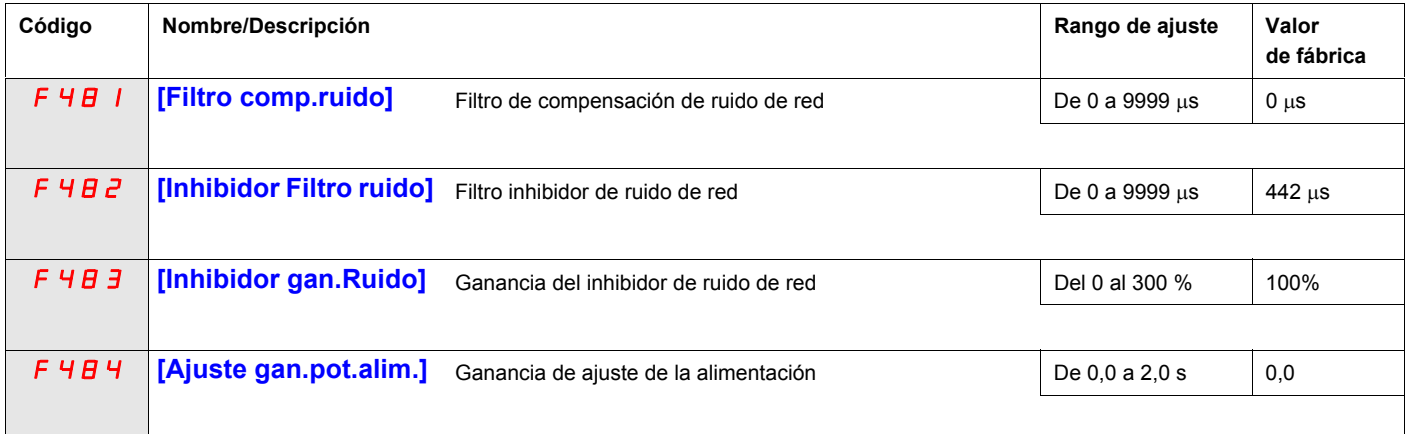

Cuando la máquina en uso tiene resonancia específica, puede suceder lo Síguiente:

- La máquina vibra
- Ruido anómalo de la máquina o de periféricos

En este caso, deben ajustarse los Síguientes parámetros:

- En primer lugar, ajuste [Ajuste gan.pot.alim.]  $(F 4B 4)$  con el valor 0,5.
- A continuación, ajuste F  $4B4$  con otro valor, Sí haber ajustado F  $4B4$  con el valor 0,5 no ha tenido ningún efecto.
- Sí [Frec.nominal motor] ( $UL$ ) = 50 Hz, ajuste  $F$  4 B 1 con el valor 531.
- Sí  $\mu$  = 60 Hz, ajuste  $F$  4 B 1 con el valor 442.

Nota:  $F4B1yF4B3$  no son válidos cuando  $F4B4$  tiene un valor distinto de 0,0.

## **Características de sobrecarga del motor**

#### **Tipo de motor**

Ajuste  $D \mid \Pi$  con el valor  $D$ ,  $I$ ,  $P \neq \emptyset$  3 Sí el variador alimenta un motor autoventilado. El diagrama que se muestra a continuación ilustra el nivel de protección contra sobrecargas para un motor autoventilado como función de la frecuencia del motor.

#### **Protección contra sobrecargas para un motor autoventilado**

Factor de reducción de corriente de salida (%) / (A)

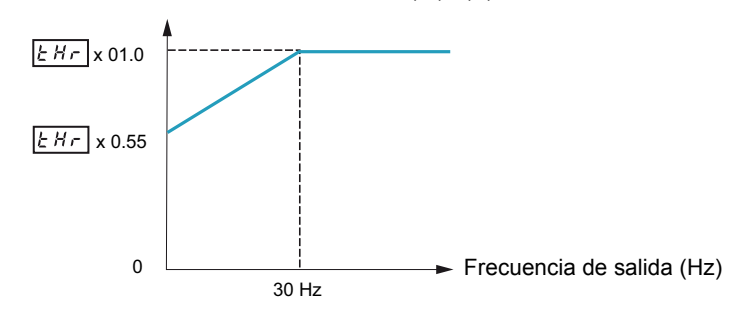

Ajuste  $D L \cap C$  con el valor 4, 5, 6 ó 7 Sí el variador alimenta un motor de ventilación forzada. El diagrama que se muestra a continuación ilustra el nivel de protección contra sobrecargas para un motor de ventilación forzada como función de la frecuencia del motor.

#### **Protección contra sobrecargas para un motor de ventilación forzada**

Factor de reducción de corriente de salida (%) / (A)

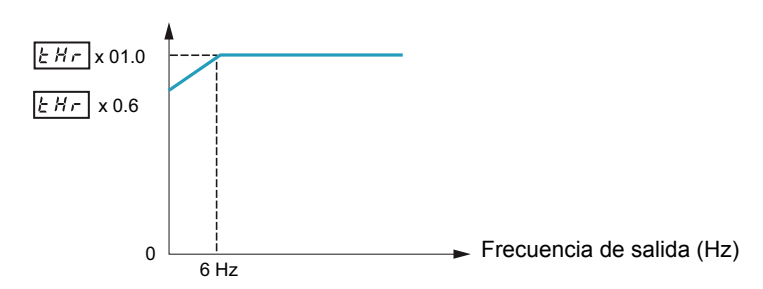

#### **Protección contra sobrecargas**

Para activar la protección contra sobrecargas del motor, ajuste  $D L \cap C$  con el valor  $D, 1, 4, 6, 5$ .

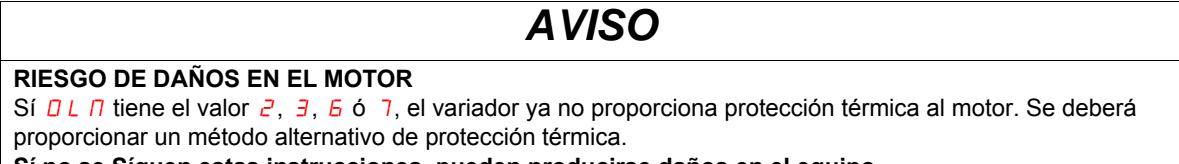

**Sí no se Síguen estas instrucciones, pueden producirse daños en el equipo.**

Para desactivar la protección contra sobrecargas del motor, ajuste  $D L \cap C$  con el valor  $\overline{c}$ ,  $\overline{3}$ ,  $\overline{6}$  ó 7. En este caso, se debe conectar entre el variador y el motor un dispoSítivo de protección contra sobrecargas separado, externo al variador ATV212.

#### **Bloqueo de sobrecarga**

La función de bloqueo de sobrecarga sólo es compatible con cargas de par variable donde la carga del motor y del variador depende de la frecuencia de funcionamiento y donde la carga puede reducirse ralentizando el motor.

Sí el bloqueo de sobrecarga está activado, el variador reducirá su frecuencia de salida Sí detecta una poSíble sobrecarga. En cuanto la condición de sobrecarga del motor se elimine, el variador retomará el valor especificado de frecuencia de salida.

Para activar el bloqueo de sobrecarga, ajuste  $D L \cap \overline{C}$  con el valor  $1, 3, 5, 6, 7$ .

Para desactivar el bloqueo de sobrecarga, ajuste  $D L \cap \overline{C}$  con el valor  $D, Z, 4$  ó  $\overline{B}$ .

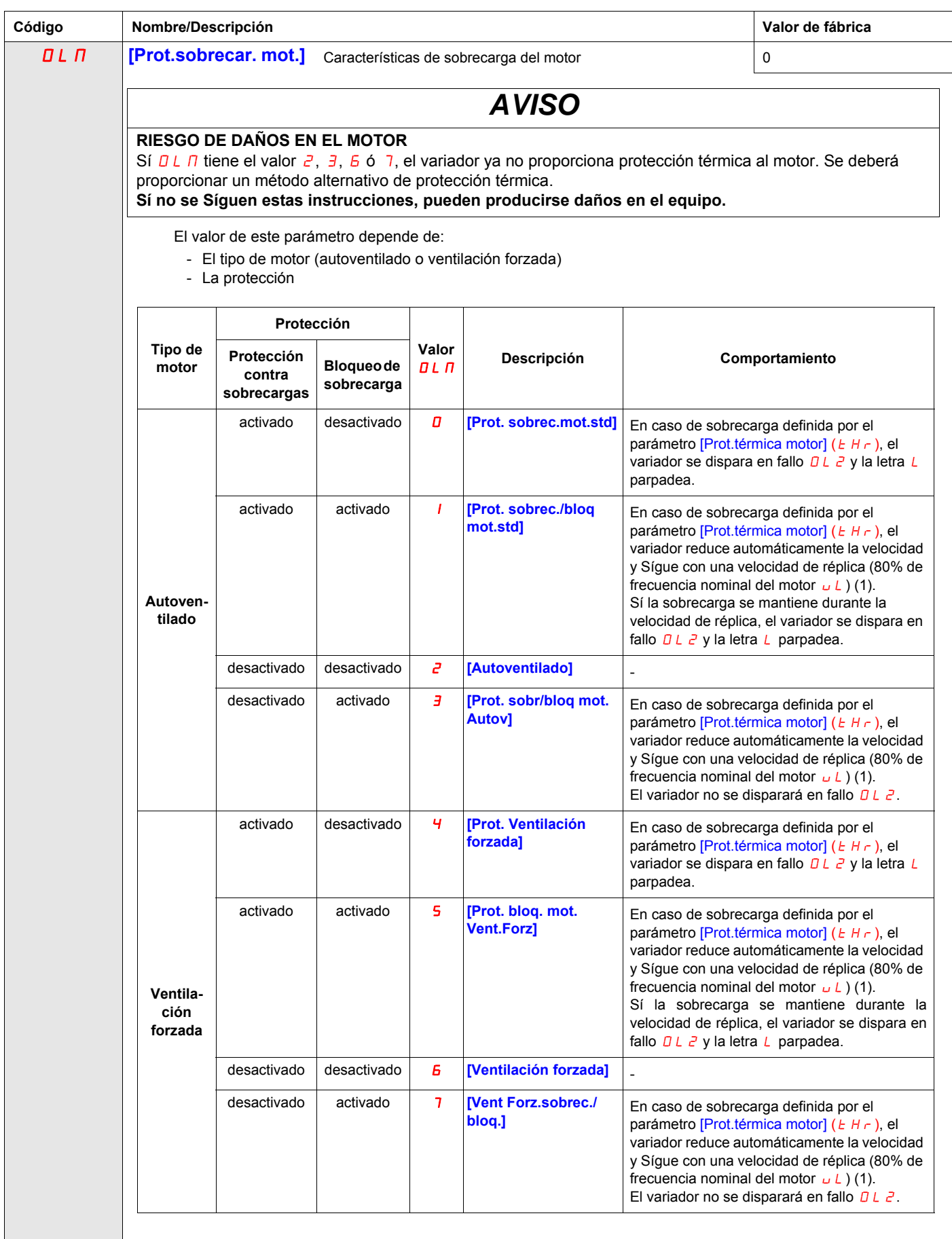

(1) Sí la velocidad es inferior a la velocidad de réplica, el variador mantendrá la misma velocidad.

## **Control de marcha/paro por nivel de referencia de velocidad**

# **12**

## **Contenido de este capítulo**

Este capítulo trata los Síguientes temas:

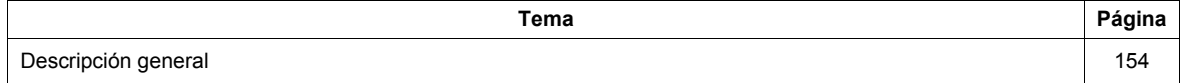

## <span id="page-153-0"></span>**Descripción general**

Use los parámetros [Frec.operación arr.] (F 2 4 1) y [Frec. histéreSís arr.] (F 2 4 2) para activar el control de marcha/paro del variador por nivel de referencia de velocidad.

Sí el variador funciona normalmente y tiene señal de permiso de marcha, pondrá en marcha el motor en cuanto el nivel de referencia de velocidad supere la frecuencia establecida por  $FZH/I + FZHZ$  (punto B del diagrama Síguiente). Quitará tenSíón al motor en cuanto la frecuencia de salida descienda por debajo del nivel establecido por  $F 241 - F 242$  (punto A del diagrama).

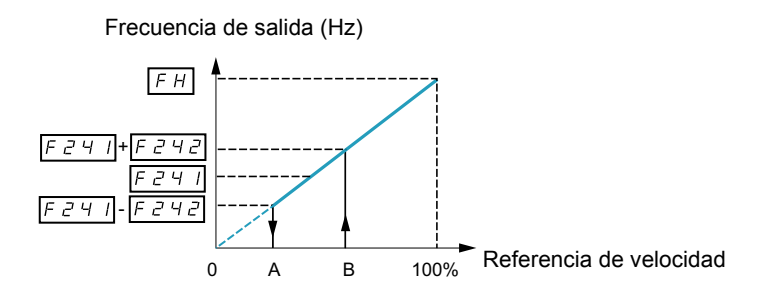

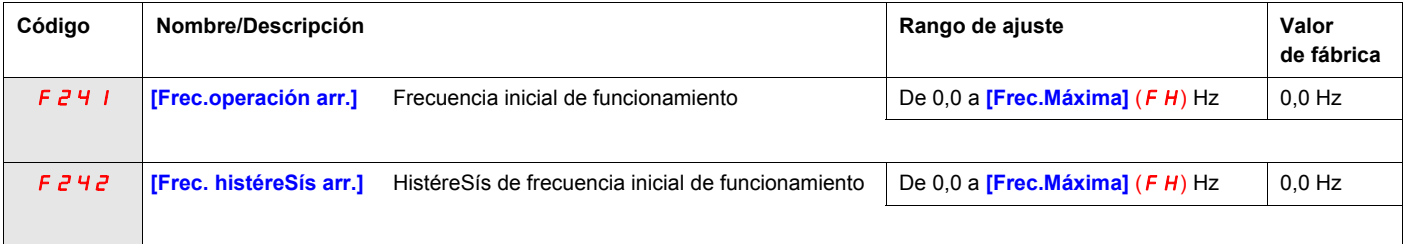

## **Parámetros de comunicación serie**

## **Contenido de este capítulo**

Este capítulo trata los Síguientes temas:

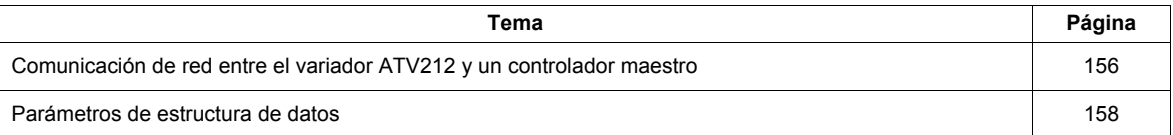

## <span id="page-155-0"></span>**Comunicación de red entre el variador ATV212 y un controlador maestro**

## **ADVERTENCIA**

## **PÉRDIDA DEL CONTROL**

- El diseñador del esquema de control debe tener en cuenta los potenciales modos de fallo de rutas de control y, para ciertas funciones críticas, proporcionar los medios para lograr un estado seguro durante y después de un fallo de ruta.
- Ejemplos de funciones críticas de control son el paro de emergencia y el paro de sobrerrecorrido.
- Para las funciones críticas de control deben proporcionarse rutas de control separadas o redundantes.
- Las rutas de control del Sístema pueden incluir enlaces de comunicación. Deben tenerse en cuenta las implicaciones de retardos o fallos de transmiSíón no anticipados del enlace (1).

**Sí no se respetan estas precauciones pueden producirse graves leSíones, daños materiales o incluso la muerte.**

(1) Para obtener más información, consulte NEMA ICS 1.1 (última edición), "Safety Guidelines for the Application, Installation, and Maintenance of Solid State Control" (Directrices de seguridad para la aplicación, la instalación y el mantenimiento del control de estado estático) y NEMA<br>ICS 7.1 (última edición), "Safety Standards for Construction and Guide for Sele Systems" (Normas de seguridad para la construcción y la dirección para la selección, la instalación y el funcionamiento de Sístemas de accionamiento de ajuste rápido).

La comunicación de red entre el variador ATV212 y un controlador maestro es poSíble a través de cinco protocolos que pueden seleccionarse en el terminal gráfico integrado:

- $\bullet$  Modbus<sup>®</sup> RTU
- $\bullet$  Metasys® N2
- Apogee® P1 FLN
- BACnet
- LonWorks<sup>®</sup>

Se admiten tres tipos de intercambio de datos:

- SuperviSíón: superviSíón de valores, como frecuencia de salida, tenSíón y corriente
- Programación: lectura, edición y escritura de parámetros del variador
- Control: arranque y paro del variador y control de la referencia de frecuencia

Para una red con diversos variadores, debe aSígnarse una dirección única a cada variador ATV212 utilizando el parámetro FBD2.

Para trabajar en una red en la que todos los variadores son esclavos que responden a un Sístema de control central:

- Los parámetros [Sel.modo control] (C  $\Pi$  D d) (consulte la página [89\)](#page-88-0) y [Sel.Modo Frec.] (F  $\Pi$  D d) (consulte la página [89\)](#page-88-1) tienen que fijarse correctamente:
	- Ajustar  $\sqrt{L}$   $\sqrt{L}$  d con el valor 2 activa el control de marcha/paro del variador mediante la comunicación de red.
		- Ajustar  $F \cap D d$  con el valor 4 permite que la referencia de frecuencia se controle mediante la comunicación de red.
		- Ajustar  $\mathcal{L} \cap \mathcal{D}$  d con el valor 2 o F $\cap \mathcal{D}$  d con el valor 4 permite la detección de errores de comunicación de red. El ajuste del parámetro FB5 / determina la respuesta del variador en caso de pérdida de la comunicación.

El control del variador ATV212 se puede establecer por un controlador maestro en una red de comunicación serie independientemente del ajuste de  $\sqrt{A}B\sqrt{A}$  o F $\sqrt{B}B\sqrt{A}$  (consulte el diagrama de la página [50](#page-49-0)). El control se puede restaurar con la fuente definida por  $E \cap B \neq y \in B \cap B$  Sí la red de comunicación serie abandona el control o se activa una entrada lógica aSígnada a la función 48 (forzado local).

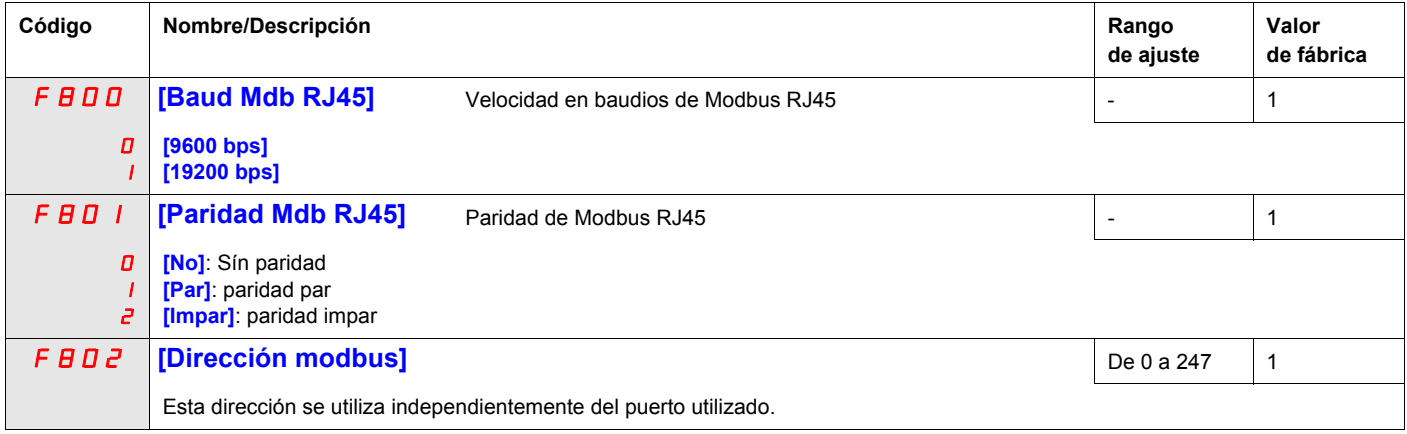

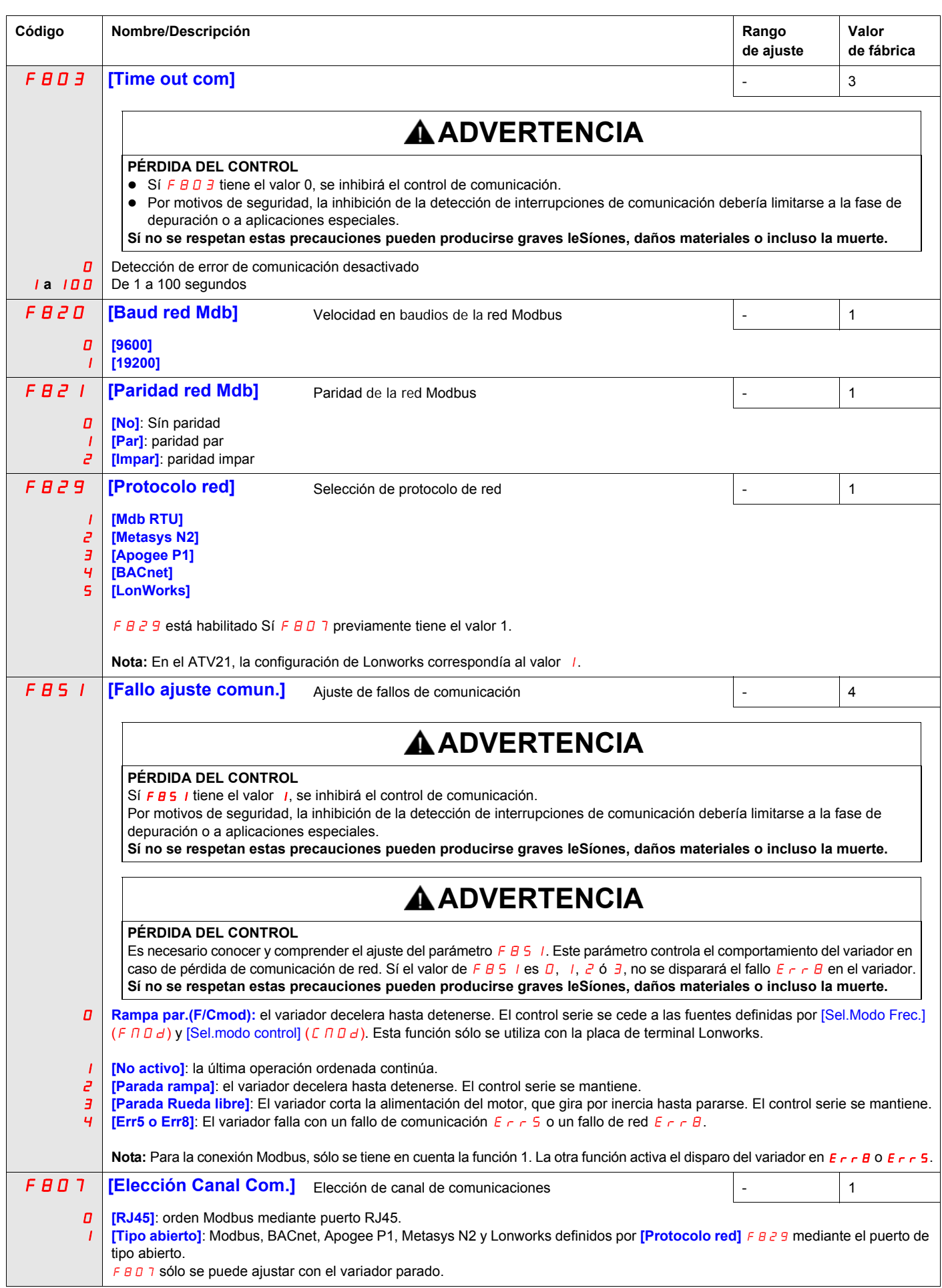

## <span id="page-157-0"></span>**Parámetros de estructura de datos**

Los parámetros F  $B$  5  $5 - F$  B  $B$  D definen la estructura de los datos transmitidos entre el variador y la red de comunicación de datos.

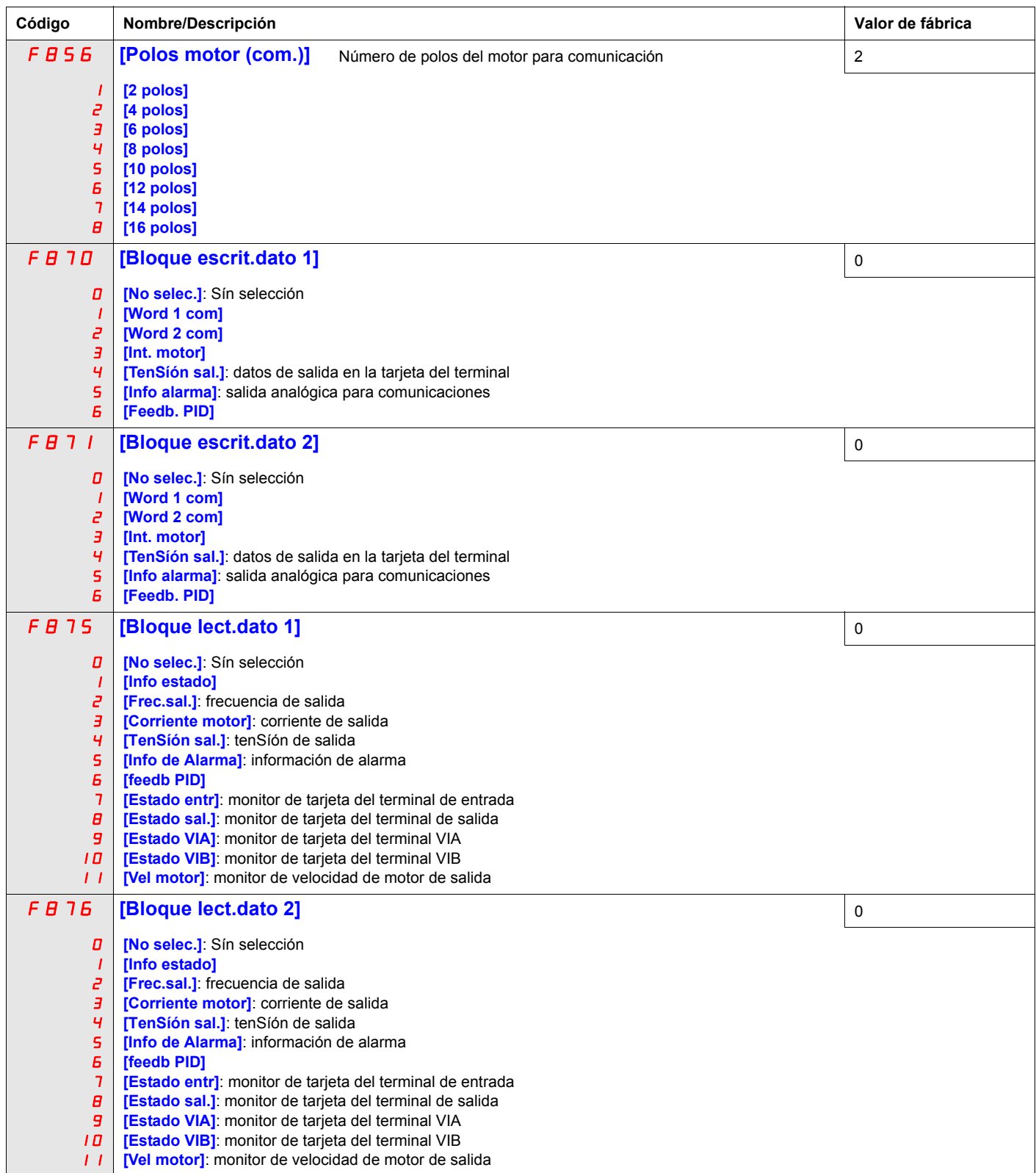

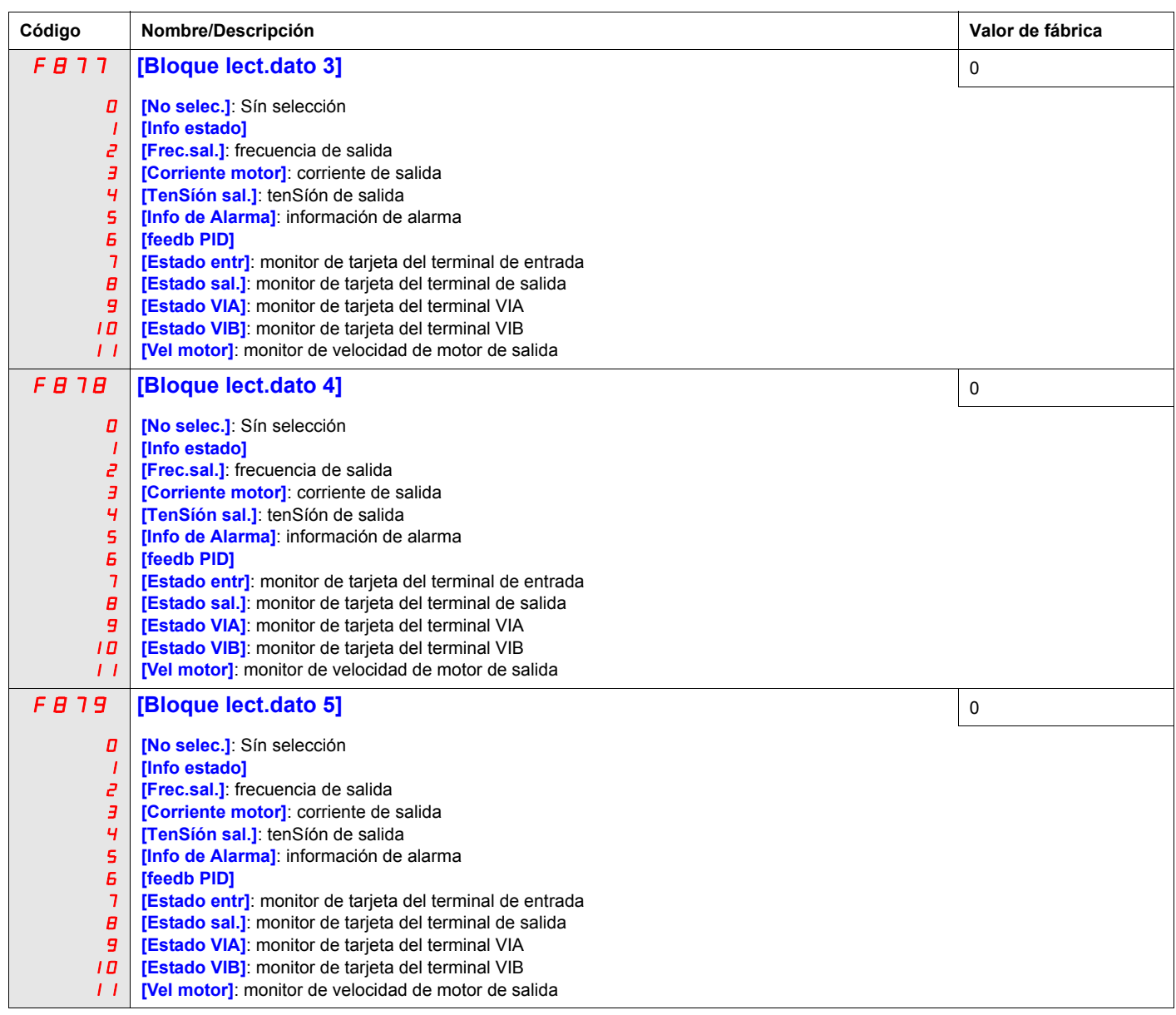

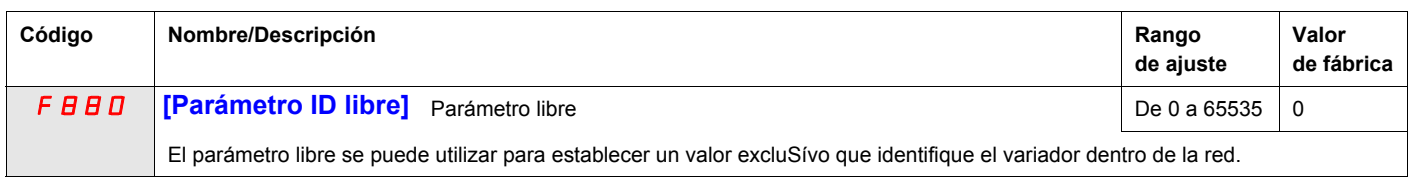

Los parámetros F  $\beta$  9 0 – F  $\beta$  9 6 deben ajustarse únicamente Sí se ha instalado el equipo opcional correspondiente. Consulte el catálogo ATV212 para obtener información más detallada.

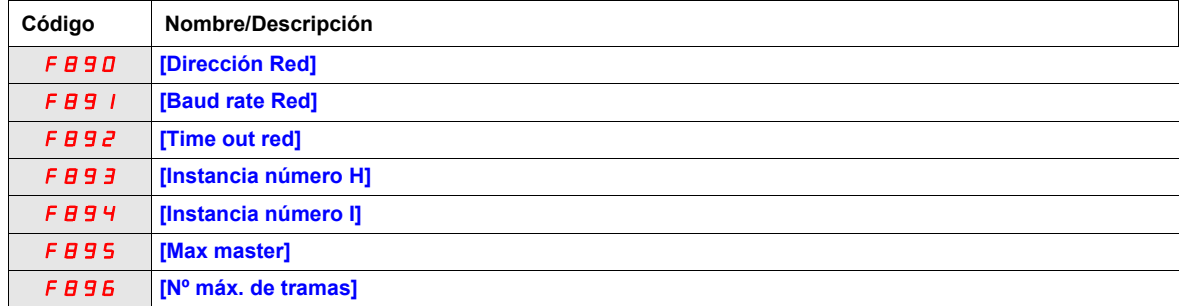

Cuando se cambia el valor del parámetro FB 2 9, el rango de ajuste y el valor de fábrica de los parámetros FB90 a FB96 se ajustan automáticamente.

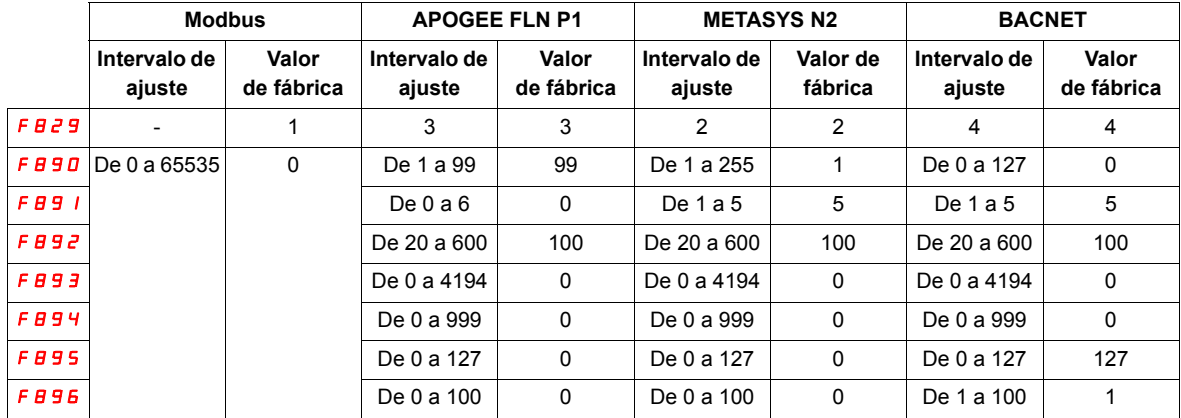

Hay dos puertos de conexión que admiten distintos protocolos de comunicaciones, integrados o mediante la placa de opción.

Los dos canales se pueden comunicar de forma Símultánea con el producto, **pero sólo uno puede enviar la orden lógica o de frecuencia al variador**:

- Los dos canales se utilizan para superviSíón.
- Un canal se utiliza para las órdenes (velocidad y orden de marcha) y el segundo para superviSíón.

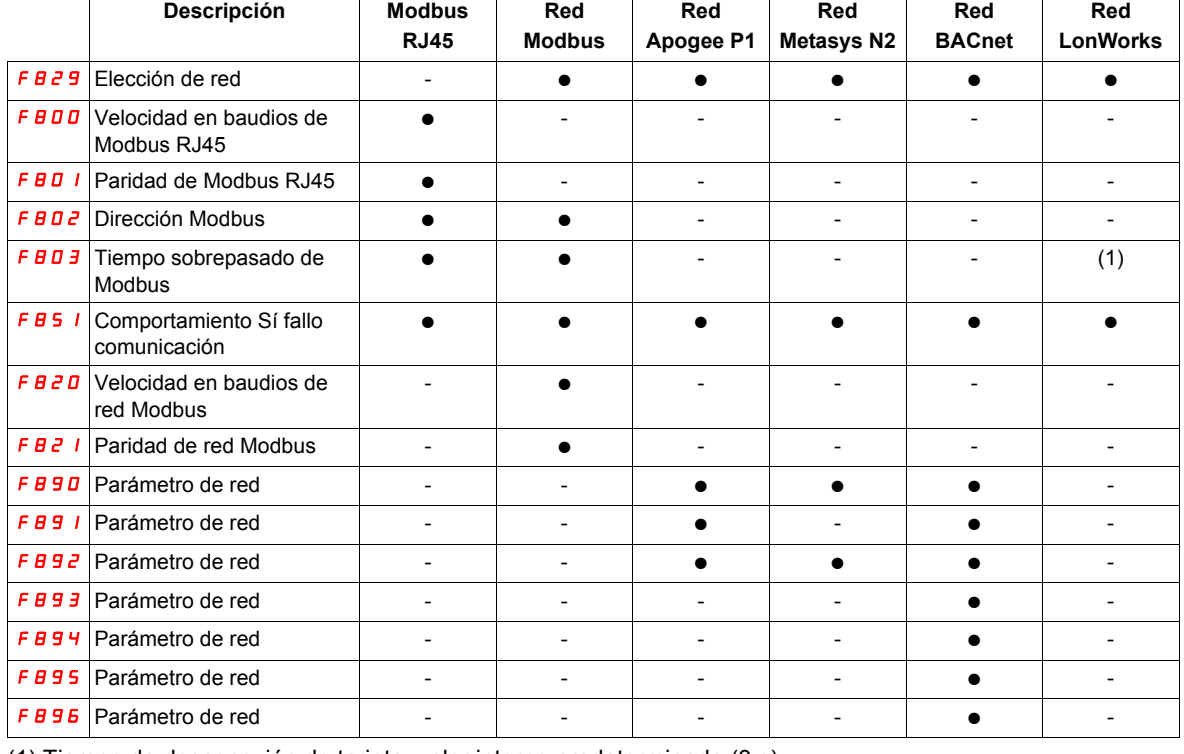

Los parámetros de configuración de comunicación se tienen en cuenta en el arranque Síguiente del producto.

(1) Tiempo de desconexión de tarjeta, valor interno predeterminado (3 s)

## <span id="page-160-0"></span>**Control de caída**

## **Contenido de este capítulo**

Este capítulo trata los Síguientes temas:

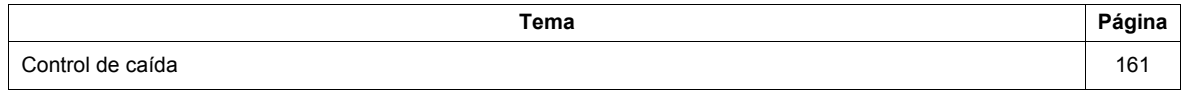

## **Principio de control de caída**

El uso del control de caída (o compensación por deslizamiento negativo) ayuda a equilibrar la carga entre varios motores en aplicaciones de carga compartida. La magnitud del deslizamiento o de la caída de velocidad que se permite en el motor que mueve la carga viene determinada por el nivel de corriente de carga y por el ajuste de los parámetros F320 y F323.

Durante el accionamiento, el control de caída disminuye la frecuencia de salida del variador. Durante el frenado regenerativo, el control de caída aumenta la frecuencia de salida del variador.

Sí se encuentra activado, el control de caída actúa cuando:

- La corriente de carga supera el nivel establecido por el parámetro  $F \exists \vec{c} \exists$ .
- La frecuencia de salida del variador se encuentra entre la [Frec.sal.arranque]  $FZ + D$  (consulte la página [96\)](#page-95-0) y [Frec.Máxima] (F H) (consulte la página [96](#page-95-1)).

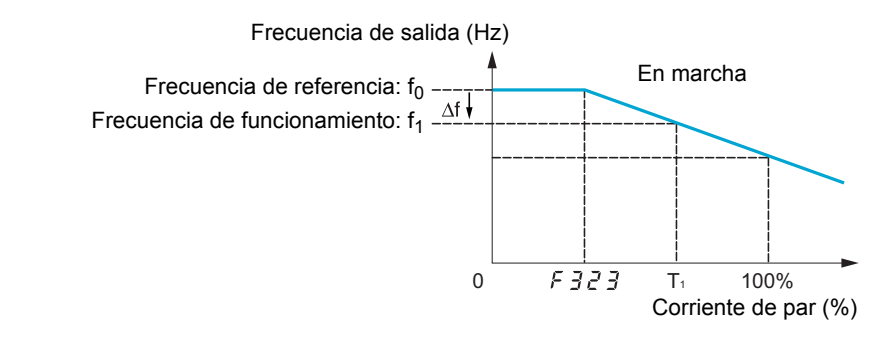

La magnitud de la caída de velocidad permitida (f) se calcula a partir de la ecuación: f =  $UL(1)$  x F 3 2 D x (corriente de carga – F 3 2 3)(2)

**Ejemplo:**

 $UL = 60$  Hz  $F \bar{z} = 10\%$  $F \overline{3} \overline{c} \overline{3} = 30\%$  (de la corriente nominal del variador) Corriente de carga = 100% de la nominal del variador  $f = 60 \times 0, 1 \times (1 - 0, 3)$  $f = 60 \times 0.07$  $f = 4.2$ 

Sí la referencia de velocidad tiene un valor de 60 Hz, la frecuencia de salida será: f1 = f0 – f = 60 – 4,2 = 55,8 (Hz).

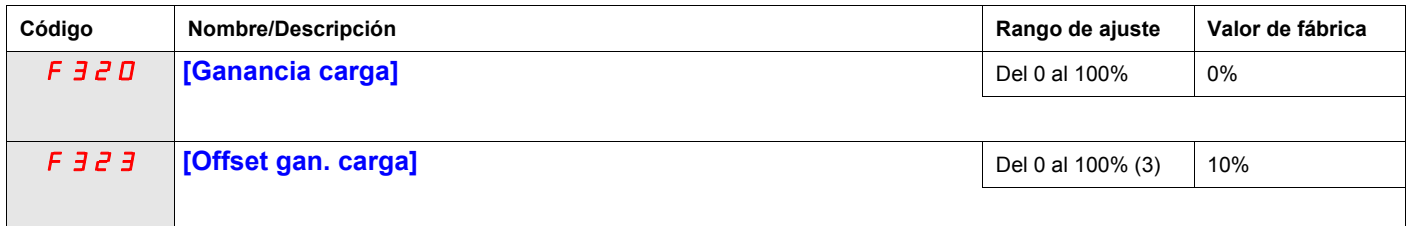

(1) Éste es el pa[rám](#page-95-2)etro [Frec.nominal motor] ( $\mu L$ ) (consulte la página 96). El valor introducido en esta fórmula para  $\mu L$  no debe ser mayor que 100, independientemente del ajuste real del parámetro  $\mu L$ .

(2) La caída de velocidad es cero Sí la corriente de carga –  $F \exists Z \exists = 0$ .

(3) Porcentaje de la corriente nominal del variador.

## **Funciones de espiral**

## **14**

## **Contenido de este capítulo**

Este capítulo trata los Síguientes temas:

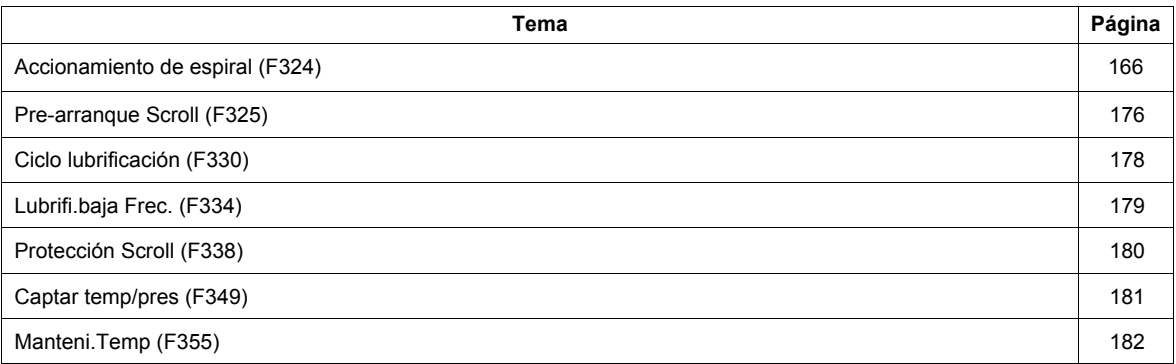

## Scroll sub menu (**[MENU SCROLL]** (5  $(F, F)$ )

El ATV212 cuenta con 7 funciones específicas dedicadas al manejo de un compresor de espiral con funcionamiento de velocidad variable integrado a un Sístema de producción de HVAC. El propóSíto principal de estas funciones es ayudar a proteger el compresor, el motor y el Sístema contra el riesgo de daño mecánico inherente a las condiciones de funcionamiento

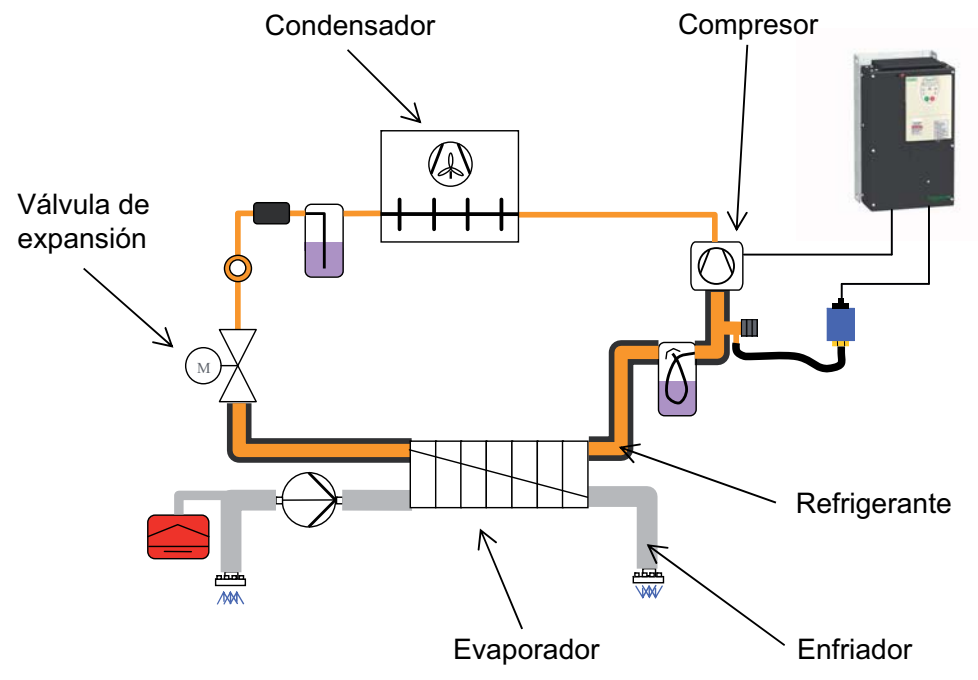

#### **Ajuste general del control del motor de un compresor de espiral:**

- [Contol activ.Scroll] (F324) Accionamiento de un compresor de espiral. (Consulte la página 166) Cuando se activa esta función, cambia el valor predeterminado de algunos parámetros (consulte la tabla de la página [165\)](#page-164-0).

Esta función también permite tener en cuenta las características del motor para el control óptimo.

- **Funciones operativas del compresor de espiral:**
- [Pre-arranque Scroll] (F325) Gestión de prearranque del compresor de espiral. (Consulte la página [176\)](#page-175-1) En cada orden de marcha, el variador de velocidad variable asegura que el compresor de espiral arranque en buenas condiciones.
- [Ciclo lubrificación] (F330) Gestión de ciclo de lubricación periódica. (Consulte la página [178\)](#page-177-1) El variador de velocidad variable gestiona el ciclo de lubricación del compresor de espiral durante el funcionamiento normal.
- [Lubrifi.baja Frec.] (F334) Gestión de lubricación para marcha a la velocidad mínima. (Consulte la página [179\)](#page-178-1) El variador de velocidad variable inicia un ciclo de lubricación del compresor de espiral después de un período de funcionamiento continuo por debajo de una velocidad umbral.
- **Funciones de protección del compresor de espiral y el refrigerante:**
- [Protección Scroll] (F338) Evitar los efectos de sobrecarga o cavitación. (Consulte la página [180](#page-179-1)) Al supervisar los umbrales de corriente y frecuencia de salida, el variador de velocidad variable detiene el motor en caso de sobrecarga o cavitación.
- [Captar temp/pres] (F349) Evitar la alta temperatura o alta preSíón a través de la entrada del sensor. (Consulte la página [181\)](#page-180-1) Al supervisar un umbral analógico (sensor de preSíón y temperatura del circuito de refrigerante), el variador detiene el motor.
- [Manteni.Temp] (F355) Mantener el Sístema caliente después de la parada del motor. (Consulte la página [182](#page-181-1)) Para evitar efectos de condensación interna, el variador de velocidad variable mantiene la temperatura del compresor inyectando corriente al motor. Esto reemplaza al Sístema de calentamiento externo de los compresores con motor integrado.

## <span id="page-164-1"></span>**Activación de las funciones**

[Contol activ.Scroll] (F324) debe ajustarse a (1) para activar las 7 funciones específicas. (Consulte a continuación) Ejemplo: (F325) [Pre-arranque Scroll] se puede ajustar de (0) a (1), Sí F  $\frac{324}{4}$  = (0) F  $\frac{325}{5}$  se desactiva.

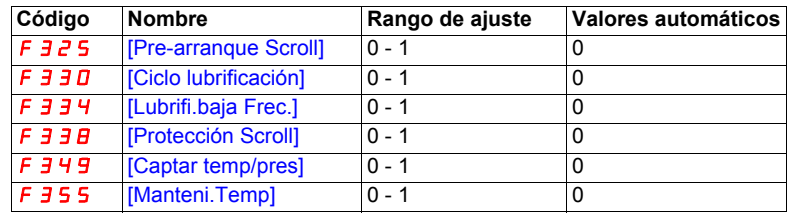

## <span id="page-164-0"></span>**Valores automáticos de los parámetros**

Stos parámetros se cambian automáticamente cuando [Contol activ.Scroll] (F324) cambia de [No] (0) a [Sí] (1).

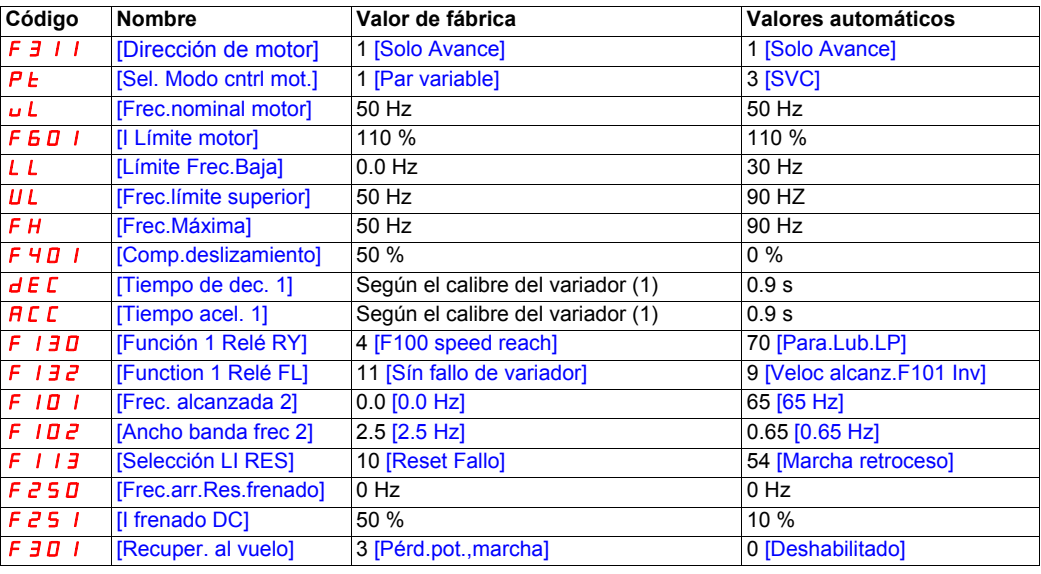

(1) Consulte la tabla de la página [205](#page-204-0)

**Note:** Nota: Cuando (F324) cambia de [Sí] (1) a [No] (0), los valores de los parámetros vinculados no cambian.

## <span id="page-165-0"></span>**Accionamiento de espiral (F324)**

En esta sección se reagrupan los parámetros báSícos para asegurar un control y rendimiento correctos de [Contol activ.Scroll] (F324).

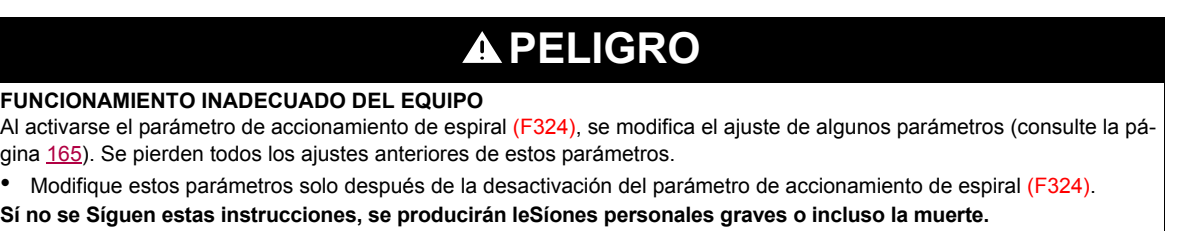

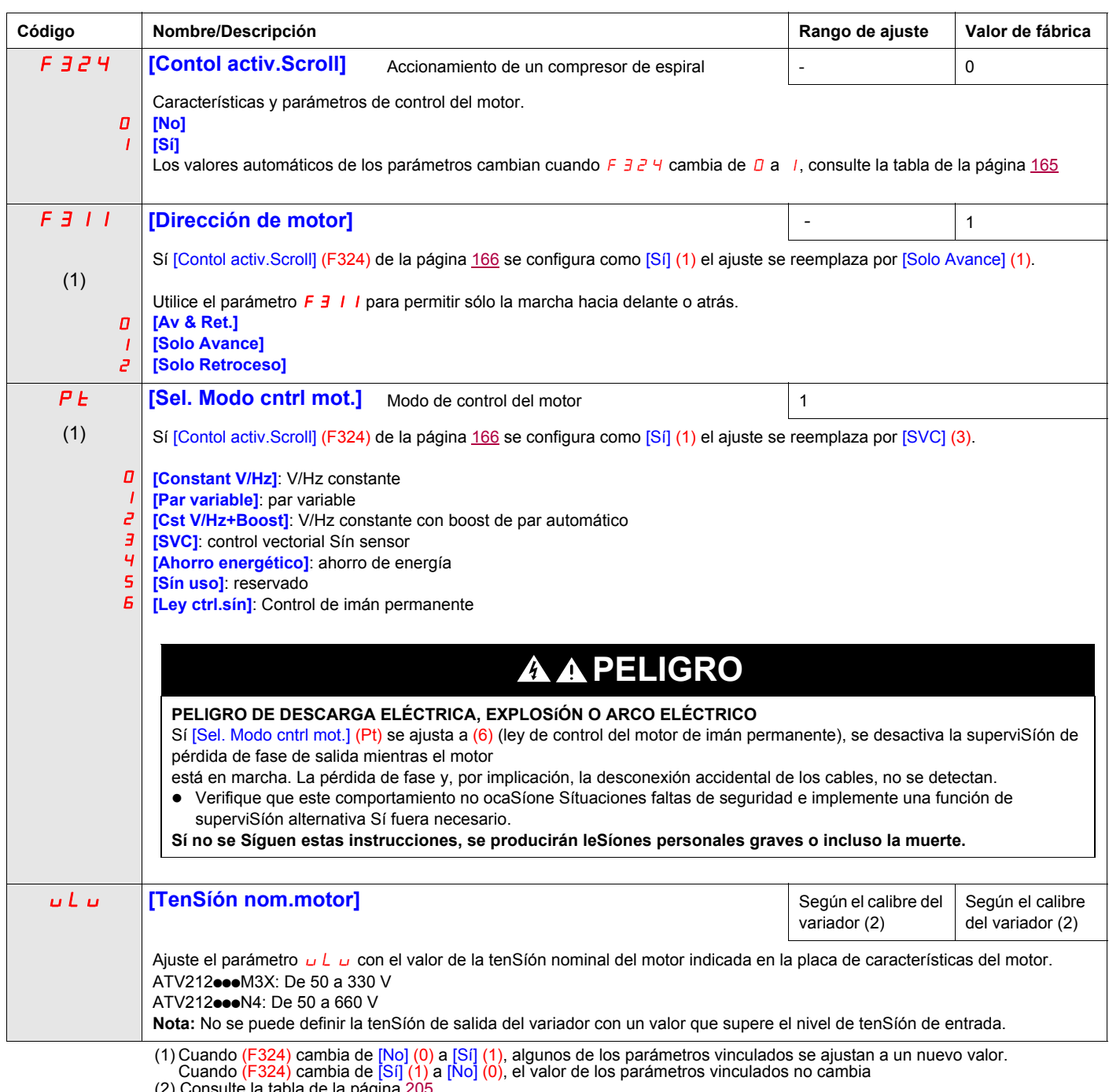

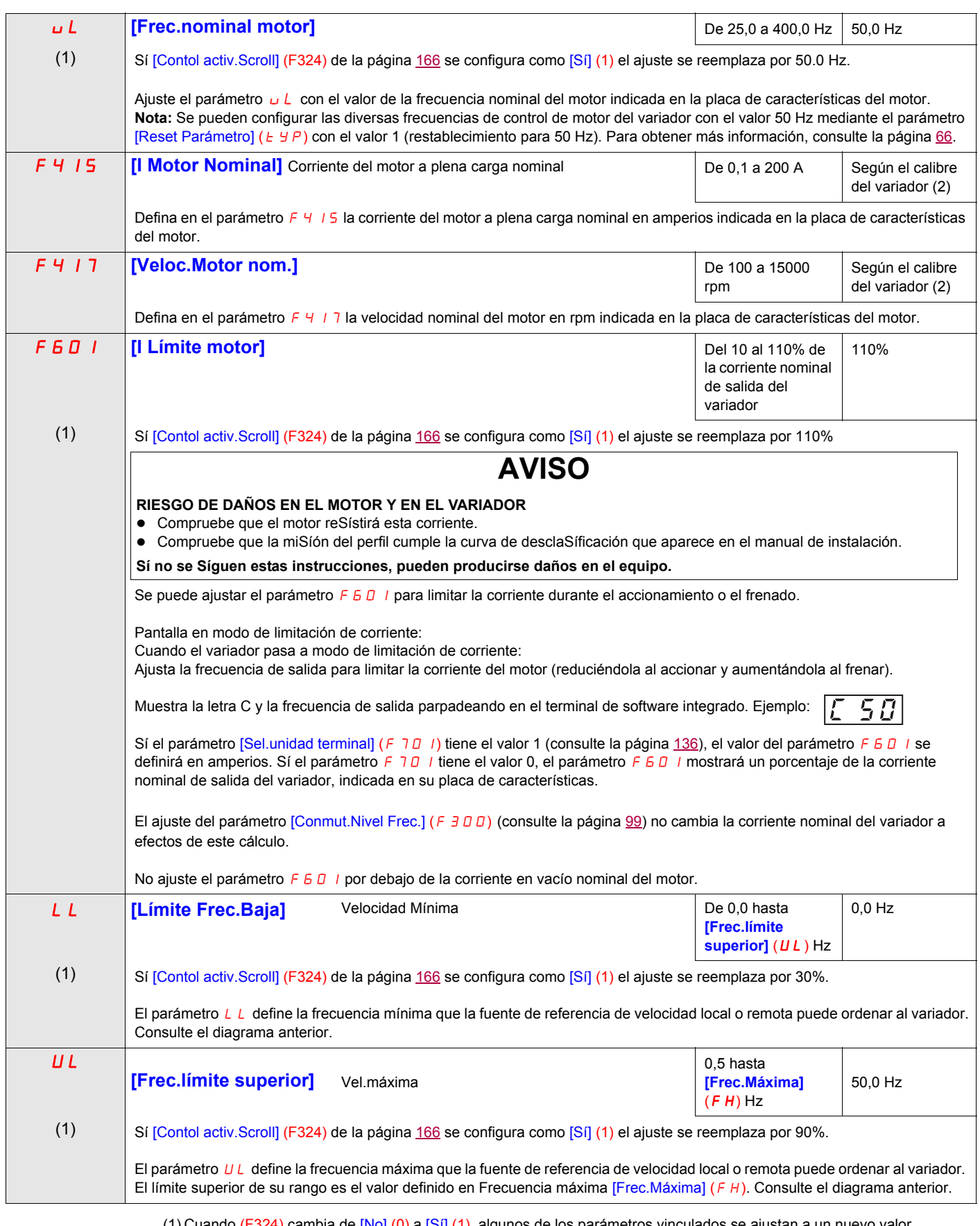

(1) Cuando (F324) cambia de [No] (0) a [Sí] (1), algunos de los parámetros vinculados se ajustan a un nuevo valor.<br>Cuando (F324) cambia de [Sí] (1) a [No] (0), el valor de los parámetros vinculados no cambia<br>(2) Consulte l

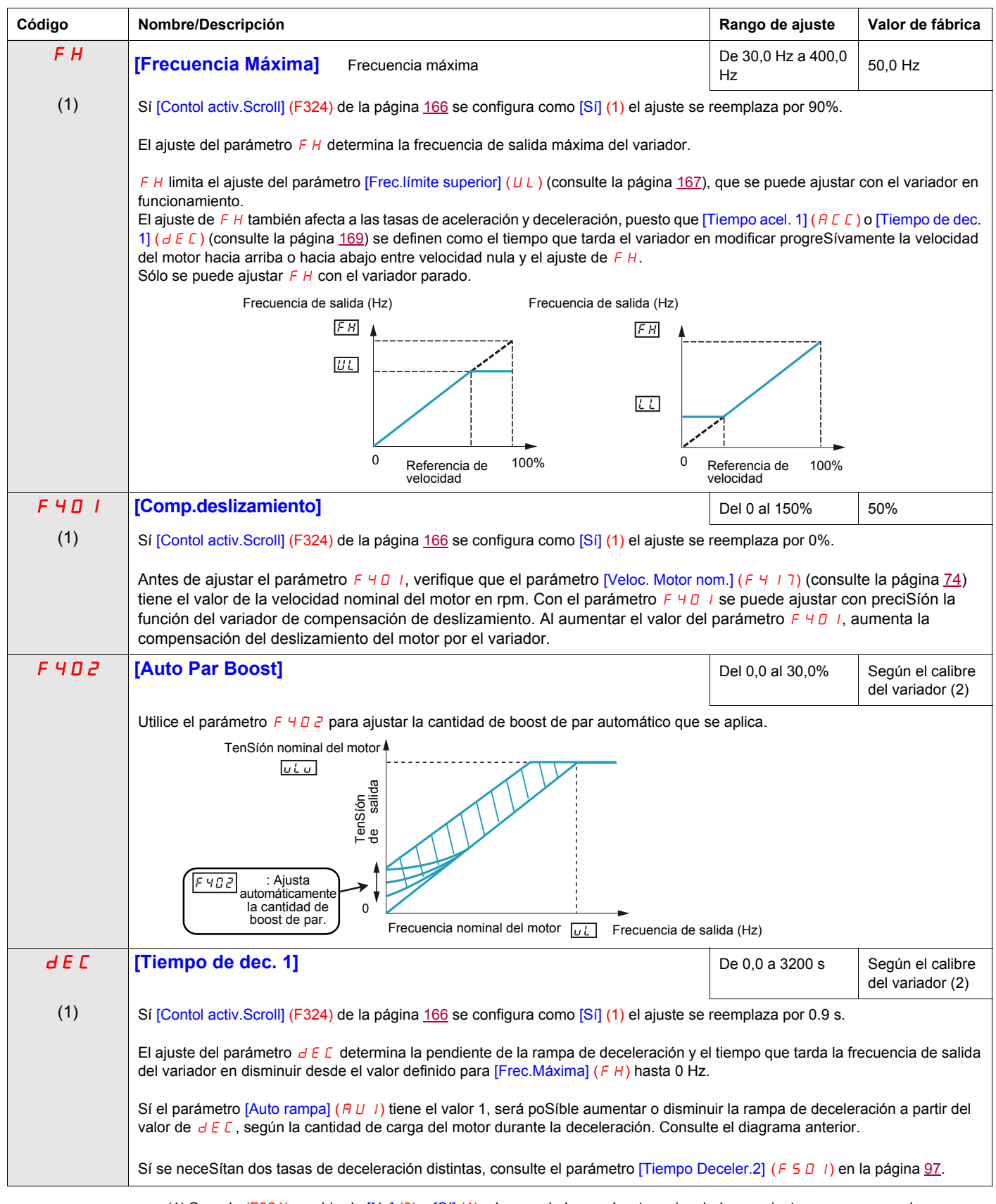

(1) Cuando (F324) cambia de [No] (0) a [Sí] (1), algunos de los parámetros vinculados se ajustan a un nuevo valor. Cuando (F324) cambia de [Sí] (1) a [No] (0), el valor de los parámetros vinculados no cambia<br>(2) Consulte la tabla de la página [206](#page-205-0).

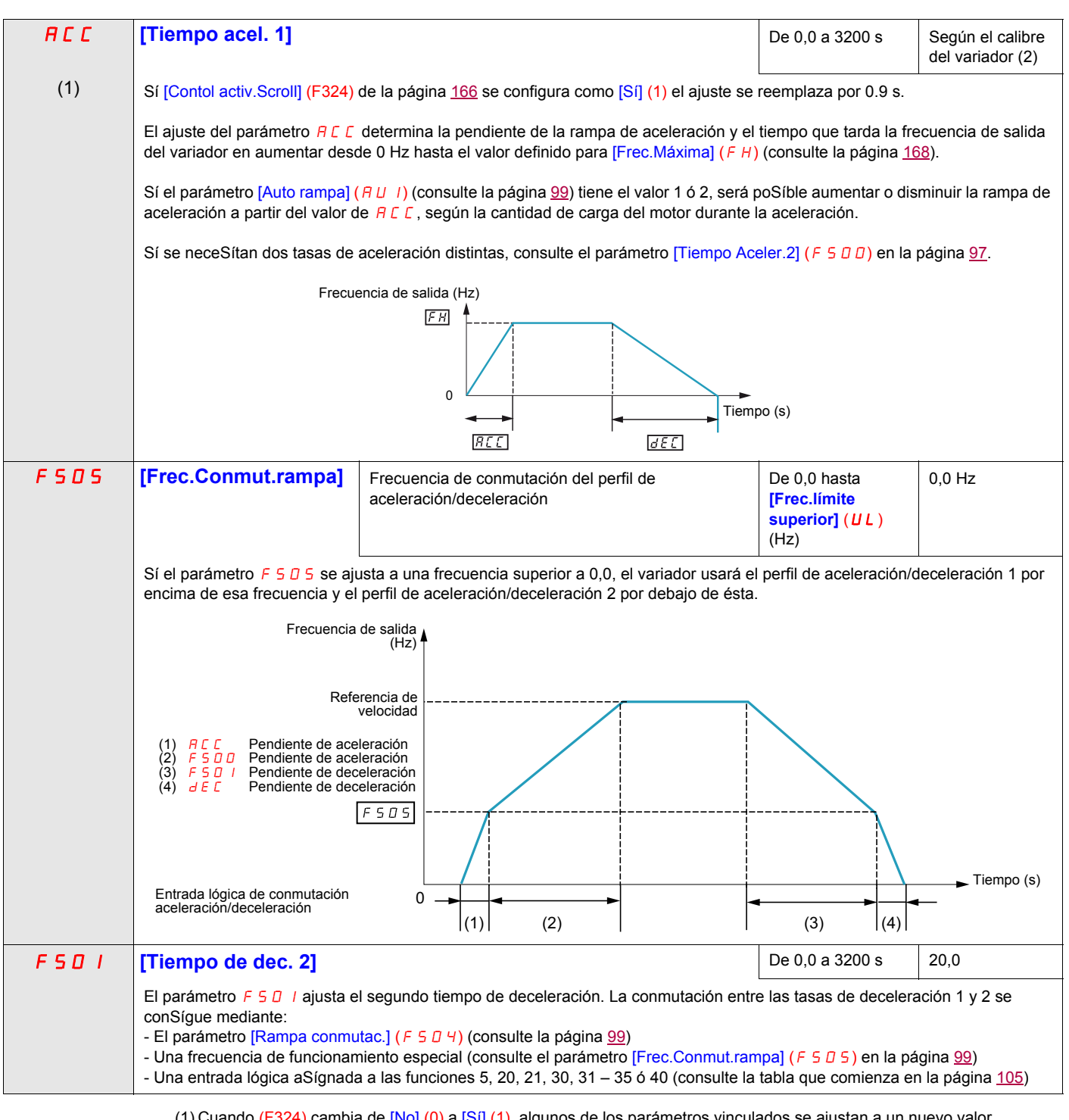

(1) Cuando (F324) cambia de [No] (0) a [Sí] (1), algunos de los parámetros vinculados se ajustan a un nuevo valor. Cuando (F324) cambia de [Sí] (1) a [No] (0), el valor de los parámetros vinculados no cambia (2) Consulte la tabla de la página [206](#page-205-0).

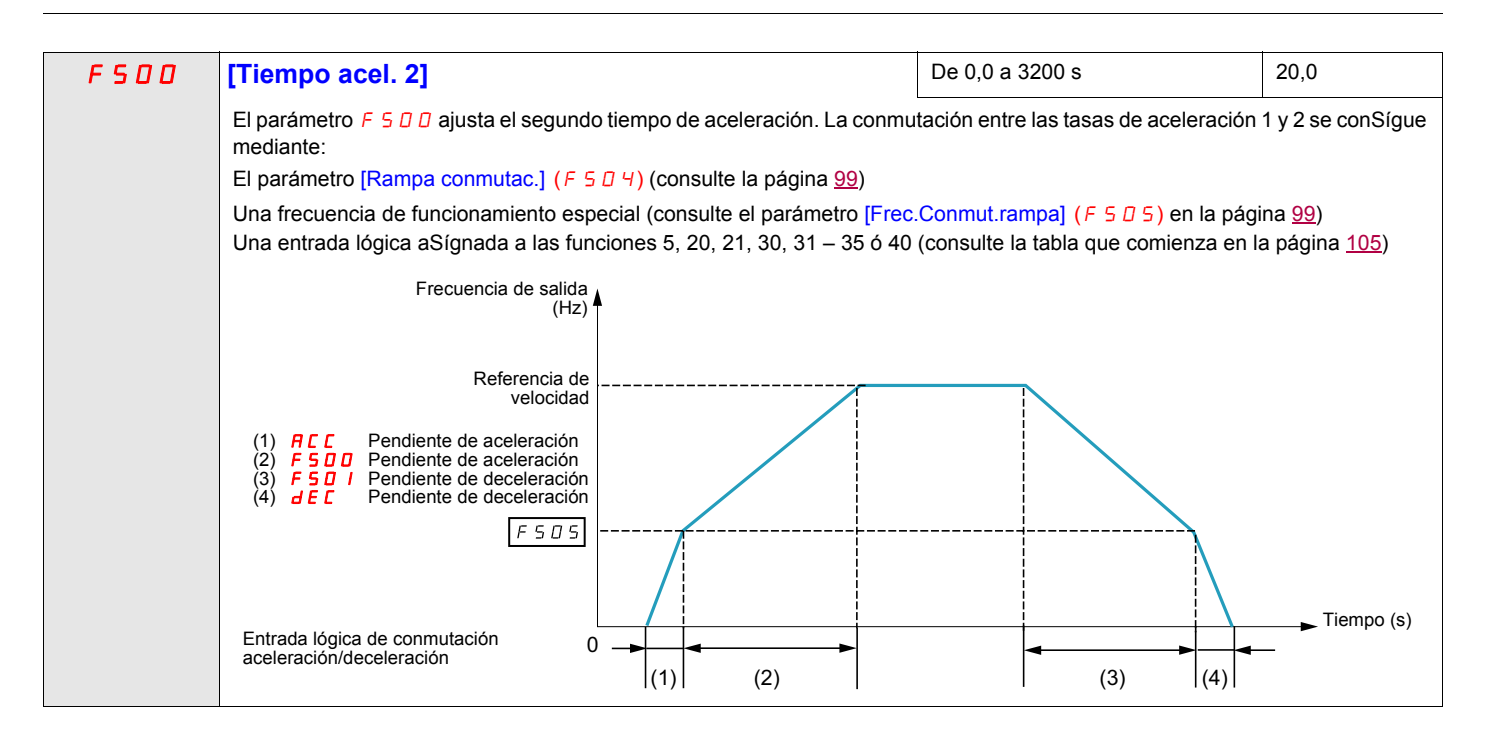

## **Contol activ.Scroll (F324) (continuación)**

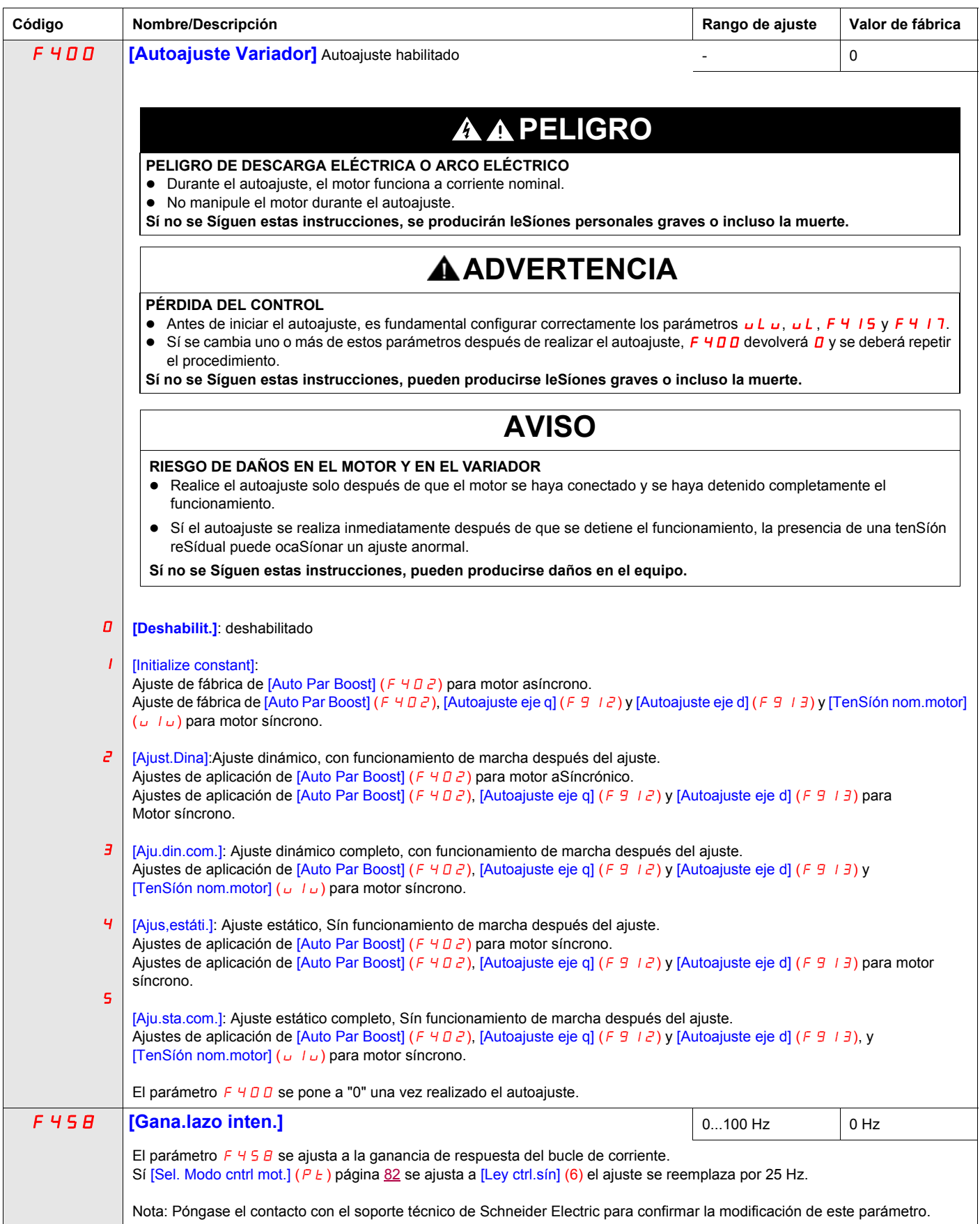

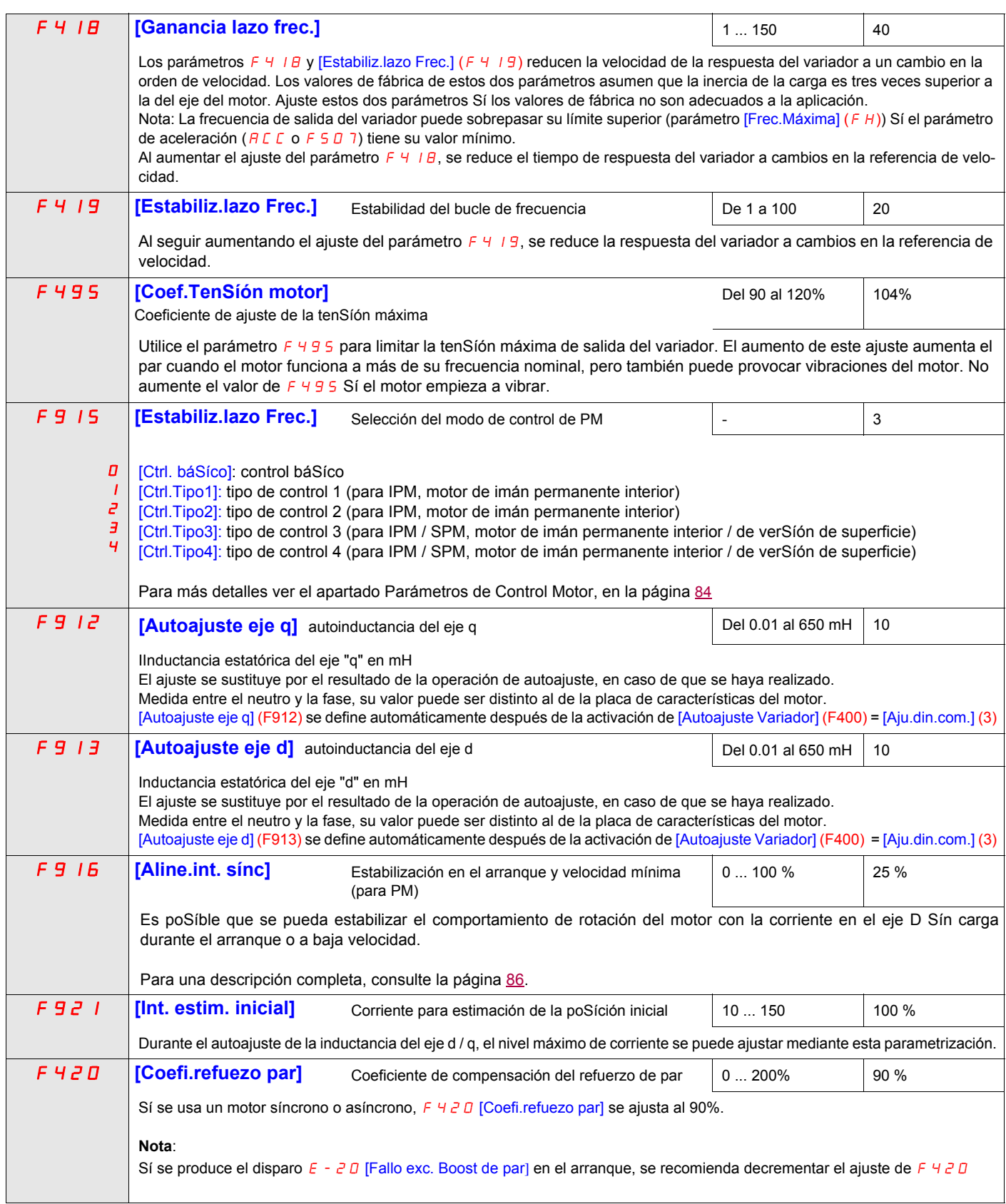

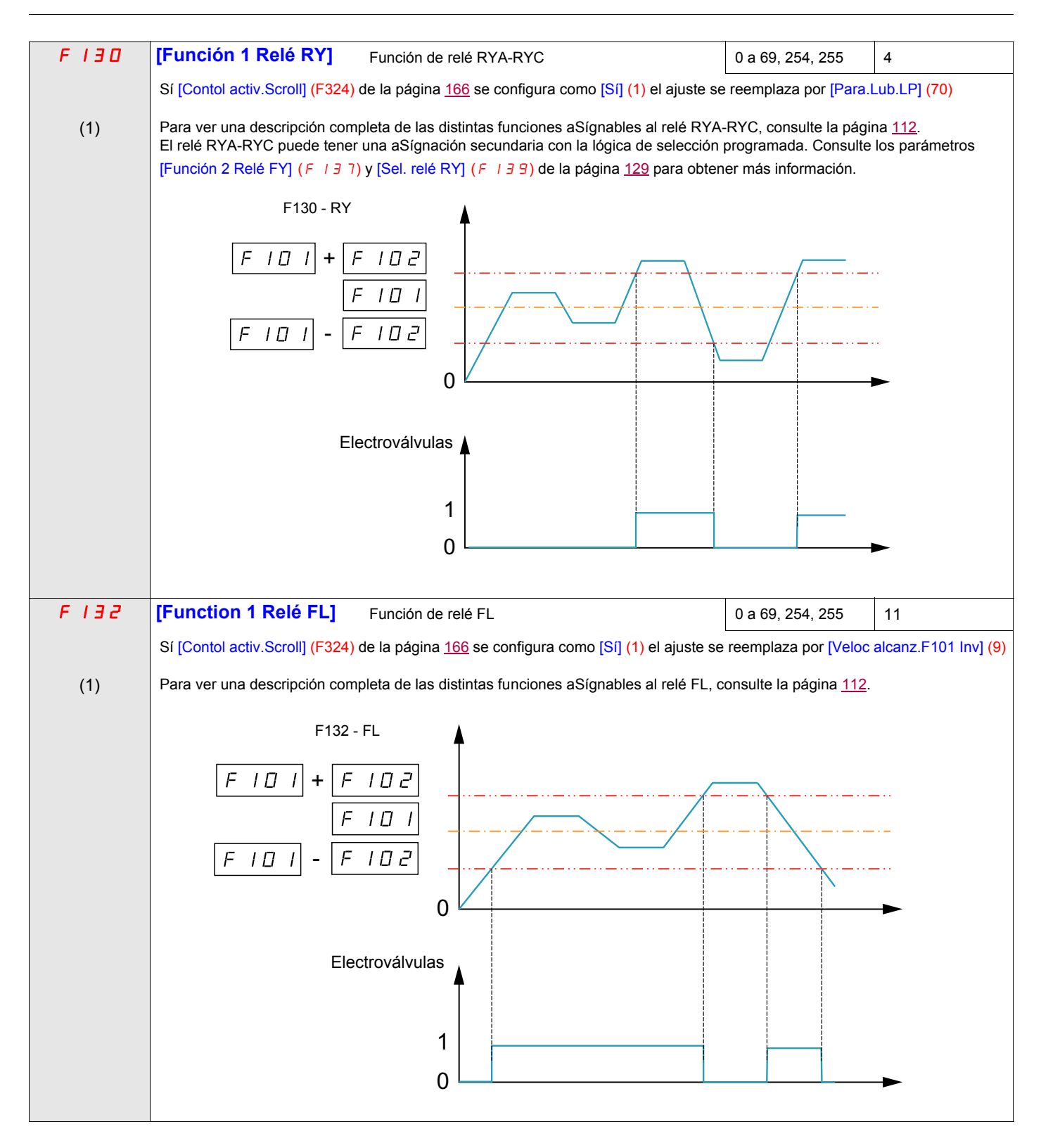

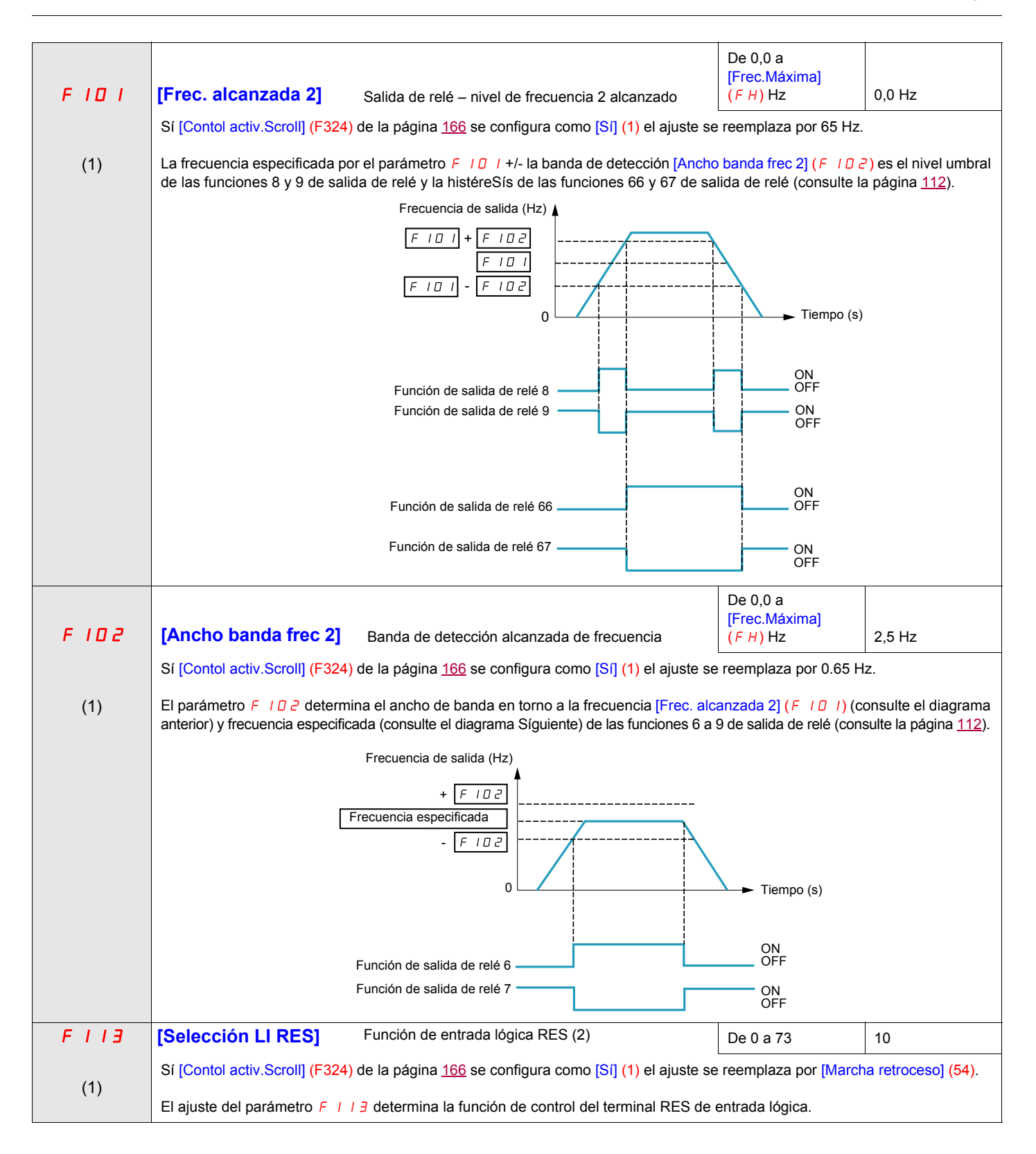

(1) Cuando (F324) cambia de [No] (0) a [Sí] (1), algunos de los parámetros vinculados se ajustan a un nuevo valor. Cuando (F324) cambia de [Sí] (1) a [No] (0), el valor de los parámetros vinculados no cambia

(2) Consulte en la tabla de la página [105](#page-104-1) una lista completa de la aSígnación de entradas lógicas RES

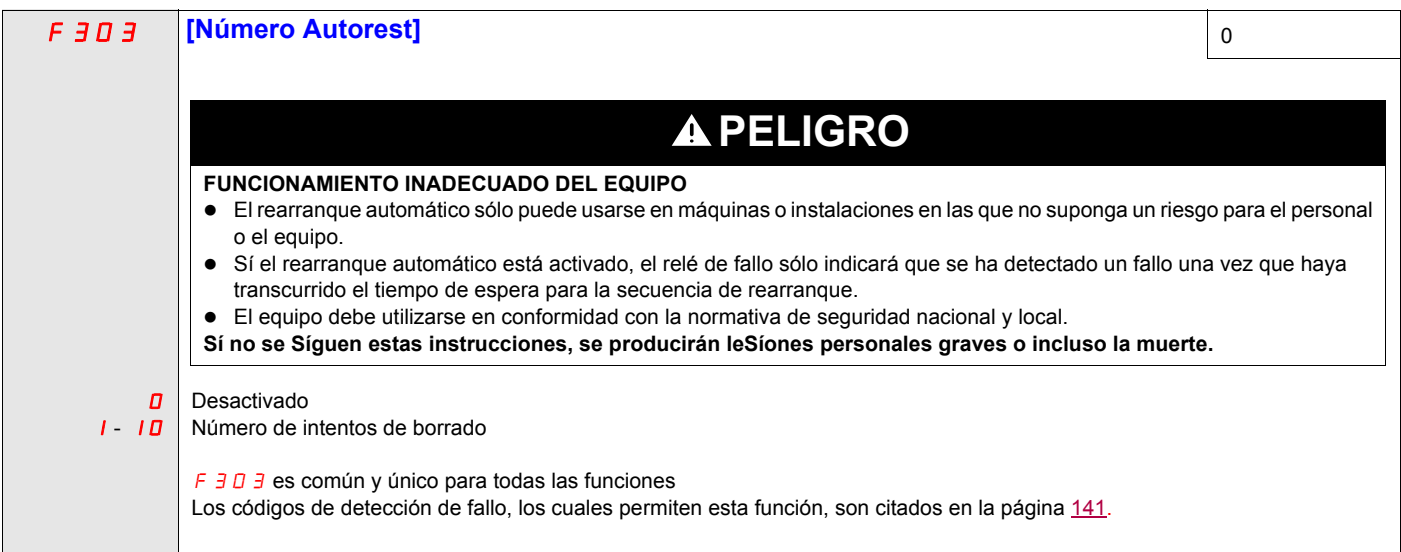

## <span id="page-175-0"></span>**Pre-arranque Scroll (F325)**

Esta función ayuda a proteger el compresor. El variador debe alcanzar [Límite Frec.Baja] (LL) dentro de un máximo de 2 s. En caso contrario, se produce la parada en rueda libre del variador y un rearranque automático después de un retardo predeterminado [Retardo Pre-arranq.] (F329). Una vez alcanzada la velocidad de [Límite Frec.Baja] (LL) en menos de 2 s [Retardo LL Frec.] (F328) el motor debe funcionar a [Frec. Pre-arranq.] (F327) durante el [Tiempo Prearranq.] (F326) antes de tomar en cuenta la frecuencia de referencia.

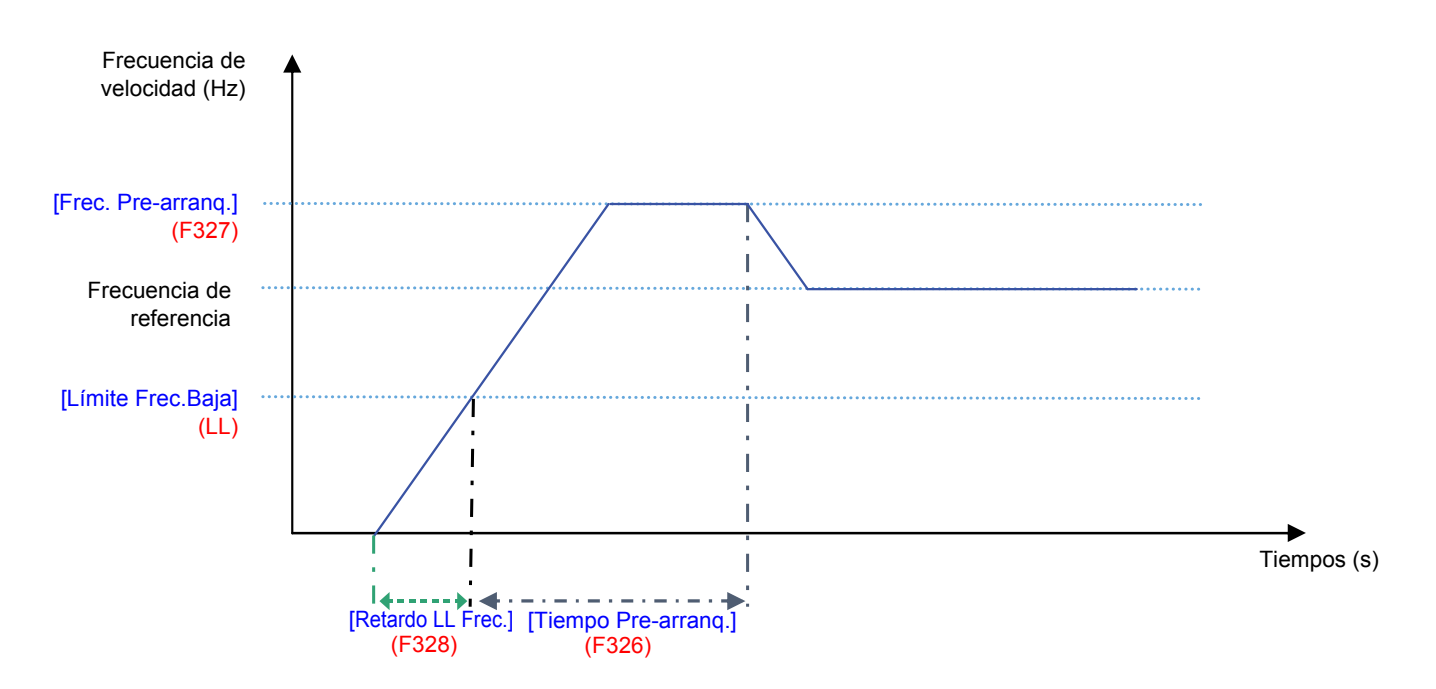

Sí nunca se alcanza la [Frec. Pre-arranq.] (F327), la cantidad de intentos se debe limitar a 10 y el código de alarma [Auto reset] (rtrY) se debe elevar (consulte los códigos de alarma en la página [190](#page-189-0)). Después de activar esta función, debe lograrse [Pre-arranque Scroll] (F235) en todas las órdenes de arranque.

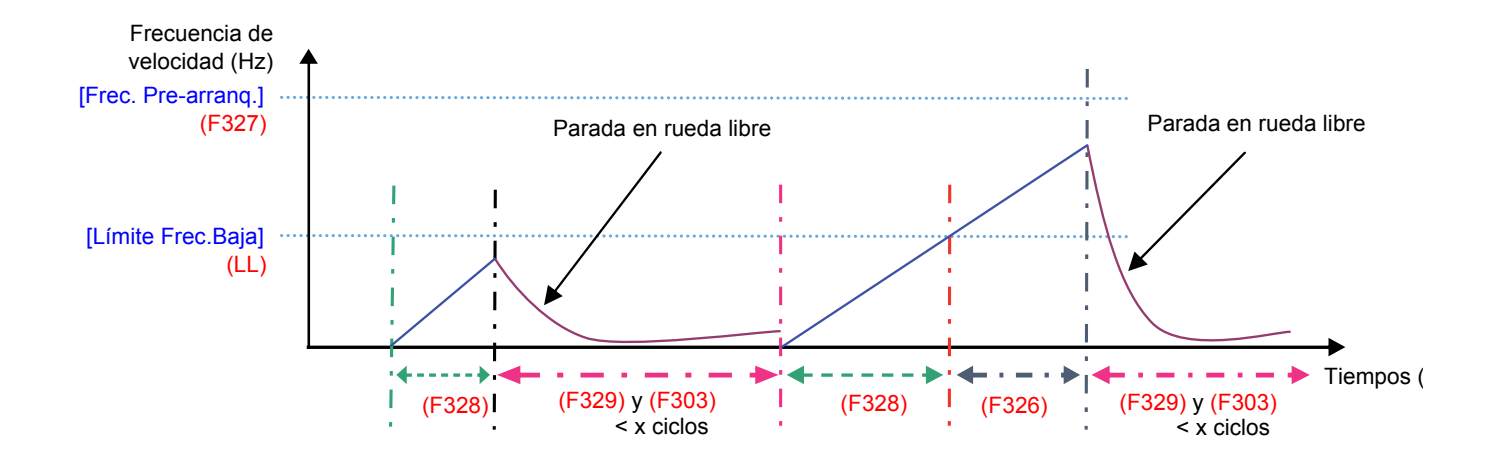

<span id="page-175-1"></span>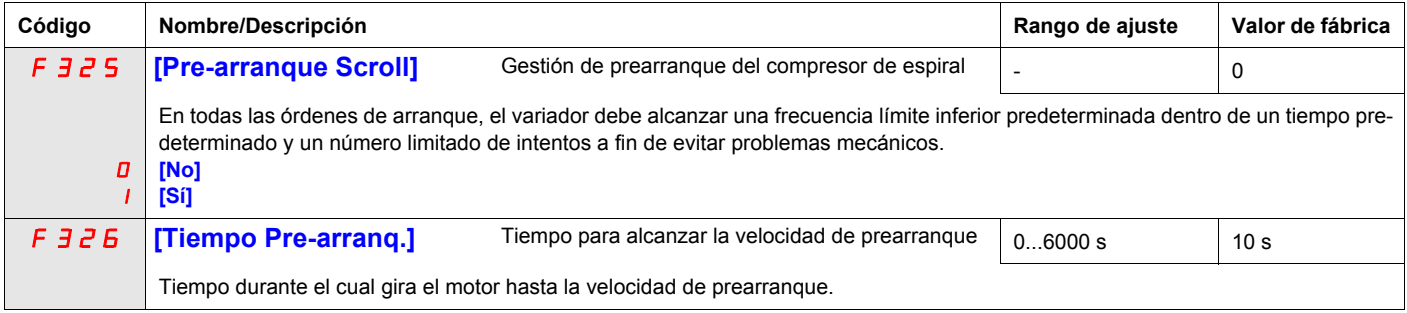

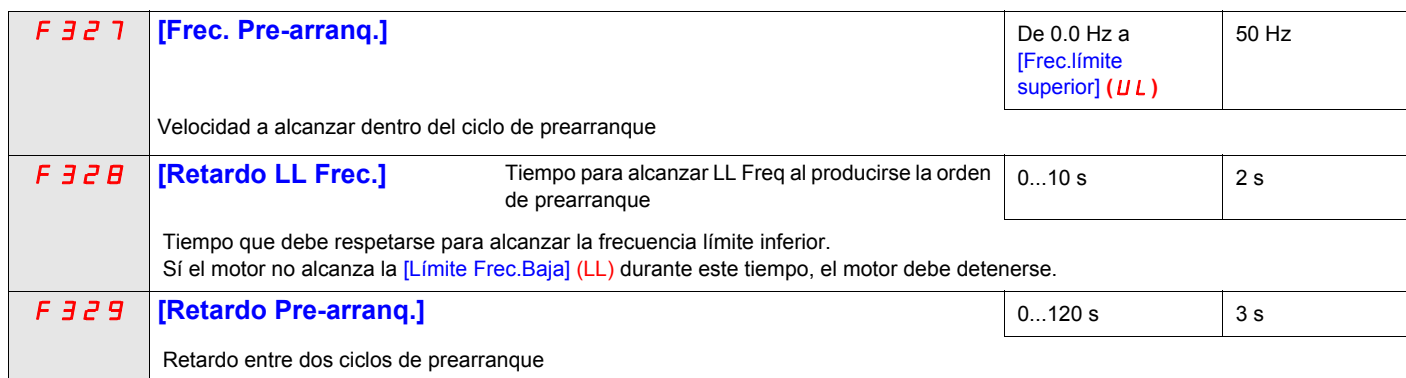

## <span id="page-177-0"></span>**Ciclo lubrificación (F330)**

Esta función ayuda a prevenir daños en la instalación lubricándola después de un período de funcionamiento. El variador gestiona la relubricación de la bomba de espiral haciendo funcionar el motor (F330 = [Sí] (1)) a la velocidad óptima [Frec. Lubrificación] (F331) durante un tiempo ajustable [Tiempo lubrificación] (F332). La [Frec. Lubrificación] (F331) debe alcanzarse al menos una vez dentro del [Frec. Ciclo lubrifi] (F333) de la orden de marcha.

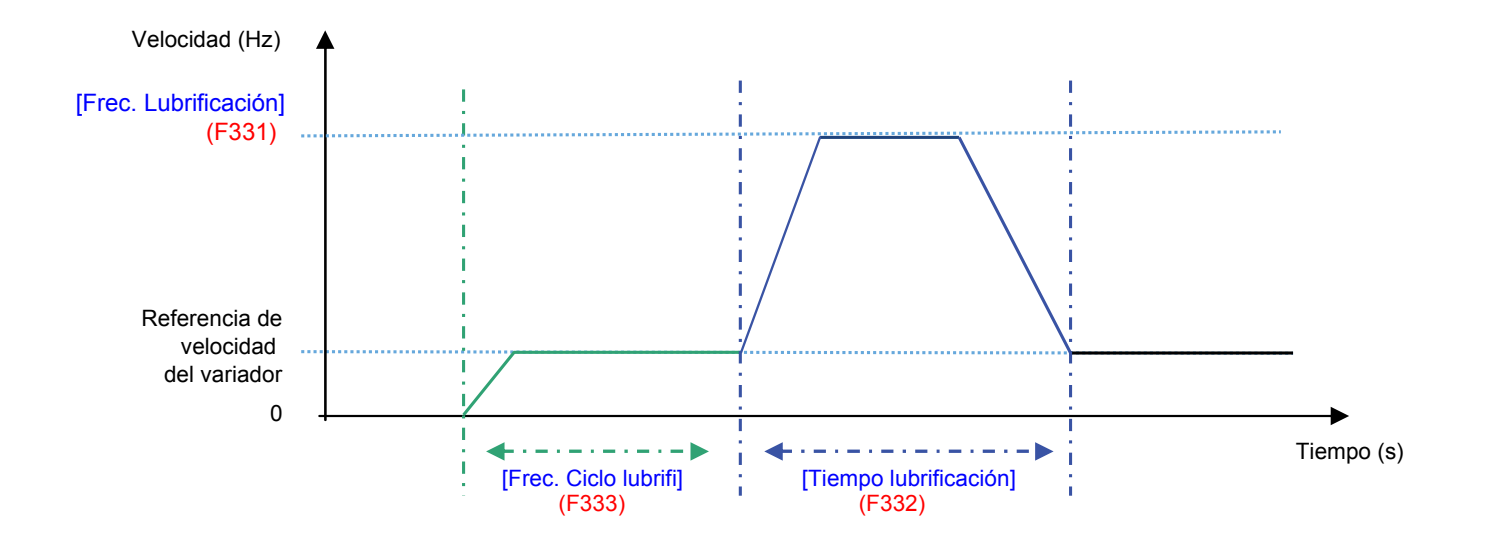

<span id="page-177-1"></span>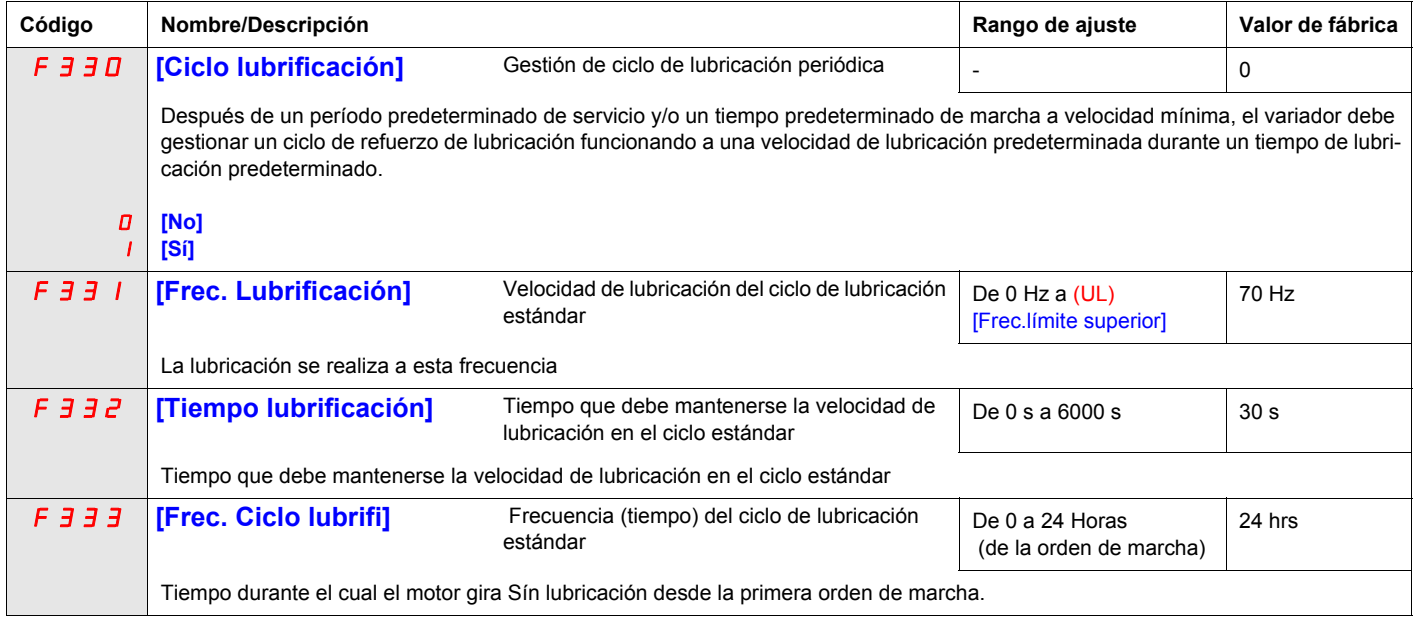

## <span id="page-178-0"></span>**Lubrifi.baja Frec. (F334)**

Esta función ayuda a proteger la instalación contra la baja lubricación que se produce a baja velocidad. La [Frec. Lubrificación] (F331) se debe alcanzar durante un tiempo [Tiempo lub. en LLS] (F337) Sí la velocidad del motor se mantuvo debajo una [Lim.baja Frec. Lubri] (F335) durante un límite de ciclo [Lim. Tiempo Frec.] (F336).

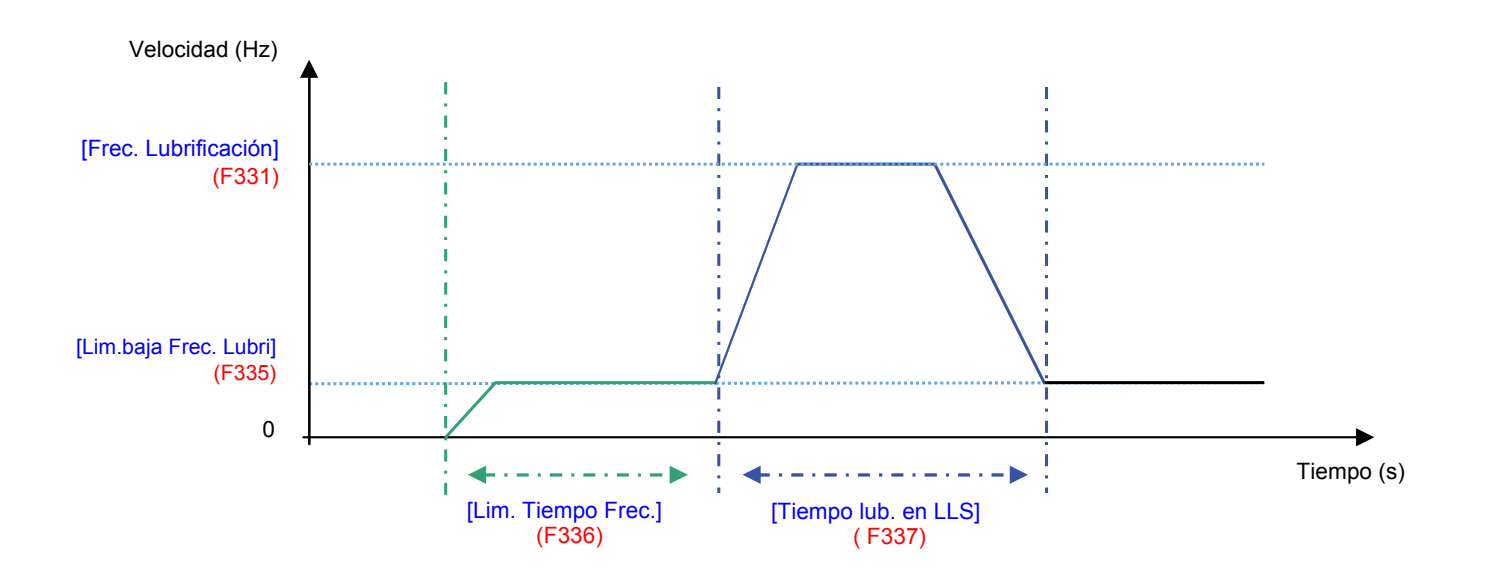

<span id="page-178-1"></span>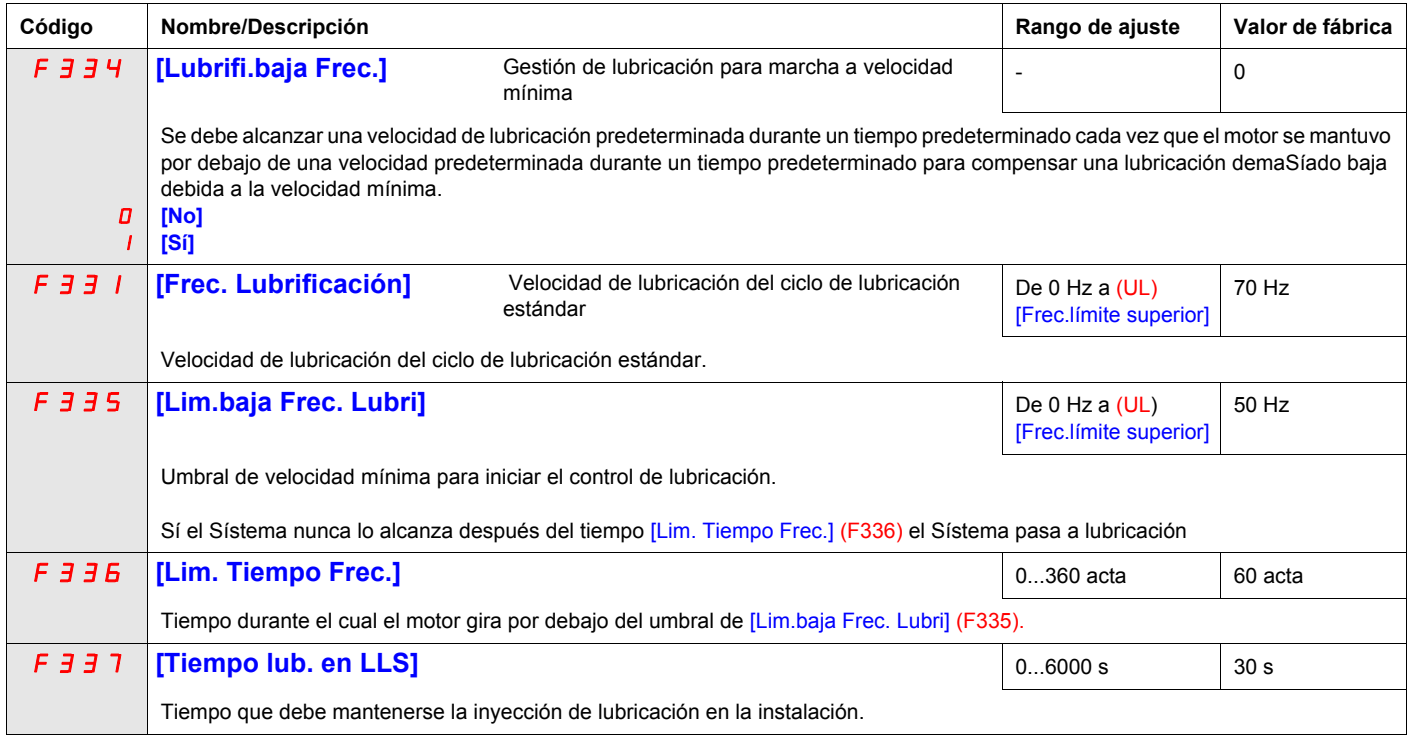

## <span id="page-179-0"></span>**Protección Scroll (F338)**

Esta función está activa solo fuera de la fase de aceleración para ayudar a proteger la bomba de espiral contra la sobrecarga y el efecto de cavitación, Sí se sobrepasa el límite de corriente del motor y Sí la velocidad es inferior a la [Frec. Cavitación] (F339) el variador realiza una parada en rueda libre y se muestra la señal de alarma [Fallo cavitación] (CAPF) .

<span id="page-179-1"></span>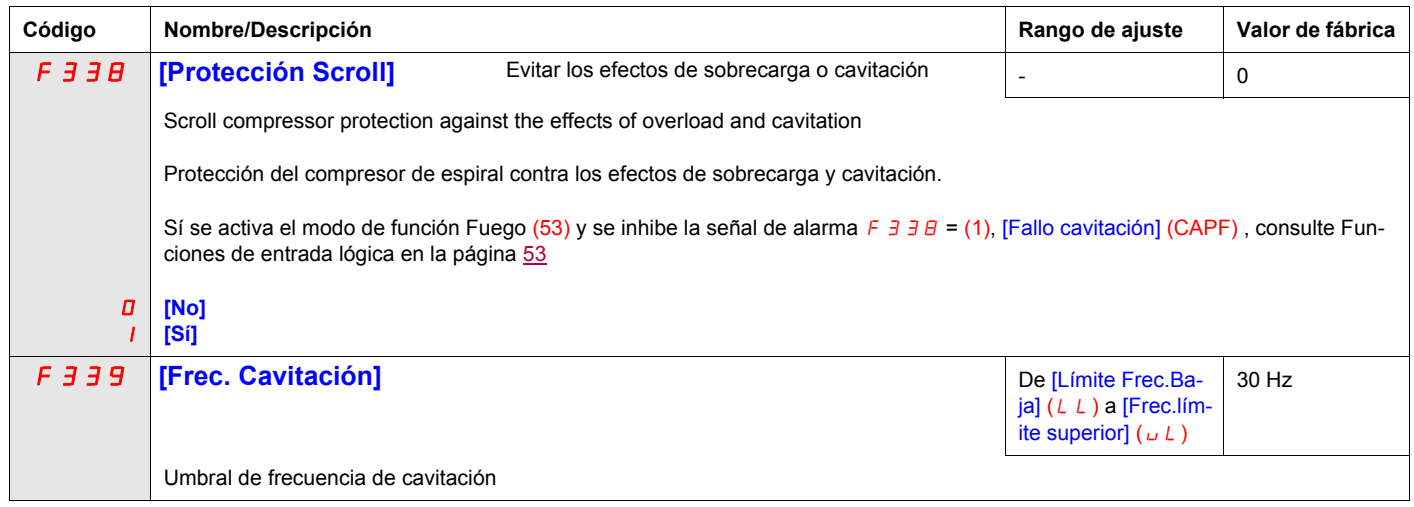
## **Captar temp/pres (F349)**

Esta función permite ayudar a proteger la instalación al evitar la alta temperatura o la alta preSíón, la velocidad se reduce o se detiene automáticamente la bomba de espiral dependiendo del nivel de temperatura [Nivel alto Proceso] (F350) y [Niv.lim.Temp/Pres] (F353).

El tiempo [Retardo rearranque] (F354) antes del rearranque automático (consulte [Número Autoreset] (F303) en la página [141](#page-140-0)) es ajustable y el número máximo de intentos se limita a 10. El arranque se producirá [Retardo rearranque]  $(F354)$  después de que la temperatura descienda por debajo de < [Niv.lim.Temp/Pres] (F353).

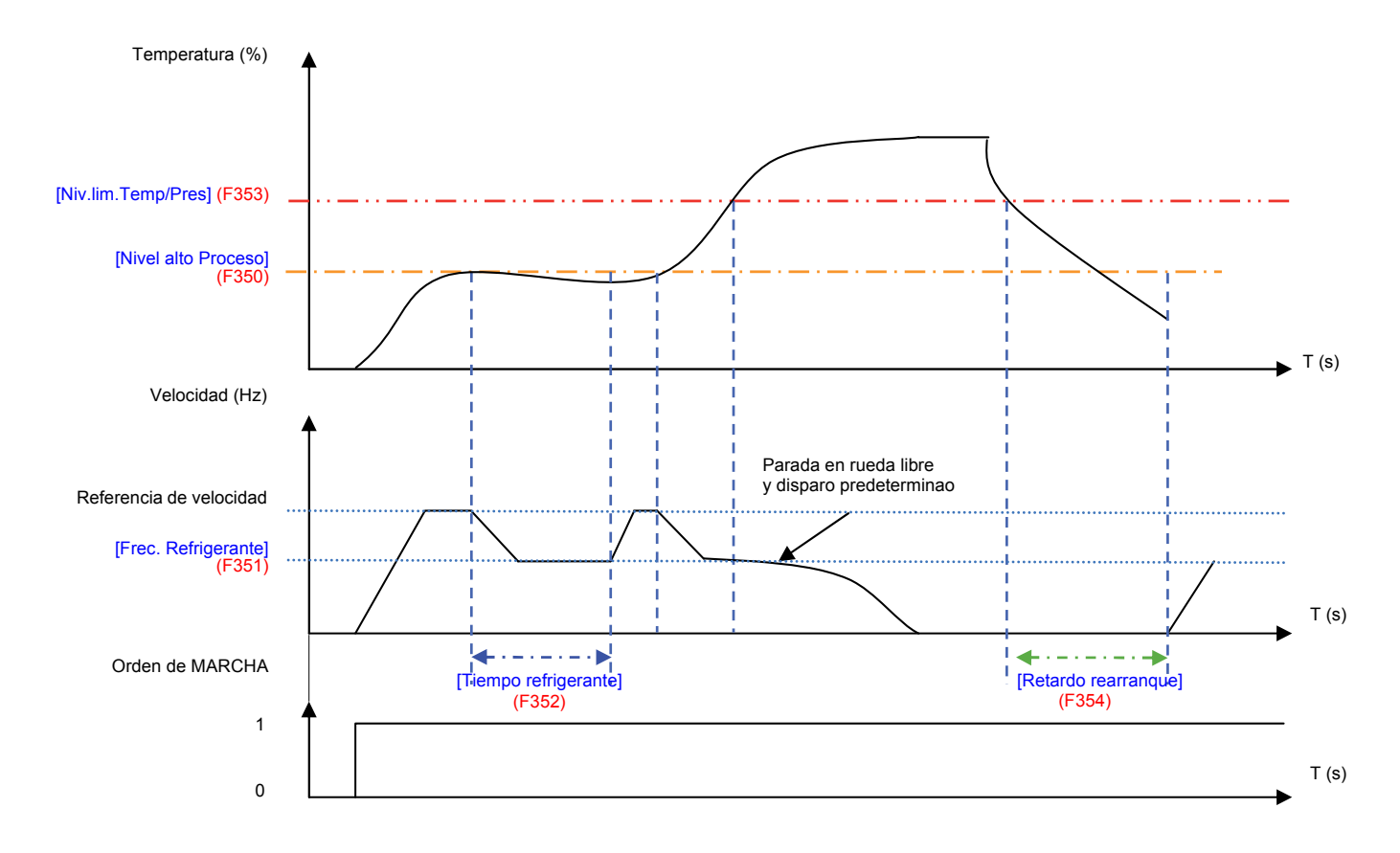

<span id="page-180-5"></span><span id="page-180-4"></span><span id="page-180-3"></span><span id="page-180-2"></span><span id="page-180-1"></span><span id="page-180-0"></span>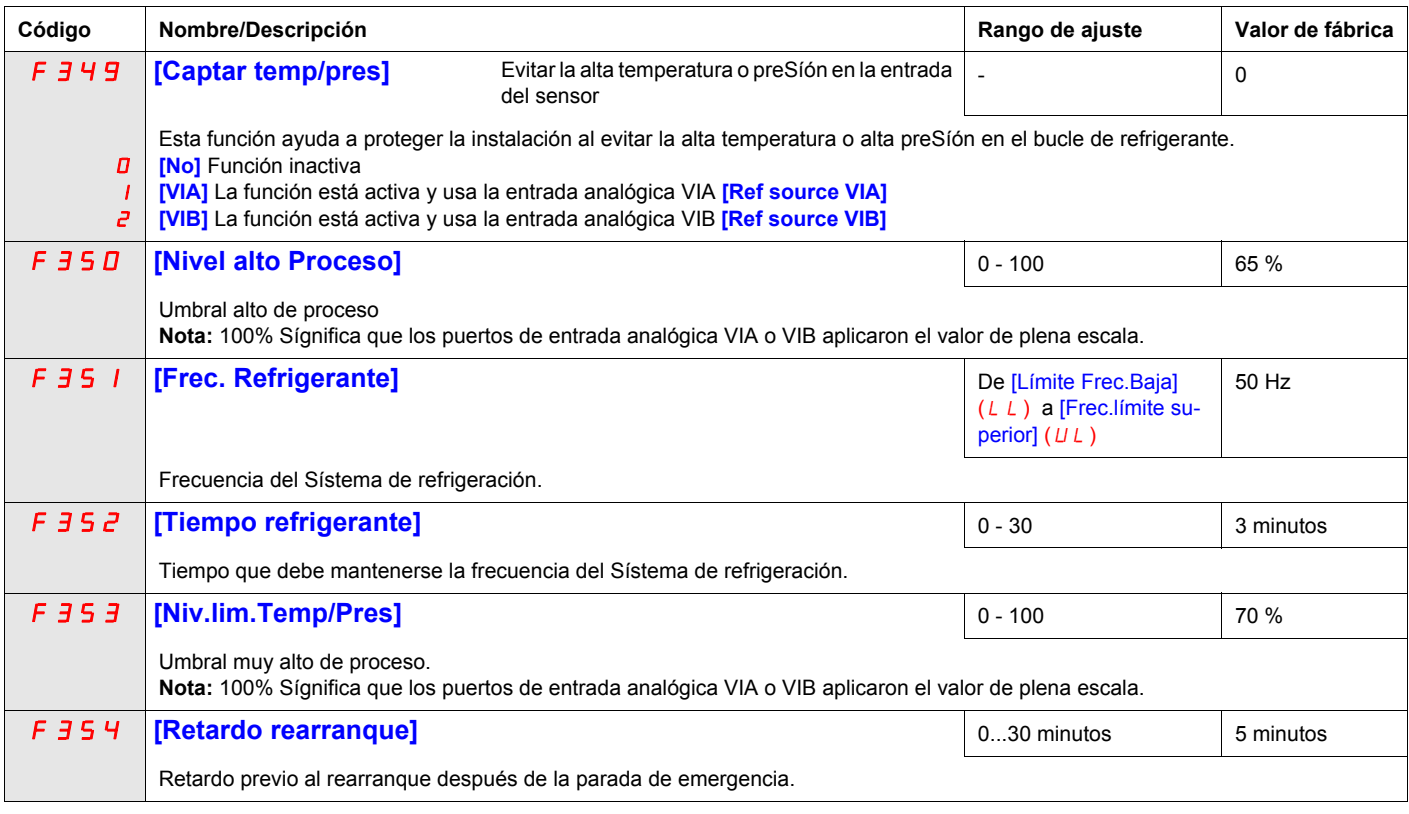

### **Manteni.Temp (F355)**

Reemplace los calentadores del cárter usando una inyección de corriente en el motor para generar calentamiento reSístivo.

**Nota**: Antes de usar la función [Manteni.Temp] (F355), para detener la inyección de corriente debe aSígnar una entrada lógica a Parada en rueda libre, también puede detener la inyección apagando el Sístema.

<span id="page-181-0"></span>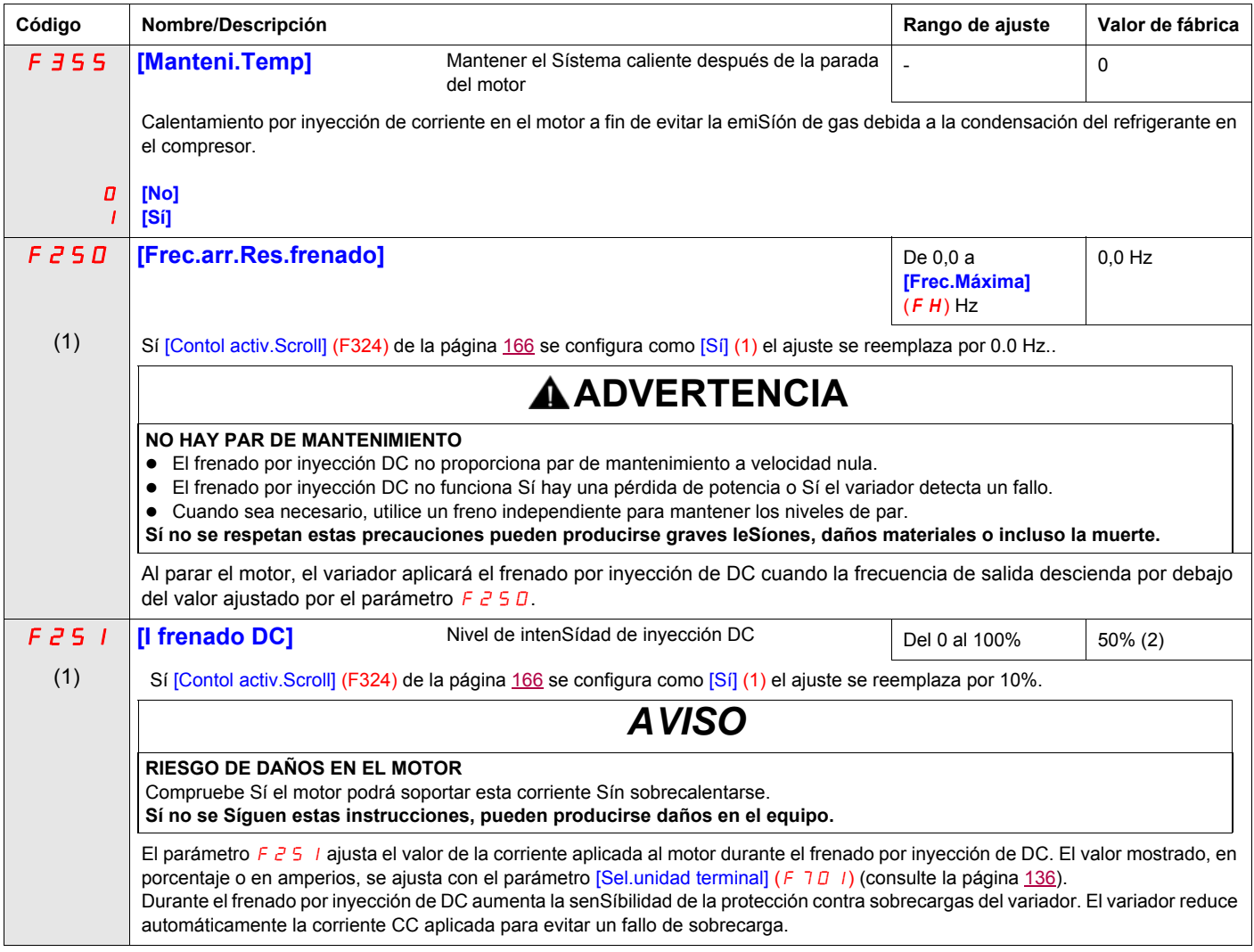

(1) Cuando (F324) cambia de [No] (0) a [Sí] (1), algunos de los parámetros vinculados se ajustan a un nuevo valor. Cuando (F324) cambia de [Sí] (1) a [No] (0), el valor de los parámetros vinculados no cambia

(2) Porcentaje de corriente nominal o rango de corriente del variador. Esto variará con la potencia nominal del variador

# **Diagnóstico y resolución de problemas**

# **III**

### **Contenido de esta parte**

Esta parte consta de los Síguientes capítulos:

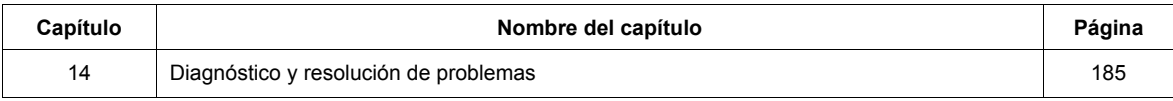

# <span id="page-184-0"></span>**Diagnóstico y resolución de problemas**

**15**

### **Contenido de este capítulo**

Este capítulo trata los Síguientes temas:

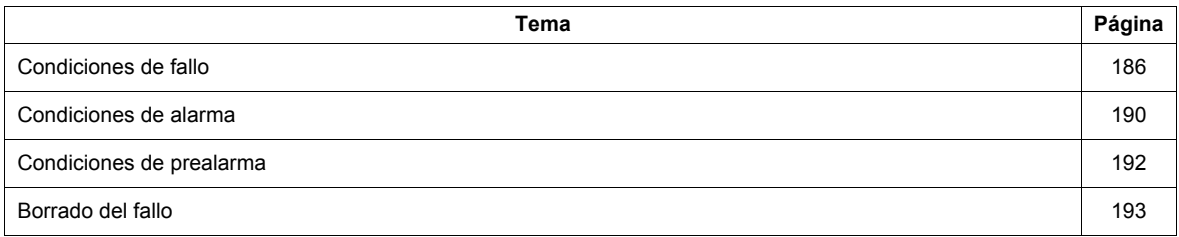

## <span id="page-185-0"></span>**Condiciones de fallo**

Consulte las tablas de esta página y las Síguientes para diagnosticar y resolver los problemas que plantean una detección de fallo, una alarma o una prealarma.

Sí el problema no se resuelve con las acciones descritas en las tablas, póngase en contacto con su representante de Schneider Electric.

# **AAPELIGRO**

#### **PELIGRO DE DESCARGA ELÉCTRICA, EXPLOSíÓN O ARCO ELÉCTRICO**

• Lea detenidamente las instrucciones del capítulo "Antes de empezar" antes de seguir el procedimiento que se indica en esta sección.

**Sí no se Síguen estas instrucciones, se producirán leSíones personales graves o incluso la muerte.**

#### **Códigos de alarma**

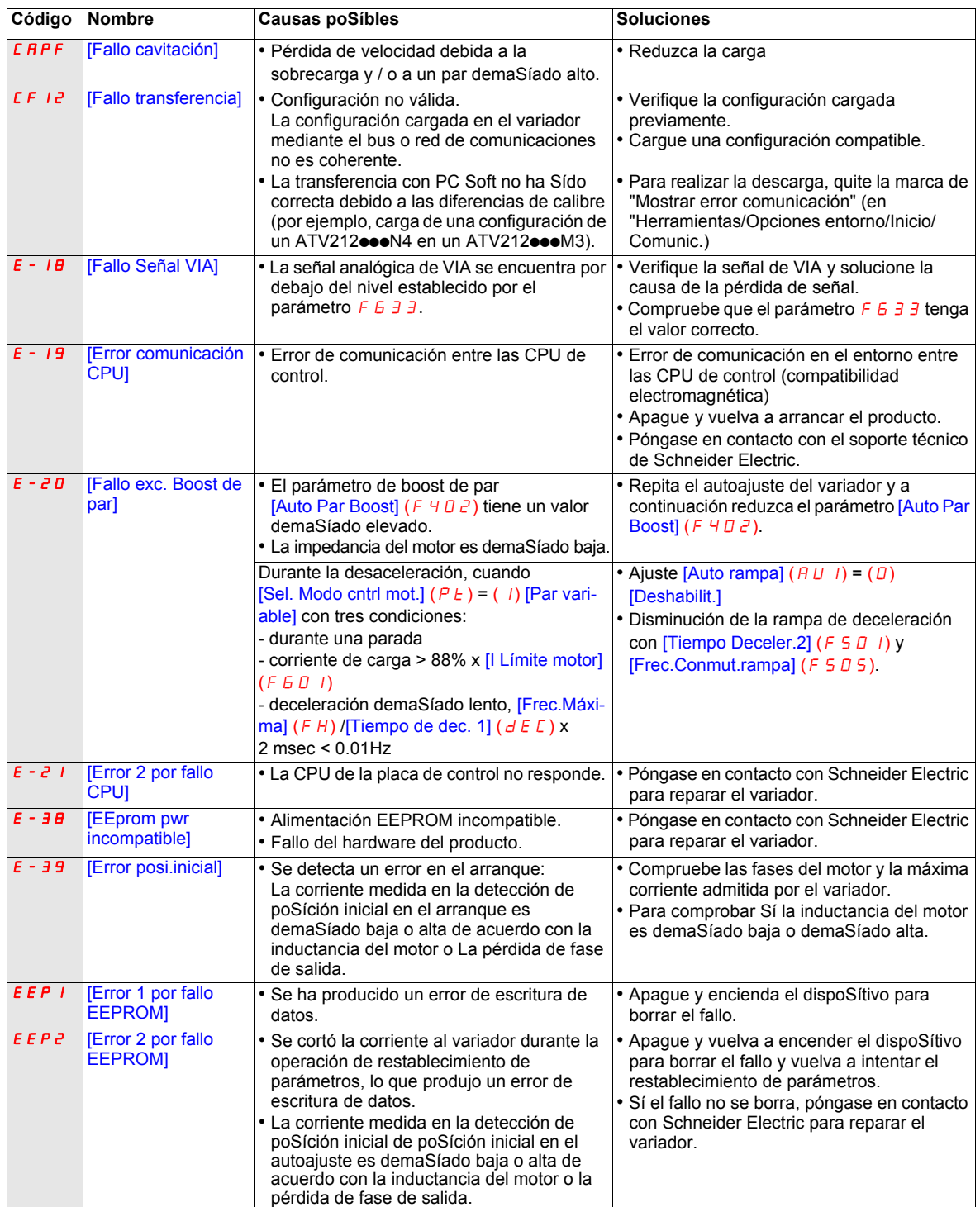

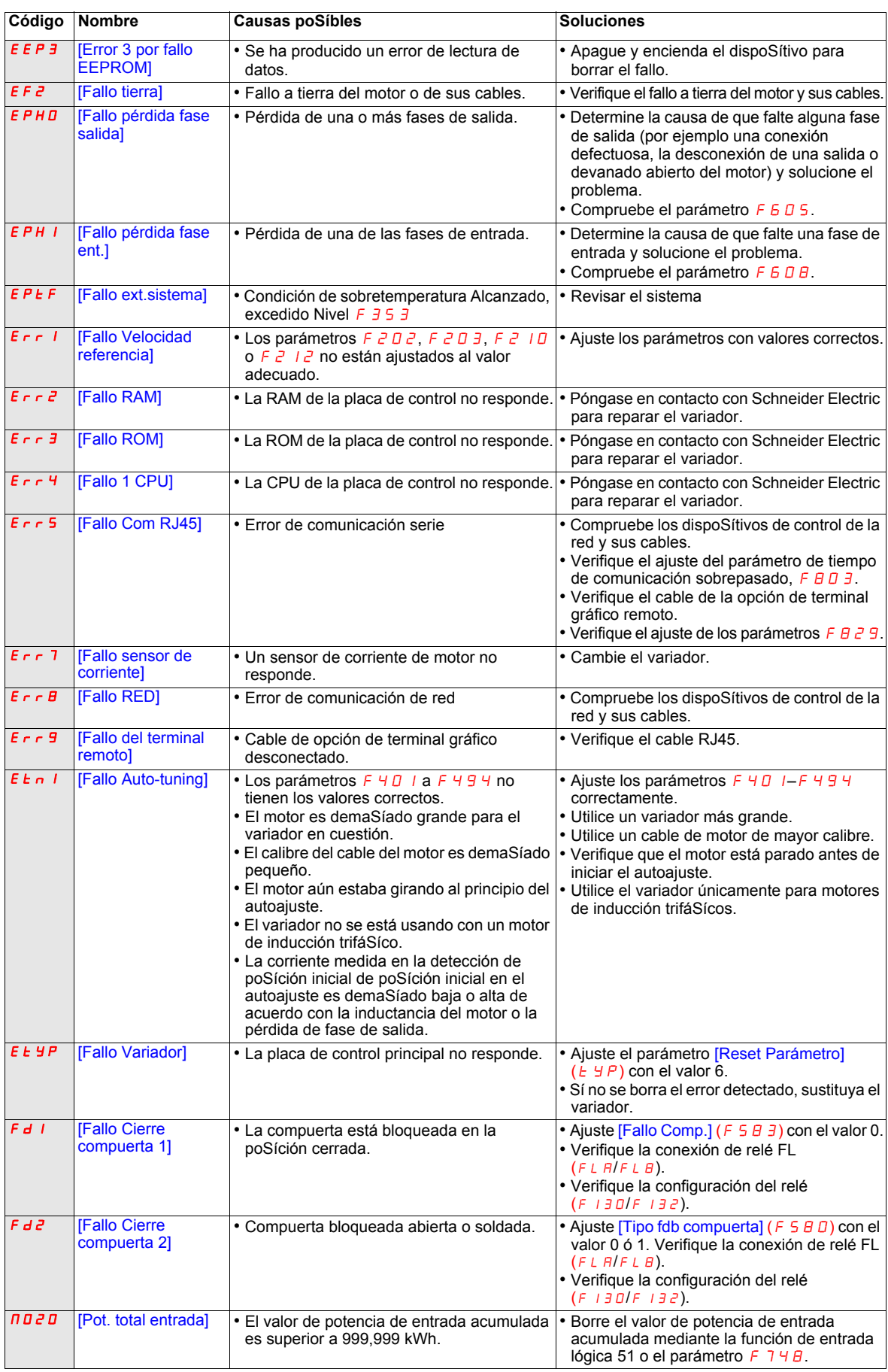

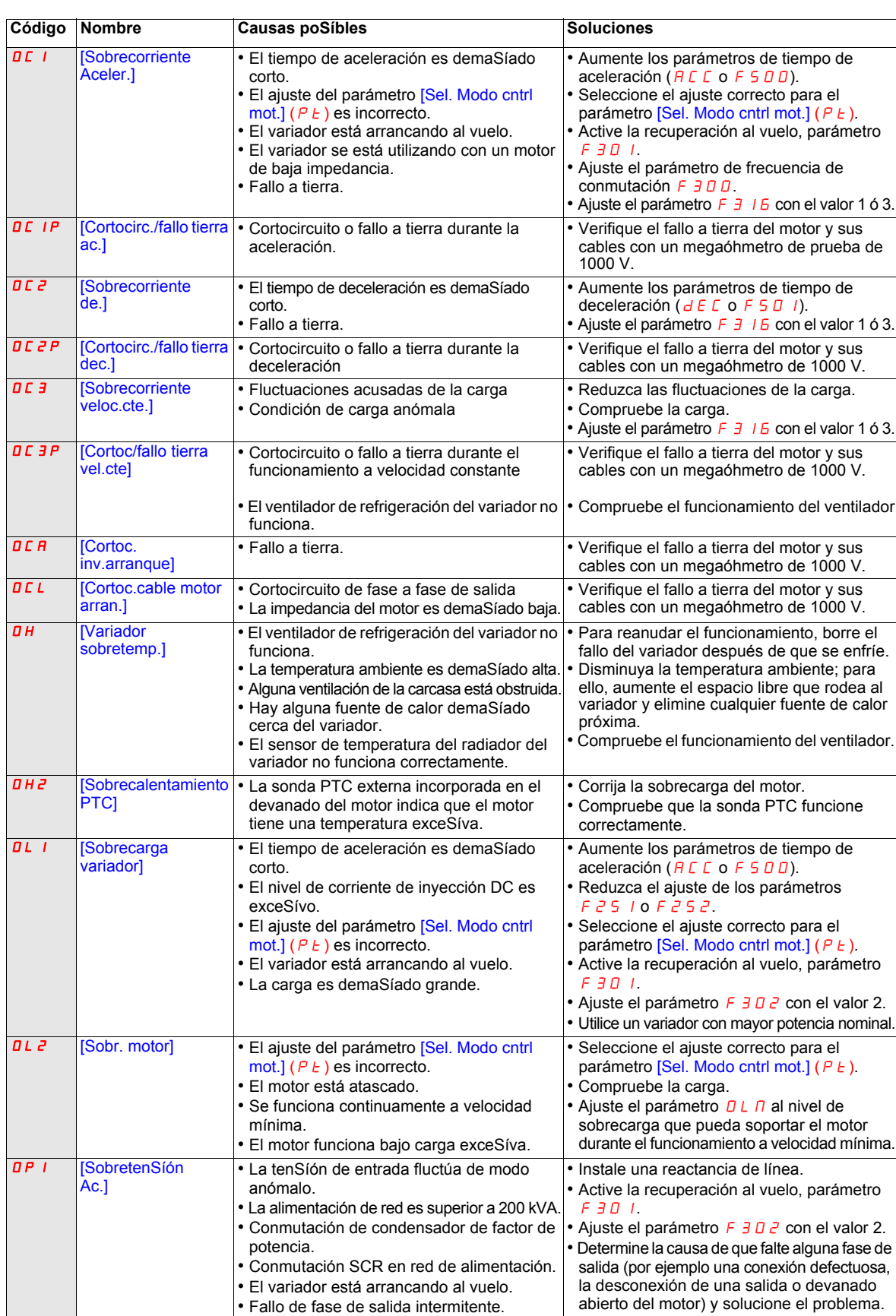

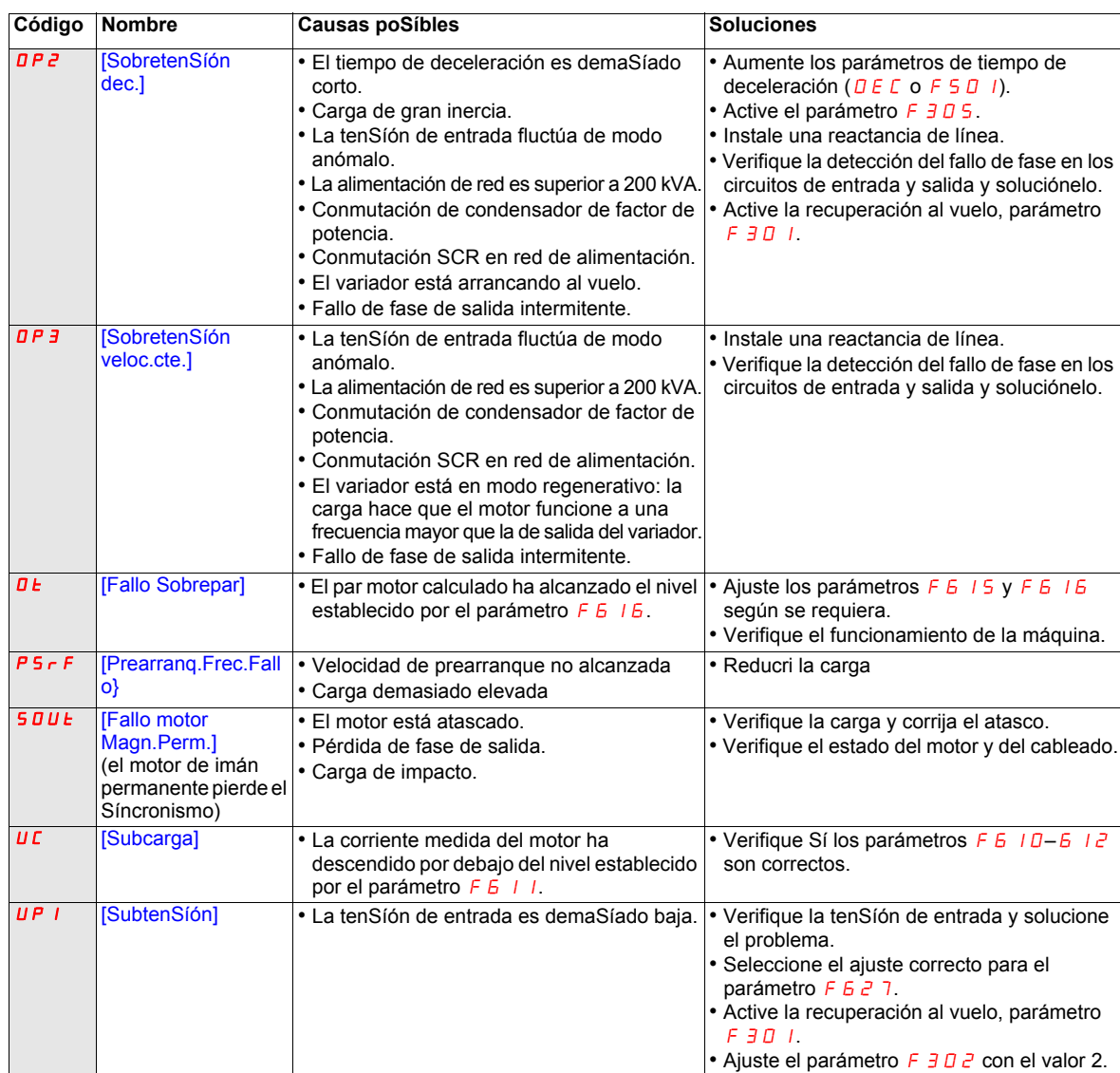

## <span id="page-189-0"></span>**Condiciones de alarma**

Las alarmas no hacen que el variador entre en estado de fallo.

## **Códigos de alarma**

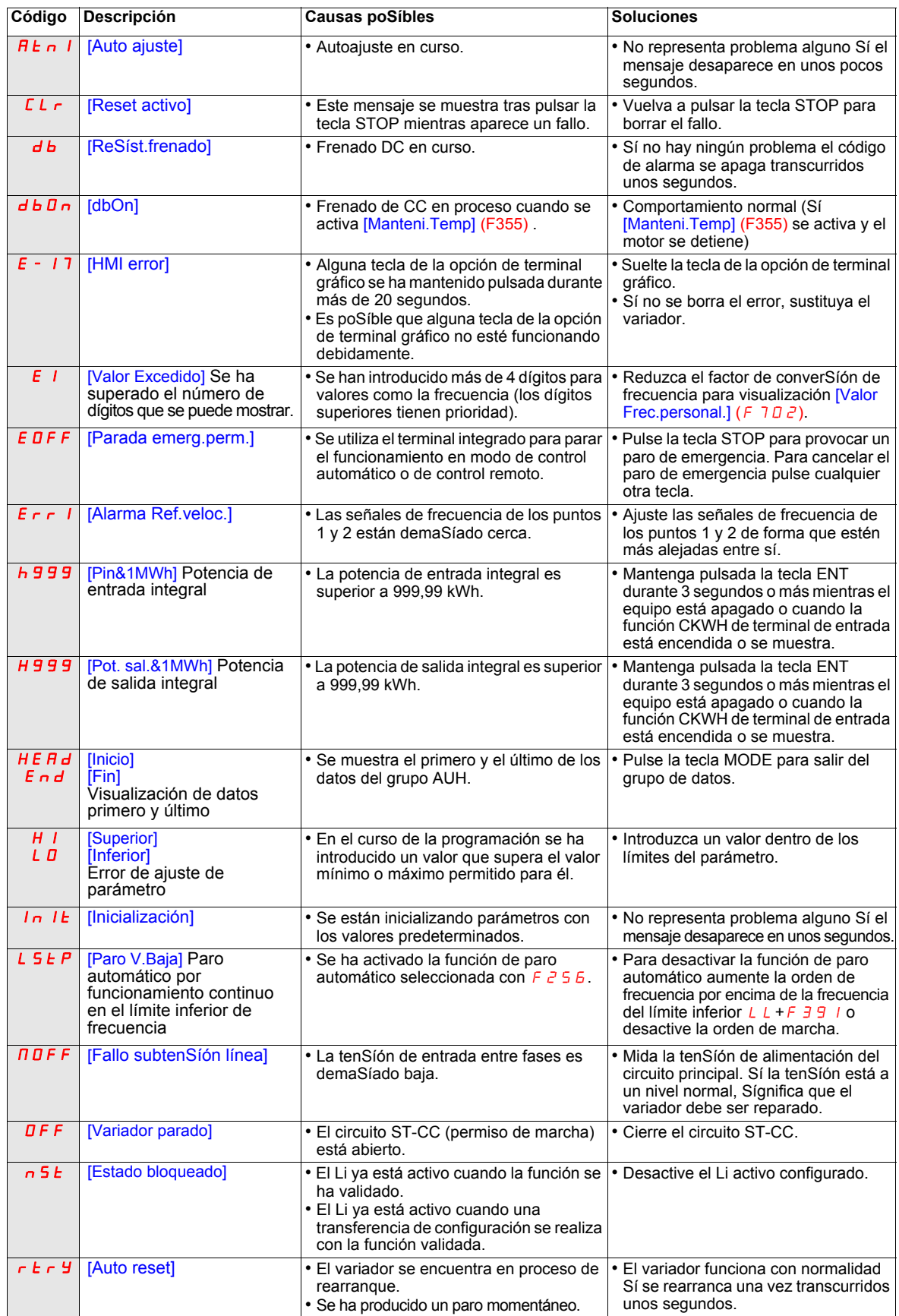

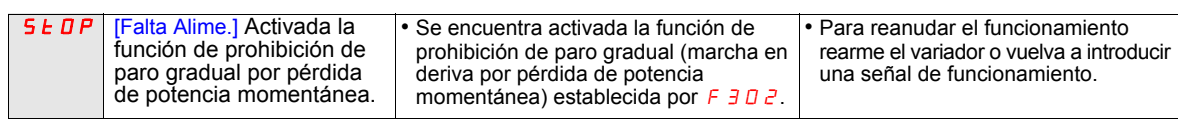

## <span id="page-191-0"></span>**Condiciones de prealarma**

#### **Códigos de prealarma**

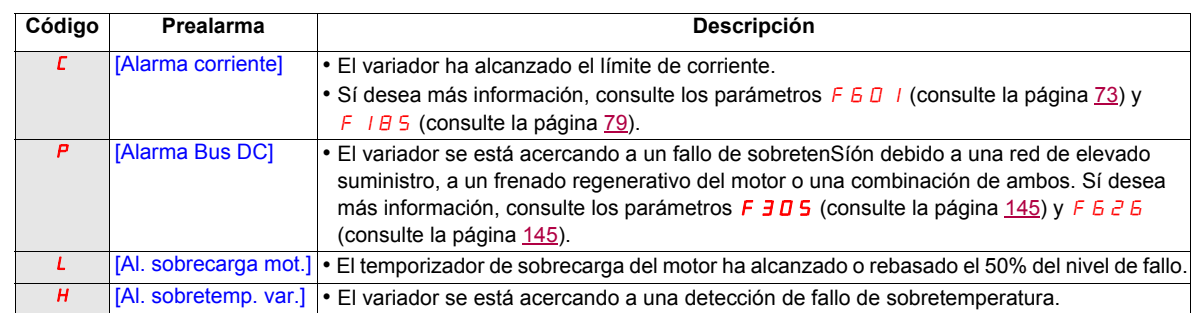

Se muestran los códigos intermitentes de prealarma en el HMI integrado, en el Síguiente orden de izquierda a derecha: C, P, L, H.

Sí se produce más de un problema Símultáneamente, aparecerá parpadeando uno de los Síguientes códigos de prealarma:  $\mathcal{L} P$ ,  $\mathcal{P} L$ ,  $\mathcal{L} P L$ .

## <span id="page-192-0"></span>**Borrado del fallo**

Sí se trata de un fallo no borrable:

- **1** Desconecte toda la alimentación eléctrica, incluida la alimentación del control externo.
- **2** Bloquee todos los seccionadores en la poSíción abierta.
- **3** Espere 15 minutos para que se descarguen los condensadores del bus DC (los LED del variador no indican la ausencia de tenSíón del bus DC).
- **4** Mida la tenSíón del bus DC entre los terminales A/+ y PC/– para asegurarse de que la tenSíón sea inferior a 42 V CC.
- **5** Sí los condensadores del bus DC no se descargan completamente, póngase en contacto con su representante local de Schneider Electric. No repare ni haga funcionar el variador.
	- Localice y corrija el fallo.
	- Vuelva a conectar la alimentación del variador para confirmar que el fallo se ha rectificado.

Sí se encuentra activa cualquier función de sobrecarga ( $\overline{OL}$   $\overline{UL}$ ), no se podrá rearmar el variador mediante una señal de rearme procedente de un dispoSítivo externo ni con la tecla Stop del terminal gráfico Sí el tiempo de refrigeración calculado no ha finalizado. Tiempo de refrigeración calculado:

- $\overline{a}$  L  $\overline{a}$ : 30 segundos tras producirse el fallo
- $\overline{a}$  L  $\overline{c}$ : 120 segundos tras producirse el fallo

# **AVISO**

#### **RIESGO DE DAÑOS EN EL MOTOR**

- Sí se restablece el estado térmico varias veces consecutivas tras una sobrecarga térmica se puede someter el motor a un esfuerzo térmico.
- Cuando ocurra un fallo, inspeccione inmediatamente el motor y el equipo accionado (por ejemplo en busca de un eje bloqueado o de una sobrecarga mecánica) antes de volver a arrancar. Verifique aSímismo la alimentación al motor por Sí ocurriese alguna anomalía (como pérdida o desequilibrio de fases).

**Sí no se Síguen estas instrucciones, pueden producirse daños en el equipo.**

# **Anexo**

# **IV**

## **Contenido de esta parte**

Esta parte consta de los Síguientes capítulos:

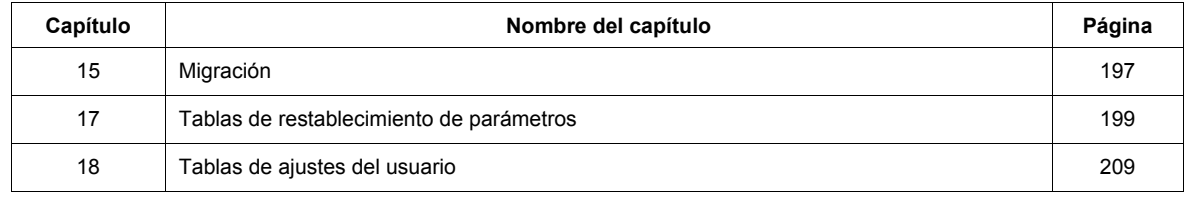

# <span id="page-196-0"></span>**Migración**

# **16**

## **Contenido de este capítulo**

Este capítulo trata los Síguientes temas:

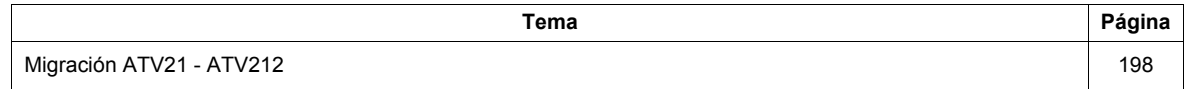

## <span id="page-197-0"></span>**Migración ATV21 - ATV212**

#### **Aspectos generales**

El variador ATV212 es compatible con el ATV21.

Migración de Modbus ATV21 a ATV212: al controlar ATV21 con Modbus RJ45, el parámetro [Protocolo red]  $(FBZ9)$  debe tener el valor 1.

Con ATV212, el parámetro F  $B \neq 9$  también debe tener el valor  $1$  y el parámetro [Elección Canal Com.]  $(FB\Box T)$  debe tener el valor  $[RJ45]$   $(D)$ . El valor de fábrica es [Tipo abierto] (1).

Los ajustes de otros parámetros de comunicación descritos en la página [156](#page-155-0) permanecen idénticos a los del ATV21.

**Nota:** Para LonWorks, el parámetro F B 2 9 debe tener el valor 1 para ATV21 y el valor 5 para ATV212.

Se puede transferir la configuración del ATV21 al ATV212.

#### **Por ejemplo:**

Puede cargar una configuración de un ATV21 mediante PC Soft, seleccionando el tipo de inversor ATV21 y descargarla en el ATV212.

Después de una transferencia del ATV21 al ATV212, los nuevos parámetros Síguientes permanecen en su valor de fábrica:

[Tipo fdb compuerta]  $(F 5 B 0)$ , [Tiempo ap. comp.]  $(F 5 B 1)$ , [Tiempo cierre comp]  $(F 5 B 2)$ , [Fallo Comp.] (F 5 B 3), [Cntrl fuego forzado] (F 6 5 D), [Función fuego forz.] (F 6 5 9), [Elección Canal Com.] (F B D 7), [Baud red Mdb] (F B 2 D), [Paridad red Mdb] (F B 2 1) y [LL for over. current.] (F 3 9 D).

La descarga de la configuración no se puede realizar Sí el variador está funcionando.

En caso de interrupción de la transferencia de la configuración al variador y fallo, se activa el  $\mathcal{L}F+I\mathcal{Z}$ . Este código de fallo también Sígue presente incluso después de apagar el variador.

Para restablecer el código de fallo de transferencia de descarga  $E \cdot I \cdot e^T$ :

- Realice una nueva transferencia correcta.
- Establezca el valor de fábrica del variador (mediante el parámetro  $E \nsubseteq P$ ).

Al final de la transferencia de la descarga, el variador no funcionará Sí está activa una entrada lógica configurada en una función. Para utilizar la función y ejecutar el motor, es necesario desactivar y activar la entrada lógica.

#### **Puesta en marcha**

Herramientas de carga compatibles con ATV212:

- SoMove V1.7.1.1 y superior
- Multi-Loader V3.2 y superior
- SoMoveMobile V2.2.7 y superior
- Puesto que la verSíón de software V5.2 de los productos ATV212, PC soft no cumple la especificación.

# **ADVERTENCIA**

#### **PÉRDIDA DEL CONTROL**

Puesto que la verSíón de software V5.2 de los productos ATV212, PC soft no cumple la especificación • No use PC soft con los productos ATV212 V5.2 y superiores.

**Sí no se respetan estas precauciones pueden producirse graves leSíones, daños materiales o incluso la muerte.**

# <span id="page-198-0"></span>**Tablas de restablecimiento de parámetros**

#### **Restablecimiento de parámetros**

Consulte la página del diagrama de desplazamiento por los menús [66](#page-65-0) para saber cómo llegar al parámetro [Reset Parámetro]  $(EYP)$ .

El variador Altivar 212 ofrece tres opciones de restablecimiento de parámetros:

- Restablecimiento de valores de fábrica: [Reset Parámetro]  $(E \oplus P) = 3$
- Restablecimiento para 50 Hz: [Reset Parámetro]  $(E \oplus P) = 1$
- Restablecimiento para 60 Hz:  $[Reset$  Parámetro]  $(E \oplus P) = 2$

En este apéndice se describen los valores de los parámetros una vez realizados estos restablecimientos.

Las tablas Síguientes identifican:

- Parámetros cuyos valores tras un restablecimiento no varían según el tipo de restablecimiento, en la página [200.](#page-199-0)
- Parámetros cuyos valores tras un restablecimiento varían según el tipo de restablecimiento, en la página [204](#page-203-0).
- Parámetros cuyos valores tras un restablecimiento dependen del modelo de variador pero no varían según el tipo de restablecimiento, en la página [205.](#page-204-0)
- Parámetros cuyos valores tras un restablecimiento dependen del modelo de variador y del tipo de restablecimiento, en la página [206.](#page-205-0)
- Parámetros cuyos valores no cambian Sí se lleva a cabo un restablecimiento, en la página [207.](#page-206-0)

#### **Valores de los parámetros que no varían en función del tipo de restablecimiento**

La Síguiente tabla ofrece un listado de parámetros cuyos valores, tras un restablecimiento, no dependen del tipo de restablecimiento.

Para determinar el valor de un parámetro tras un restablecimiento, localice el parámetro en la primera columna y consulte la fila correspondiente. El número que aparece como valor predeterminado es el valor que tendrá el parámetro después de un restablecimiento de cualquier tipo ([Reset Parámetro] ( $E \nmid P$ ) = 1, [Reset Parámetro]  $(EYP) = 2$ , o [Reset Parámetro] ( $EYP$ ) = 3).

#### <span id="page-199-1"></span><span id="page-199-0"></span>**Parámetros cuyos valores tras un restablecimiento no varían según el tipo de restablecimiento**

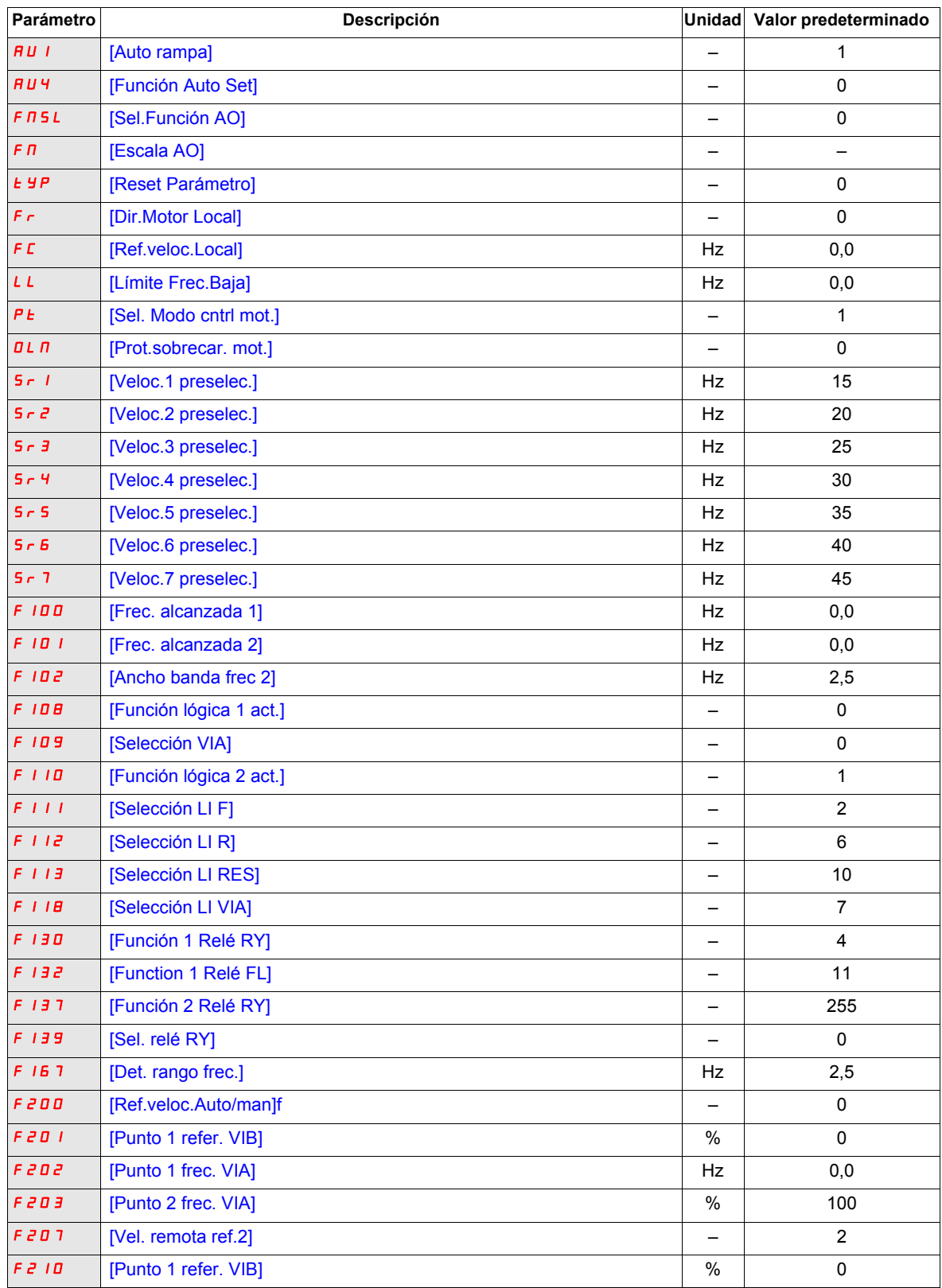

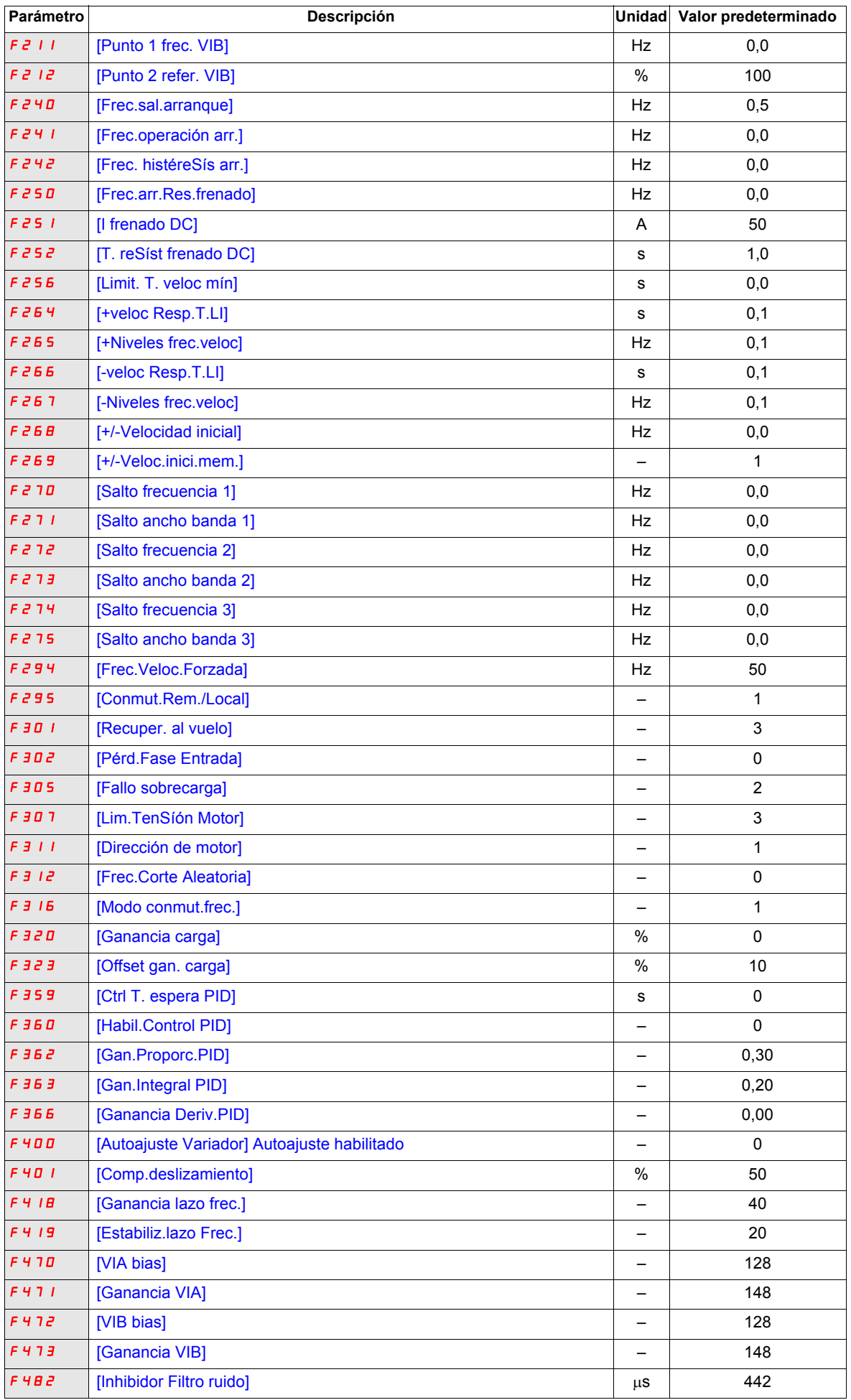

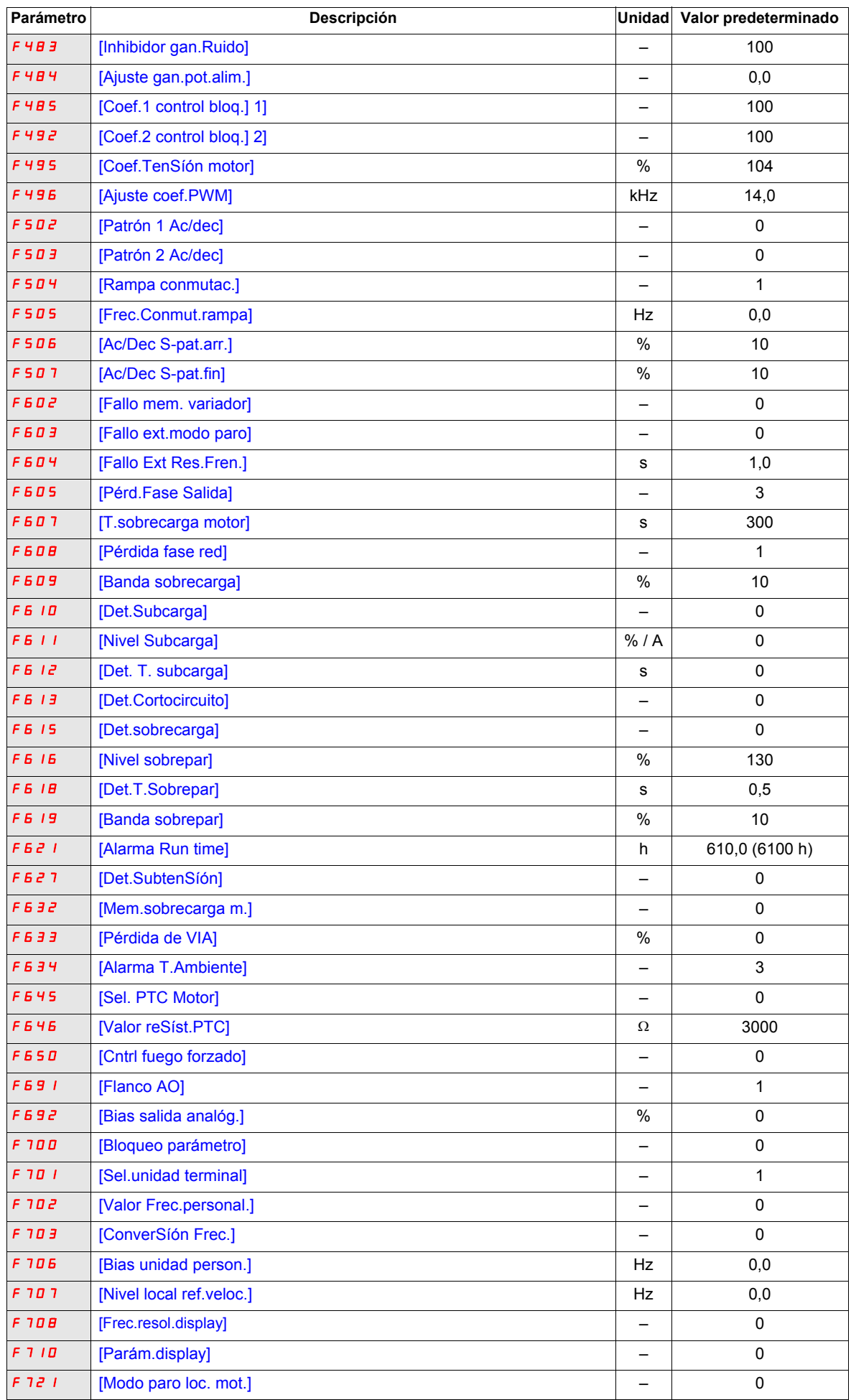

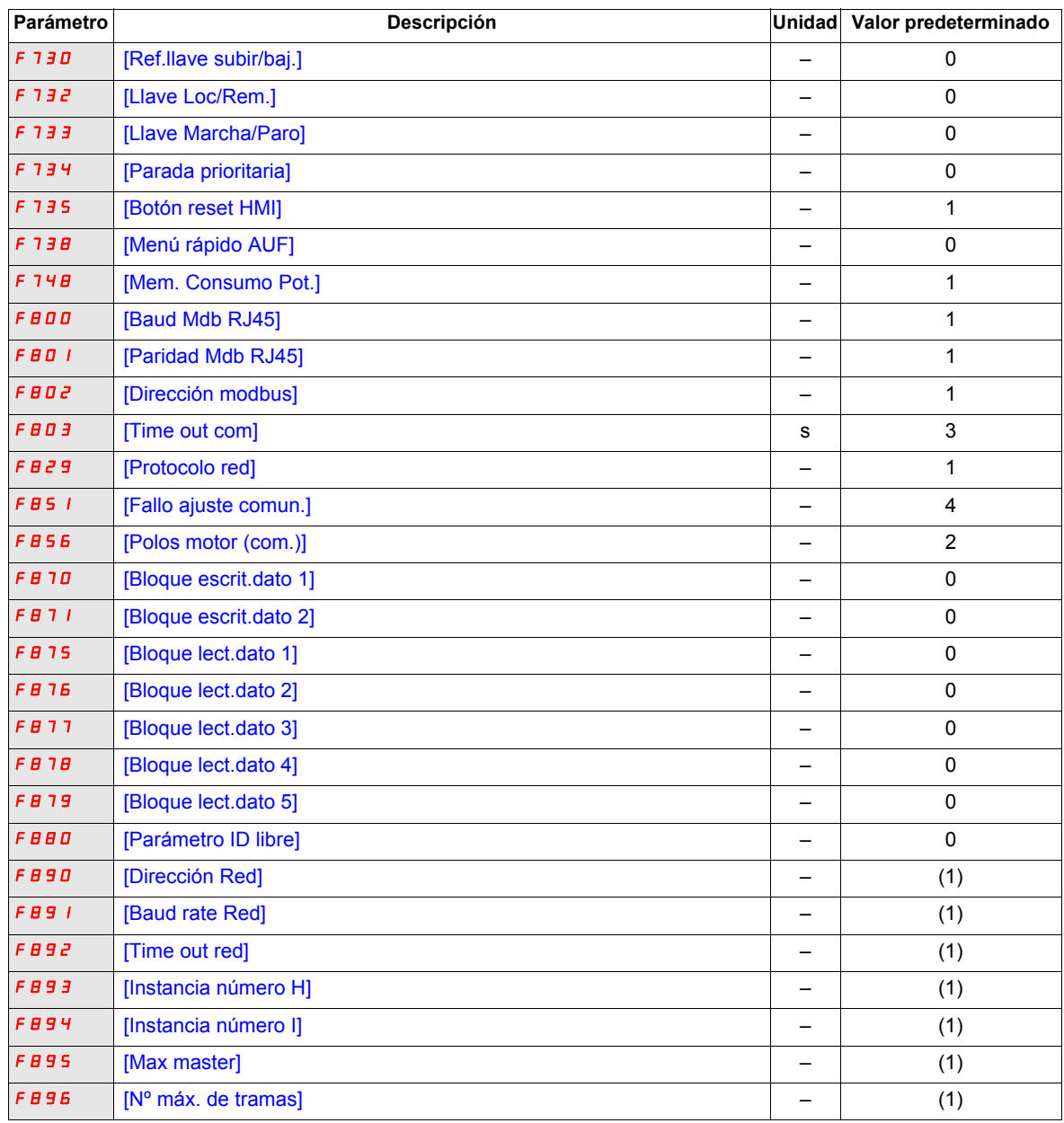

(1) Consulte la tabla de la página [205](#page-204-0).

#### **Valores de los parámetros que varían según el tipo de restablecimiento**

La Síguiente tabla ofrece un listado de parámetros cuyos valores, tras un restablecimiento, dependen del tipo de restablecimiento ([Reset Parámetro] ( $E \nvert H$ ) = 1, [Reset Parámetro] ( $E \nvert H$ ) = 2, o [Reset Parámetro] ( $E \nvert H$ ) = 3).

Para determinar el valor de un parámetro tras un restablecimiento, localice el parámetro en la primera columna y consulte el valor de la columna que corresponda al tipo de restablecimiento. El número que aparece en esa columna es el valor que tendrá el parámetro después de un restablecimiento del tipo indicado.

#### <span id="page-203-0"></span>**Parámetros cuyos valores tras un restablecimiento varían según el tipo de restablecimiento**

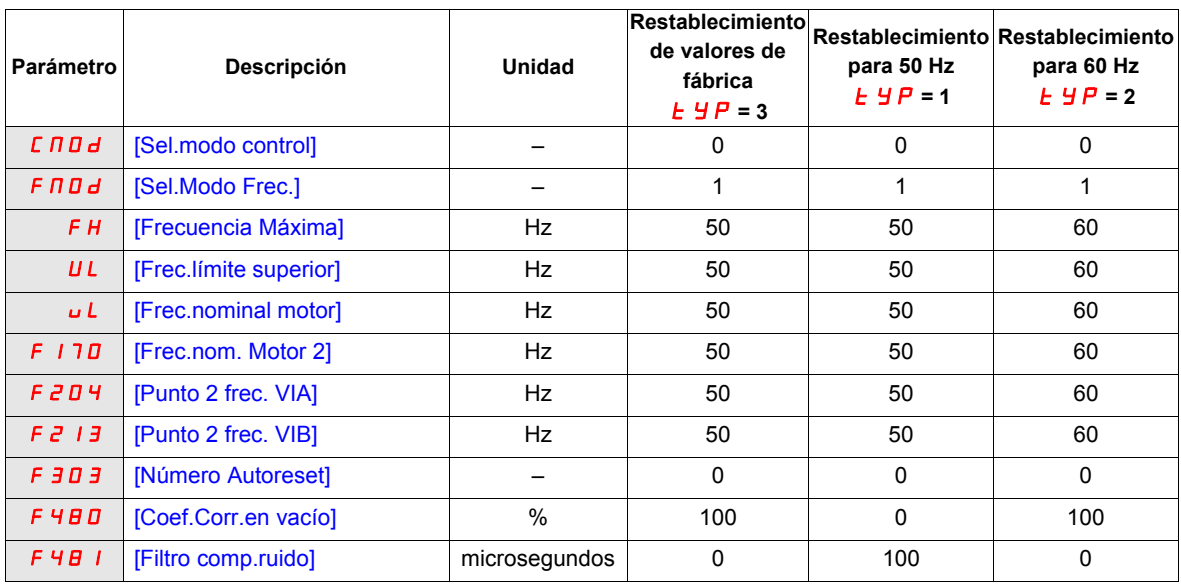

## **Valores de los parámetros que varían según el calibre del variador, pero no según el tipo de restablecimiento**

La Síguiente tabla ofrece un listado de parámetros cuyos valores, tras un restablecimiento, dependen del modelo de variador.

Para determinar el valor de un parámetro tras un restablecimiento, localice el número de modelo de variador en la primera columna y consulte el valor de la columna que corresponda al código de restablecimiento. El número que aparece en esa columna es el valor del parámetro tras un restablecimiento. Esos valores son los mismos para todos los tipos de restablecimiento ([Reset Parámetro] ( $E YP$ ) = 1, [Reset Parámetro] ( $E YP$ ) = 2, o [Reset arámetro]  $(EYP) = 3$ ).

#### <span id="page-204-0"></span>**Parámetros cuyos valores tras un restablecimiento dependen del modelo de variador pero no varían según el tipo de restablecimiento**

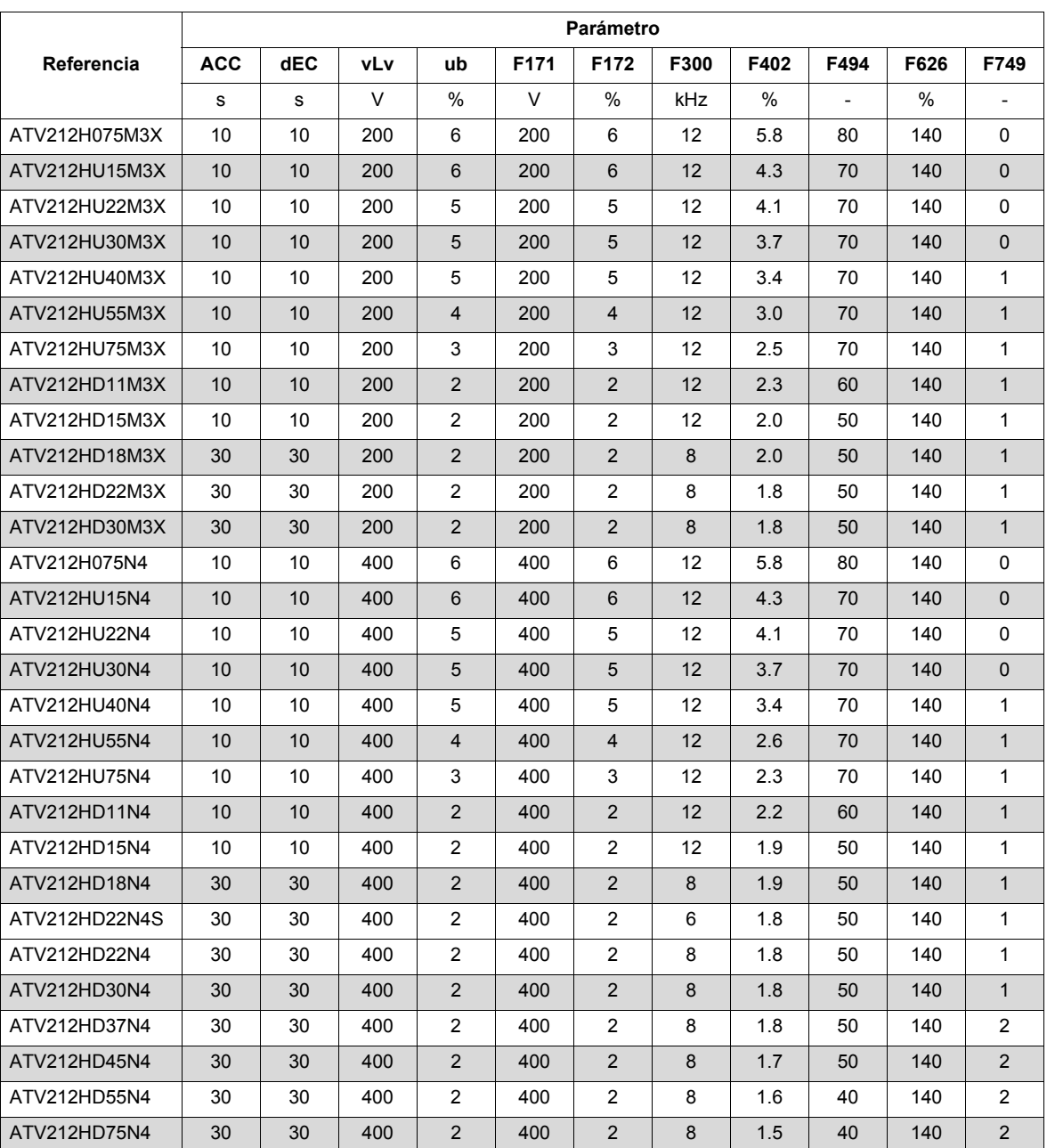

#### **Valores de los parámetros que varían según el calibre del variador y el tipo de restablecimiento**

La Síguiente tabla ofrece un listado de parámetros cuyos valores, tras un restablecimiento, dependen del modelo del variador y del tipo de restablecimiento ([Reset Parámetro] ( $E_YP$ ) = 1, [Reset Parámetro] ( $E_YP$ ) = 2, o [Reset Parámetro] ( $E \nI\!\!\!\nP$ ) = 3). Para determinar el valor de un parámetro tras un restablecimiento:

1. Localice el número de modelo de variador en la primera columna.

2. Consulte el valor en la caSílla correspondiente al tipo de restablecimiento ([Reset Parámetro] ( $E \nvdash P$ ) = 1, [Reset Parámetro] ( $E \circ F$ ) = 2, o [Reset Parámetro] ( $E \circ F$ ) = 3).

3. Localice el código del parámetro en las columnas correspondientes al tipo de restablecimiento.

El número que aparece en esa columna es el valor del parámetro tras un restablecimiento del tipo indicado.

<span id="page-205-0"></span>**Parámetros cuyos valores tras un restablecimiento dependen del modelo de variador y del tipo de restablecimiento**

| Referencia    | Restablecimiento de valores<br>de fábrica $E H P = 3$ |      |      |      | Restablecimiento para 50 Hz<br><i>E</i> 9 P = 1 |      |      |      |      |      |      | Restablecimiento para 60 Hz |      |      |      |      |      |      |
|---------------|-------------------------------------------------------|------|------|------|-------------------------------------------------|------|------|------|------|------|------|-----------------------------|------|------|------|------|------|------|
|               | tHr                                                   | F173 | F185 | F601 | tHr                                             | F173 | F185 | F415 | F416 | F417 | F601 | tHr                         | F173 | F185 | F415 | F416 | F417 | F601 |
|               | %                                                     | %    | %    | %    | %                                               | %    | %    | A    | %    | rpm  | %    | %                           | %    | %    | A    | %    | rpm  | %    |
| ATV212H075M3X | 100                                                   | 100  | 110  | 110  | 100                                             | 100  | 110  | 3.5  | 64   | 1400 | 110  | 100                         | 100  | 110  | 3.0  | 60   | 1700 | 110  |
| ATV212HU15M3X | 100                                                   | 100  | 110  | 110  | 100                                             | 100  | 110  | 6.1  | 61   | 1420 | 110  | 100                         | 100  | 110  | 5.8  | 59   | 1715 | 110  |
| ATV212HU22M3X | 100                                                   | 100  | 110  | 110  | 100                                             | 100  | 110  | 8.8  | 59   | 1430 | 110  | 100                         | 100  | 110  | 8.0  | 61   | 1715 | 110  |
| ATV212HU30M3X | 100                                                   | 100  | 110  | 110  | 100                                             | 100  | 110  | 12.5 | 63   | 1420 | 110  | 100                         | 100  | 110  | 12.4 | 48   | 1760 | 110  |
| ATV212HU40M3X | 100                                                   | 100  | 110  | 110  | 100                                             | 100  | 110  | 15.8 | 61   | 1425 | 110  | 100                         | 100  | 110  | 15.2 | 51   | 1769 | 110  |
| ATV212HU55M3X | 100                                                   | 100  | 110  | 110  | 100                                             | 100  | 110  | 20.6 | 57   | 1430 | 110  | 100                         | 100  | 110  | 22.0 | 53   | 1780 | 110  |
| ATV212HU75M3X | 100                                                   | 100  | 110  | 110  | 100                                             | 100  | 110  | 26.3 | 54   | 1450 | 110  | 100                         | 100  | 110  | 28.0 | 42   | 1780 | 110  |
| ATV212HD11M3X | 100                                                   | 100  | 110  | 110  | 100                                             | 100  | 110  | 36.9 | 53   | 1450 | 110  | 100                         | 100  | 110  | 36.0 | 39   | 1766 | 110  |
| ATV212HD15M3X | 100                                                   | 100  | 110  | 110  | 100                                             | 100  | 110  | 49.5 | 53   | 1455 | 110  | 100                         | 100  | 110  | 48.0 | 36   | 1771 | 110  |
| ATV212HD18M3X | 100                                                   | 100  | 110  | 110  | 100                                             | 100  | 110  | 61.0 | 53   | 1455 | 110  | 100                         | 100  | 110  | 61.0 | 39   | 1771 | 110  |
| ATV212HD22M3X | 100                                                   | 100  | 110  | 110  | 100                                             | 100  | 110  | 68.0 | 53   | 1460 | 110  | 100                         | 100  | 110  | 68.0 | 36   | 1771 | 110  |
| ATV212HD30M3X | 100                                                   | 100  | 110  | 110  | 100                                             | 100  | 110  | 93.0 | 50   | 1460 | 110  | 100                         | 100  | 110  | 93.0 | 33   | 1771 | 110  |
| ATV212H075N4  | 100                                                   | 100  | 110  | 110  | 100                                             | 100  | 110  | 2.0  | 64   | 1400 | 110  | 100                         | 100  | 110  | 1.5  | 60   | 1720 | 110  |
| ATV212HU15N4  | 100                                                   | 100  | 110  | 110  | 100                                             | 100  | 110  | 3.5  | 61   | 1420 | 110  | 100                         | 100  | 110  | 2.9  | 59   | 1700 | 110  |
| ATV212HU22N4  | 100                                                   | 100  | 110  | 110  | 100                                             | 100  | 110  | 5.1  | 59   | 1430 | 110  | 100                         | 100  | 110  | 4.0  | 61   | 1715 | 110  |
| ATV212HU30N4  | 100                                                   | 100  | 110  | 110  | 100                                             | 100  | 110  | 7.2  | 63   | 1420 | 110  | 100                         | 100  | 110  | 6.2  | 48   | 1715 | 110  |
| ATV212HU40N4  | 100                                                   | 100  | 110  | 110  | 100                                             | 100  | 110  | 9.1  | 61   | 1425 | 110  | 100                         | 100  | 110  | 7.6  | 51   | 1760 | 110  |
| ATV212HU55N4  | 100                                                   | 100  | 110  | 110  | 100                                             | 100  | 110  | 11.9 | 57   | 1430 | 110  | 100                         | 100  | 110  | 11.0 | 53   | 1769 | 110  |
| ATV212HU75N4  | 100                                                   | 100  | 110  | 110  | 100                                             | 100  | 110  | 15.2 | 54   | 1450 | 110  | 100                         | 100  | 110  | 14.0 | 42   | 1780 | 110  |
| ATV212HD11N4  | 100                                                   | 100  | 110  | 110  | 100                                             | 100  | 110  | 21.3 | 53   | 1450 | 110  | 100                         | 100  | 110  | 21.0 | 39   | 1780 | 110  |
| ATV212HD15N4  | 100                                                   | 100  | 110  | 110  | 100                                             | 100  | 110  | 28.6 | 53   | 1455 | 110  | 100                         | 100  | 110  | 27.0 | 36   | 1766 | 110  |
| ATV212HD18N4  | 100                                                   | 100  | 110  | 110  | 100                                             | 100  | 110  | 35.1 | 53   | 1455 | 110  | 100                         | 100  | 110  | 35.1 | 39   | 1771 | 110  |
| ATV212HD22N4S | 100                                                   | 100  | 110  | 110  | 100                                             | 100  | 110  | 41.7 | 53   | 1460 | 110  | 100                         | 100  | 110  | 41.7 | 36   | 1780 | 110  |
| ATV212HD22N4  | 100                                                   | 100  | 110  | 110  | 100                                             | 100  | 110  | 41.7 | 53   | 1460 | 110  | 100                         | 100  | 110  | 41.7 | 36   | 1771 | 110  |
| ATV212HD30N4  | 100                                                   | 100  | 110  | 110  | 100                                             | 100  | 110  | 55.0 | 50   | 1460 | 110  | 100                         | 100  | 110  | 55.0 | 33   | 1771 | 110  |
| ATV212HD37N4  | 100                                                   | 100  | 110  | 110  | 100                                             | 100  | 110  | 67   | 51   | 1475 | 110  | 100                         | 100  | 110  | 67   | 31   | 1771 | 110  |
| ATV212HD45N4  | 100                                                   | 100  | 110  | 110  | 100                                             | 100  | 110  | 81   | 51   | 1475 | 110  | 100                         | 100  | 110  | 71   | 34   | 1771 | 110  |
| ATV212HD55N4  | 100                                                   | 100  | 110  | 110  | 100                                             | 100  | 110  | 99   | 53   | 1480 | 110  | 100                         | 100  | 110  | 86   | 31   | 1771 | 110  |
| ATV212HD75N4  | 100                                                   | 100  | 110  | 110  | 100                                             | 100  | 110  | 135  | 53   | 1480 | 110  | 100                         | 100  | 110  | 114  | 31   | 1771 | 110  |

### **Valores de los parámetros que no cambian Sí se produce un restablecimiento**

En la tabla Síguiente se indican los parámetros para los que no se puede realizar un restablecimiento. La tabla ofrece una lista de la configuración predeterminada de estos parámetros.

#### <span id="page-206-0"></span>**Parámetros cuyos valores no cambian Sí se lleva a cabo un restablecimiento**

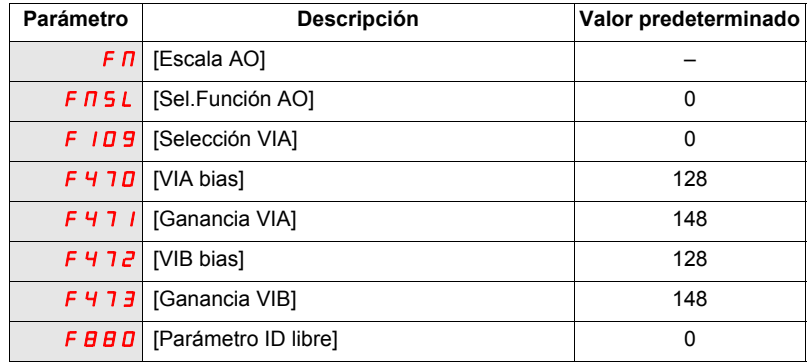

# <span id="page-208-0"></span>**Tablas de ajustes del usuario**

Utilice la tabla de ajustes de configuración para buscar ajustes predeterminados de parámetros, para guardar la configuración personalizada de parámetros y para buscar secciones del manual, por número de página, que contienen descripciones detalladas de los parámetros.

#### **Tabla de ajustes de configuración**

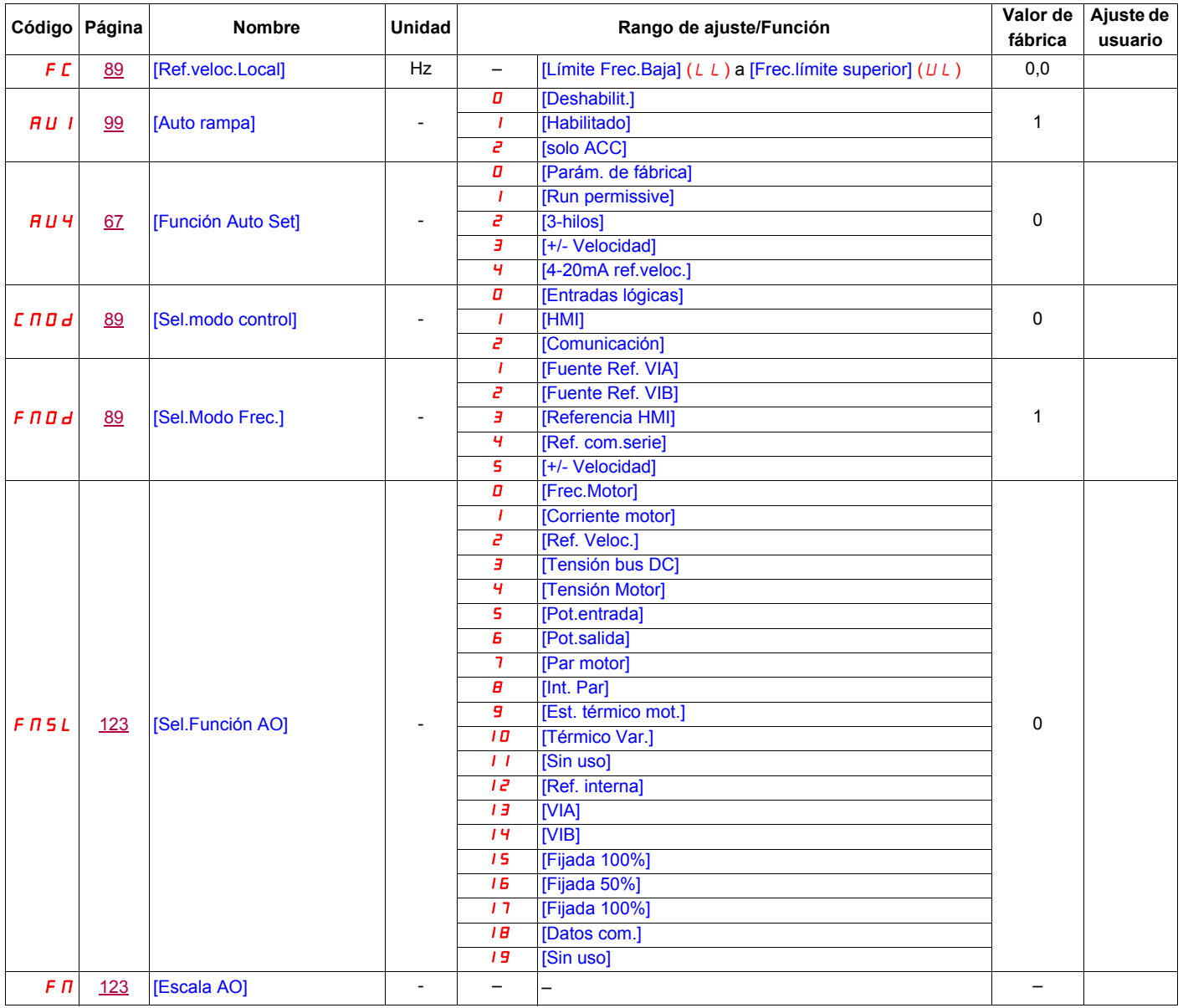

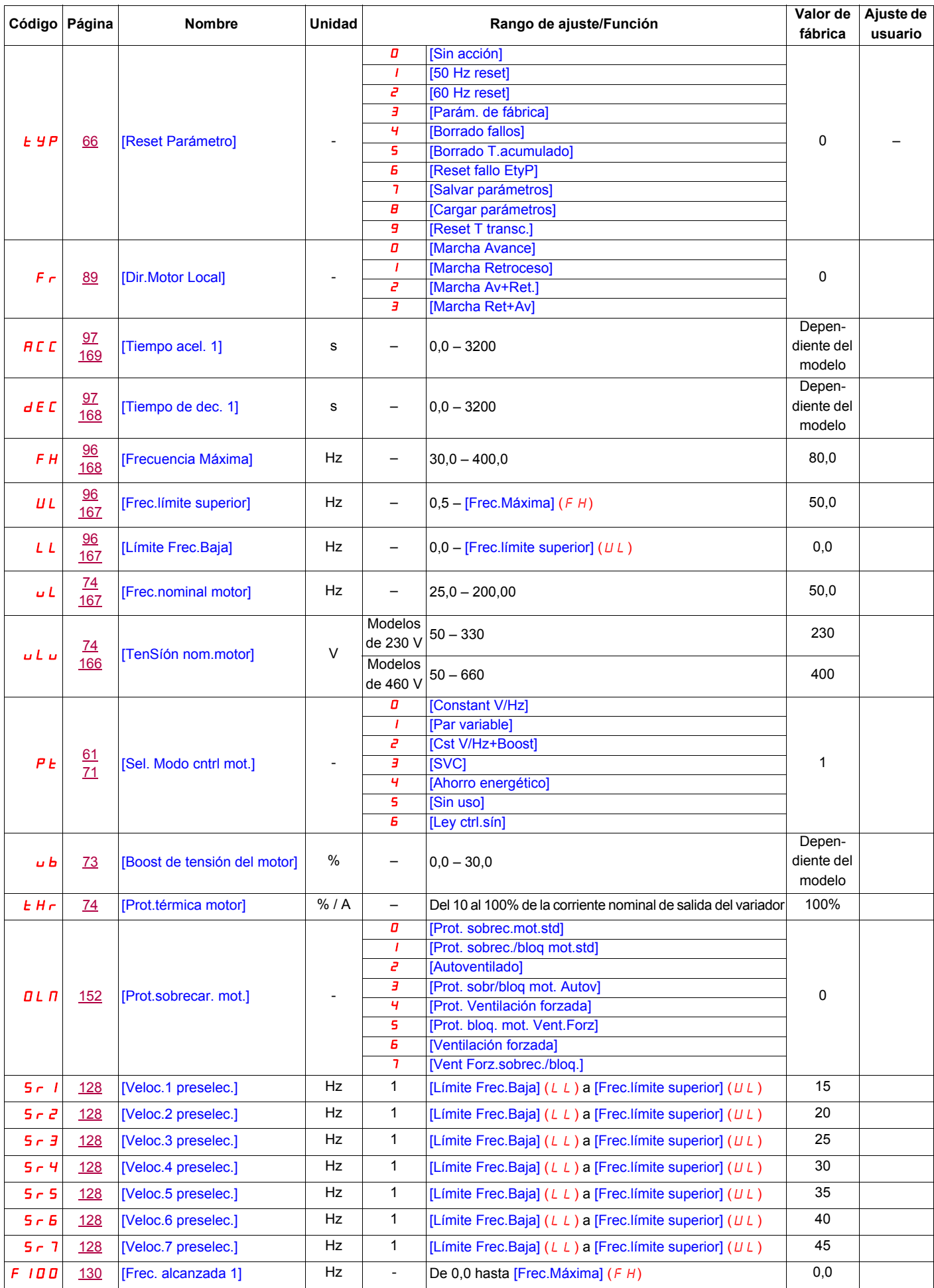

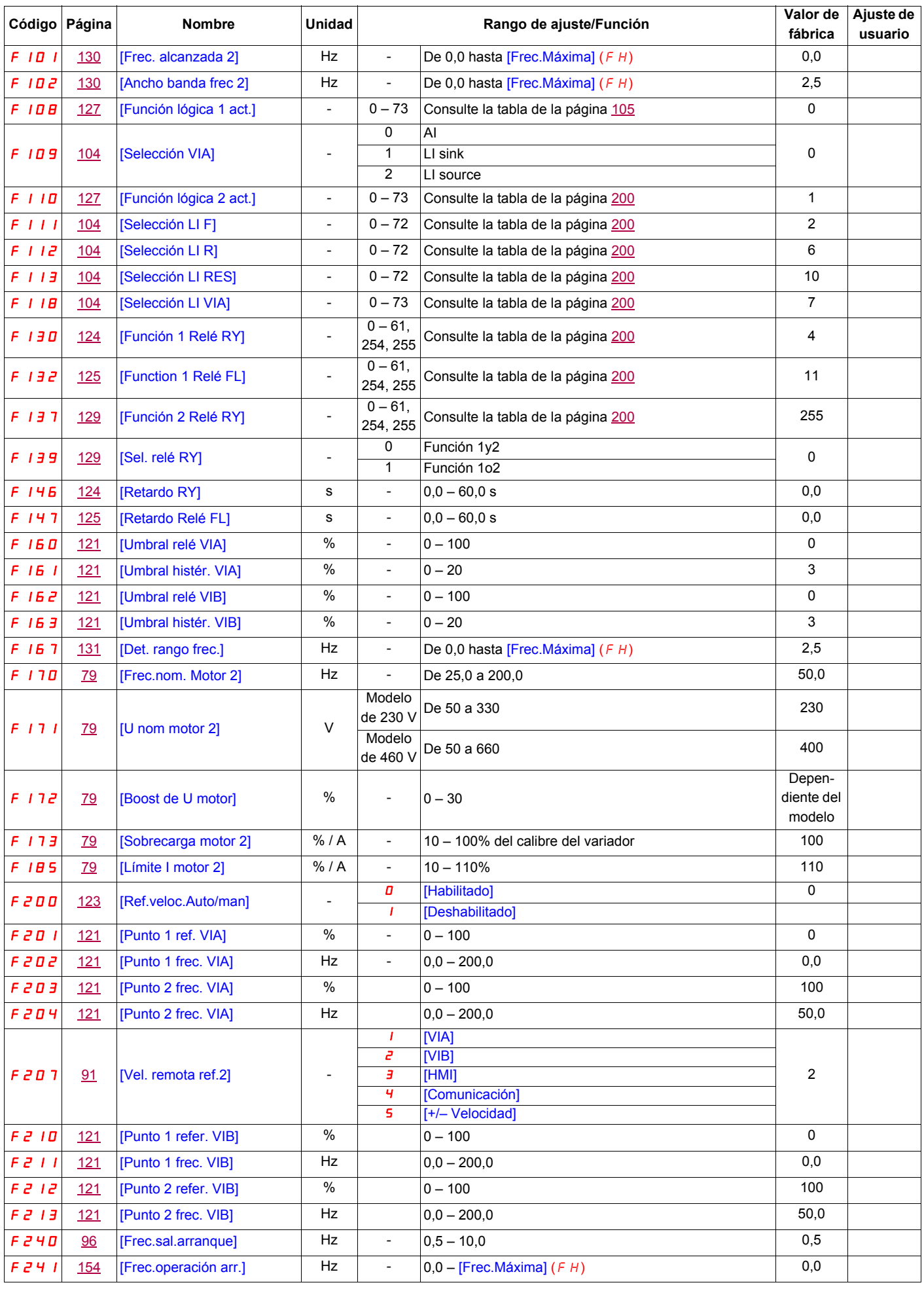

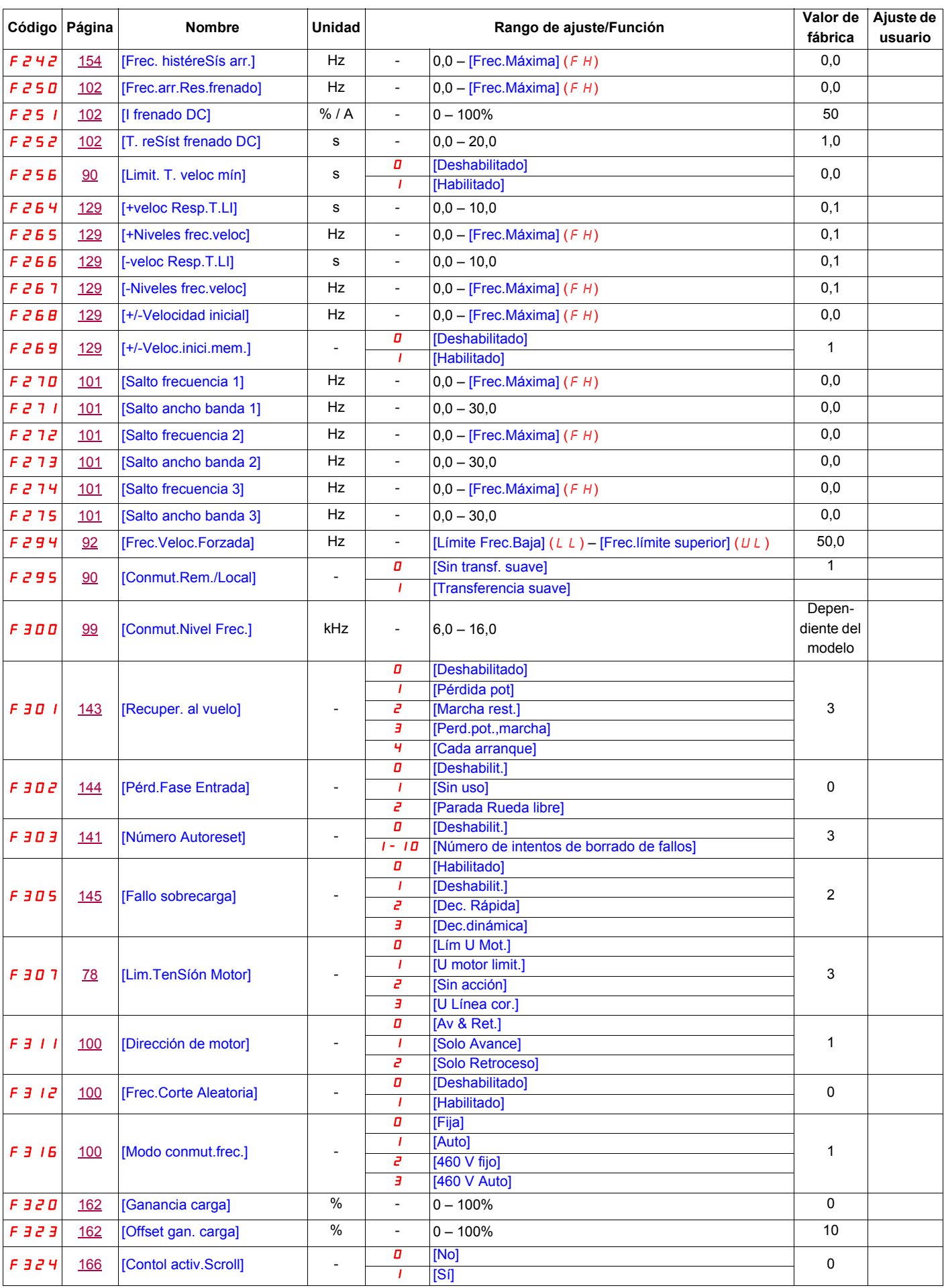

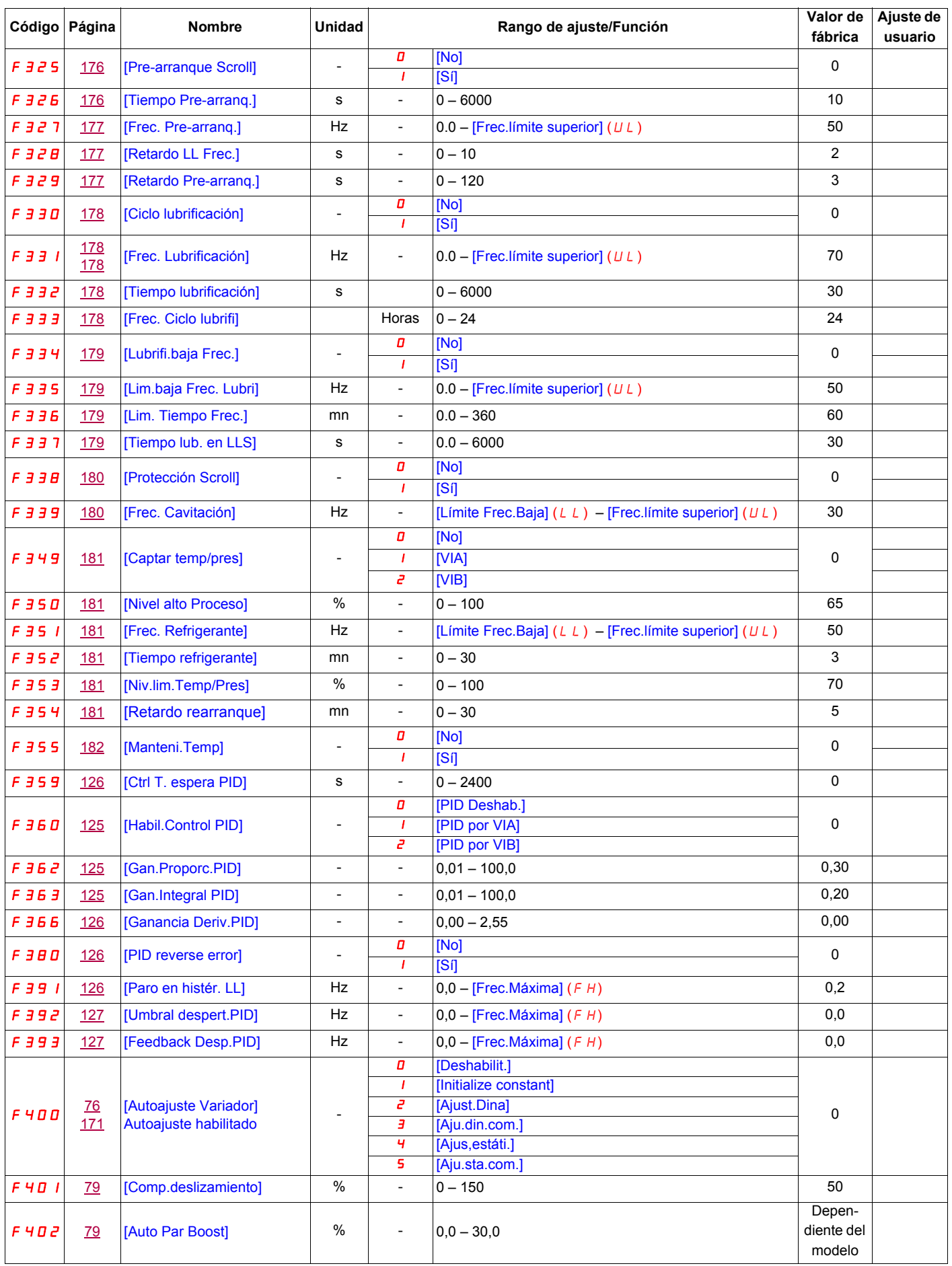

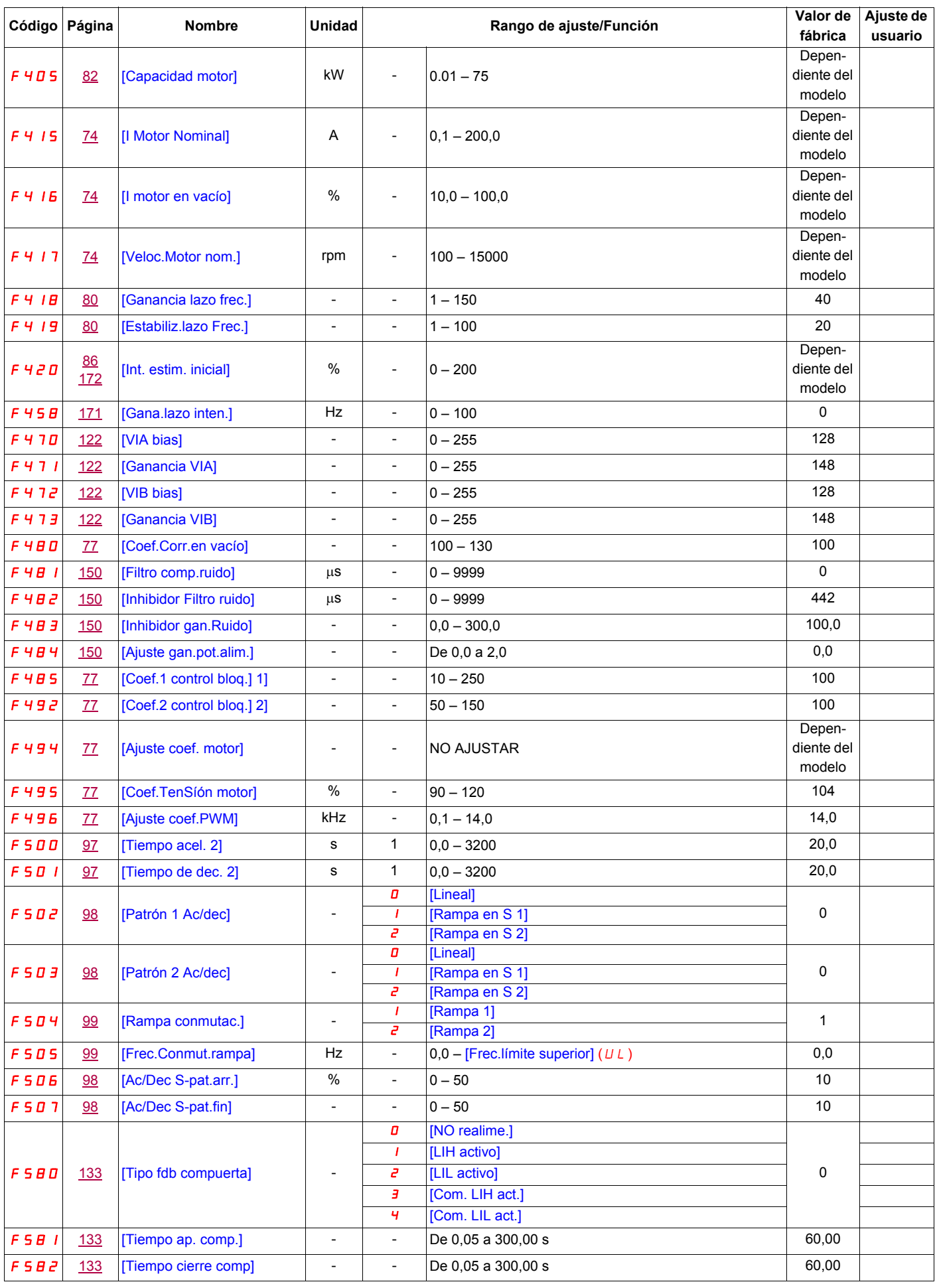

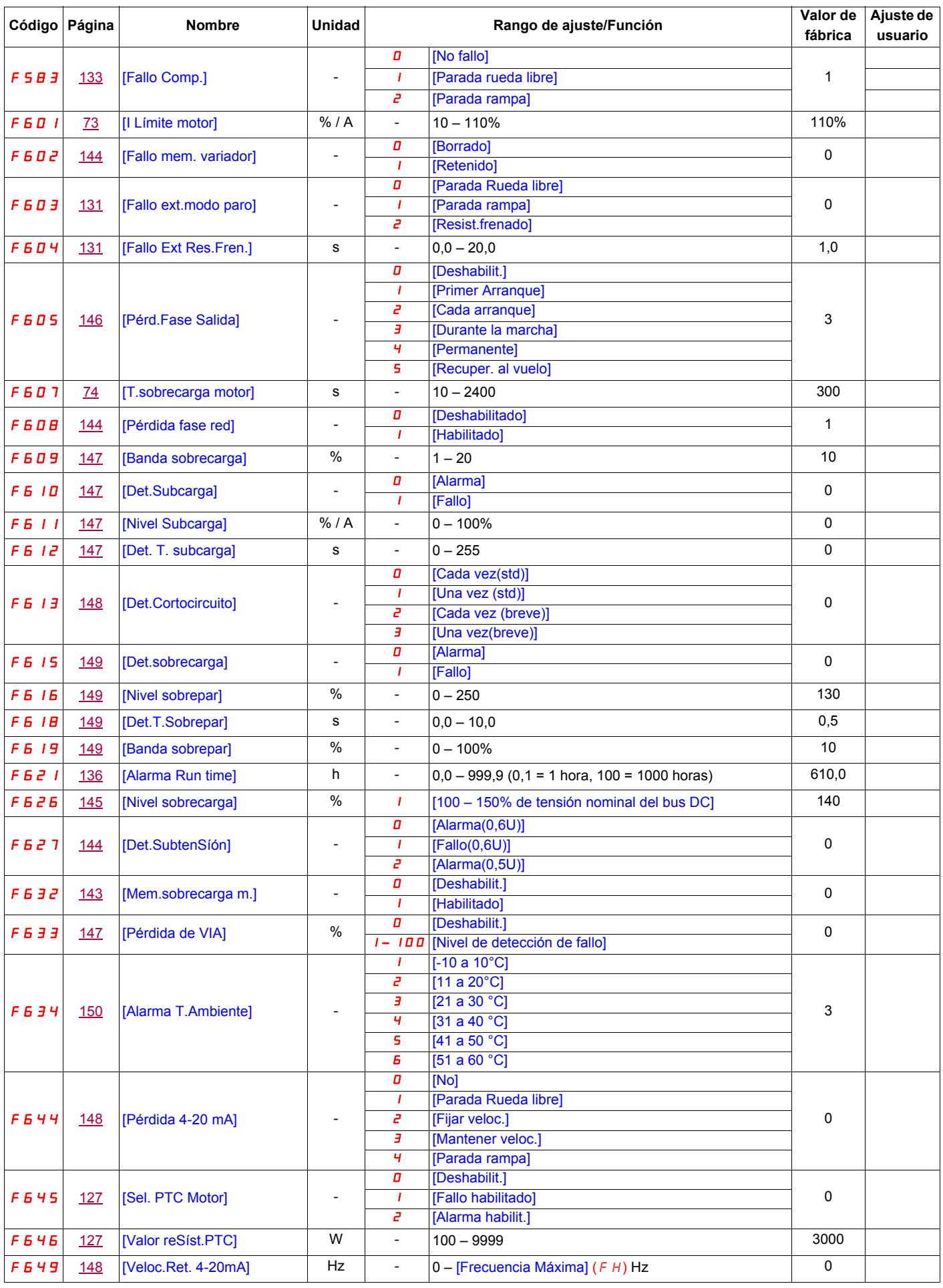

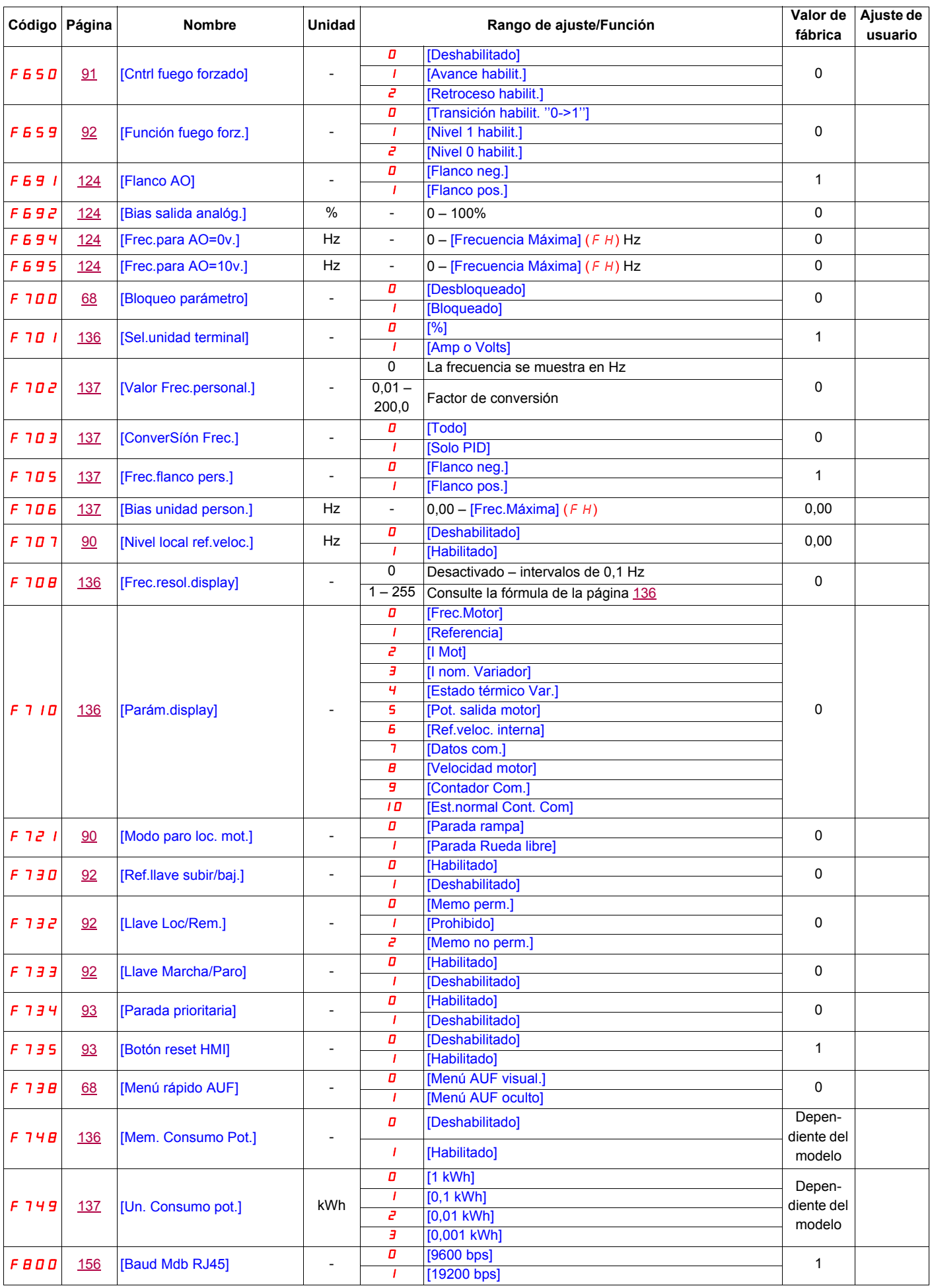
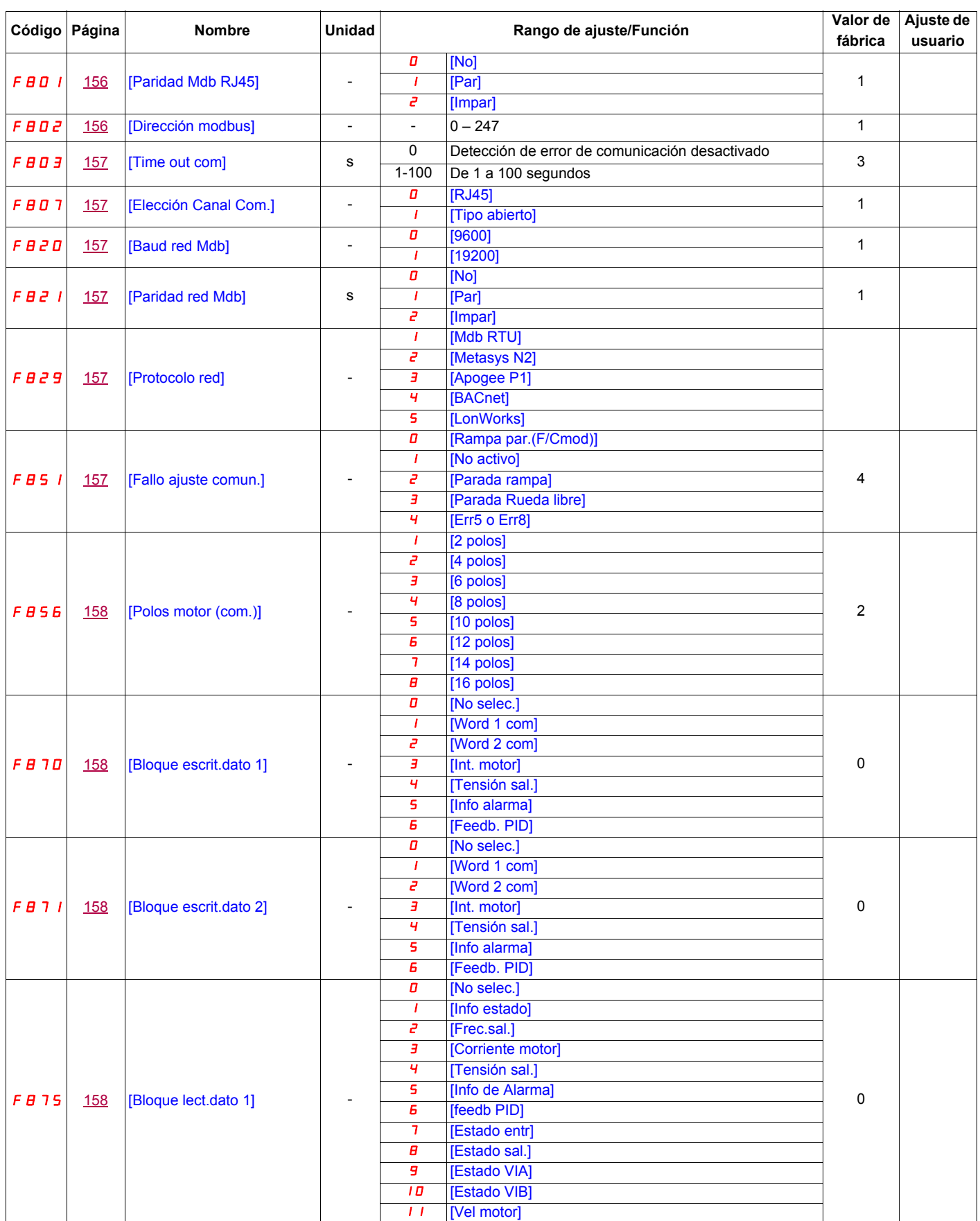

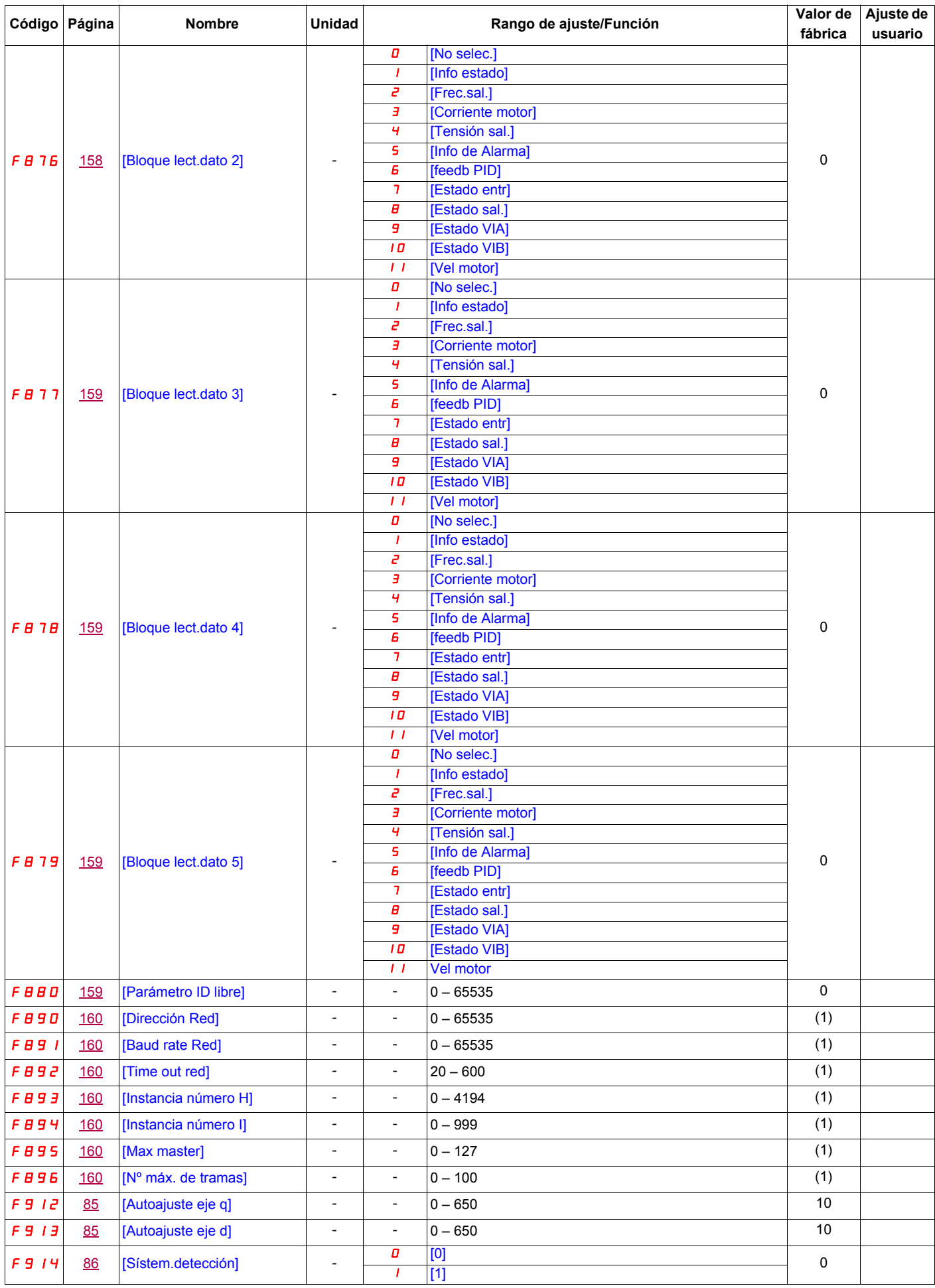

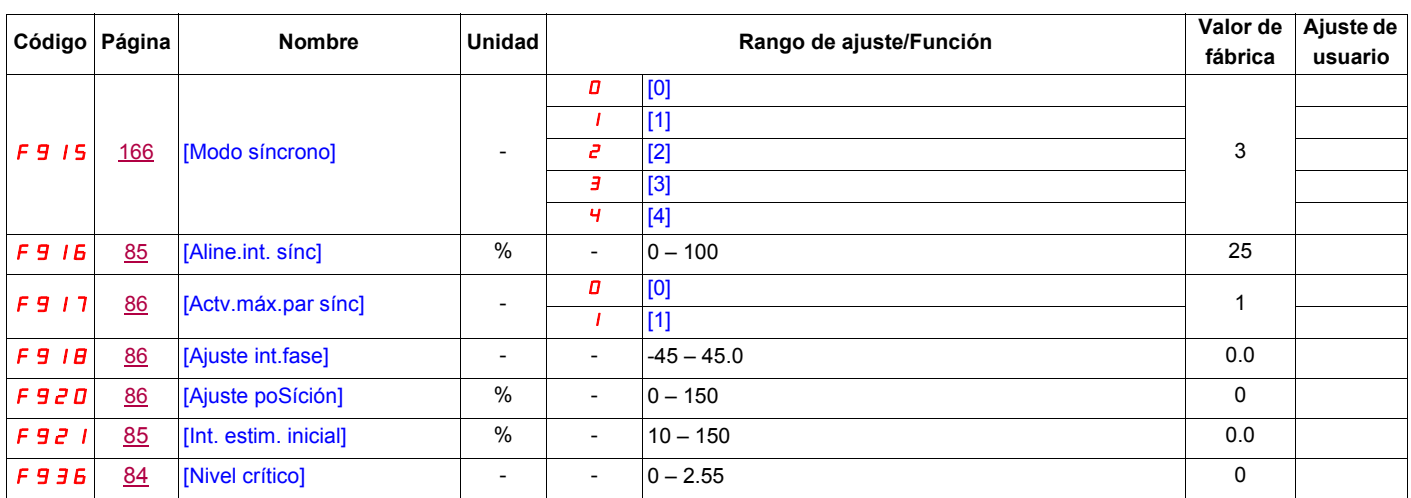

(1) Consulte la tabla de la página [160](#page-159-12).